# Oracle® Machine Learning for SQL User's Guide

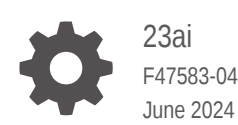

**ORACLE** 

Oracle Machine Learning for SQL User's Guide, 23ai

F47583-04

Copyright © 2005, 2024, Oracle and/or its affiliates.

Primary Author: Sarika Surampudi

Contributors: Mark Hornick, Boriana Milanova

This software and related documentation are provided under a license agreement containing restrictions on use and disclosure and are protected by intellectual property laws. Except as expressly permitted in your license agreement or allowed by law, you may not use, copy, reproduce, translate, broadcast, modify, license, transmit, distribute, exhibit, perform, publish, or display any part, in any form, or by any means. Reverse engineering, disassembly, or decompilation of this software, unless required by law for interoperability, is prohibited.

The information contained herein is subject to change without notice and is not warranted to be error-free. If you find any errors, please report them to us in writing.

If this is software, software documentation, data (as defined in the Federal Acquisition Regulation), or related documentation that is delivered to the U.S. Government or anyone licensing it on behalf of the U.S. Government, then the following notice is applicable:

U.S. GOVERNMENT END USERS: Oracle programs (including any operating system, integrated software, any programs embedded, installed, or activated on delivered hardware, and modifications of such programs) and Oracle computer documentation or other Oracle data delivered to or accessed by U.S. Government end users are "commercial computer software," "commercial computer software documentation," or "limited rights data" pursuant to the applicable Federal Acquisition Regulation and agency-specific supplemental regulations. As such, the use, reproduction, duplication, release, display, disclosure, modification, preparation of derivative works, and/or adaptation of i) Oracle programs (including any operating system, integrated software, any programs embedded, installed, or activated on delivered hardware, and modifications of such programs), ii) Oracle computer documentation and/or iii) other Oracle data, is subject to the rights and limitations specified in the license contained in the applicable contract. The terms governing the U.S. Government's use of Oracle cloud services are defined by the applicable contract for such services. No other rights are granted to the U.S. Government.

This software or hardware is developed for general use in a variety of information management applications. It is not developed or intended for use in any inherently dangerous applications, including applications that may create a risk of personal injury. If you use this software or hardware in dangerous applications, then you shall be responsible to take all appropriate fail-safe, backup, redundancy, and other measures to ensure its safe use. Oracle Corporation and its affiliates disclaim any liability for any damages caused by use of this software or hardware in dangerous applications.

Oracle®, Java, MySQL, and NetSuite are registered trademarks of Oracle and/or its affiliates. Other names may be trademarks of their respective owners.

Intel and Intel Inside are trademarks or registered trademarks of Intel Corporation. All SPARC trademarks are used under license and are trademarks or registered trademarks of SPARC International, Inc. AMD, Epyc, and the AMD logo are trademarks or registered trademarks of Advanced Micro Devices. UNIX is a registered trademark of The Open Group.

This software or hardware and documentation may provide access to or information about content, products, and services from third parties. Oracle Corporation and its affiliates are not responsible for and expressly disclaim all warranties of any kind with respect to third-party content, products, and services unless otherwise set forth in an applicable agreement between you and Oracle. Oracle Corporation and its affiliates will not be responsible for any loss, costs, or damages incurred due to your access to or use of third-party content, products, or services, except as set forth in an applicable agreement between you and Oracle.

# **Contents**

### [Preface](#page-11-0)

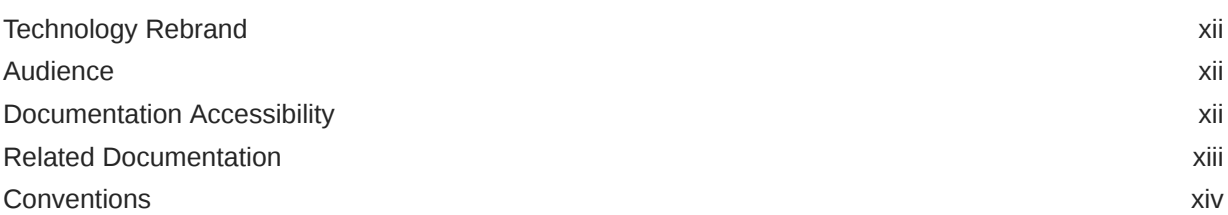

### [Changes in This Release for Oracle Machine Learning for SQL User's](#page-14-0) [Guide](#page-14-0)

### [Other Changes](#page-15-0)

### 1 [Oracle Machine Learning With SQL](#page-16-0)

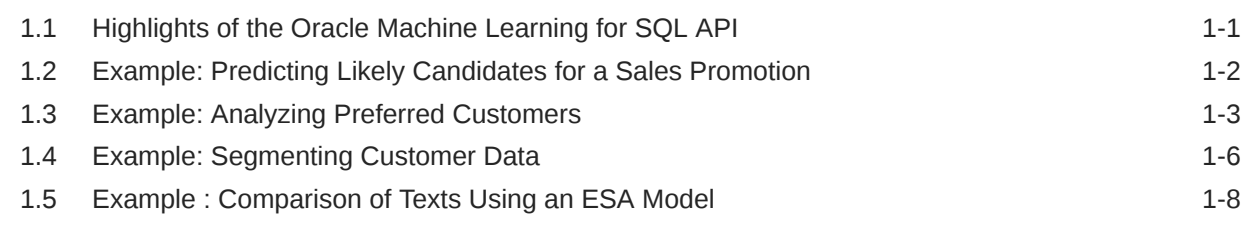

### 2 [About the Oracle Machine Learning for SQL API](#page-24-0)

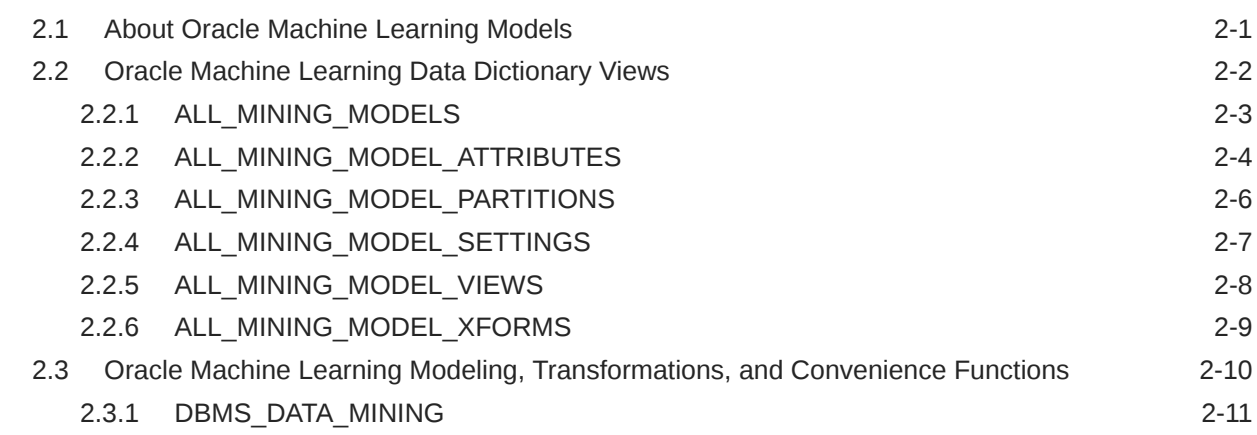

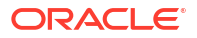

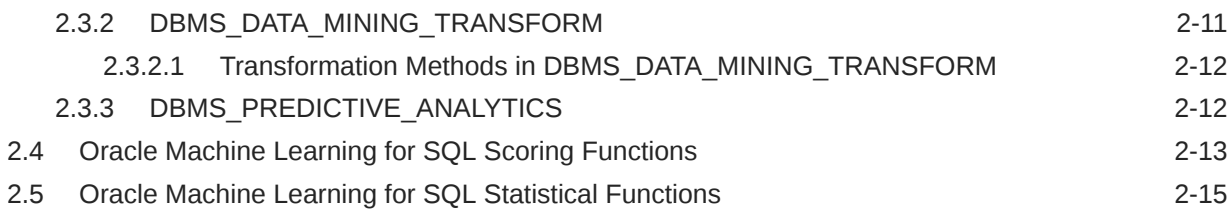

# 3 [Prepare the Data](#page-40-0)

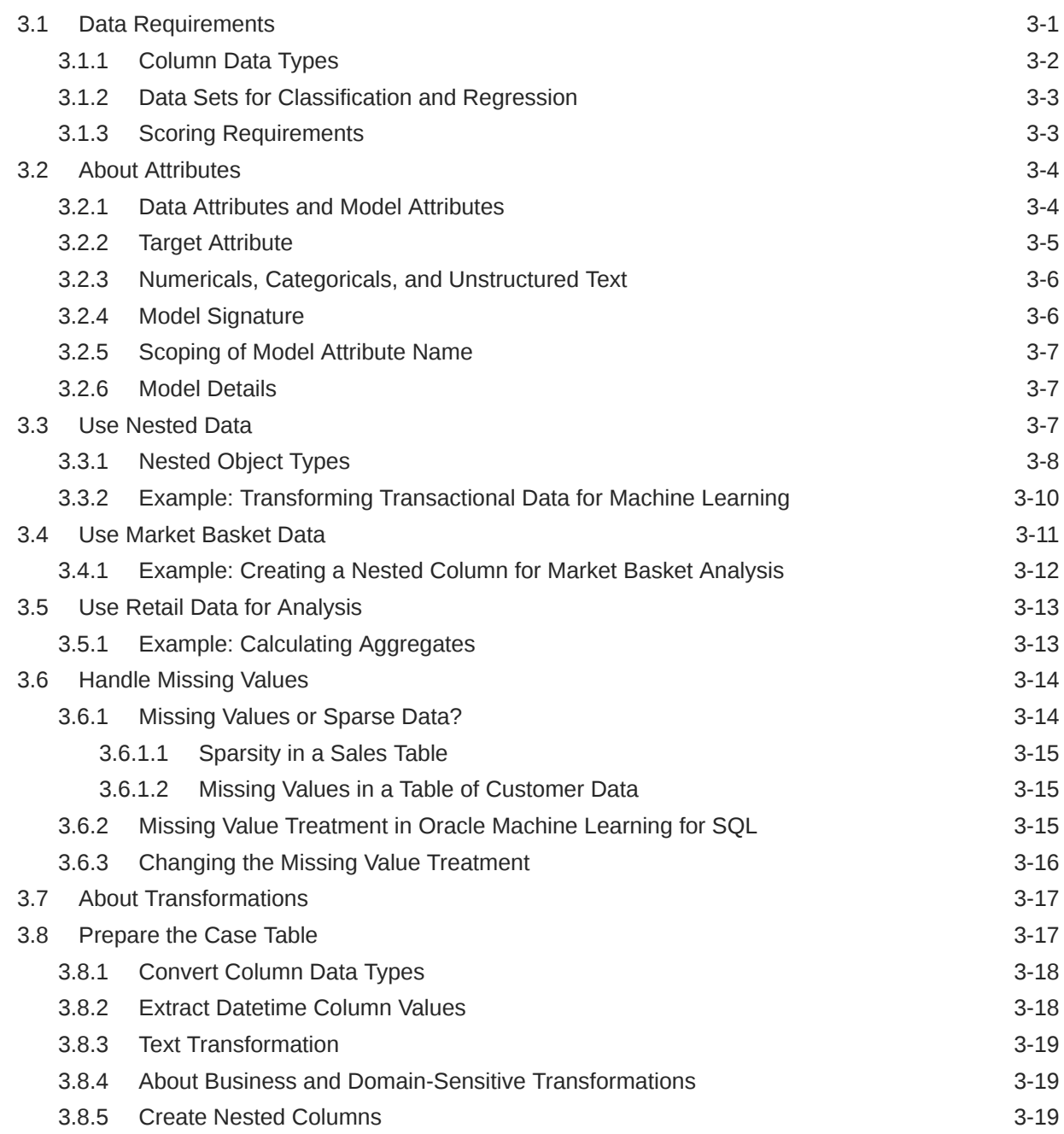

# 4 [Create a Model](#page-60-0)

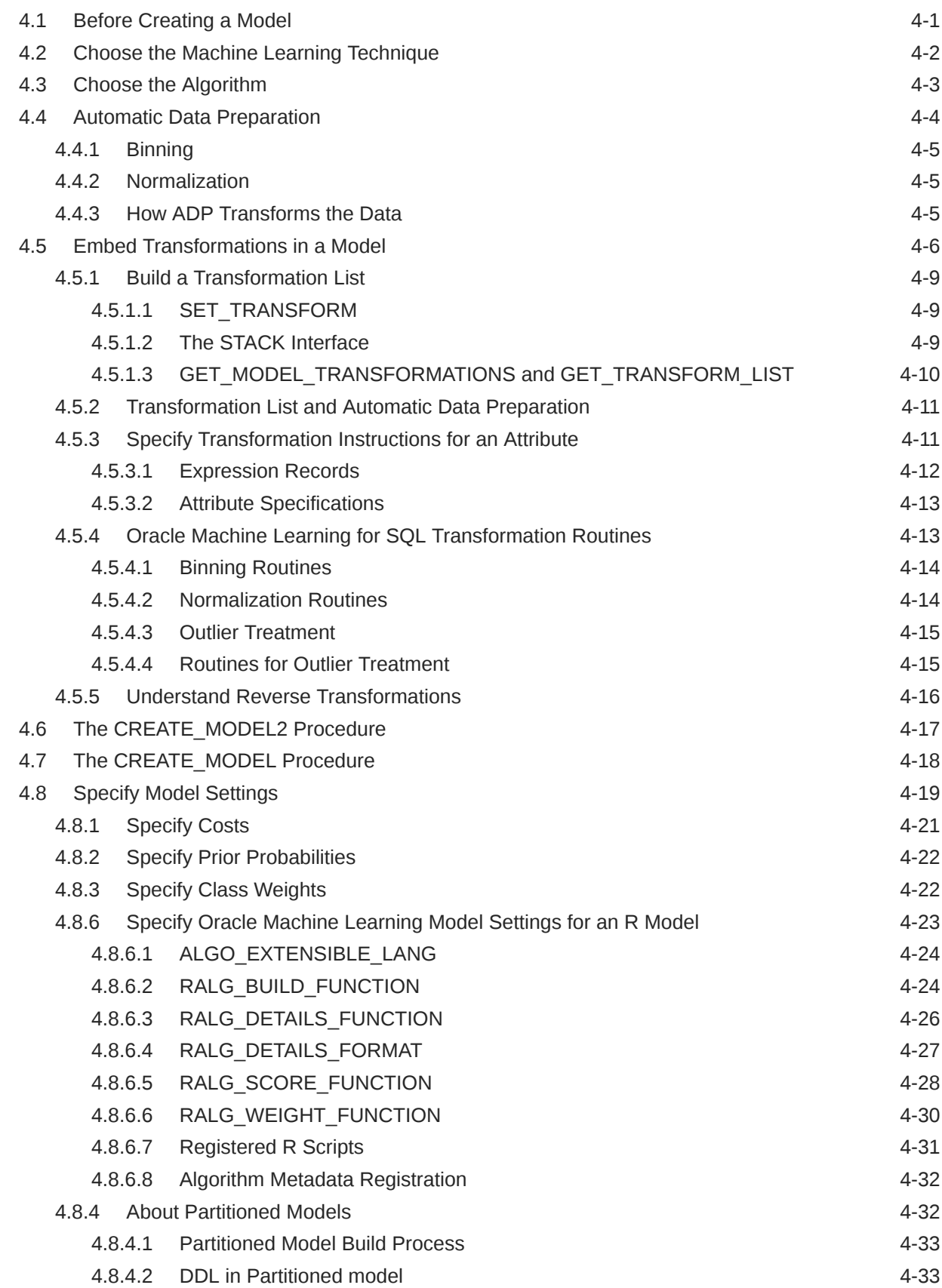

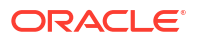

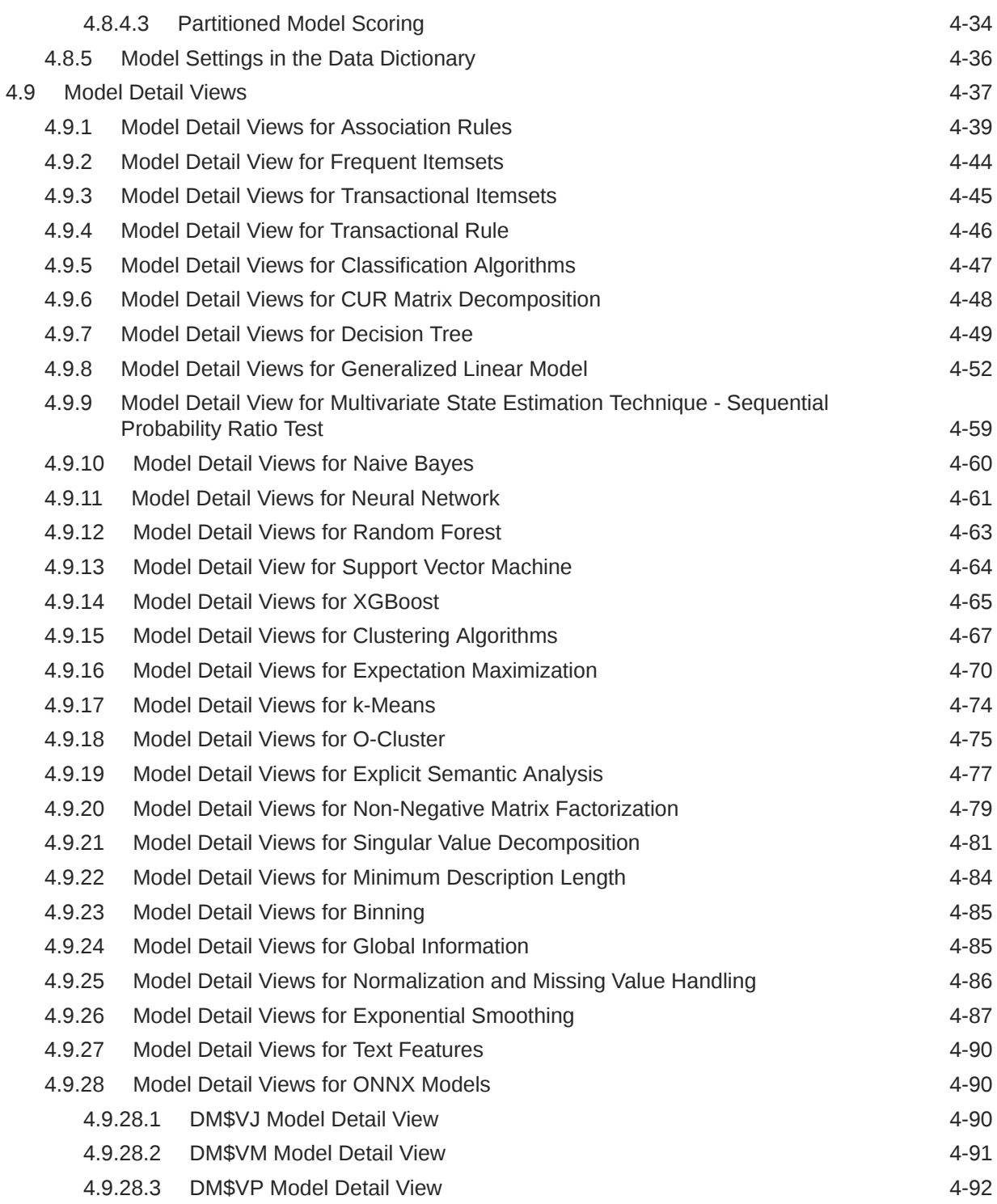

# 5 [Scoring and Deployment](#page-153-0)

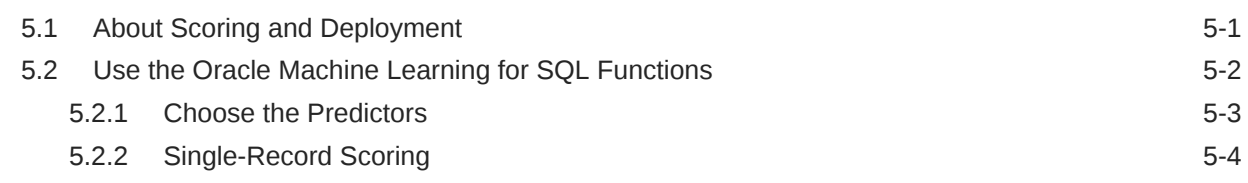

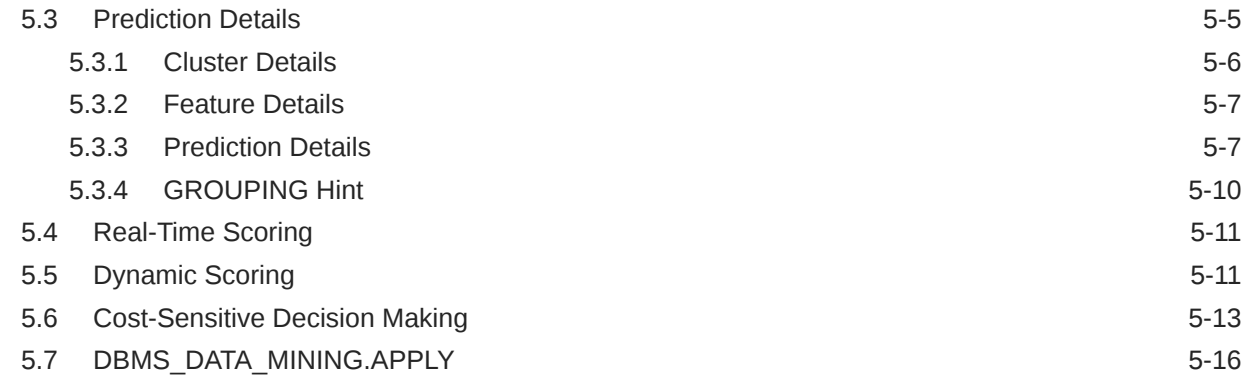

# 6 [Machine Learning Operations on Unstructured Text](#page-170-0)

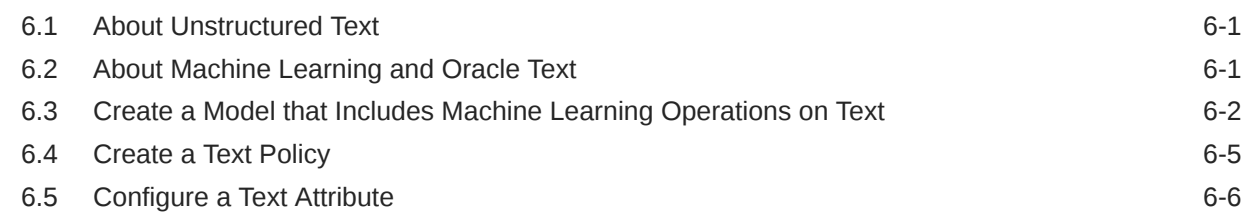

# 7 [Integration of ONNX Runtime](#page-177-0)

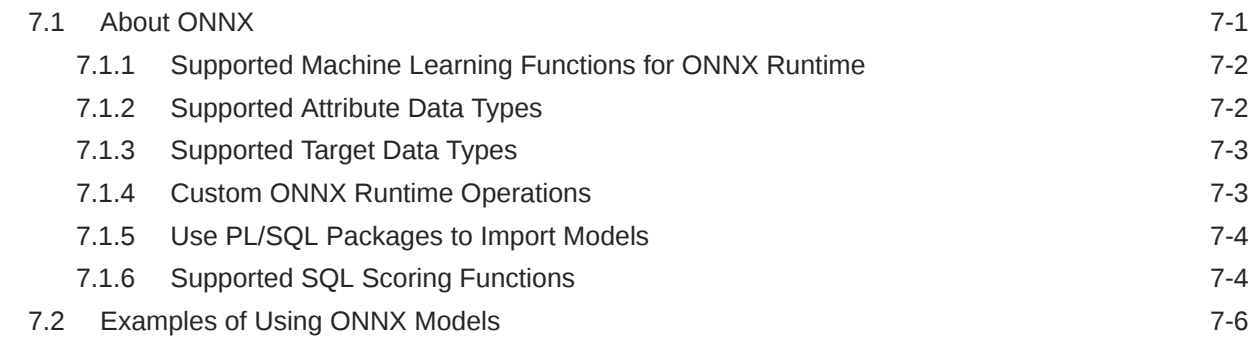

# 8 [Administrative Tasks for Oracle Machine Learning for SQL](#page-190-0)

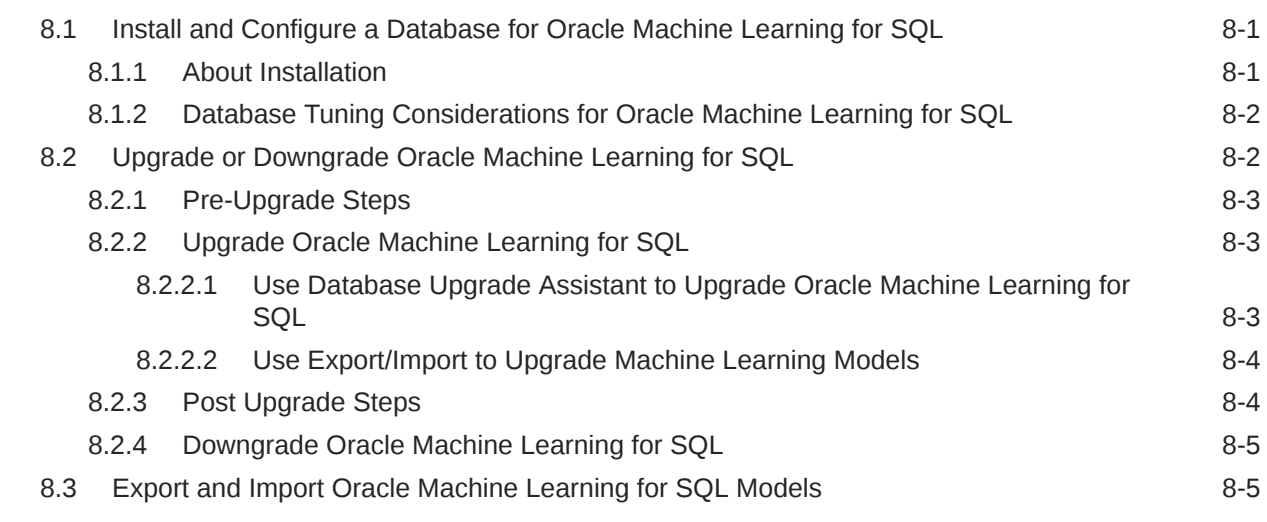

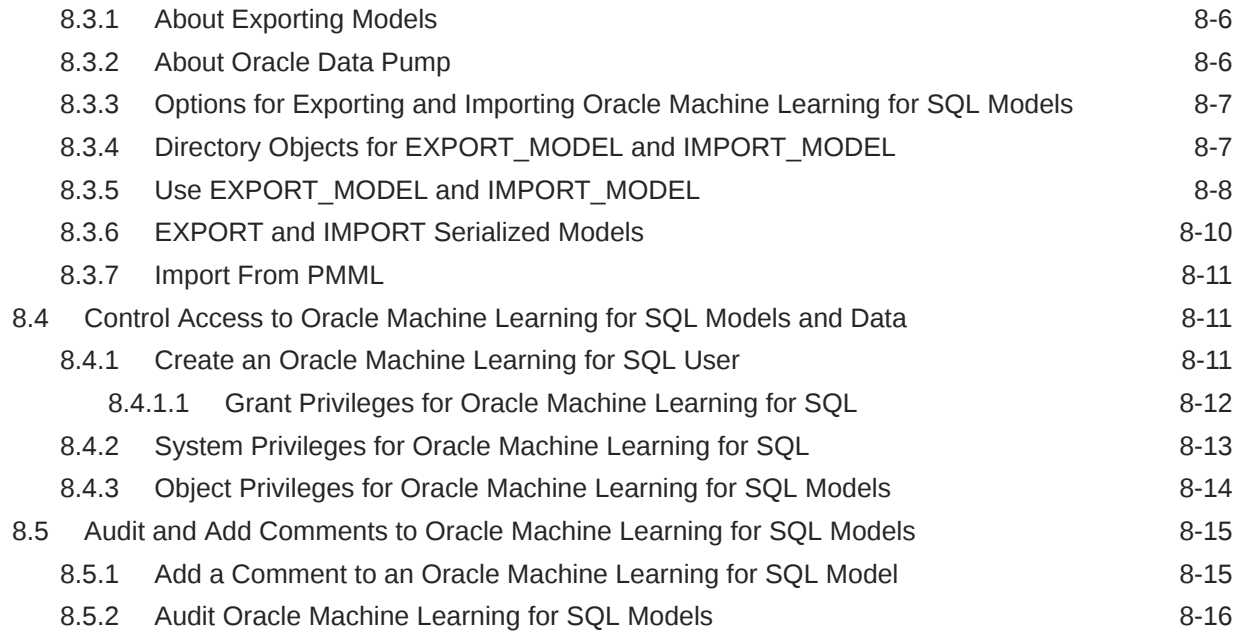

# A [Oracle Machine Learning for SQL Examples](#page-207-0)

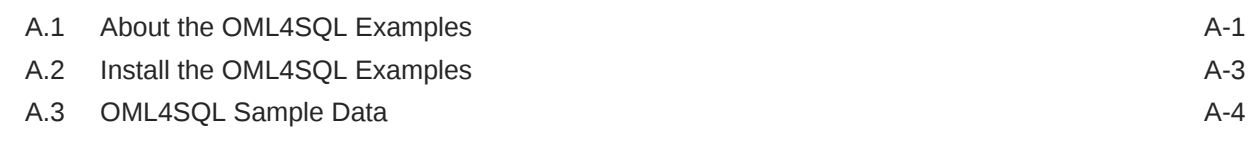

### [Index](#page-212-0)

### List of Tables

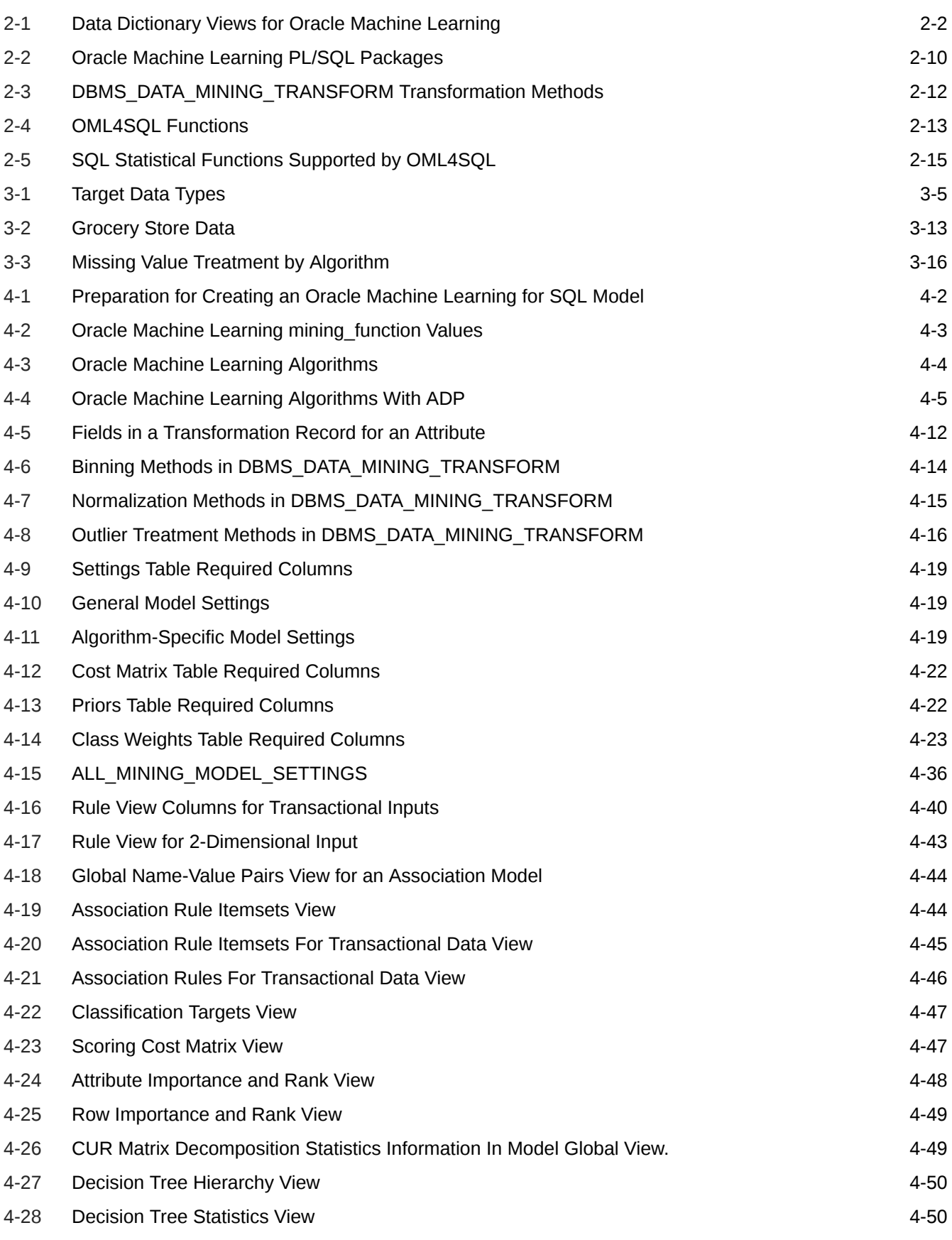

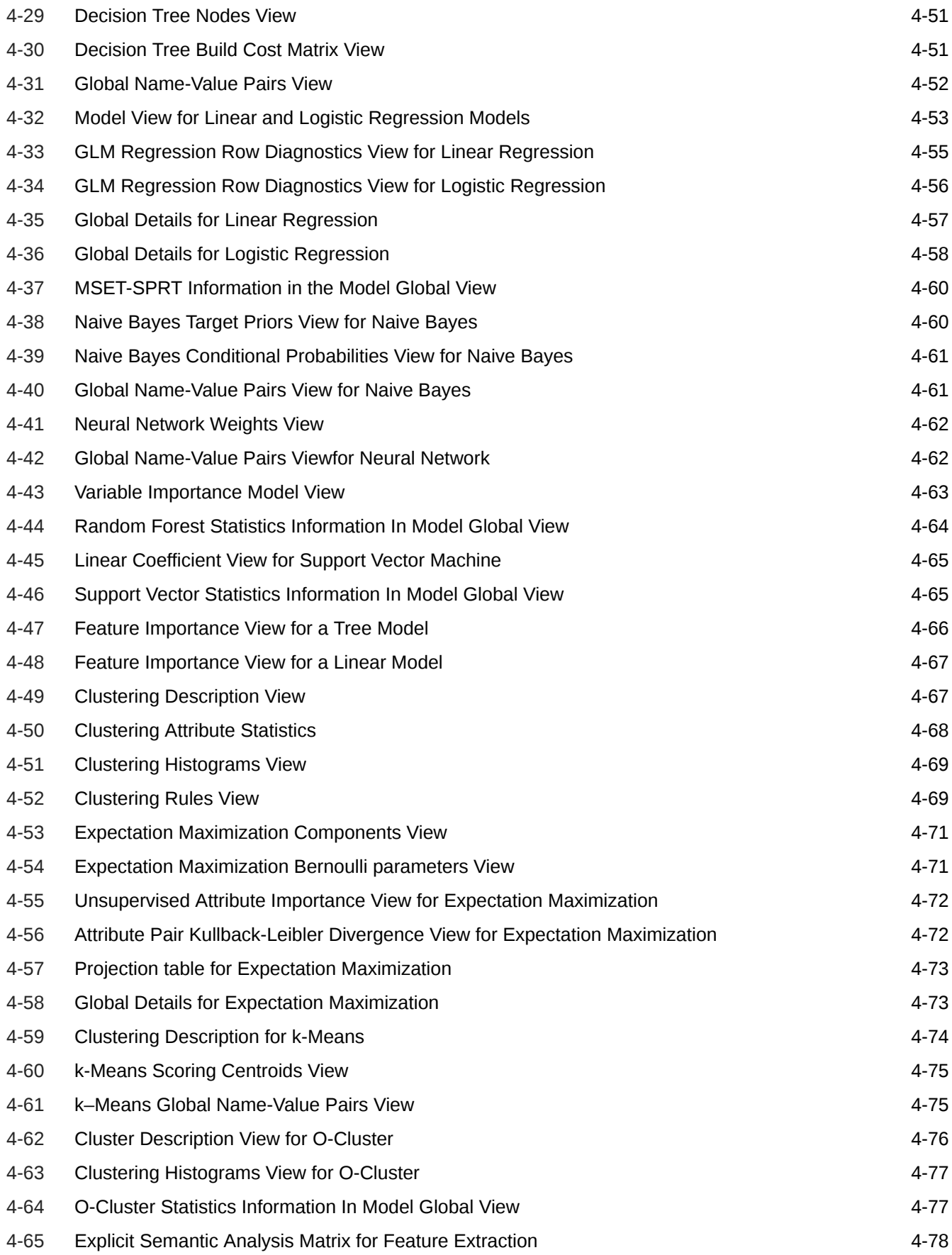

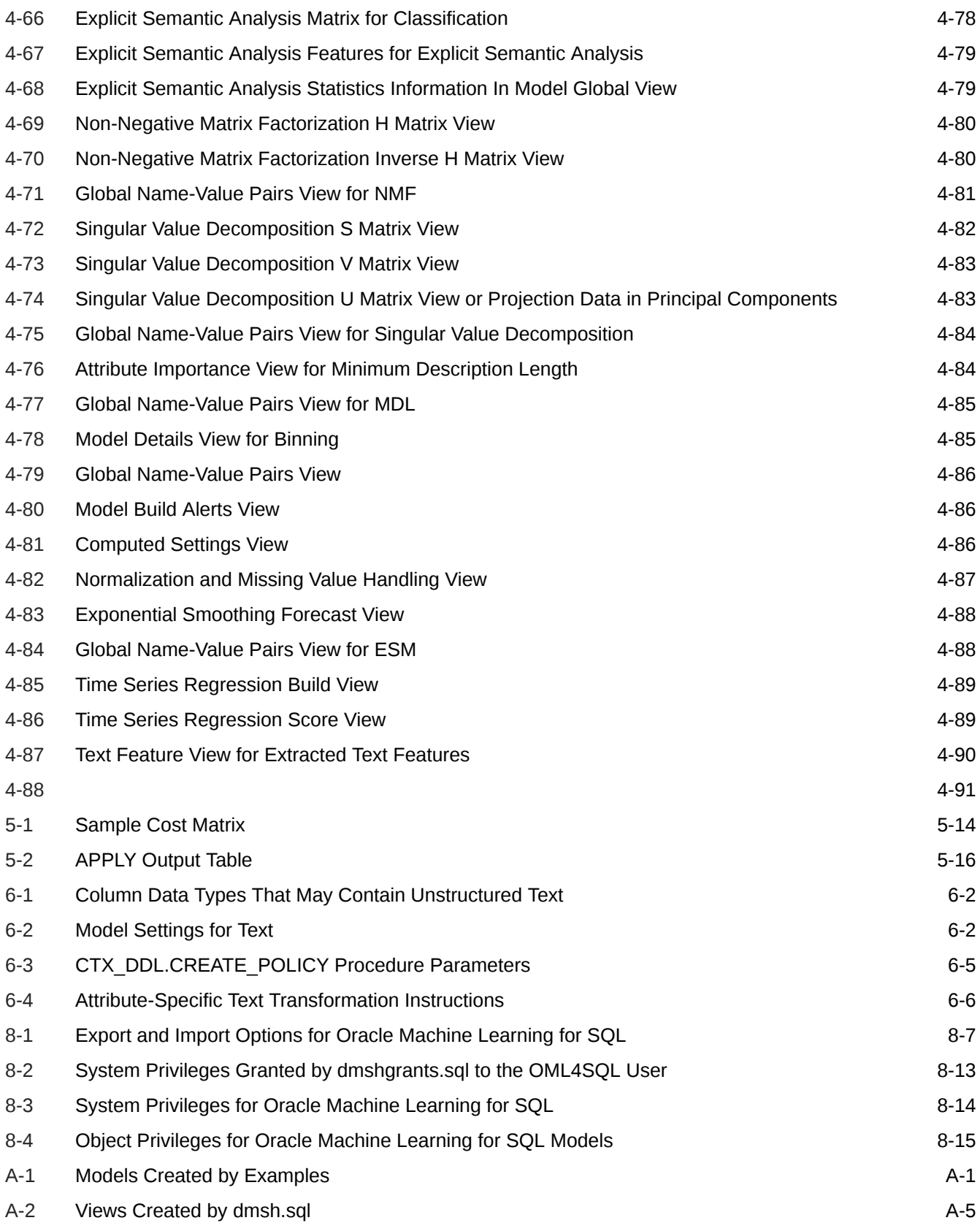

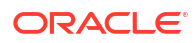

# <span id="page-11-0"></span>Preface

This guide explains how to use the programmatic interfaces to Oracle Machine Learning for SQL (OML4SQL), previously known as Oracle Data Mining. This guide also describes how to use features of Oracle Database to administer OML4SQL, and presents the tools and procedures for implementing the concepts that are presented in *Oracle Machine Learning for SQL Concepts* .

This preface contains these topics:

- **Technology Rebrand**
- **Audience**
- Documentation Accessibility
- [Related Documentation](#page-12-0)
- **[Conventions](#page-13-0)**
- **Technology Rebrand** Oracle is rebranding the suite of products and components that support machine learning with Oracle Database and Big Data. This technology is now known as Oracle Machine Learning (OML).
- **Audience**
- Documentation Accessibility
- [Related Documentation](#page-12-0)
- **[Conventions](#page-13-0)**

# Technology Rebrand

Oracle is rebranding the suite of products and components that support machine learning with Oracle Database and Big Data. This technology is now known as Oracle Machine Learning (OML).

The OML application programming interfaces (APIs) for SQL include PL/SQL packages, SQL functions, and data dictionary views. Using these APIs is described in publications, previously under the name Oracle Data Mining, that are now named Oracle Machine Learning for SQL (OML4SQL).

# Audience

This guide is intended for application developers and database administrators who are familiar with SQL programming and Oracle Database administration and who have a basic understanding of machine learning concepts.

# Documentation Accessibility

<span id="page-12-0"></span>For information about Oracle's commitment to accessibility, visit the Oracle Accessibility Program website at [http://www.oracle.com/pls/topic/lookup?ctx=acc&id=docacc.](http://www.oracle.com/pls/topic/lookup?ctx=acc&id=docacc)

#### **Access to Oracle Support**

Oracle customers that have purchased support have access to electronic support through My Oracle Support. For information, visit<http://www.oracle.com/pls/topic/lookup?ctx=acc&id=info> or visit<http://www.oracle.com/pls/topic/lookup?ctx=acc&id=trs> if you are hearing impaired.

# Related Documentation

The following manuals document Oracle Machine Learning for SQL:

- *Oracle Machine Learning for SQL Concepts*
- *Oracle Machine Learning for SQL User's Guide* (this guide)
- *Oracle Machine Learning for SQL API Guide*

#### **Note:**

This publication combines key passages from the other two Oracle Machine Learning for SQL manuals with related reference documentation in *Oracle Database PL/SQL Packages and Types Reference*, *Oracle Database SQL Language Reference*, and *Oracle Database Reference*.

- *Oracle Database PL/SQL Packages and Types Reference* (PL/SQL packages)
	- DBMS\_DATA\_MINING
	- DBMS\_DATA\_MINING\_TRANSFORM
	- DBMS PREDICTIVE ANALYTICS
- *Oracle Database Reference* (data dictionary views for ALL\_, USER\_, and DBA\_)
	- ALL MINING MODELS
	- ALL\_MINING\_MODEL\_ATTRIBUTES
	- ALL\_MINING\_MODEL\_SETTINGS
- *Oracle Database SQL Language Reference* (OML4SQL functions)
	- CLUSTER\_DETAILS, CLUSTER\_DISTANCE, CLUSTER\_ID, CLUSTER\_PROBABILITY, CLUSTER\_SET
	- FEATURE DETAILS, FEATURE ID, FEATURE SET, FEATURE VALUE
	- PREDICTION, PREDICTION BOUNDS, PREDICTION COST, PREDICTION DETAILS, PREDICTION\_PROBABILITY, PREDICTION\_SET
- [Oracle Machine Learning for SQL Resources on the Oracle Technology Network](#page-13-0)
- [Application Development and Database Administration Documentation](#page-13-0)

# <span id="page-13-0"></span>Oracle Machine Learning for SQL Resources on the Oracle Technology **Network**

The [Oracle Machine Learning for SQL](https://www.oracle.com/database/technologies/datawarehouse-bigdata/oml4sql.html) page on the Oracle Technology Network (OTN) provides a wealth of information, including white papers, demonstrations, blogs, discussion forums, and Oracle By Example tutorials.

You can download Oracle Data Miner, the graphical user interface to Oracle Machine Learning for SQL, from this site:

Oracle Data Miner

## Application Development and Database Administration Documentation

For documentation to assist you in developing database applications and in administering Oracle Database, refer to the following:

- *Oracle Database Concepts*
- *Oracle Database Administrator's Guide*
- *Oracle Database Development Guide*

# **Conventions**

The following text conventions are used in this document:

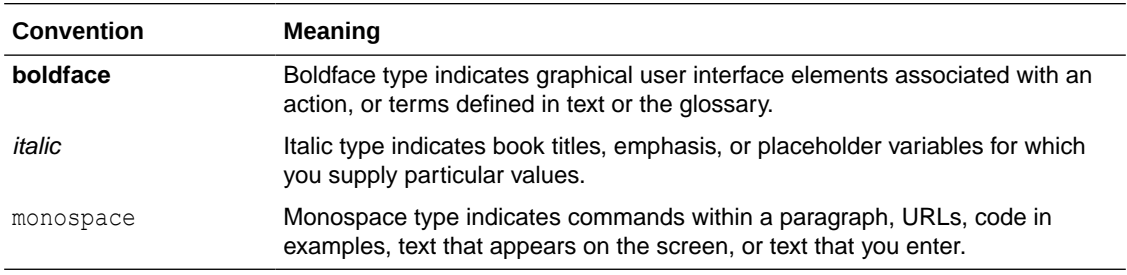

# <span id="page-14-0"></span>Changes in This Release for Oracle Machine Learning for SQL User's Guide

Describes changes in *Oracle Machine Learning for SQL User's Guide* for Oracle Database 23ai.

#### **New Features**

Oracle Machine Learning for SQL supports ONNX format models with the integration of ONNX Runtime. To learn more, see [Integration of ONNX Runtime](#page-177-0).

BOOLEAN data type is supported. For more information, see [Convert Column Data Types](#page-57-0), [Numericals, Categoricals, and Unstructured Text](#page-45-0), and [Target Attribute](#page-44-0).

#### **Model Views**

- Model detail views for ONNX models are introduced. See [Model Detail Views for ONNX](#page-149-0) [Models](#page-149-0)
- Model view for Exponential Smoothing is enhanced. See [Model Detail Views for](#page-146-0) [Exponential Smoothing.](#page-146-0)

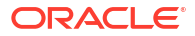

# <span id="page-15-0"></span>Other Changes

The following is an additional change in *Oracle Machine Learning for SQL User's Guide* for 23ai:

Throughout the document, short descriptions are updated and minor edits are made for better readability.

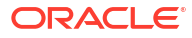

# <span id="page-16-0"></span>1 Oracle Machine Learning With SQL

Learn how to solve business problems using the Oracle Machine Learning for SQL application programming interface (API).

- Highlights of the Oracle Machine Learning for SQL API Learn about the advantages of OML4SQL application programming interface (API).
- [Example: Predicting Likely Candidates for a Sales Promotion](#page-17-0) This example shows PREDICTION query to target customers in Brazil for a special promotion that offers coupons and an affinity card.
- [Example: Analyzing Preferred Customers](#page-18-0) The examples in this section reveal information about customers who use affinity cards or are likely to use affinity cards.
- [Example: Segmenting Customer Data](#page-21-0) The examples in this section use an Expectation Maximization clustering model to segment the customer data based on common characteristics.
- [Example : Comparison of Texts Using an ESA Model](#page-23-0) The examples shows the FEATURE\_COMPARE function comparing texts for semantic relatedness (similarity) using the Explicit Semantic Analysis (ESA) prebuilt Wikipediabased model, which extracts topics and compares text.

# 1.1 Highlights of the Oracle Machine Learning for SQL API

Learn about the advantages of OML4SQL application programming interface (API).

Machine learning is a valuable technology in many application domains. It has become increasingly indispensable in the private sector as a tool for optimizing operations and maintaining a competitive edge. Machine learning also has critical applications in the public sector and in scientific research. However, the complexities of machine learning application development and the complexities inherent in managing and securing large stores of data can limit the adoption of machine learning technology.

OML4SQL is uniquely suited to addressing these challenges. The machine learning engine is implemented in the database kernel, and the robust administrative features of Oracle Database are available for managing and securing the data. While supporting a full range of machine learning algorithms and procedures, the API also has features that simplify the development of machine learning applications.

The OML4SQL API consists of extensions to Oracle SQL, the native language of the database. The API offers the following advantages:

- Scoring in the context of SQL queries. Scoring can be performed dynamically or by applying machine learning models.
- Automatic Data Preparation (ADP) and embedded transformations.
- Model transparency. Algorithm-specific queries return details about the attributes that were used to create the model.
- Scoring transparency. Details about the prediction, clustering, or feature extraction operation can be returned with the score.

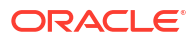

- <span id="page-17-0"></span>Simple routines for predictive analytics.
- A workflow-based graphical user interface (GUI) within Oracle SQL Developer. You can download SQL Developer free of charge from the following site:

```
Oracle Data Miner
```
#### **Note:**

The examples in this publication are taken from the OML4SQL examples that are available on GitHub. For information on the examples, see About the OML4SQL Examples.

#### **Related Topics**

• *Oracle Machine Learning for SQL Concepts*

# 1.2 Example: Predicting Likely Candidates for a Sales Promotion

This example shows PREDICTION query to target customers in Brazil for a special promotion that offers coupons and an affinity card.

The query uses data on marital status, education, and income to predict the customers who are most likely to take advantage of the incentives. The query applies a Decision Tree model called dt\_sh\_clas\_sample to score the customer data. The model is created by the oml4sqlclassification-decision-tree.sql example.

#### **Example 1-1 Predict Best Candidates for an Affinity Card**

```
SELECT cust_id
  FROM mining_data_apply_v
  WHERE
     PREDICTION(dt sh clas_sample
                   USING cust marital status, education, cust income level ) = 1
 AND country name IN 'Brazil';
```
#### The output is as follows:

CUST\_ID ---------- 100404 100607 101113

The same query, but with a bias to favor false positives over false negatives, is shown here.

```
SELECT cust_id
  FROM mining_data_apply_v
  WHERE
     PREDICTION(dt sh_clas_sample COST_MODEL
                   USING cust marital status, education, cust income level ) = 1 AND country_name IN 'Brazil';
```
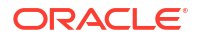

<span id="page-18-0"></span>The output is as follows:

The COST MODEL keywords cause the cost matrix associated with the model to be used in making the prediction. The cost matrix, stored in a table called  $dt$  sh sample costs, specifies that a false negative is eight times more costly than a false positive. Overlooking a likely candidate for the promotion is far more costly than including an unlikely candidate.

SELECT \* FROM dt sh\_sample\_cost;

The output is as follows:

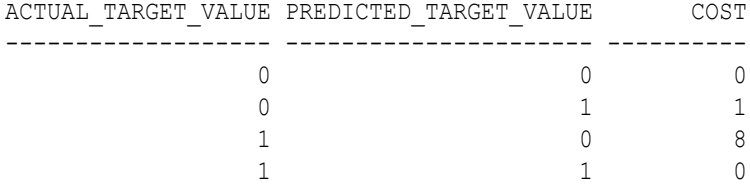

# 1.3 Example: Analyzing Preferred Customers

The examples in this section reveal information about customers who use affinity cards or are likely to use affinity cards.

#### **Example 1-2 Find Demographic Information About Preferred Customers**

This query returns the gender, age, and length of residence of typical affinity card holders. The anomaly detection model, SVMO\_SH\_Clas\_sample, returns 1 for typical cases and 0 for anomalies. The demographics are predicted for typical customers only; outliers are not included in the sample. The model is created by the oml4sql-anomaly-detection-1classsvm.sql example.

```
SELECT cust gender, round(avg(age)) age,
        round(avg(yrs_residence)) yrs_residence,
        count(*) cnt
FROM mining data one class v
WHERE PREDICTION(SVMO_SH_Clas_sample using *) = 1
GROUP BY cust_gender
ORDER BY cust gender;
```
#### The output is as follows:

CUST\_GENDER AGE YRS\_RESIDENCE CNT

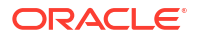

------------ ---------- ------------- ---------- F 40 4 36 M 45 5 304

#### **Example 1-3 Dynamically Identify Customers Who Resemble Preferred Customers**

This query identifies customers who do not currently have an affinity card, but who share many of the characteristics of affinity card holders. The PREDICTION and PREDICTION PROBABILITY functions use an OVER clause instead of a predefined model to classify the customers. The predictions and probabilities are computed dynamically.

```
SELECT cust_id, pred_prob 
 FROM
  (SELECT cust id, affinity card,
    PREDICTION(FOR TO_CHAR(affinity_card) USING *) OVER () pred_card,
   PREDICTION PROBABILITY(FOR TO_CHAR(affinity_card),1 USING *) OVER () pred_prob
  FROM mining data build v)
WHERE affinity card = 0AND pred card = 1ORDER BY pred prob DESC;
```
#### The output is as follows:

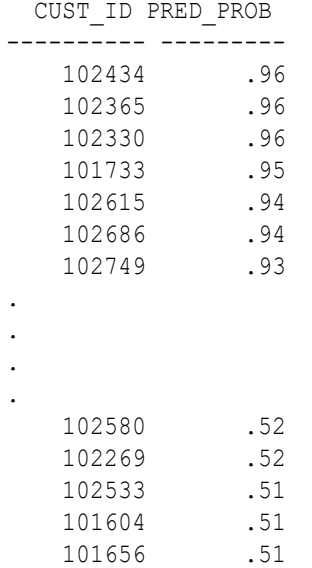

226 rows selected.

#### **Example 1-4 Predict the Likelihood that a New Customer Becomes a Preferred Customer**

This query computes the probability of a first-time customer becoming a preferred customer (an affinity card holder). This query can be run in real time at the point of sale.

The new customer is a 44-year-old American executive who has a bachelors degree and earns more than \$300,000/year. He is married, lives in a household of 3, and has lived in the same residence for the past 6 years. The probability of this customer becoming a typical affinity card holder is only 5.8%.

SELECT PREDICTION PROBABILITY (SVMO SH Clas\_sample, 1 USING 44 AS age,

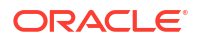

```
 6 AS yrs_residence,
 'Bach.' AS education,
 'Married' AS cust_marital_status,
 'Exec.' AS occupation,
 'United States of America' AS country_name,
 'M' AS cust_gender,
'L: 300,000 and above' AS cust income level,
 '3' AS houshold_size
 ) prob_typical
```
FROM DUAL;

The output is as follows:

PROB\_TYPICAL ------------ 5.8

#### **Example 1-5 Use Predictive Analytics to Find Top Predictors**

The DBMS\_PREDICTIVE\_ANALYTICS PL/SQL package contains routines that perform simple machine learning operations without a predefined model. In this example, the EXPLAIN routine computes the top predictors for affinity card ownership. The procedure does not create a model that can be stored in the database for further exploration. Automatic Data Preparation is also performed behind the scenes. The results show that household size, marital status, and age are the top three predictors.

```
BEGIN
     DBMS_PREDICTIVE_ANALYTICS.EXPLAIN(
        data table name \implies 'mining data test v',
        explain_column_name => 'affinity card',
         result_table_name => 'cust_explain_result');
END;
/
SELECT * FROM cust explain result
 WHERE rank < 4;
```
The output is as follows:

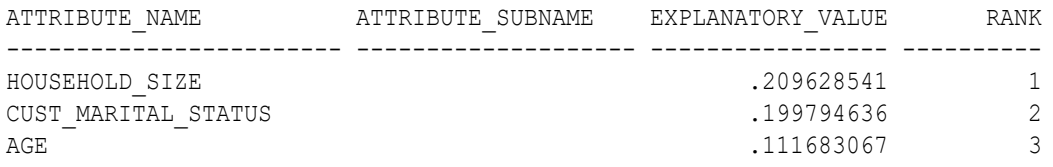

Another way to arrive at top predictors for affinity ownership is by using attribute importance mining function. Create a model with the Minimum Description Length algorithm. Define mining\_function as ATTRIBUTE\_IMPORTANCE. You can then query the DM\$VA model detail view to get the top three predictors.

```
BEGIN DBMS DATA MINING.DROP MODEL('AI EXPLAIN OUTPUT');
EXCEPTION WHEN OTHERS THEN NULL; END;
/
```
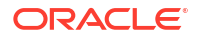

```
DECLARE
     v_setlst DBMS_DATA_MINING.SETTING_LIST;
BEGIN
    v_setlst('ALGO_NAME') := 'ALGO_AI_MDL';
    V setlst('PREP_AUTO') := 'ON';
    DBMS_DATA_MINING.CREATE_MODEL2(
        MODEL NAME => 'AI EXPLAIN OUTPUT',
        MINING FUNCTION => 'ATTRIBUTE IMPORTANCE',
        DATA QUERY => 'select * from mining data test v',
        SET LIST \Rightarrow v setlst,
        CASE ID COLUMN NAME => 'CUST ID',
        TARGET COLUMN NAME => 'AFFINITY CARD');
END;
```

```
Find the top 3 predictors from the DM$VA model detail view:
SELECT ATTRIBUTE NAME, ATTRIBUTE IMPORTANCE VALUE, ATTRIBUTE RANK FROM
DM$VAAI_EXPLAIN_OUTPUT;
```
#### The output is as follows:

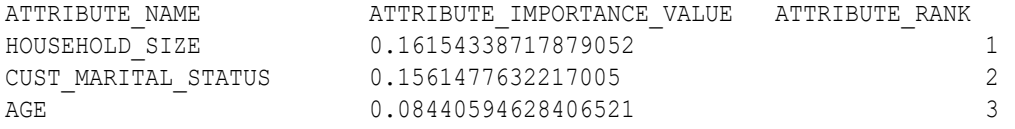

# 1.4 Example: Segmenting Customer Data

The examples in this section use an Expectation Maximization clustering model to segment the customer data based on common characteristics.

#### **Example 1-6 Compute Customer Segments**

This query computes natural groupings of customers and returns the number of customers in each group. The em\_sh\_clus\_sample model is created by the oml4sql-clusteringexpectation-maximization.sql example.

```
SELECT CLUSTER ID(em sh clus sample USING *) AS clus, COUNT(*) AS cnt
 FROM mining data apply v
GROUP BY CLUSTER_ID(em_sh_clus_sample USING *)
ORDER BY cnt DESC;
```
#### The output is as follows:

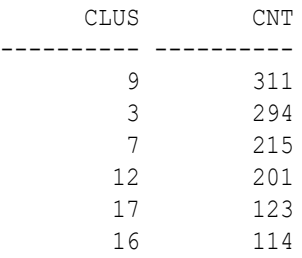

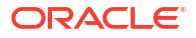

 14 86 19 64 15 56 18 36

#### **Example 1-7 Find the Customers Who Are Most Likely To Be in the Largest Segment**

The query in [Example 1-6](#page-21-0) shows that segment 9 has the most members. The following query lists the five customers who are most likely to be in segment 9.

```
SELECT cust_id
FROM (SELECT cust id, RANK() over (ORDER BY prob DESC, cust id) rnk clus2
  FROM (SELECT cust_id,
         ROUND(CLUSTER PROBABILITY(em sh_clus_sample, 9 USING *),3) prob
         FROM mining data apply v))
WHERE rnk clus2 <= 5
ORDER BY rnk_clus2;
```
The output is as follows:

#### **Example 1-8 Find Key Characteristics of the Most Representative Customer in the Largest Cluster**

The query in Example 1-7 lists customer 100002 first in the list of likely customers for segment 9. The following query returns the five characteristics that are most significant in determining the assignment of customer 100002 to segments with probability > 20% (only segment 9 for this customer).

```
SELECT S.cluster id, probability prob,
        CLUSTER_DETAILS(em_sh_clus_sample, S.cluster_id, 5 using T.*) det
 FROM
  (SELECT v.*, CLUSTER SET(em sh_clus_sample, NULL, 0.2 USING *) pset
   FROM mining data apply v v
   WHERE cust id = 100002) T,
 TABLE(T.pset) S
  ORDER BY 2 desc;
```
The output is as follows:

```
CLUSTER_ID PROB DET
---------- ------- 
------------------------------------------------------------------------------
--
          9 1.0000 <Details algorithm="Expectation Maximization" cluster="9">
                     <Attribute name="YRS_RESIDENCE" actualValue="4" weight="1" 
rank="1"/>
                     <Attribute name="EDUCATION" actualValue="Bach." weight="0" 
rank="2"/>
```
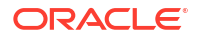

```
 <Attribute name="AFFINITY_CARD" actualValue="0" weight="0" 
rank="3"/>
                    <Attribute name="BOOKKEEPING_APPLICATION" actualValue="1" 
weight="0" rank="4"/>
                    <Attribute name="Y_BOX_GAMES" actualValue="0" weight="0" 
rank="5"/>
                    </Details>
```
# 1.5 Example : Comparison of Texts Using an ESA Model

The examples shows the FEATURE COMPARE function comparing texts for semantic relatedness (similarity) using the Explicit Semantic Analysis (ESA) prebuilt Wikipedia-based model, which extracts topics and compares text.

The examples shows an ESA model built against a prebuilt Wiki data set rendering over 200,000 features. The documents are analyzed as text and the document titles are given as the feature IDs. In the first example, the pair of sentence scores higher because Nick Price is a golfer born in South Africa.

#### **Similar Texts**

SELECT 1-FEATURE\_COMPARE(esa\_wiki\_mod USING 'There are several PGA tour golfers from South Africa' text AND USING 'Nick Price won the 2002 Mastercard Colonial Open' text) similarity FROM DUAL;

#### The output is as follows:

SIMILARITY ---------- .110

The output metric shows distance calculation. Therefore, smaller number represent more similar texts. So, 1 minus the distance in the queries result in similarity.

#### **Dissimilar Texts**

SELECT 1-FEATURE\_COMPARE(esa\_wiki\_mod USING 'There are several PGA tour golfers from South Africa' text AND USING 'John Elway played quarterback for the Denver Broncos' text) similarity FROM DUAL;

The output is as follows:

SIMILARITY ---------- .004

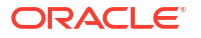

# <span id="page-24-0"></span> $\overline{\phantom{a}}$

# About the Oracle Machine Learning for SQL API

Overview of the OML4SQL application programming interface (API) components.

- About Oracle Machine Learning Models Machine learning models are database schema objects that perform machine learning techniques.
- [Oracle Machine Learning Data Dictionary Views](#page-25-0) Lists Oracle Machine Learning data dictionary views.
- [Oracle Machine Learning Modeling, Transformations, and Convenience Functions](#page-33-0) You can access PL/SQL interface to perform data modeling, transformations, and predictive analytics.
- [Oracle Machine Learning for SQL Scoring Functions](#page-36-0) Use OML4SQL functions score data. Functions can apply a machine learning model schema object to data or dynamically mine it with an analytic clause. SQL functions exist for all OML4SQL scoring algorithms.
- [Oracle Machine Learning for SQL Statistical Functions](#page-38-0) Various SQL statistical functions are available in Oracle Database to explore and analyze data.

# 2.1 About Oracle Machine Learning Models

Machine learning models are database schema objects that perform machine learning techniques.

As with all schema objects, access to machine learning models is controlled by database privileges. Models can be exported and imported. They support comments and they can be tracked in the Oracle Database auditing system.

Machine learning models are created by the CREATE\_MODEL2 or the CREATE\_MODEL procedures in the DBMS\_DATA\_MINING PL/SQL package. Models are created for a specific machine learning technique, and they use a specific algorithm to perform that function. **Machine learning function** is a term that refers to a class of machine learning problems to be solved. Examples of machine learning techniques are: regression, classification, attribute importance, clustering, anomaly detection, and feature selection. OML4SQL supports one or more algorithms for each machine learning technique.

Along with the machine learning technique, in the CREATE\_MODEL2 procedure, you can specify an algorithm and other characteristics of a model. In CREATE\_MODEL procedure you can specify a settings table to specify an algorithm and other characteristics of a model. Some settings are general, some are specific to a machine learning technique, and some are specific to an algorithm.

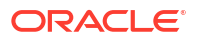

#### <span id="page-25-0"></span>**Note:**

Most types of machine learning models can be used to score data. However, it is possible to score data without applying a model. Dynamic scoring and predictive analytics return scoring results without a user-supplied model. They create and apply transient models that are not visible to you.

#### **Related Topics**

[Create a Model](#page-60-0)

Explains how to create Oracle Machine Learning for SQL models and to query model details.

- [Administrative Tasks for Oracle Machine Learning for SQL](#page-190-0) Explains how to perform administrative tasks related to Oracle Machine Learning for SQL.
- **[Dynamic Scoring](#page-163-0)**

You can perform dynamic scoring if, for some reason, you do not want to apply a predefined model.

[DBMS\\_PREDICTIVE\\_ANALYTICS](#page-35-0)

The DBMS\_PREDICTIVE\_ANALYTICS package contains routines that perform an automated form of machine learning known as predictive analytics. With predictive analytics, you do not need to be aware of model building or scoring. All machine learning activities are handled internally by the procedure.

# 2.2 Oracle Machine Learning Data Dictionary Views

Lists Oracle Machine Learning data dictionary views.

The data dictionary views for Oracle Machine Learning are listed in the following table. A database administrator (DBA) and USER versions of the views are also available.

| <b>View Name</b>            | <b>Description</b>                                                                                  |
|-----------------------------|----------------------------------------------------------------------------------------------------|
| ALL MINING MODELS           | Provides information about all accessible machine<br>learning models                                |
| ALL_MINING_MODEL_ATTRIBUTES | Provides information about the attributes of all<br>accessible machine learning models              |
| ALL MINING MODEL PARTITIONS | Provides information about the partitions of all<br>accessible partitioned machine learning models  |
| ALL MINING MODEL SETTINGS   | Provides information about the configuration settings<br>for all accessible machine learning models |
| ALL MINING MODEL VIEWS      | Provides information about the model views for all<br>accessible machine learning models            |
| ALL MINING MODEL XFORMS     | Provides the user-specified transformations embedded<br>in all accessible machine learning models.  |

**Table 2-1 Data Dictionary Views for Oracle Machine Learning**

[ALL\\_MINING\\_MODELS](#page-26-0) Describes an example of ALL\_MINING\_MODELS and shows a sample query.

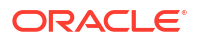

- <span id="page-26-0"></span>ALL MINING MODEL ATTRIBUTES Describes an example of ALL\_MINING\_MODEL\_ATTRIBUTES and shows a sample query.
- ALL MINING MODEL PARTITIONS Describes an example of ALL\_MINING\_MODEL\_PARTITIONS and shows a sample query.
- ALL MINING MODEL SETTINGS Describes an example of ALL\_MINING\_MODEL\_SETTINGS and shows a sample query.
- ALL MINING MODEL VIEWS Describes an example of ALL\_MINING\_MODEL\_VIEWS and shows a sample query.
- ALL MINING MODEL XFORMS Describes an example of ALL\_MINING\_MODEL\_XFORMS and provides a sample query.

# 2.2.1 ALL\_MINING\_MODELS

Describes an example of ALL\_MINING\_MODELS and shows a sample query.

The following example describes ALL\_MINING\_MODELS and shows a sample query.

#### **Example 2-1 ALL\_MINING\_MODELS**

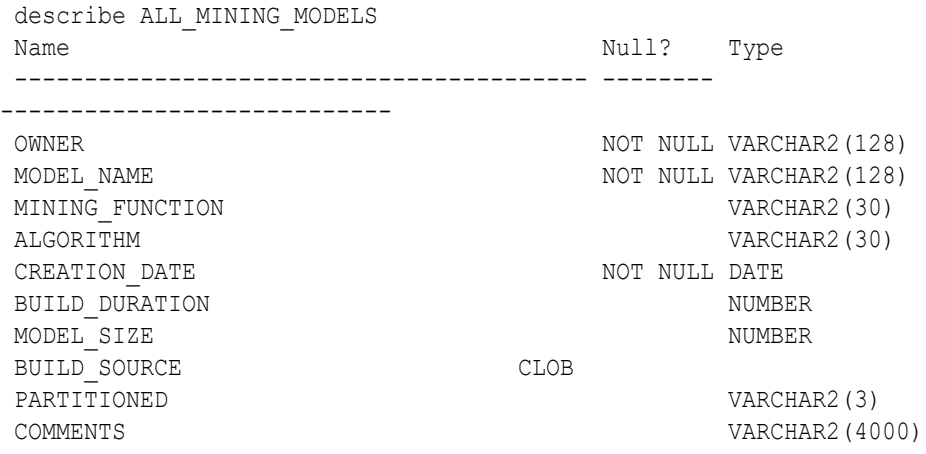

The following query returns the models accessible to you that use the Support Vector Machine algorithm.

```
SELECT mining function, model name
   FROM all mining models
   WHERE algorithm = 'SUPPORT VECTOR MACHINES'
   ORDER BY mining function, model name;
```
MINING\_FUNCTION MODEL\_NAME ------------------------- -------------------- CLASSIFICATION PART2\_CLAS\_SAMPLE CLASSIFICATION PART CLAS SAMPLE CLASSIFICATION SVMC\_SH\_CLAS\_SAMPLE

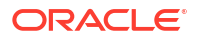

<span id="page-27-0"></span>CLASSIFICATION SVMO\_SH\_CLAS\_SAMPLE CLASSIFICATION T\_SVM\_CLAS\_SAMPLE REGRESSION SVMR SH\_REGR\_SAMPLE

The models are created by the following examples:

- PART2\_CLAS\_SAMPLE by oml4sql-partitioned-models-svm.sql
- PART\_CLAS\_SAMPLE by oml4sql-partitioned-models-svm.sql
- SVMC\_SH\_CLAS\_SAMPLE by oml4sql-classification-svm.sql
- SVMO\_SH\_CLAS\_SAMPLE by oml4sql-anomaly-detection-1class-svm.sql
- T\_SVM\_CLAS\_SAMPLE by oml4sql-classification-text-mining-svm.sql
- SVMR\_SH\_REGR\_SAMPLE by oml4sql-regression-svm.sql

#### **Related Topics**

• ALL\_MINING\_MODELS

# 2.2.2 ALL\_MINING\_MODEL\_ATTRIBUTES

Describes an example of ALL\_MINING\_MODEL\_ATTRIBUTES and shows a sample query.

The following example describes ALL\_MINING\_MODEL\_ATTRIBUTES and shows a sample query. Attributes are the predictors or conditions that are used to create models and score data.

#### **Example 2-2 ALL\_MINING\_MODEL\_ATTRIBUTES**

describe ALL\_MINING\_MODEL\_ATTRIBUTES

The output is as follows:

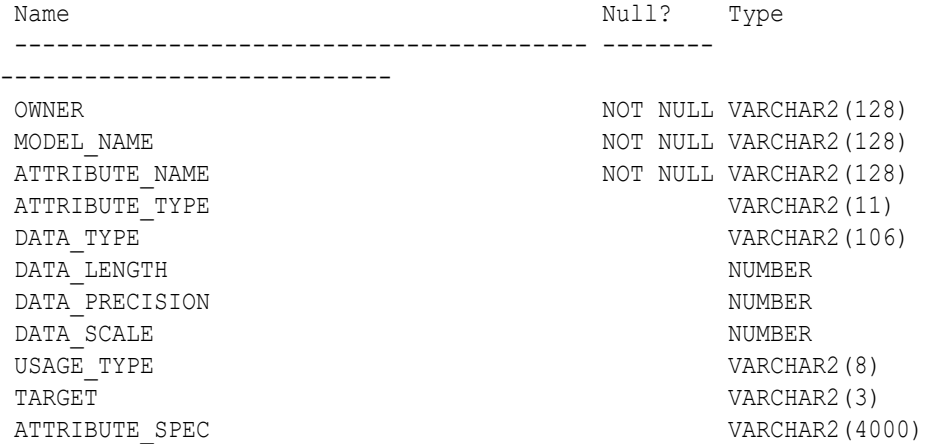

The following query returns the attributes of an SVM classification model named T\_SVM\_CLAS\_SAMPLE. The model has both categorical and numerical attributes and includes one attribute that is unstructured text. The model is created by the  $\text{om14sq1}$ classification-text-mining-svm.sql example

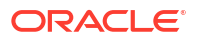

```
SELECT attribute_name, attribute_type, target
    FROM all_mining_model_attributes
 WHERE model_name = 'T_SVM_CLAS_SAMPLE'
ORDER BY attribute name;
```
The output is as follows:

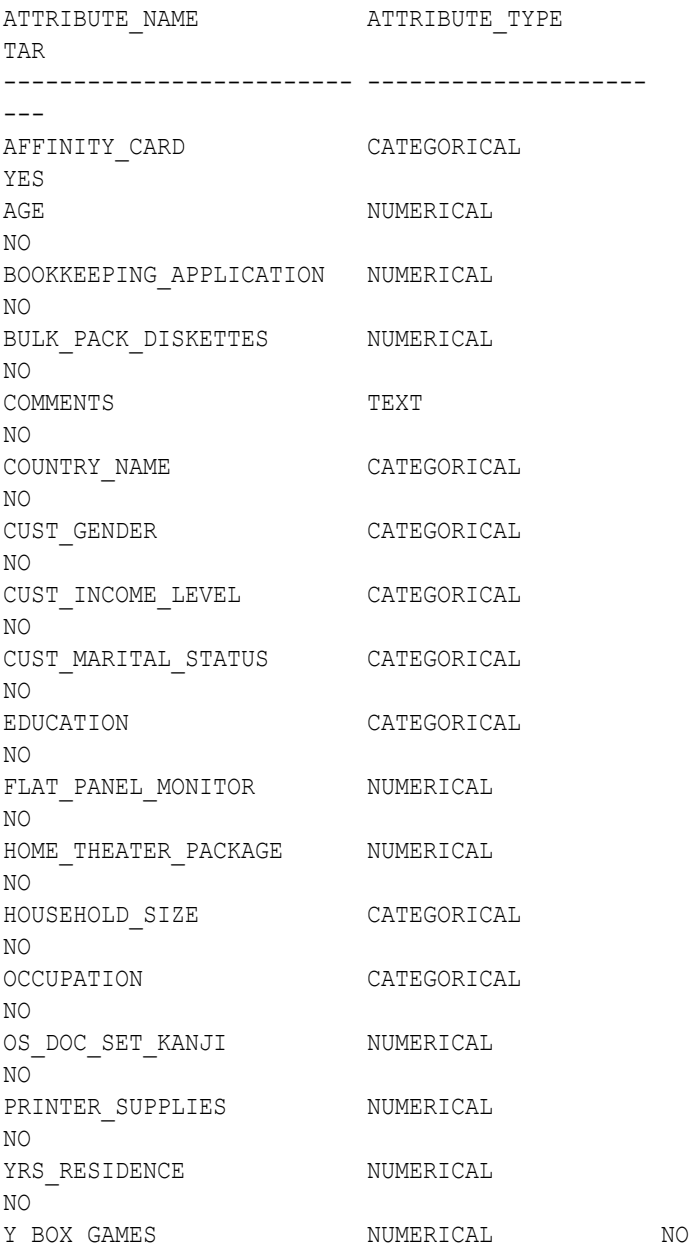

#### **Related Topics**

• ALL\_MINING\_MODEL\_ATTRIBUTES

# <span id="page-29-0"></span>2.2.3 ALL\_MINING\_MODEL\_PARTITIONS

Describes an example of ALL\_MINING\_MODEL\_PARTITIONS and shows a sample query.

The following example describes ALL MINING MODEL PARTITIONS and shows a sample query.

#### **Example 2-3 ALL\_MINING\_MODEL\_PARTITIONS**

describe ALL\_MINING\_MODEL\_PARTITIONS

#### The output is as follows:

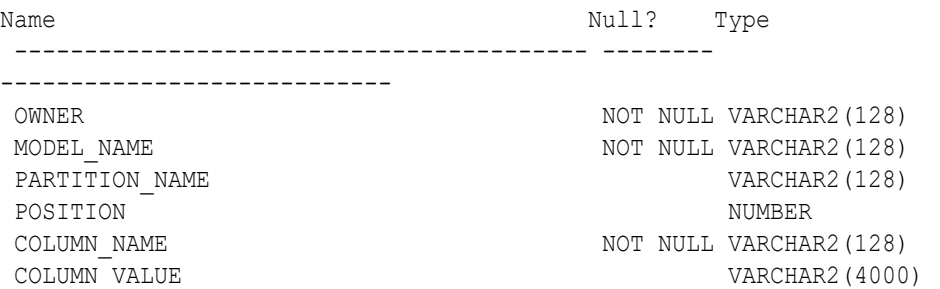

The following query returns the partition names and partition key values for two partitioned models. Model PART2\_CLAS\_SAMPLE has a two column partition key with system-generated partition names. The models are created by the oml4sql-partitioned-models-svm.sql example.

```
SELECT model name, partition name, position, column name, column value
    FROM all mining model partitions
   ORDER BY model name, partition name, position;
```
#### The output is as follows:

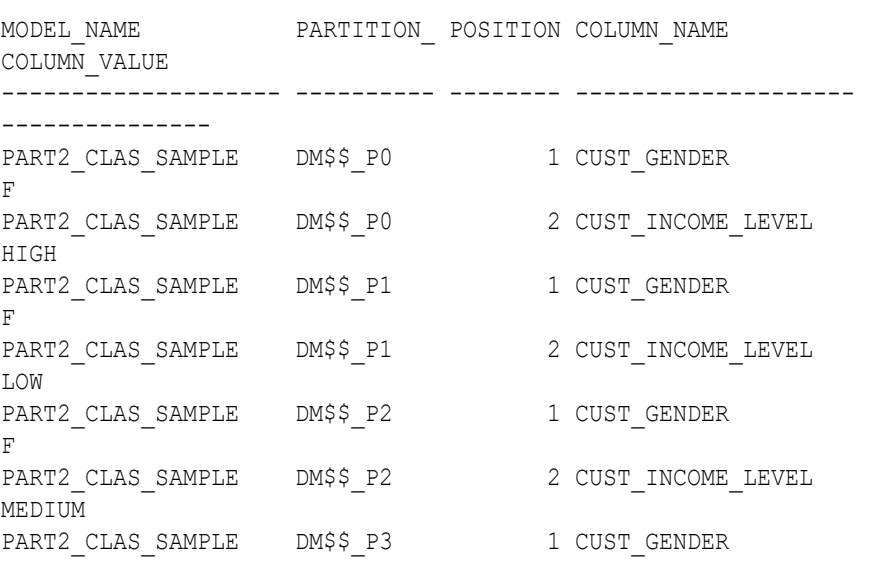

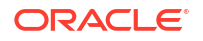

<span id="page-30-0"></span>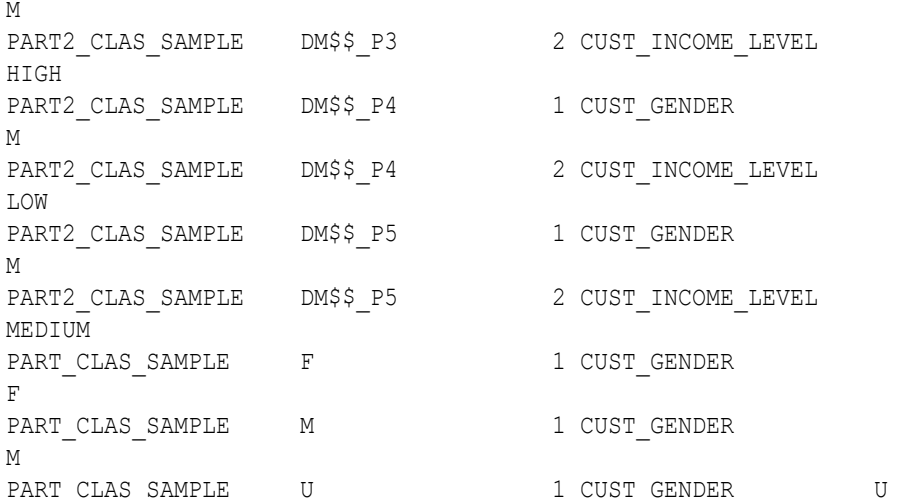

#### **Related Topics**

• ALL MINING MODEL PARTITIONS

### 2.2.4 ALL\_MINING\_MODEL\_SETTINGS

Describes an example of ALL\_MINING\_MODEL\_SETTINGS and shows a sample query.

The following example describes ALL\_MINING\_MODEL\_SETTINGS and shows a sample query. Settings influence model behavior. Settings may be specific to an algorithm or to a machine learning technique, or they may be general.

#### **Example 2-4 ALL\_MINING\_MODEL\_SETTINGS**

describe ALL\_MINING\_MODEL\_SETTINGS

The output is as follows:

Name Null? Type ----------------------------------------- -------- ---------------------------- OWNER NOT NULL VARCHAR2(128) MODEL NAME NOT NULL VARCHAR2(128) SETTING NAME  $NOT NULL VARCHAR2(30)$ SETTING VALUE VARCHAR2(4000) SETTING TYPE VARCHAR2(7)

The following query returns the settings for a model named SVD\_SH\_SAMPLE. The model uses the Singular Value Decomposition algorithm for feature extraction. The model is created by the oml4sql-singular-value-decomposition.sql example.

```
SELECT setting name, setting value, setting type
   FROM all mining model settings
   WHERE model name = 'SVD SH SAMPLE'
   ORDER BY setting name;
```
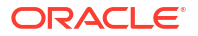

#### <span id="page-31-0"></span>The output is as follows:

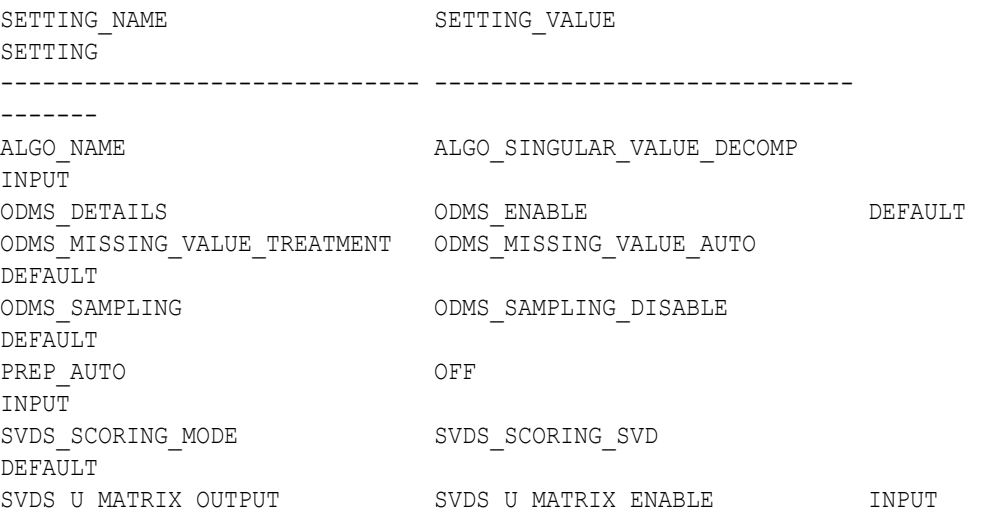

#### **Related Topics**

• ALL\_MINING\_MODEL\_SETTINGS

### 2.2.5 ALL\_MINING\_MODEL\_VIEWS

Describes an example of ALL MINING MODEL VIEWS and shows a sample query.

The following example describes ALL MINING MODEL VIEWS and shows a sample query. Model views provide details on the models.

#### **Example 2-5 ALL\_MINING\_MODEL\_VIEWS**

describe ALL\_MINING\_MODEL\_VIEWS

#### The output is as follows:

Name Null? Type ----------------------------------------- -------- ---------------------------- OWNER NOT NULL VARCHAR2(128) MODEL NAME NOT NULL VARCHAR2(128) VIEW NAME  $N$  NOT NULL VARCHAR2(128) VIEW TYPE VARCHAR2(128)

The following query returns the model views for the SVD\_SH\_SAMPLE model. The model uses the Singular Value Decomposition algorithm for feature extraction. The model is created by the oml4sql-singular-value-decomposition.sql example.

```
SELECT view_name, view_type
     FROM all_mining_model_views
```
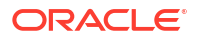

```
WHERE model name = 'SVD SH SAMPLE'
ORDER BY view name;
```
The output is as follows:

```
VIEW_NAME 
VIEW_TYPE 
------------------------- 
     -------------------------------------------------- 
DM$VESVD SH SAMPLE Singular Value Decomposition S
Matrix 
DM$VGSVD SH SAMPLE Global Name-Value
Pairs 
DM$VNSVD SH SAMPLE Normalization and Missing Value
Handling 
DM$VSSVD SH SAMPLE Computed
Settings 
DM$VUSVD SH SAMPLE Singular Value Decomposition U
Matrix 
DM$VVSVD SH SAMPLE Singular Value Decomposition V
Matrix 
DM$VWSVD SH SAMPLE Model Build Alerts
```
#### **Related Topics**

• ALL\_MINING\_MODEL\_VIEWS

### 2.2.6 ALL\_MINING\_MODEL\_XFORMS

Describes an example of ALL\_MINING\_MODEL\_XFORMS and provides a sample query.

The following example describes ALL MINING MODEL XFORMS and provides a sample query.

#### **Example 2-6 ALL\_MINING\_MODEL\_XFORMS**

describe ALL\_MINING\_MODEL\_XFORMS

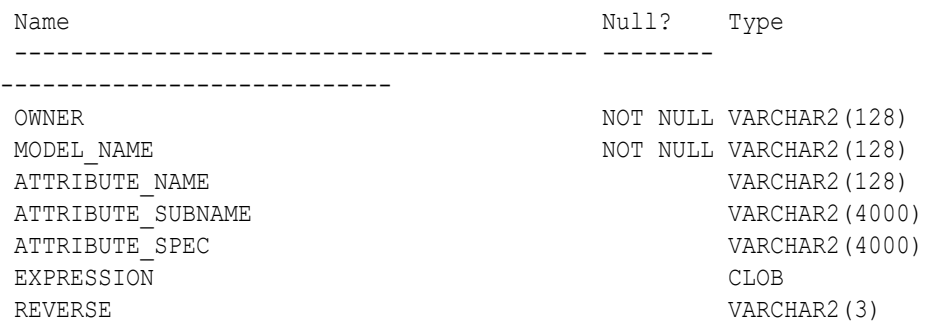

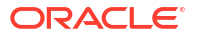

<span id="page-33-0"></span>The following query returns the embedded transformations for a model PART2\_CLAS\_SAMPLE. The model is created by the oml4sql-partitioned-models-svm.sql example.

```
SELECT attribute name, expression
   FROM all mining model xforms
   WHERE model name = 'PART2 CLAS SAMPLE'
    ORDER BY attribute name;
```
The output is as follows:

ATTRIBUTE\_NAME

-------------------------

EXPRESSION

```
------------------------------------------------------------------------------
--
CUST_INCOME_LEVEL 
CASE CUST INCOME LEVEL WHEN 'A: Below 30,000' THEN
'LOW' 
    WHEN 'L: 300,000 and above' THEN 
'HIGH' 
     ELSE 'MEDIUM' END
```
#### **Related Topics**

ALL\_MINING\_MODEL\_XFORMS

# 2.3 Oracle Machine Learning Modeling, Transformations, and Convenience Functions

You can access PL/SQL interface to perform data modeling, transformations, and predictive analytics.

The following table displays the PL/SQL packages for Oracle Machine Learning. In Oracle Database releases prior to Release 21c, Oracle Machine Learning was named Oracle Data Mining.

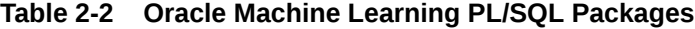

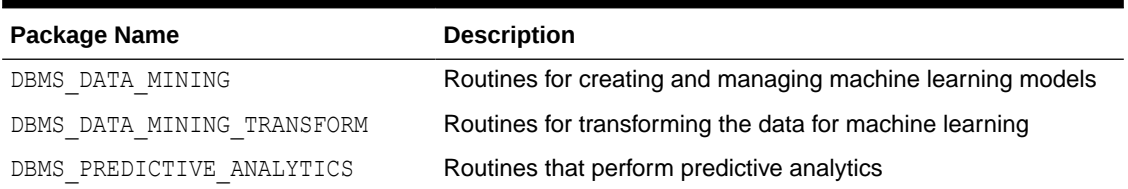

#### [DBMS\\_DATA\\_MINING](#page-34-0)

The DBMS\_DATA\_MINING package contains routines for creating machine learning models, for performing operations on the models, and for querying them.

#### <span id="page-34-0"></span>DBMS\_DATA\_MINING\_TRANSFORM

The DBMS\_DATA\_MINING\_TRANSFORM package contains routines that perform data transformations such as binning, normalization, and outlier treatment.

#### • [DBMS\\_PREDICTIVE\\_ANALYTICS](#page-35-0)

The DBMS\_PREDICTIVE\_ANALYTICS package contains routines that perform an automated form of machine learning known as predictive analytics. With predictive analytics, you do not need to be aware of model building or scoring. All machine learning activities are handled internally by the procedure.

#### **Related Topics**

- DBMS\_DATA\_MINING
- DBMS\_DATA\_MINING\_TRANSFORM
- DBMS\_PREDICTIVE\_ANALYTICS

### 2.3.1 DBMS\_DATA\_MINING

The DBMS DATA MINING package contains routines for creating machine learning models, for performing operations on the models, and for querying them.

The package includes routines for:

- Creating, dropping, and performing other DDL operations on machine learning models
- Obtaining detailed information about model attributes, rules, and other information internal to the model (model details)
- Computing test metrics for classification models
- Specifying costs for classification models
- Exporting and importing models
- Building models using Oracle Machine Learning native algorithms as well as algorithms written in R

#### **Related Topics**

• *Oracle Database PL/SQL Packages and Types Reference*

# 2.3.2 DBMS\_DATA\_MINING\_TRANSFORM

The DBMS\_DATA\_MINING\_TRANSFORM package contains routines that perform data transformations such as binning, normalization, and outlier treatment.

The package includes routines for:

- Specifying transformations in a format that can be embedded in a machine learning model.
- Specifying transformations as relational views (external to machine learning model objects).
- Specifying distinct properties for columns in the build data. For example, you can specify that the column must be interpreted as unstructured text, or that the column must be excluded from Automatic Data Preparation.
- [Transformation Methods in DBMS\\_DATA\\_MINING\\_TRANSFORM](#page-35-0) Summarizes the methods for transforming data in DBMS\_DATA\_MINING\_TRANSFORM package.

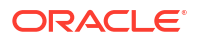

#### **Related Topics**

• *Oracle Database PL/SQL Packages and Types Reference*

### <span id="page-35-0"></span>2.3.2.1 Transformation Methods in DBMS\_DATA\_MINING\_TRANSFORM

Summarizes the methods for transforming data in DBMS\_DATA\_MINING\_TRANSFORM package.

**Table 2-3 DBMS\_DATA\_MINING\_TRANSFORM Transformation Methods**

| <b>Transformation Method</b> | <b>Description</b>                                                                     |
|------------------------------|----------------------------------------------------------------------------------------|
| XFORM interface              | CREATE, INSERT, and XFORM routines specify transformations in external<br>views        |
| STACK interface              | CREATE, INSERT, and XFORM routines specify transformations for<br>embedding in a model |
| SET TRANSFORM                | Specifies transformations for embedding in a model                                     |

The statements in the following example create a Support Vector Machine (SVM) classification model called T\_SVM\_Clas\_sample with an embedded transformation that causes the comments attribute to be treated as unstructured text data. The T\_SVM\_CLAS\_SAMPLE model is created by oml4sql-classification-text-mining-svm.sql example.

#### **Example 2-7 Sample Embedded Transformation**

```
DECLARE
  xformlist dbms_data_mining_transform.TRANSFORM_LIST;
BEGIN
   dbms_data_mining_transform.SET_TRANSFORM(
    xformlist, 'comments', null, 'comments', null, 'TEXT');
   DBMS_DATA_MINING.CREATE_MODEL(
   \Rightarrow \texttt{''T\_SVM\_Class\_sample'},mining function \Rightarrow dbms data mining.classification,
data table name \Rightarrow 'mining build text',
   case id column name => 'cust id',
   target column name => 'affinity card',
    settings table name => 't_svmc_sample_settings',
     xform_list => xformlist);
END;
/
```
# 2.3.3 DBMS\_PREDICTIVE\_ANALYTICS

The DBMS\_PREDICTIVE\_ANALYTICS package contains routines that perform an automated form of machine learning known as predictive analytics. With predictive analytics, you do not need to be aware of model building or scoring. All machine learning activities are handled internally by the procedure.

The DBMS PREDICTIVE ANALYTICS package includes these routines:

- **EXPLAIN** ranks attributes in order of influence in explaining a target column.
- **PREDICT** predicts the value of a target column based on values in the input data.
- **PROFILE** generates rules that describe the cases from the input data.

The EXPLAIN statement in the following example lists attributes in the view mining data build  $v$  in order of their importance in predicting affinity card.

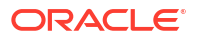
#### **Example 2-8 Sample EXPLAIN Statement**

```
BEGIN 
     DBMS_PREDICTIVE_ANALYTICS.EXPLAIN( 
        data table name \implies 'mining data build v',
        explain column name \Rightarrow 'affinity card',
         result_table_name => 'explain_results'); 
END; 
/
```
#### **Related Topics**

• *Oracle Database PL/SQL Packages and Types Reference*

# 2.4 Oracle Machine Learning for SQL Scoring Functions

Use OML4SQL functions score data. Functions can apply a machine learning model schema object to data or dynamically mine it with an analytic clause. SQL functions exist for all OML4SQL scoring algorithms.

All OML4SQL functions, as listed in the following table can operate on an R machine learning model with the corresponding OML4SQL function. However, the functions are not limited to the ones listed here.

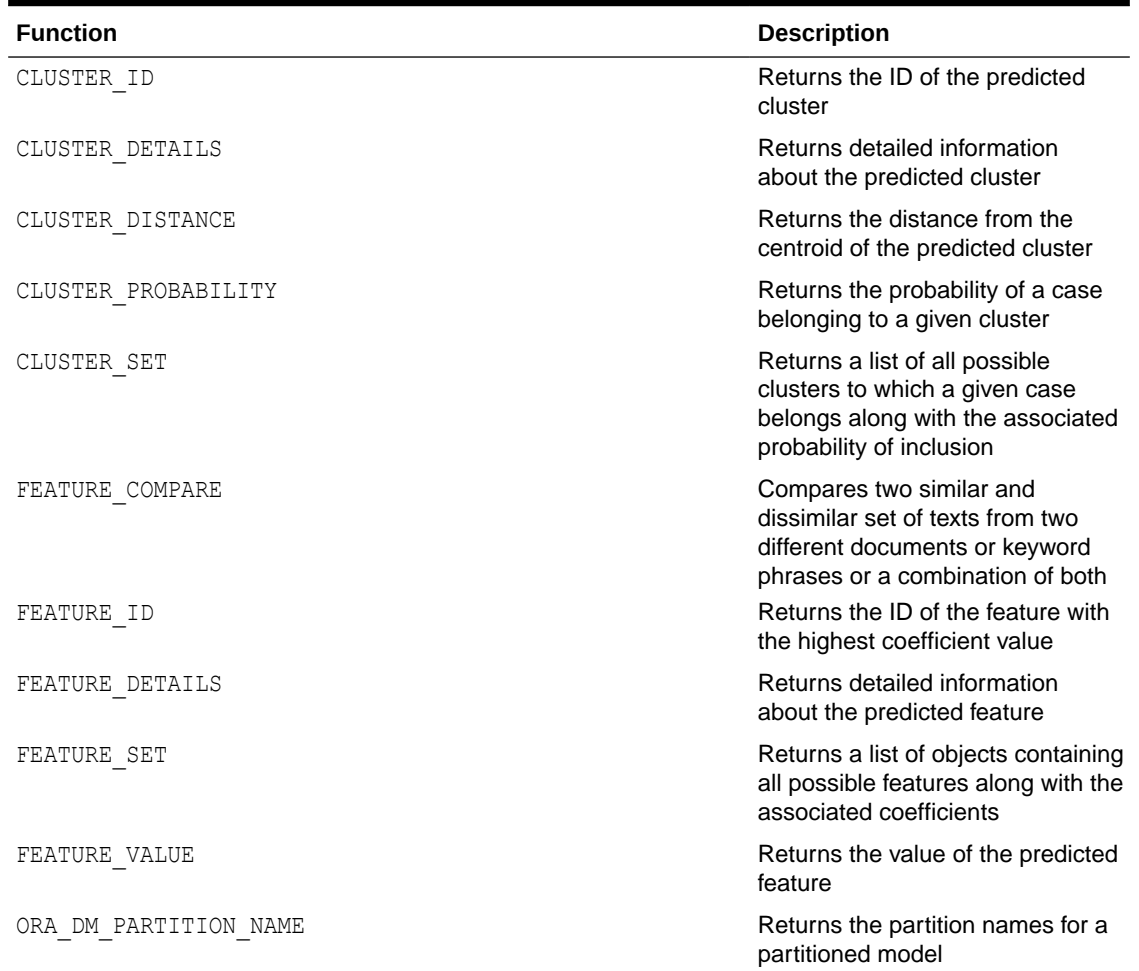

#### **Table 2-4 OML4SQL Functions**

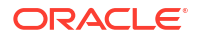

| <b>Function</b>        | <b>Description</b>                                                                                                    |
|------------------------|----------------------------------------------------------------------------------------------------|
| PREDICTION             | Returns the best prediction for the<br>target                                                                                                    |
| PREDICTION BOUNDS      | (GLM only) Returns the upper and<br>lower bounds of the interval<br>wherein the predicted values<br>(linear regression) or probabilities<br>(logistic regression) lie. |
| PREDICTION COST        | Returns a measure of the cost of<br>incorrect predictions                                                                                                    |
| PREDICTION DETAILS     | Returns detailed information<br>about the prediction                                                                                                    |
| PREDICTION PROBABILITY | Returns the probability of the<br>prediction                                                                                                    |
| PREDICTION SET         | Returns the results of a<br>classification model, including the<br>predictions and associated<br>probabilities for each case                                           |
| VECTOR EMBEDDING       | Generates a single vector<br>embedding for different data types                                                                                                    |

**Table 2-4 (Cont.) OML4SQL Functions**

The following example shows a query that returns the results of the CLUSTER ID function. The query applies the model em\_sh\_clus\_sample, which finds groups of customers that share certain characteristics. The query returns the identifiers of the clusters and the number of customers in each cluster. The em\_sh\_clus\_sample model is created by the  $om14sql$ clustering-expectation-maximization.sql example.

#### **Example 2-9 CLUSTER\_ID Function**

```
-- -List the clusters into which the customers in this
-- -data set have been grouped.
-SELECT CLUSTER ID(em sh_clus_sample USING *) AS clus, COUNT(*) AS cnt
 FROM mining data apply v
GROUP BY CLUSTER_ID(em_sh_clus_sample USING *)
ORDER BY cnt DESC;
-- List the clusters into which the customers in this
-- data set have been grouped.
-SELECT CLUSTER ID(em sh clus sample USING *) AS clus, COUNT(*) AS cnt
FROM mining data apply v
GROUP BY CLUSTER_ID(em_sh_clus_sample USING *)
ORDER BY cnt DESC;
```
The output is as follows:

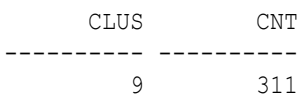

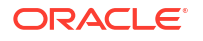

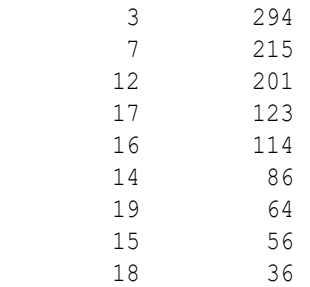

# 2.5 Oracle Machine Learning for SQL Statistical Functions

Various SQL statistical functions are available in Oracle Database to explore and analyze data.

A variety of scalable statistical functions are accessible through SQL in Oracle Database. These statistical functions are implemented as SQL functions. The SQL statistical functions can be used to compute standard univariate statistics such as MEAN, MAX, MIN, MEDIAN, MODE, and standard deviation on the data. Users can also perform various other statistical functions such as t-test, f-test, aggregate functions, analytic functions, or ANOVA. The functions listed in the following table are available from SQL.

| <b>Function</b>     | <b>Description</b>                                                                                                    |
|---------------------|----------------------------------------------------------------------------------------------------|
| APPROX COUNT        | Returns approximate count of an expression                                                                                   |
| APPROX SUM          | Returns approximate sum of an expression                                                                                     |
| APPROX RANK         | Returns approximate value in a group of values                                                                               |
| CORR                | Retuns the coefficient of correlation of a set of<br>number pairs                                                            |
| CORR S              | Calculates the Spearman's rho correlation<br>coefficient                                                                     |
| CORR K              | Calculates the Kendall's tau-b correlation<br>coefficient                                                                    |
| COVAR POP           | Returns the population covariance of a set of<br>number pairs                                                                |
| COVAR SAMP          | Returns the sample covariance of a set of number<br>pairs.                                                                   |
| LAG                 | LAG is an analytic function. It provides access to<br>more than one row of a table at the same time<br>without a self join.  |
| LEAD                | LEAD is an analytic function. It provides access to<br>more than one row of a table at the same time<br>without a self join. |
| STATS BINOMIAL TEST | STATS BINOMIAL TEST is an exact probability test<br>used for dichotomous variables, where only two<br>possible values exist. |
| STATS CROSSTAB      | STATS CROSSTAB is a method used to analyze two<br>nominal variables.                                                         |
| STATS F TEST        | STATS F TEST tests whether two variances are<br>significantly different.                                                     |

**Table 2-5 SQL Statistical Functions Supported by OML4SQL**

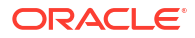

| <b>Function</b>                               | <b>Description</b>                                                                                                    |
|-----------------------------------------------|----------------------------------------------------------------------------------------------------|
| STATS KS TEST                                 | STATS KS TEST is a Kolmogorov-Smirnov function<br>that compares two samples to test whether they<br>are from the same population or from populations<br>that have the same distribution.                                                    |
| STATS MODE                                    | Takes as its argument a set of values and returns<br>the value that occurs with the greatest frequency                                                                                                    |
| STATS MW TEST                                 | A Mann Whitney test compares two independent<br>samples to test the null hypothesis that two<br>populations have the same distribution function<br>against the alternative hypothesis that the two<br>distribution functions are different. |
| STATS ONE WAY ANOVA                           | Tests differences in means (for groups or variables)<br>for statistical significance by comparing two<br>different estimates of variance                                                                                                    |
| STATS T TEST *                                | The t-test measures the significance of a difference<br>of means                                                                                                    |
| STATS_T_TEST_ONE                              | A one-sample t-test                                                                                                    |
| STATS T TEST PAIRED                           | A two-sample, paired t-test (also known as a<br>crossed t-test)                                                                                                    |
| STATS T TEST INDEP and<br>STATS T TEST INDEPU | A t-test of two independent groups with the same<br>variance (pooled variances)<br>A t-test of two independent groups with unequal<br>variance (unpooled variances)                                                                         |
| STDDEV                                        | returns the sample standard deviation of a set of<br>numbers                                                                                                    |
| STDDEV POP                                    | Computes the population standard deviation and<br>returns the square root of the population variance                                                                                                    |
| STDDEV_SAMP                                   | Computes the cumulative sample standard<br>deviation and returns the square root of the sample<br>variance                                                                                                    |
| <b>SUM</b>                                    | Returns the sum of values                                                                                                    |

**Table 2-5 (Cont.) SQL Statistical Functions Supported by OML4SQL**

DBMS\_STAT\_FUNCS PL/SQL package is also available for users.

<span id="page-40-0"></span>3

# Prepare the Data

Learn how to access and treat the data that can be used to build a model.

- Data Requirements Understand how data is stored and viewed for Oracle Machine Learning.
- [About Attributes](#page-43-0) Attributes are the items of data that are used in machine learning. Attributes are also referred as variables, fields, or predictors.
- [Use Nested Data](#page-46-0) A join between the tables for one-to-many relationship is represented through nested columns.
- [Use Market Basket Data](#page-50-0) Understand the use of association and Apriori for market basket analysis.
- [Use Retail Data for Analysis](#page-52-0) Retail analysis often makes use of association rules and association models.
- [Handle Missing Values](#page-53-0) Understand sparse data and missing values.
- [About Transformations](#page-56-0) Understand how you can transform data by using Automatic Data Preparation (ADP) and embedded data transformation.
- [Prepare the Case Table](#page-56-0) The first step in preparing data for machine learning is the creation of a case table.

# 3.1 Data Requirements

Understand how data is stored and viewed for Oracle Machine Learning.

Machine learning activities require data that is defined within a single table or view. The information for each record must be stored in a separate row. The data records are commonly called **cases**. Each case can optionally be identified by a unique **case ID**. The table or view itself can be referred to as a **case table**.

The CUSTOMERS table in the SH schema is an example of a table that could be used for machine learning. All the information for each customer is contained in a single row. The case ID is the CUST\_ID column. The rows listed in the following example are selected from SH.CUSTOMERS.

## **Note:**

Oracle Machine Learning requires single-record case data for all types of models except association models, which can be built on native transactional data.

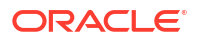

#### <span id="page-41-0"></span>**Example 3-1 Sample Case Table**

select cust id, cust gender, cust year of birth, cust main phone number from sh.customers where cust id < 11;

#### The output is as follows:

CUST\_ID CUST\_GENDER CUST\_YEAR\_OF\_BIRTH CUST\_MAIN\_PHONE\_NUMBER

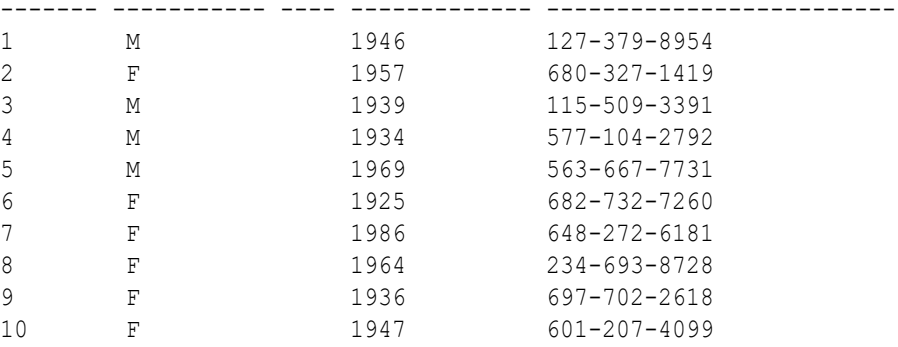

- Column Data Types Understand the different types of column data in a case table.
- [Data Sets for Classification and Regression](#page-42-0) Understand how data sets are used for training and testing the model.
- [Scoring Requirements](#page-42-0) Learn how scoring is done in Oracle Machine Learning for SQL.

#### **Related Topics**

• [Use Market Basket Data](#page-50-0) Understand the use of association and Apriori for market basket analysis.

# 3.1.1 Column Data Types

Understand the different types of column data in a case table.

The columns of the case table hold the attributes that describe each case. In Example 3-1, the attributes are: CUST\_GENDER, CUST\_YEAR\_OF\_BIRTH, and CUST\_MAIN\_PHONE\_NUMBER. The attributes are the predictors in a supervised model or the descriptors in an unsupervised model. The case ID, CUST ID, can be viewed as a special attribute; it is not a predictor or a descriptor.

OML4SQL supports standard Oracle data types except DATE, TIMESTAMP, RAW, and LONG. Oracle Machine Learning supports date type (datetime, date, timestamp) for case id, CLOB/BLOB/FILE that are interpreted as text columns, and the following collection types as well:

DM\_NESTED\_CATEGORICALS DM\_NESTED\_NUMERICALS DM\_NESTED\_BINARY\_DOUBLES DM\_NESTED\_BINARY\_FLOATS

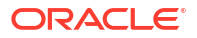

## <span id="page-42-0"></span>**Note:**

The attributes with the data type BOOLEAN are treated as numeric with the following values: TRUE means 1, FALSE means 0, and NULL is interpreted as an unknown value. The CASE ID COLUMN NAME attribute does not support BOOLEAN data type.

### **Related Topics**

- [Use Nested Data](#page-46-0) A join between the tables for one-to-many relationship is represented through nested columns.
- [About Unstructured Text](#page-170-0) Unstructured text may contain important information that is critical to the success of a business.
- *Oracle Database SQL Language Reference*

# 3.1.2 Data Sets for Classification and Regression

Understand how data sets are used for training and testing the model.

You need two case tables to build and validate classification and regression models. One set of rows is used for training the model, another set of rows is used for testing the model. It is often convenient to derive the build data and test data from the same data set. For example, you could randomly select 60% of the rows for training the model; the remaining 40% could be used for testing the model.

Models that implement other machine learning functions, such as attribute importance, clustering, association, or feature extraction, do not use separate test data.

# 3.1.3 Scoring Requirements

Learn how scoring is done in Oracle Machine Learning for SQL.

Most machine learning models can be applied to separate data in a process known as **scoring**. Oracle Machine Learning for SQL supports the scoring operation for classification, regression, anomaly detection, clustering, and feature extraction.

The scoring process matches column names in the scoring data with the names of the columns that were used to build the model. The scoring process does not require all the columns to be present in the scoring data. If the data types do not match, OML4SQL attempts to perform type coercion. For example, if a column called PRODUCT RATING is VARCHAR2 in the training data but NUMBER in the scoring data, OML4SQL effectively applies a TO CHAR() function to convert it.

The column in the test or scoring data must undergo the same transformations as the corresponding column in the build data. For example, if the AGE column in the build data was transformed from numbers to the values CHILD, ADULT, and SENIOR, then the AGE column in the scoring data must undergo the same transformation so that the model can properly evaluate it.

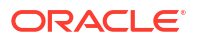

## <span id="page-43-0"></span>**Note:**

OML4SQL can embed user-specified transformation instructions in the model and reapply them whenever the model is applied. When the transformation instructions are embedded in the model, you do not need to specify them for the test or scoring data sets.

OML4SQL also supports Automatic Data Preparation (ADP). When ADP is enabled, the transformations required by the algorithm are performed automatically and embedded in the model along with any user-specified transformations.

## **See Also:**

[Automatic Data Preparation](#page-63-0) and [Embed Transformations in a Model](#page-65-0) for more information on automatic and embedded data transformations

# 3.2 About Attributes

Attributes are the items of data that are used in machine learning. Attributes are also referred as variables, fields, or predictors.

In predictive models, attributes are the predictors that affect a given outcome. In descriptive models, attributes are the items of information being analyzed for natural groupings or associations. For example, a table of employee data that contains attributes such as job title, date of hire, salary, age, gender, and so on.

- Data Attributes and Model Attributes **Data attributes** are columns in the data set used to build, test, or score a model. **Model attributes** are the data representations used internally by the model.
- [Target Attribute](#page-44-0) Understand what a **target** means in machine learning and understand the different target data types.
- [Numericals, Categoricals, and Unstructured Text](#page-45-0) Explains numeric, categorical, and unstructured text attributes.
- **[Model Signature](#page-45-0)** Learn about model signature and the data types that are considered in the build data.
- [Scoping of Model Attribute Name](#page-46-0) Learn about model attribute name.
- **[Model Details](#page-46-0)** Model details reveal information about model attributes and their treatment by the algorithm. Oracle recommends that users leverage the model detail views for the respective algorithm.

# 3.2.1 Data Attributes and Model Attributes

**Data attributes** are columns in the data set used to build, test, or score a model. **Model attributes** are the data representations used internally by the model.

<span id="page-44-0"></span>Data attributes and model attributes can be the same. For example, a column called SIZE, with values  $S$ ,  $M$ , and  $L$ , are attributes used by an algorithm to build a model. Internally, the model attribute SIZE is most likely be the same as the data attribute from which it was derived.

On the other hand, a nested column SALES\_PROD, containing the sales figures for a group of products, does not correspond to a model attribute. The data attribute can be SALES\_PROD, but each product with its corresponding sales figure (each row in the nested column) is a model attribute.

Transformations also cause a discrepancy between data attributes and model attributes. For example, a transformation can apply a calculation to two data attributes and store the result in a new attribute. The new attribute is a model attribute that has no corresponding data attribute. Other transformations such as binning, normalization, and outlier treatment, cause the model's representation of an attribute to be different from the data attribute in the case table.

#### **Related Topics**

- [Use Nested Data](#page-46-0) A join between the tables for one-to-many relationship is represented through nested columns.
- [Embed Transformations in a Model](#page-65-0)

You can specify your own transformations and embed them in a model by creating a transformation list and passing it to DBMS\_DATA\_MINING.CREATE\_MODEL2 or DBMS\_DATA\_MINING.CREATE\_MODEL.

# 3.2.2 Target Attribute

Understand what a **target** means in machine learning and understand the different target data types.

The **target** of a supervised model is a special kind of attribute. The target column in the training data contains the historical values used to train the model. The target column in the test data contains the historical values to which the predictions are compared. The act of scoring produces a prediction for the target.

Clustering, feature extraction, association, and anomaly detection models do not use a target.

Nested columns and columns of unstructured data (such as BFILE, CLOB, or BLOB) cannot be used as targets.

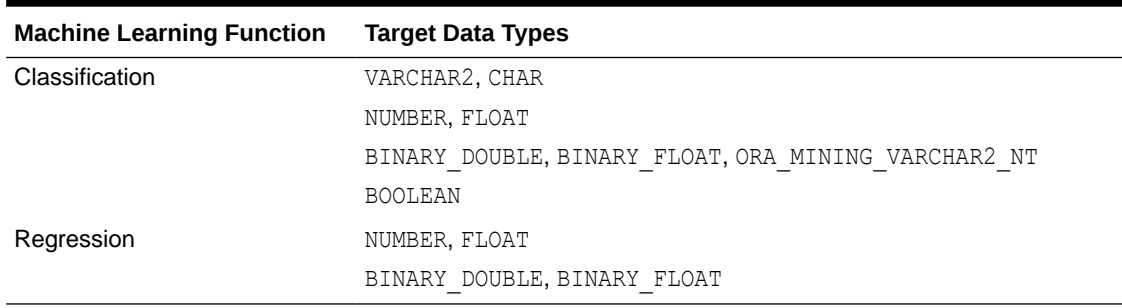

#### **Table 3-1 Target Data Types**

You can query the \* MINING MODEL ATTRIBUTES view to find the target for a given model.

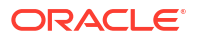

### **Related Topics**

- ALL MINING MODEL ATTRIBUTES Describes an example of ALL\_MINING\_MODEL\_ATTRIBUTES and shows a sample query.
- *Oracle Database PL/SQL Packages and Types Reference*

# <span id="page-45-0"></span>3.2.3 Numericals, Categoricals, and Unstructured Text

Explains numeric, categorical, and unstructured text attributes.

Model attributes are numerical, categorical, or unstructured (text). Data attributes, which are columns in a case table, have Oracle data types, as described in "Column Data Types".

Numerical attributes can theoretically have an infinite number of values. The values have an implicit order, and the differences between them are also ordered. Oracle Machine Learning for SQL interprets NUMBER, FLOAT, BINARY DOUBLE, BINARY FLOAT, BOOLEAN, DM\_NESTED\_NUMERICALS, DM\_NESTED\_BINARY\_DOUBLES, and DM\_NESTED\_BINARY\_FLOATS as numerical.

Categorical attributes have values that identify a finite number of discrete categories or classes. There is no implicit order associated with the values. Some categoricals are binary: they have only two possible values, such as yes or no, or male or female. Other categoricals are multi-class: they have more than two values, such as small, medium, and large.

OML4SQL interprets CHAR and VARCHAR2 as categorical by default, however these columns may also be identified as columns of unstructured data (text). OML4SQL interprets columns of DM\_NESTED\_CATEGORICALS as categorical. Columns of CLOB, BLOB, and BFILE always contain unstructured data.

The target of a classification model is categorical. (If the target of a classification model is numeric, it is interpreted as categorical.) The target of a regression model is numerical. The target of an attribute importance model is either categorical or numerical.

### **Related Topics**

- [Column Data Types](#page-41-0) Understand the different types of column data in a case table.
- [About Unstructured Text](#page-170-0) Unstructured text may contain important information that is critical to the success of a business.

# 3.2.4 Model Signature

Learn about model signature and the data types that are considered in the build data.

The model signature is the set of data attributes that are used to build a model. Some or all of the attributes in the signature must be present for scoring. The model accounts for any missing columns on a best-effort basis. If columns with the same names but different data types are present, the model attempts to convert the data type. If extra, unused columns are present, they are disregarded.

The model signature does not necessarily include all the columns in the build data. Algorithmspecific criteria can cause the model to ignore certain columns. Other columns can be eliminated by transformations. Only the data attributes actually used to build the model are included in the signature.

The target and case ID columns are not included in the signature.

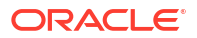

# <span id="page-46-0"></span>3.2.5 Scoping of Model Attribute Name

Learn about model attribute name.

The model attribute name consists of two parts: a column name, and a subcolumn name.

column\_name[.subcolumn\_name]

The column name component is the name of the data attribute. It is present in all model attribute names. Nested attributes and text attributes also have a subcolumn name component as shown in the following example.

### **Example 3-2 Model Attributes Derived from a Nested Column**

The nested column SALESPROD has three rows.

```
SALESPROD(ATTRIBUTE NAME, VALUE)
--------------------------------
((PROD1, 300),
  (PROD2, 245),
  (PROD3, 679))
```
The name of the data attribute is SALESPROD. Its associated model attributes are:

SALESPROD.PROD1 SALESPROD.PROD2 SALESPROD.PROD3

# 3.2.6 Model Details

Model details reveal information about model attributes and their treatment by the algorithm. Oracle recommends that users leverage the model detail views for the respective algorithm.

Transformation and reverse transformation expressions are associated with model attributes. Transformations are applied to the data attributes before the algorithmic processing that creates the model. Reverse transformations are applied to the model attributes after the model has been built, so that the model details are expressed in the form of the original data attributes, or as close to it as possible.

Reverse transformations support model transparency. They provide a view of the data that the algorithm is working with internally but in a format that is meaningful to a user.

#### **Deprecated GET\_MODEL\_DETAILS**

There is a separate GET\_MODEL\_DETAILS routine for each algorithm. Starting from Oracle Database 12c Release 2, the GET\_MODEL\_DETAILS are deprecated. Oracle recommends to use Model Detail Views for the respective algorithms.

### **Related Topics**

• [Model Detail Views](#page-96-0)

# 3.3 Use Nested Data

A join between the tables for one-to-many relationship is represented through nested columns.

Oracle Machine Learning for SQL requires a case table in single-record case format, with each record in a separate row. What if some or all of your data is in multi-record case format, with

each record in several rows? What if you want one attribute to represent a series or collection of values, such as a student's test scores or the products purchased by a customer?

This kind of one-to-many relationship is usually implemented as a join between tables. For example, you can join your customer table to a sales table and thus associate a list of products purchased with each customer.

OML4SQL supports dimensioned data through nested columns. To include dimensioned data in your case table, create a view and cast the joined data to one of the machine learning nested table types. Each row in the nested column consists of an attribute name/value pair. OML4SQL internally processes each nested row as a separate attribute.

#### **Note:**

O-Cluster is the only algorithm that does not support nested data.

- Nested Object Types Nested tables are object data types that can be used in place of other data types.
- [Example: Transforming Transactional Data for Machine Learning](#page-49-0) In this example, a comparison is shown for sale of products in four regions with data before transformation and then after transformation.

#### **Related Topics**

• [Example: Creating a Nested Column for Market Basket Analysis](#page-51-0) The example shows how to define a nested column for market basket analysis.

## 3.3.1 Nested Object Types

Nested tables are object data types that can be used in place of other data types.

Oracle Database supports user-defined data types that make it possible to model real-world entities as objects in the database. **Collection types** are object data types for modeling multivalued attributes. Nested tables are collection types. Nested tables can be used anywhere that other data types can be used.

OML4SQL supports the following nested object types:

DM\_NESTED\_BINARY\_DOUBLES DM\_NESTED\_BINARY\_FLOATS DM\_NESTED\_NUMERICALS DM\_NESTED\_CATEGORICALS

Descriptions of the nested types are provided in this example.

#### **Example 3-3 OML4SQL Nested Data Types**

describe **dm\_nested\_binary\_double** Name Null? Type ----------------------------------------- -------- ---------------------------- ATTRIBUTE NAME VARCHAR2(4000) VALUE BINARY\_DOUBLE

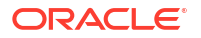

describe **dm\_nested\_binary\_doubles** DM\_NESTED\_BINARY\_DOUBLES\_TABLE OF SYS.DM\_NESTED\_BINARY\_DOUBLE Name Null? Type ------------------------------------------ -------- --------------------------- ATTRIBUTE NAME **VARCHAR2**(4000) VALUE BINARY\_DOUBLE describe **dm\_nested\_binary\_float** Name Type ----------------------------------------- -------- --------------------------- ATTRIBUTE NAME VARCHAR2(4000) VALUE BINARY FLOAT describe **dm\_nested\_binary\_floats** DM\_NESTED\_BINARY\_FLOATS TABLE OF SYS.DM\_NESTED\_BINARY\_FLOAT Name  $Null$ ? Type ----------------------------------------- -------- ---------------------------- ATTRIBUTE NAME  $V$ ARCHAR2(4000) VALUE BINARY FLOAT describe **dm\_nested\_numerical** Name Null? Type ----------------------------------------- -------- ---------------------------- ATTRIBUTE NAME VARCHAR2(4000) VALUE NUMBER describe **dm\_nested\_numericals** DM\_NESTED\_NUMERICALS TABLE OF SYS.DM\_NESTED\_NUMERICAL Name Null? Type ----------------------------------------- -------- ---------------------------- ATTRIBUTE NAME  $V$ ATTRIBUTE NAME VALUE NUMBER describe **dm\_nested\_categorical** Name Null? Type ----------------------------------------- -------- ---------------------------- ATTRIBUTE NAME  $V$ ARCHAR2(4000) VALUE VARCHAR2(4000) describe **dm\_nested\_categoricals** DM\_NESTED\_CATEGORICALS TABLE OF SYS.DM\_NESTED\_CATEGORICAL Name Null? Type ----------------------------------------- -------- ---------------------------- ATTRIBUTE NAME  $V$ ARCHAR2(4000) VALUE VALUE VARCHAR2(4000)

#### **Related Topics**

• *Oracle Database Object-Relational Developer's Guide*

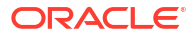

# <span id="page-49-0"></span>3.3.2 Example: Transforming Transactional Data for Machine Learning

In this example, a comparison is shown for sale of products in four regions with data before transformation and then after transformation.

Example 3-4 shows data from a view of a sales table. It includes sales for three of the many products sold in four regions. This data is not suitable for machine learning at the product level because sales for each case (product), is stored in several rows.

Example 3-5 shows how this data can be transformed for machine learning. The case ID column is PRODUCT. SALES PER REGION, a nested column of type DM\_NESTED\_NUMERICALS, is a data attribute. This table is suitable for machine learning at the product case level, because the information for each case is stored in a single row.

Oracle Machine Learning for SQL treats each nested row as a separate model attribute, as shown in [Example 3-6](#page-50-0).

### **Note:**

The presentation in this example is conceptual only. The data is not actually pivoted before being processed.

#### **Example 3-4 Product Sales per Region in Multi-Record Case Format**

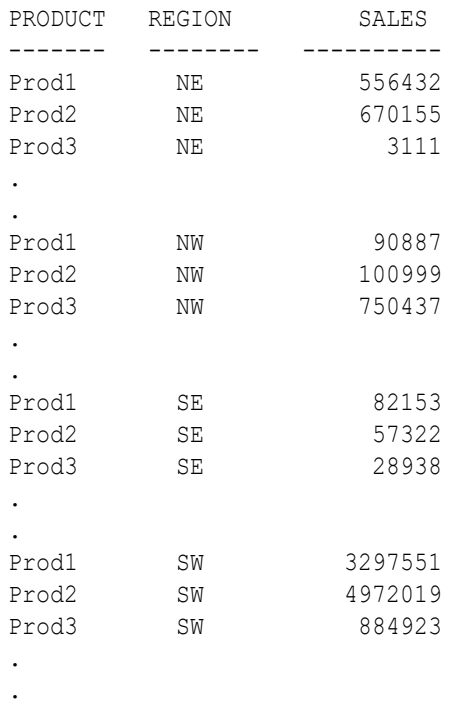

### **Example 3-5 Product Sales per Region in Single-Record Case Format**

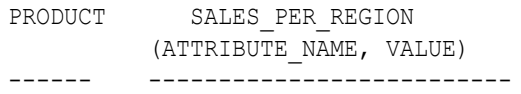

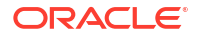

<span id="page-50-0"></span>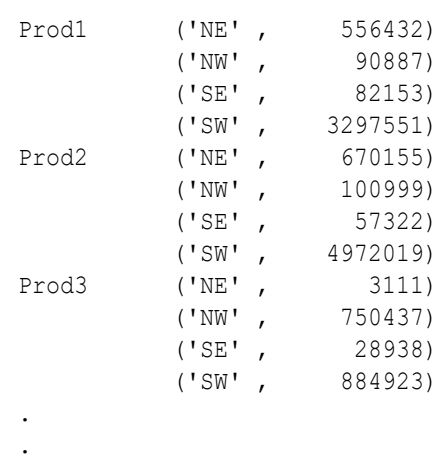

### **Example 3-6 Model Attributes Derived From SALES\_PER\_REGION**

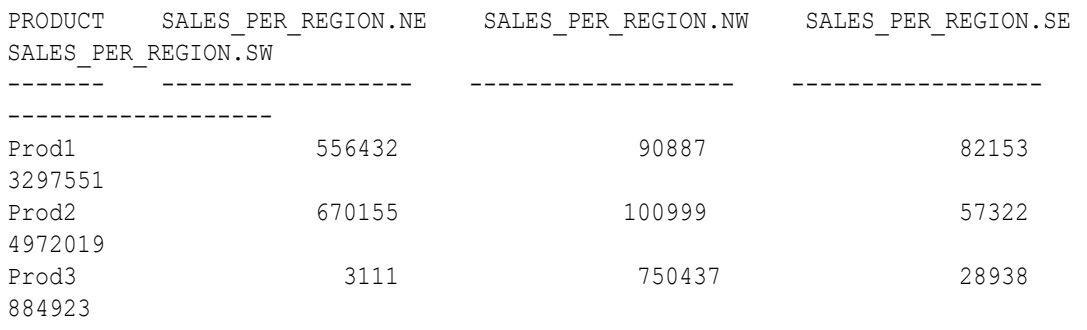

# 3.4 Use Market Basket Data

Understand the use of association and Apriori for market basket analysis.

Market basket data identifies the items sold in a set of baskets or transactions. Oracle Machine Learning for SQL provides the association machine learning function for market basket analysis.

Association models use the Apriori algorithm to generate association rules that describe how items tend to be purchased in groups. For example, an association rule can assert that people who buy peanut butter are 80% likely to also buy jelly.

Market basket data is usually **transactional**. In transactional data, a case is a transaction and the data for a transaction is stored in multiple rows. OML4SQL association models can be built on transactional data or on single-record case data. The ODMS\_ITEM\_ID\_COLUMN\_NAME and ODMS\_ITEM\_VALUE\_COLUMN\_NAME settings specify whether the data for association rules is in transactional format.

## **Note:**

Association models are the only type of model that can be built on native transactional data. For all other types of models, OML4SQL requires that the data be presented in single-record case format.

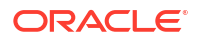

. . <span id="page-51-0"></span>The Apriori algorithm assumes that the data is transactional and that it has many missing values. Apriori interprets all missing values as sparse data, and it has its own native mechanisms for handling sparse data.

• Example: Creating a Nested Column for Market Basket Analysis The example shows how to define a nested column for market basket analysis.

#### **See Also:**

*Oracle Database PL/SQL Packages and Types Reference* for information on the ODMS ITEM ID COLUMN NAME and ODMS\_ITEM\_VALUE\_COLUMN\_NAME settings.

# 3.4.1 Example: Creating a Nested Column for Market Basket Analysis

The example shows how to define a nested column for market basket analysis.

Association models can be built on native transactional data or on nested data. The following example shows how to define a nested column for market basket analysis.

The following SQL statement transforms this data to a column of type DM\_NESTED\_NUMERICALS in a view called SALES TRANS CUST\_NESTED. This view can be used as a case table for machine learning.

```
CREATE VIEW sales trans cust nested AS
            SELECT trans id,
                    CAST(COLLECT(DM_NESTED_NUMERICAL(
                    prod name, 1))
                    AS DM NESTED NUMERICALS) custprods
                 FROM sales trans cust
            GROUP BY trans id;
```
This query returns two rows from the transformed data.

SELECT \* FROM sales trans cust nested WHERE trans id < 101000 AND trans\_id > 100997;

The output is as follows:

```
TRANS ID CUSTPRODS(ATTRIBUTE NAME, VALUE)
------- ------------------------------------------------
100998 DM_NESTED_NUMERICALS
          (DM_NESTED_NUMERICAL('O/S Documentation Set - English', 1)
100999 DM_NESTED_NUMERICALS
          (DM_NESTED_NUMERICAL('CD-RW, High Speed Pack of 5', 1),
          DM_NESTED_NUMERICAL('External 8X CD-ROM', 1),
           DM_NESTED_NUMERICAL('SIMM- 16MB PCMCIAII card', 1))
```
#### **Example 3-7 Convert to a Nested Column**

The view SALES TRANS CUST provides a list of transaction IDs to identify each market basket and a list of the products in each basket.

<span id="page-52-0"></span>describe sales trans cust

The output is as follows:

Name Null? Type ----------------------------------------------------- -------- ---------------- TRANS ID NOT NULL NUMBER PROD\_NAME NOT NULL VARCHAR2(50) QUANTITY NUMBER

#### **Related Topics**

• [Handle Missing Values](#page-53-0) Understand sparse data and missing values.

# 3.5 Use Retail Data for Analysis

Retail analysis often makes use of association rules and association models.

The association rules are enhanced to calculate aggregates along with rules or itemsets.

• Example: Calculating Aggregates

This example shows how to calculate aggregates using the customer grocery purchase and profit data.

#### **Related Topics**

• *Oracle Machine Learning for SQL Concepts*

# 3.5.1 Example: Calculating Aggregates

This example shows how to calculate aggregates using the customer grocery purchase and profit data.

#### **Calculating Aggregates for Grocery Store Data**

Assume a grocery store has the following data:

#### **Table 3-2 Grocery Store Data**

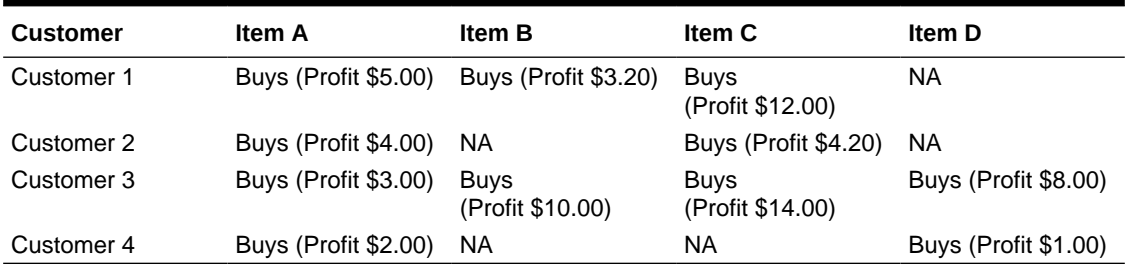

The basket of each customer can be viewed as a transaction. The manager of the store is interested in not only the existence of certain association rules, but also in the aggregated profit if such rules exist.

In this example, one of the association rules can be (A, B)=>C for customer 1 and customer 3. Together with this rule, the store manager may want to know the following:

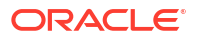

- <span id="page-53-0"></span>The total profit of item A appearing in this rule
- The total profit of item B appearing in this rule
- The total profit for consequent C appearing in this rule
- The total profit of all items appearing in the rule

For this rule, the profit for item A is  $$5.00 + $3.00 = $8.00$ , for item B the profit is \$3.20 + \$10.00 = \$13.20, for consequent C, the profit is \$12.00 + \$14.00 = \$26.00, for the antecedent itemset  $(A, B)$  is  $$8.00 + $13.20 = $21.20$ . For the whole rule, the profit is  $$21.20$  $+$  \$26.00 = \$47.40.

#### **Related Topics**

• *Oracle Database PL/SQL Packages and Types Reference*

# 3.6 Handle Missing Values

Understand sparse data and missing values.

Oracle Machine Learning for SQL distinguishes between **sparse data** and data that contains **random missing values**. The latter means that some attribute values are unknown. Sparse data, on the other hand, contains values that are assumed to be known, although they are not represented in the data.

A typical example of sparse data is market basket data. Out of hundreds or thousands of available items, only a few are present in an individual case (the basket or transaction). All the item values are known, but they are not all included in the basket. Present values have a quantity, while the items that are not represented are sparse (with a known quantity of zero).

OML4SQL interprets missing data as follows:

- Missing at random: Missing values in columns with a simple data type (not nested) are assumed to be missing at random.
- Sparse: Missing values in nested columns indicate sparsity.
- **Missing Values or Sparse Data?** Some real life examples are described to interpret missing values and sparse data.
- [Missing Value Treatment in Oracle Machine Learning for SQL](#page-54-0) Summarizes the treatment of missing values in OML4SQL.
- [Changing the Missing Value Treatment](#page-55-0) Transform the missing data as sparse or missing at random.

# 3.6.1 Missing Values or Sparse Data?

Some real life examples are described to interpret missing values and sparse data.

The examples illustrate how Oracle Machine Learning for SQL identifies data as either sparse or missing at random.

- [Sparsity in a Sales Table](#page-54-0) Understand how Oracle Machine Learning for SQL interprets missing data in nested column.
- [Missing Values in a Table of Customer Data](#page-54-0) When the data is not available for some attributes, those missing values are considered to be missing at random.

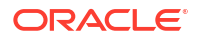

## <span id="page-54-0"></span>3.6.1.1 Sparsity in a Sales Table

Understand how Oracle Machine Learning for SQL interprets missing data in nested column.

A sales table contains point-of-sale data for a group of products that are sold in several stores to different customers over a period of time. A particular customer buys only a few of the products. The products that the customer does not buy do not appear as rows in the sales table.

If you were to figure out the amount of money a customer has spent for each product, the unpurchased products have an inferred amount of zero. The value is not random or unknown; it is zero, even though no row appears in the table.

Note that the sales data is dimensioned (by product, stores, customers, and time) and are often represented as nested data for machine learning.

Since missing values in a nested column always indicate sparsity, you must ensure that this interpretation is appropriate for the data that you want to mine. For example, when trying to mine a multi-record case data set containing movie ratings from users of a large movie database, the missing ratings are unknown (missing at random), but Oracle Machine Learning for SQL treats the data as sparse and infer a rating of zero for the missing value.

## 3.6.1.2 Missing Values in a Table of Customer Data

When the data is not available for some attributes, those missing values are considered to be missing at random.

A table of customer data contains demographic data about customers. The case ID column is the customer ID. The attributes are age, education, profession, gender, house-hold size, and so on. Not all the data is available for each customer. Any missing values are considered to be missing at random. For example, if the age of customer 1 and the profession of customer 2 are not present in the data, that information is unknown. It does not indicate sparsity.

Note that the customer data is not dimensioned. There is a one-to-one mapping between the case and each of its attributes. None of the attributes are nested.

# 3.6.2 Missing Value Treatment in Oracle Machine Learning for SQL

Summarizes the treatment of missing values in OML4SQL.

Missing value treatment depends on the algorithm and on the nature of the data (categorical or numerical, sparse or missing at random). Missing value treatment is summarized in the following table.

## **Note:**

OML4SQL performs the same missing value treatment whether or not you are using Automatic Data Preparation (ADP).

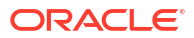

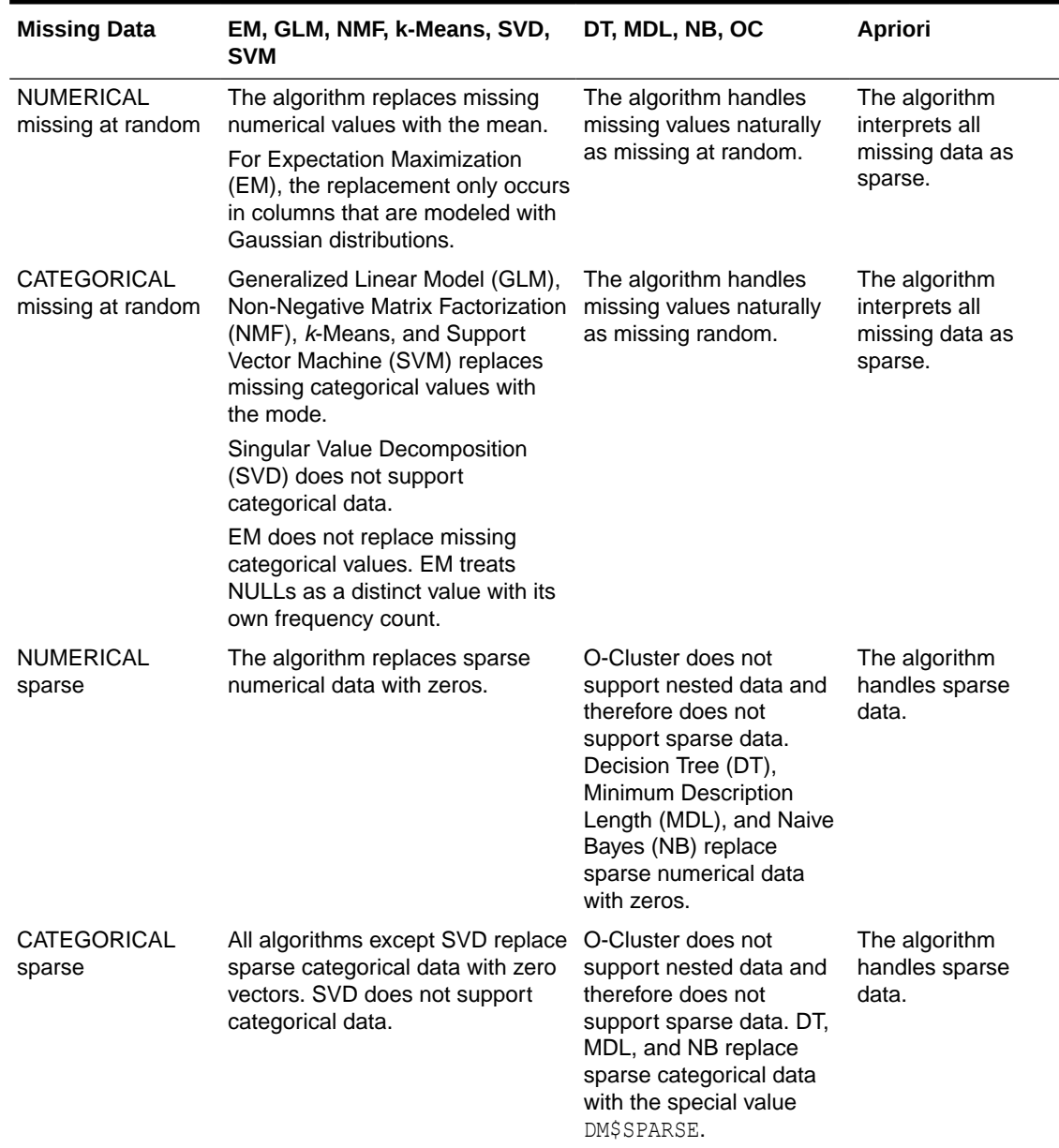

#### <span id="page-55-0"></span>**Table 3-3 Missing Value Treatment by Algorithm**

# 3.6.3 Changing the Missing Value Treatment

Transform the missing data as sparse or missing at random.

If you want Oracle Machine Learning for SQL to treat missing data as sparse instead of missing at random or missing at random instead of sparse, transform it before building the model.

If you want missing values to be treated as sparse, but OML4SQL interprets them as missing at random, you can use a SQL function like NVL to replace the nulls with a value such as "NA". OML4SQL does not perform missing value treatment when there is a specified value.

If you want missing nested attributes to be treated as missing at random, you can transform the nested rows into physical attributes in separate columns — as long as the case table stays

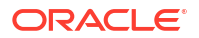

<span id="page-56-0"></span>within the column limitation imposed by the Database. Fill in all of the possible attribute names, and specify them as null. Alternatively, insert rows in the nested column for all the items that are not present and assign a value such as the mean or mode to each one.

#### **Related Topics**

• *Oracle Database SQL Language Reference*

# 3.7 About Transformations

Understand how you can transform data by using Automatic Data Preparation (ADP) and embedded data transformation.

A transformation is a SQL expression that modifies the data in one or more columns. Data must typically undergo certain transformations before it can be used to build a model. Many Oracle Machine Learning algorithms have specific transformation requirements. Before data can be scored, it must be transformed in the same way that the training data was transformed.

Oracle Machine Learning for SQL supports ADP, which automatically implements the transformations required by the algorithm. The transformations are embedded in the model and automatically run whenever the model is applied.

If additional transformations are required, you can specify them as SQL expressions and supply them as input when you create the model. These transformations are embedded in the model as they are with ADP.

With automatic and embedded data transformation, most of the work of data preparation is handled for you. You can create a model and score multiple data sets in a few steps:

- **1.** Identify the columns to include in the case table.
- **2.** Create nested columns if you want to include transactional data.
- **3.** Write SQL expressions for any transformations not handled by ADP.
- **4.** Create the model, supplying the SQL expressions (if specified) and identifying any columns that contain text data.
- **5.** Ensure that some or all of the columns in the scoring data have the same name and type as the columns used to train the model.

#### **Related Topics**

**[Scoring Requirements](#page-42-0)** Learn how scoring is done in Oracle Machine Learning for SQL.

## **See Also:**

OML provides algorithm-specific automatic data preparation and other model building-related features

# 3.8 Prepare the Case Table

The first step in preparing data for machine learning is the creation of a case table.

If all the data resides in a single table and all the information for each case (record) is included in a single row (single-record case), this process is already taken care of. If the data resides in

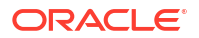

several tables, creating the data source involves the creation of a view. For the sake of simplicity, the term "case table" is used here to refer to either a table or a view.

• Convert Column Data Types

In OML, string columns are treated as categorical, number columns as numerical, and BOOLEAN columns are treated as numerical. If you have a numeric column that you want to be treated as a categorical, you must convert it to a string. For example, the day number of the week.

- **Extract Datetime Column Values** You can extract values from a datatime or interval value using the EXTRACT function.
- **[Text Transformation](#page-58-0)** Learn text processing using Oracle Machine Learning for SQL.
- [About Business and Domain-Sensitive Transformations](#page-58-0) Understand why you need to transform data according to business problems.
- [Create Nested Columns](#page-58-0) In transactional data, the information for each case is contained in multiple rows. When the data source includes transactional data (multi-record case), the transactions must be aggregated to the case level in nested columns.

# 3.8.1 Convert Column Data Types

In OML, string columns are treated as categorical, number columns as numerical, and BOOLEAN columns are treated as numerical. If you have a numeric column that you want to be treated as a categorical, you must convert it to a string. For example, the day number of the week.

For example, zip codes identify different postal zones; they do not imply order. If the zip codes are stored in a numeric column, they are interpreted as a numeric attribute. You must convert the data type so that the column data can be used as a categorical attribute by the model. You can do this using the TO CHAR function to convert the digits 1-9 and the LPAD function to retain the leading 0, if there is one.

```
LPAD(TO_CHAR(ZIPCODE),5,'0')
```
The attributes with the data type BOOLEAN are treated as numeric with the following values: TRUE means 1, FALSE means 0, and NULL is interpreted as an unknown value. The CASE ID COLUMN NAME attribute does not support BOOLEAN data type.

# 3.8.2 Extract Datetime Column Values

You can extract values from a datatime or interval value using the EXTRACT function.

The EXTRACT function extracts and returns the value of a specified datetime field from a datetime or interval value expression. The values that can be extracted are YEAR, MONTH, DAY, HOUR, MINUTE, SECOND, TIMEZONE HOUR, TIMEZONE MINUTE, TIMEZONE REGION, and TIMEZONE\_ABBR.

sales\_tssales\_tsCUST\_IDTIME\_STAMP

```
select cust id, time stamp,
    extract(year from time stamp) year,
    extract(month from time stamp) month,
    extract(day from time stamp) day of month,
    to char(time stamp, 'ww') week of year,
```
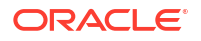

```
to char(time_stamp,'D') day of week,
    extract(hour from time stamp) hour,
    extract(minute from time stamp) minute,
     extract(second from time_stamp) second
from sales_ts
```
# 3.8.3 Text Transformation

Learn text processing using Oracle Machine Learning for SQL.

You can use OML4SQL to process text. Columns of text in the case table can be processed once they have undergone the proper transformation.

The text column must be in a table, not a view. The transformation process uses several features of Oracle Text; it treats the text in each row of the table as a separate document. Each document is transformed to a set of text tokens known as **terms**, which have a numeric value and a text label. The text column is transformed to a nested column of DM\_NESTED\_NUMERICALS.

# 3.8.4 About Business and Domain-Sensitive Transformations

Understand why you need to transform data according to business problems.

Some transformations are dictated by the definition of the business problem. For example, you want to build a model to predict high-revenue customers. Since your revenue data for current customers is in dollars you need to define what "high-revenue" means. Using some formula that you have developed from past experience, you can recode the revenue attribute into ranges Low, Medium, and High before building the model.

Another common business transformation is the conversion of date information into elapsed time. For example, date of birth can be converted to age.

Domain knowledge can be very important in deciding how to prepare the data. For example, some algorithms produce unreliable results if the data contains values that fall far outside of the normal range. In some cases, these values represent errors or unusualities. In others, they provide meaningful information.

### **Related Topics**

• [Outlier Treatment](#page-74-0) Understand what you must do to treat outliers.

# 3.8.5 Create Nested Columns

In transactional data, the information for each case is contained in multiple rows. When the data source includes transactional data (multi-record case), the transactions must be aggregated to the case level in nested columns.

An example is sales data in a star schema when machine learning at the product level. Sales is stored in many rows for a single product (the case) because the product is sold in many stores to many customers over a period of time.

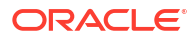

#### **See Also: ANY**

[Using Nested Data](#page-46-0) for information about converting transactional data to nested columns

# 4 Create a Model

Explains how to create Oracle Machine Learning for SQL models and to query model details.

- **Before Creating a Model** Explains the preparation steps before creating a model.
- [Choose the Machine Learning Technique](#page-61-0) Describes providing an Oracle Machine Learning for SQL machine learning function for the CREATE\_MODEL and CREATE\_MODEL2 procedure.
- [Choose the Algorithm](#page-62-0) Learn about providing the algorithm settings for a model.
- [Automatic Data Preparation](#page-63-0) Most algorithms require some form of data transformation. During the model build process, Oracle Machine Learning for SQL can automatically perform the transformations required by the algorithm.
- [Embed Transformations in a Model](#page-65-0)

You can specify your own transformations and embed them in a model by creating a transformation list and passing it to DBMS\_DATA\_MINING.CREATE\_MODEL2 or DBMS\_DATA\_MINING.CREATE\_MODEL.

## [The CREATE\\_MODEL2 Procedure](#page-76-0)

The CREATE\_MODEL2 procedure of the DBMS\_DATA\_MINING package is a procedure for defining model settings to build a model.

## [The CREATE\\_MODEL Procedure](#page-77-0)

The CREATE\_MODEL procedure of the DBMS\_DATA\_MINING package uses the specified data to create a machine learning model with the specified name and machine learning function.

- **[Specify Model Settings](#page-78-0)** You can configure your model by specifying model settings.
- [Model Detail Views](#page-96-0)

# 4.1 Before Creating a Model

Explains the preparation steps before creating a model.

Models are database schema objects that perform machine learning. The DBMS DATA MINING PL/SQL package is the API for creating, configuring, evaluating, and querying machine learning models (model details).

Before you create a model, you must decide what you want the model to do. You must identify the training data and determine if transformations are required. You can specify model settings to influence the behavior of the model behavior. The preparation steps are summarized in the following table.

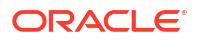

## <span id="page-61-0"></span>**Table 4-1 Preparation for Creating an Oracle Machine Learning for SQL Model**

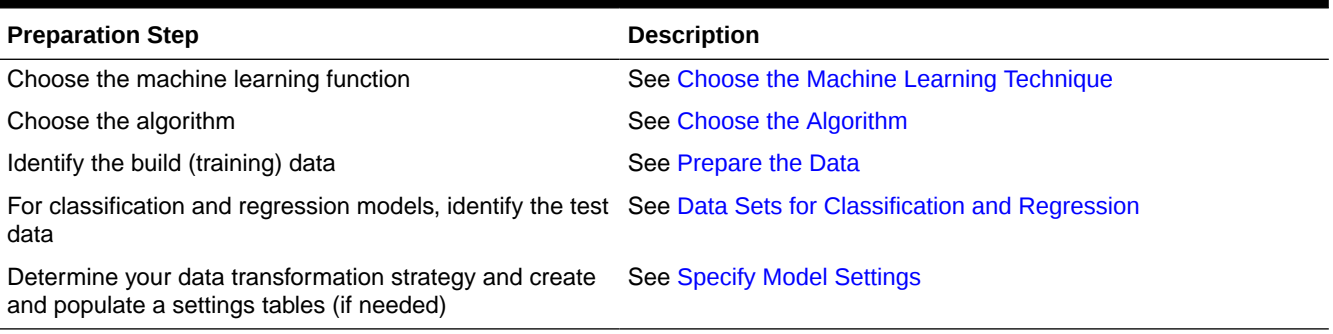

#### **Related Topics**

- [About Oracle Machine Learning Models](#page-24-0) Machine learning models are database schema objects that perform machine learning techniques.
- [DBMS\\_DATA\\_MINING](#page-34-0)

The DBMS\_DATA\_MINING package contains routines for creating machine learning models, for performing operations on the models, and for querying them.

# 4.2 Choose the Machine Learning Technique

Describes providing an Oracle Machine Learning for SQL machine learning function for the CREATE\_MODEL and CREATE\_MODEL2 procedure.

An OML4SQL machine learning technique specifies a class of problems that can be modeled and solved. You specify a machine learning with the mining function argument of the CREATE\_MODEL and CREATE\_MODEL2 procedure.

OML4SQL machine learning functions implement either **supervised** or **unsupervised** learning. Supervised learning uses a set of independent attributes to predict the value of a dependent attribute or **target**. Unsupervised learning does not distinguish between dependent and independent attributes. Supervised functions are predictive. Unsupervised functions are descriptive.

### **Note:**

In OML4SQL terminology, a **function** is a general type of problem to be solved by a given approach to machine learning. In SQL language terminology, a **function** is an operation that returns a result.

In OML4SQL documentation, the term **function**, or **machine learning function** refers to an OML4SQL machine learning function; the term **SQL function** or **SQL machine learning function** refers to a SQL function for scoring (applying machine learning models).

You can specify any of the values in the following table for the *mining\_function* parameter to the CREATE\_MODEL and CREATE\_MODEL2 procedure.

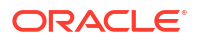

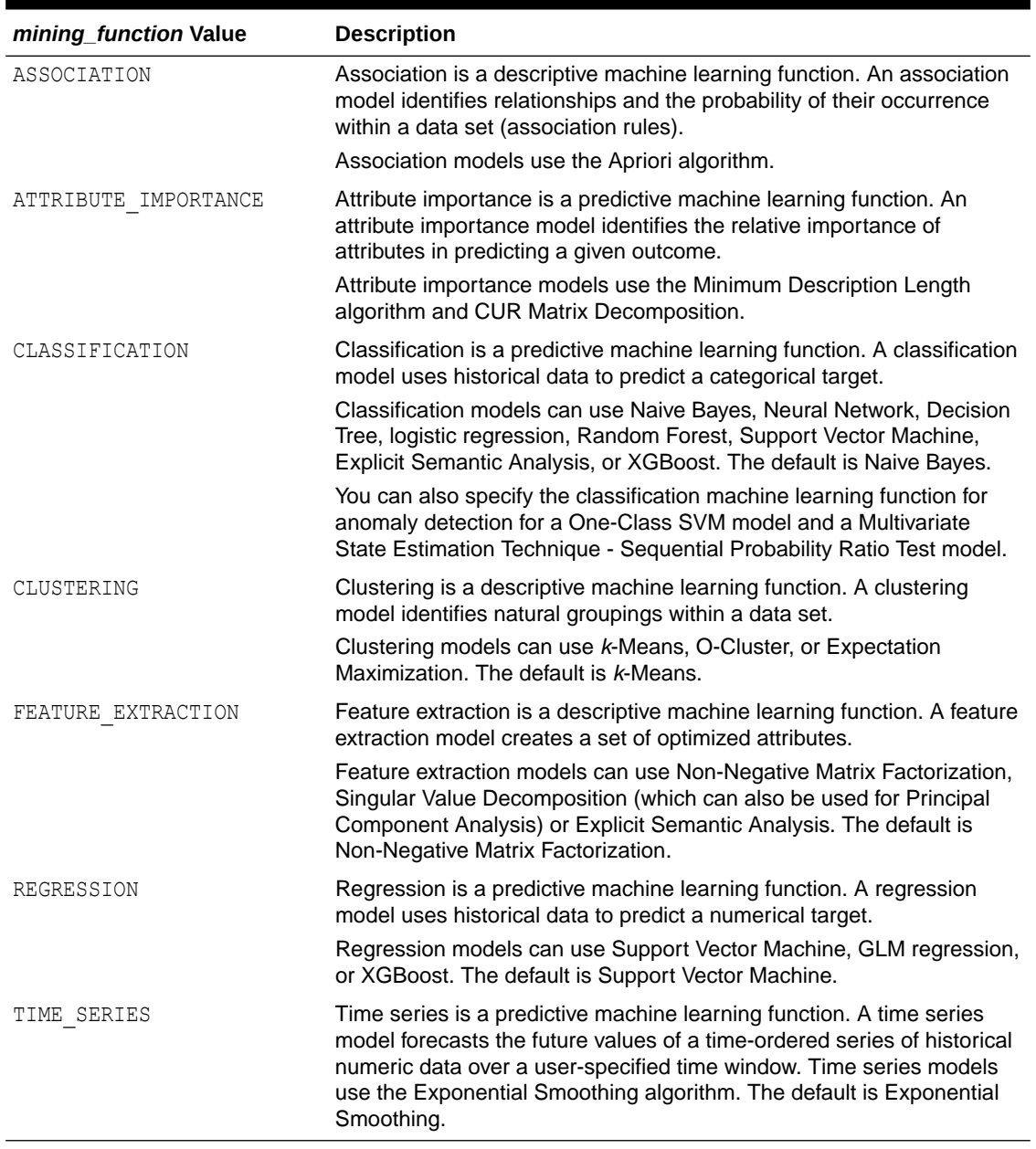

### <span id="page-62-0"></span>**Table 4-2 Oracle Machine Learning mining\_function Values**

### **Related Topics**

• Machine Learning Techniques

# 4.3 Choose the Algorithm

Learn about providing the algorithm settings for a model.

The ALGO\_NAME setting specifies the algorithm for a model. If you use the default algorithm for the machine learning technique, or if there is only one algorithm available for the machine learning technique, then you do not need to specify the ALGO\_NAME setting.

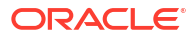

### <span id="page-63-0"></span>**Table 4-3 Oracle Machine Learning Algorithms**

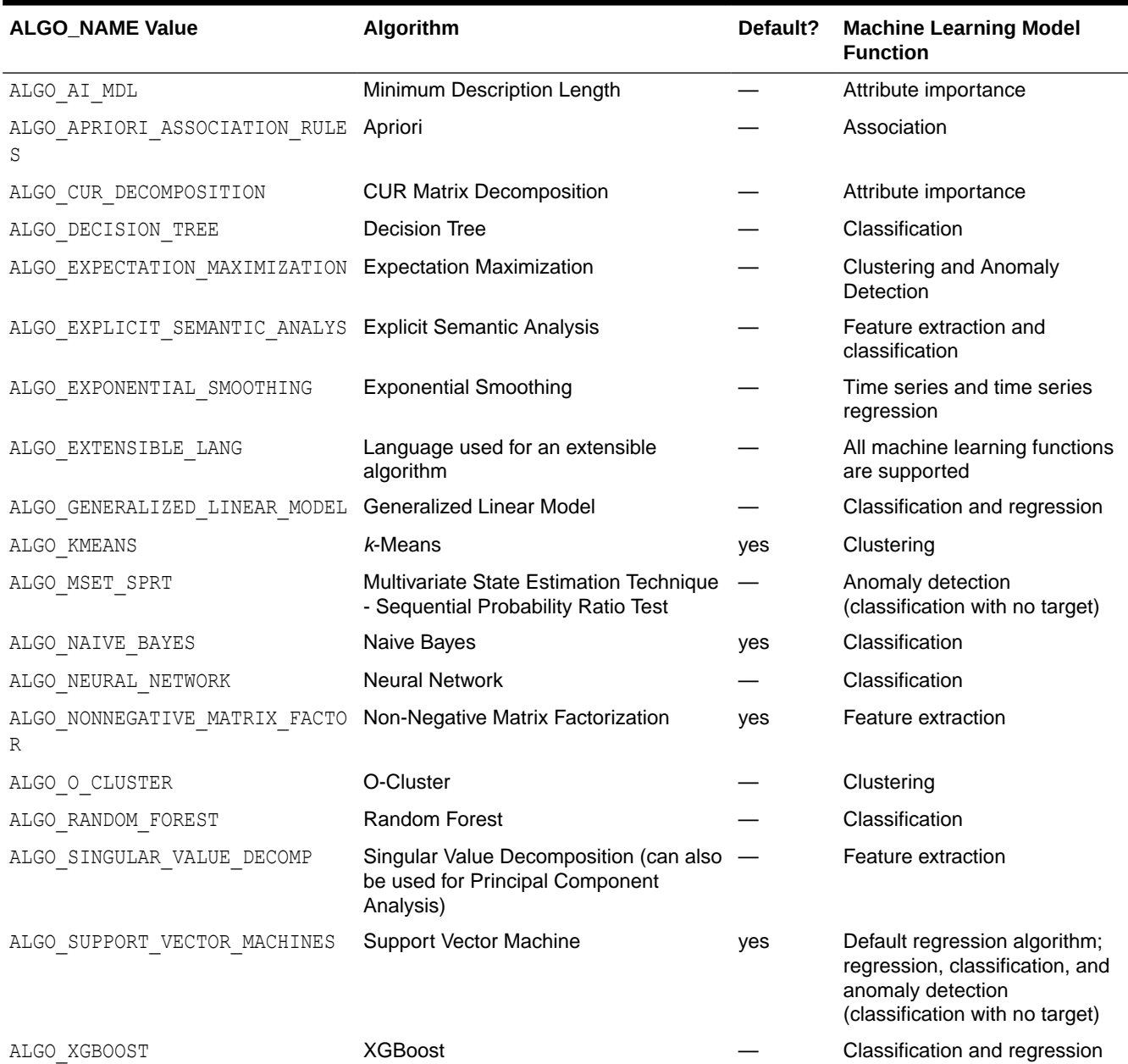

#### **Related Topics**

- [Specify Model Settings](#page-78-0) You can configure your model by specifying model settings.
- Part III Algorithms

# 4.4 Automatic Data Preparation

Most algorithms require some form of data transformation. During the model build process, Oracle Machine Learning for SQL can automatically perform the transformations required by the algorithm.

**ORACLE®** 

You can choose to supplement the automatic transformations with additional transformations of your own, or you can choose to manage all the transformations yourself.

In calculating automatic transformations, OML4SQL uses heuristics that address the common requirements of a given algorithm. This process results in reasonable model quality in most cases.

Binning and normalization are transformations that are commonly needed by machine learning algorithms.

**Binning** 

Binning, also called discretization, is a technique for reducing the cardinality of continuous and discrete data. Binning groups related values together in bins to reduce the number of distinct values.

- Normalization Learn about normalization.
- How ADP Transforms the Data The following table shows how ADP prepares the data for each algorithm.

### **Related Topics**

• *Oracle Database PL/SQL Packages and Types Reference*

# 4.4.1 Binning

Binning, also called discretization, is a technique for reducing the cardinality of continuous and discrete data. Binning groups related values together in bins to reduce the number of distinct values.

Binning can improve resource utilization and model build response time dramatically without significant loss in model quality. Binning can improve model quality by strengthening the relationship between attributes.

Supervised binning is a form of intelligent binning in which important characteristics of the data are used to determine the bin boundaries. In supervised binning, the bin boundaries are identified by a single-predictor decision tree that takes into account the joint distribution with the target. Supervised binning can be used for both numerical and categorical attributes.

# 4.4.2 Normalization

Learn about normalization.

Normalization is the most common technique for reducing the range of numerical data. Most normalization methods map the range of a single variable to another range (often 0,1).

# 4.4.3 How ADP Transforms the Data

The following table shows how ADP prepares the data for each algorithm.

**Table 4-4 Oracle Machine Learning Algorithms With ADP**

| Algorithm | <b>Machine Learning</b><br><b>Function</b> | <b>Treatment by ADP</b>                 |
|-----------|--------------------------------------------|-----------------------------------------|
| Apriori   | Association rules                          | ADP has no effect on association rules. |

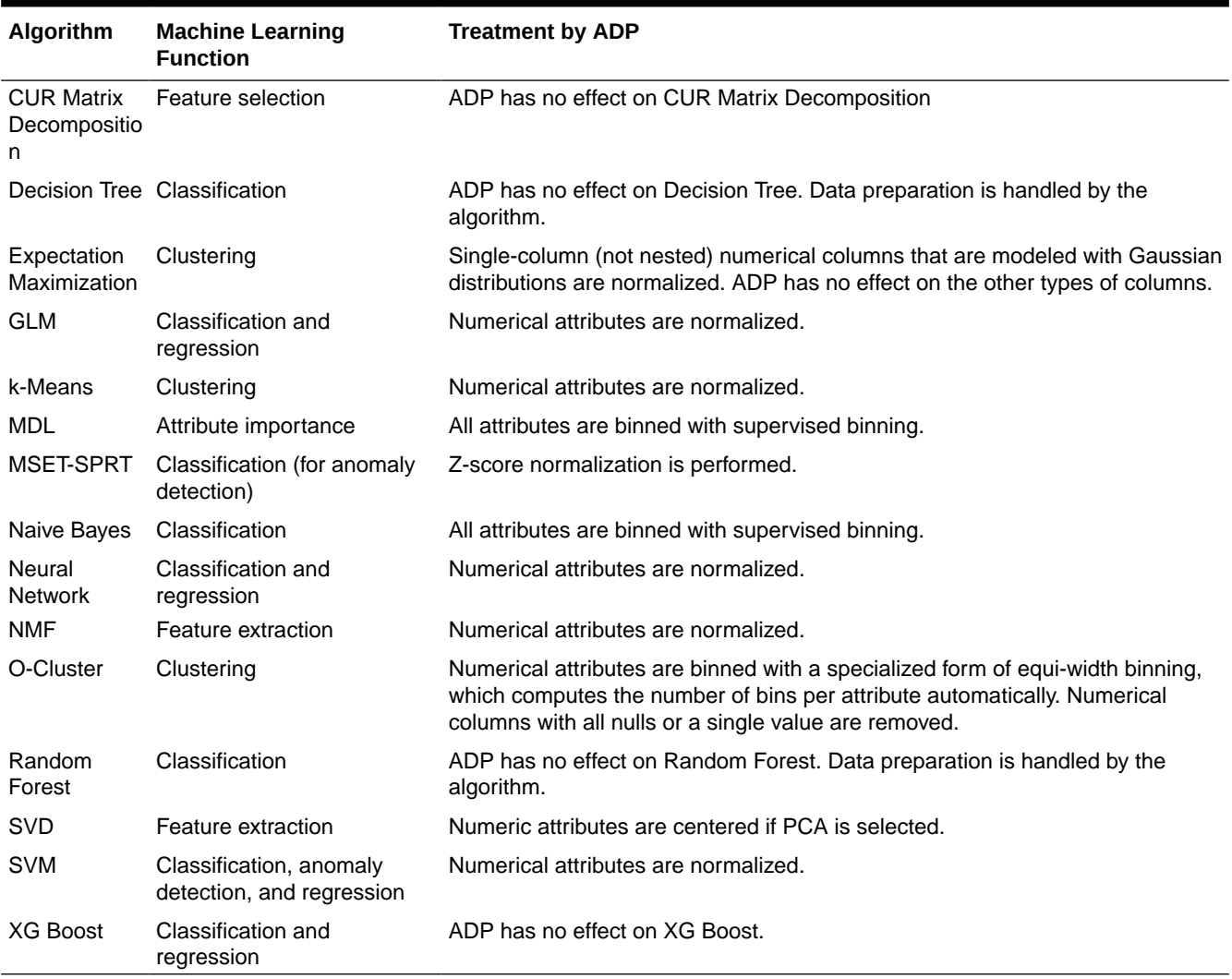

### <span id="page-65-0"></span>**Table 4-4 (Cont.) Oracle Machine Learning Algorithms With ADP**

## **See Also:**

- *Oracle Database PL/SQL Packages and Types Reference*
- Part III, Algorithms, in *Oracle Machine Learning for SQL Concepts* for more information about algorithm-specific data preparation

# 4.5 Embed Transformations in a Model

You can specify your own transformations and embed them in a model by creating a transformation list and passing it to DBMS\_DATA\_MINING.CREATE\_MODEL2 or DBMS\_DATA\_MINING.CREATE\_MODEL.

The transformation instructions are embedded in the model and reapplied whenever the model is applied to new data.

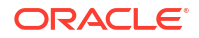

The schema of how you can use  $x$  form list to embed your transformations is shown here with CREATE\_MODEL procedure.

DBMS\_DATA\_MINING.CREATE\_MODEL2 ( model\_name IN VARCHAR2, mining function IN VARCHAR2, data query IN CLOB, set list IN SETTING LIST, case id column name IN VARCHAR2 DEFAULT NULL, target column name IN VARCHAR2 DEFAULT NULL, **xform\_list IN TRANSFORM\_LIST DEFAULT NULL**);

DBMS\_DATA\_MINING.CREATE\_MODEL( model name  $IN$  VARCHAR2, mining function IN VARCHAR2, data table name IN VARCHAR2, case id column name IN VARCHAR2, target column name IN VARCHAR2 DEFAULT NULL, settings table name IN VARCHAR2 DEFAULT NULL, data schema name IN VARCHAR2 DEFAULT NULL, settings schema name IN VARCHAR2 DEFAULT NULL, **xform list IN TRANSFORM LIST DEFAULT NULL**);

The following examples show how to create an embedded transform list with CREATE\_MODEL and CREATE\_MODEL2 procedures.

Here is an example with DBMS\_DATA\_MINING.CREATE\_MODEL procedure:

```
BEGIN 
DBMS_DATA_MINING.DROP_MODEL('model_sample2');
EXCEPTION WHEN OTHERS THEN NULL;
END;
/
CREATE TABLE sett table (SETTING NAME VARCHAR2(30),
                                     SETTING VALUE VARCHAR2(4000));
BEGIN 
   INSERT INTO sett_table (SETTING_NAME, SETTING_VALUE) VALUES 
('KMNS_DISTANCE','KMNS_EUCLIDEAN');
    INSERT INTO sett_table (SETTING_NAME, SETTING_VALUE) VALUES 
('PREP_AUTO','ON');
   INSERT INTO sett_table (SETTING_NAME, SETTING_VALUE) VALUES 
('KMNS_DETAILS', 'KMNS_DETAILS_ALL');
END;
DECLARE
  xformlist dbms data mining transform.TRANSFORM LIST;
BEGIN
  dbms_data_mining_transform.SET_TRANSFORM(xformlist, 'N_TRANS_ATM', null,
'TO CHAR(N_TRANS_ATM)', null);
  dbms_data_mining_transform.SET_TRANSFORM(xformlist, 'BANK_FUNDS', null,
'BANK FUNDS+BANK FUNDS+BANK FUNDS', null);
```
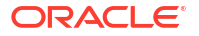

```
dbms data mining transform. SET TRANSFORM(xformlist, 'AGE', null,
'log(10,AGE+1)', 'power(10, AGE)-1');
 DBMS_DATA_MINING.CREATE_MODEL(
   model_name => 'model sample2',
mining function \Rightarrow dbms data mining.clustering,
data table name \Rightarrow 'INSUR CUST LTV',
   case id column name => 'customer id',
    settings table name => 'sett table',
   xform list \Rightarrow xformlist);
END;
```
The following example shows how to create an embedded transformation using the DBMS\_DATA\_MINING.CREATE\_MODEL2 procedure:

```
DECLARE 
  xformlist dbms_data_mining_transform.TRANSFORM_LIST;
  v_setlst DBMS_DATA_MINING.SETTING_LIST;
BEGIN
 dbms_data_mining_transform.SET_TRANSFORM(xformlist, 'N_TRANS_ATM', null,
'TO CHAR(N TRANS ATM)', null);
  dbms_data_mining_transform.SET_TRANSFORM(xformlist, 'BANK_FUNDS', null,
'BANK_FUNDS+BANK_FUNDS+BANK_FUNDS', null);
 dbms data mining transform.SET TRANSFORM(xformlist, 'AGE', null,
'log(10,AGE+1)', 'power(10, AGE)-1');
  v_setlst('ALGO_NAME') := 'ALGO_KMEANS';
DBMS_DATA_MINING.CREATE_MODEL2(
 model_name => 'model_sample3',
mining function => 'CLUSTERING',
data query \Rightarrow 'select * from INSUR CUST LTV',
set list \Rightarrow v setlst,
   case id column name => 'customer id',
   xform list \Rightarrow xformlist);
END;
```
- [Build a Transformation List](#page-68-0) You can build transformation list by SET\_TRANSFORM, STACK, and GET \* methods. These methods are listed here.
- [Transformation List and Automatic Data Preparation](#page-70-0) You can provide transformation list and Automatic Data Preparation (ADP) to customize the data transformation.
- [Specify Transformation Instructions for an Attribute](#page-70-0) You can pass transformation instructions for an attribute by defining a transformation list.
- [Oracle Machine Learning for SQL Transformation Routines](#page-72-0) Learn about transformation routines.

```
• Understand Reverse Transformations
Reverse transformations ensure that information returned by the model is expressed in a
format that is similar to or the same as the format of the data that was used to train the
model. Internal transformation are reversed in the model details and in the results of
scoring.
```
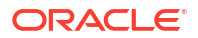

# <span id="page-68-0"></span>4.5.1 Build a Transformation List

You can build transformation list by SET\_TRANSFORM, STACK, and GET\_\* methods. These methods are listed here.

A transformation list is a collection of transformation records. When a new transformation record is added, it is appended to the top of the transformation list. You can use any of the following methods to build a transformation list:

- The SET\_TRANFORM procedure in DBMS\_DATA\_MINING\_TRANSFORM
- The STACK interface in DBMS\_DATA\_MINING\_TRANSFORM
- The GET MODEL TRANSFORMATIONS and GET TRANSFORM LIST functions in DBMS\_DATA\_MINING
- SET\_TRANSFORM The SET\_TRANSFORM procedure applies a specified SQL expression to a specified attribute.
- The STACK Interface The STACK interface creates transformation records from a table of transformation instructions and adds them to a transformation list.
- [GET\\_MODEL\\_TRANSFORMATIONS and GET\\_TRANSFORM\\_LIST](#page-69-0) Use the functions to create a new transformation list.

# 4.5.1.1 SET\_TRANSFORM

The SET\_TRANSFORM procedure applies a specified SQL expression to a specified attribute.

The SET\_TRANSFORM procedure adds a single transformation record to a transformation list.

```
DBMS_DATA_MINING_TRANSFORM.SET_TRANSFORM (
xform_list \qquad \qquad \text{IN OUT NOCOPY TRANSFORM LIST,}attribute name VARCHAR2,
attribute subname VARCHAR2,
expression VARCHAR2,
reverse expression VARCHAR2,
attribute spec VARCHAR2 DEFAULT NULL);
```
SQL expressions that you specify with SET\_TRANSFORM must fit within a VARCHAR2. To specify a longer expression, you can use the SET\_EXPRESSION procedure, which builds an expression by appending rows to a VARCHAR2 array. For example, the following statement appends a transformation instruction for country id to a list of transformations called my  $x$  forms. The transformation instruction divides country id by 10 before algorithmic processing begins. The reverse transformation multiplies country id by 10.

```
dbms data mining transform.SET TRANSFORM (my xforms,
   'country_id', NULL, 'country_id/10', 'country id*10');
```
The reverse transformation is applied in the model details. If  $\text{country\_id}$  is the target of a supervised model, the reverse transformation is also applied to the scored target.

## 4.5.1.2 The STACK Interface

The STACK interface creates transformation records from a table of transformation instructions and adds them to a transformation list.

<span id="page-69-0"></span>The STACK interface offers a set of pre-defined transformations that you can apply to an attribute or to a group of attributes. For example, you can specify supervised binning for all categorical attributes.

The STACK interface specifies that all or some of the attributes of a given type must be transformed in the same way. For example, STACK\_BIN\_CAT appends binning instructions for categorical attributes to a transformation list. The STACK interface consists of three steps:

- **1.** A CREATE procedure creates a transformation definition table. For example, CREATE BIN CAT creates a table to hold categorical binning instructions. The table has columns for storing the name of the attribute, the value of the attribute, and the bin assignment for the value.
- **2.** An INSERT procedure computes the bin boundaries for one or more attributes and populates the definition table. For example, INSERT\_BIN\_CAT\_FREQ performs frequencybased binning on some or all of the categorical attributes in the data source and populates a table created by CREATE\_BIN\_CAT.
- **3.** A STACK procedure creates transformation records from the information in the definition table and appends the transformation records to a transformation list. For example, STACK BIN CAT creates transformation records for the information stored in a categorical binning definition table and appends the transformation records to a transformation list.

# 4.5.1.3 GET\_MODEL\_TRANSFORMATIONS and GET\_TRANSFORM\_LIST

Use the functions to create a new transformation list.

These two functions can be used to create a new transformation list from the transformations embedded in an existing model.

The GET\_MODEL\_TRANSFORMATIONS function returns a list of embedded transformations.

DBMS\_DATA\_MINING.GET\_MODEL\_TRANSFORMATIONS ( model name IN VARCHAR2) RETURN DM\_TRANSFORMS PIPELINED;

GET MODEL TRANSFORMATIONS returns a table of dm\_transform objects. Each dm\_transform has these fields

attribute\_name VARCHAR2(4000) attribute\_subname VARCHAR2(4000) expression CLOB reverse\_expression CLOB

The components of a transformation list are transform rec, not dm transform. The fields of a transform\_rec are described in [Table 4-5.](#page-71-0) You can call GET\_MODEL\_TRANSFORMATIONS to convert a list of dm\_transform objects to transform\_rec objects and append each transform rec to a transformation list.

DBMS\_DATA\_MINING.GET\_TRANSFORM\_LIST ( xform list **OUT NOCOPY TRANSFORM LIST**, model\_xforms IN DM\_TRANSFORMS);

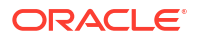

## <span id="page-70-0"></span>**See Also:**

"DBMS\_DATA\_MINING\_TRANSFORM Operational Notes", "SET\_TRANSFORM Procedure", "CREATE\_MODEL Procedure", and "GET\_MODEL\_TRANSFORMATIONS Function" in *Oracle Database PL/SQL Packages and Types Reference*

# 4.5.2 Transformation List and Automatic Data Preparation

You can provide transformation list and Automatic Data Preparation (ADP) to customize the data transformation.

The transformation list argument to CREATE\_MODEL2 and CREATE\_MODEL interacts with the PREP\_AUTO setting, which controls ADP:

- When ADP is on and you specify a transformation list, your transformations are applied with the automatic transformations and embedded in the model. The transformations that you specify are processed before the automatic transformations.
- When ADP is off and you specify a transformation list, your transformations are applied and embedded in the model, but no system-generated transformations are performed.
- When ADP is on and you do not specify a transformation list, the system-generated transformations are applied and embedded in the model.
- When ADP is off and you do not specify a transformation list, no transformations are embedded in the model; you must separately prepare the data sets you use for building, testing, and scoring the model.

### **Related Topics**

- [Embed Transformations in a Model](#page-65-0) You can specify your own transformations and embed them in a model by creating a transformation list and passing it to DBMS\_DATA\_MINING.CREATE\_MODEL2 or DBMS\_DATA\_MINING.CREATE\_MODEL.
- *Oracle Database PL/SQL Packages and Types Reference*

# 4.5.3 Specify Transformation Instructions for an Attribute

You can pass transformation instructions for an attribute by defining a transformation list.

A transformation list is defined as a table of transformation records. Each record (transform\_rec) specifies the transformation instructions for an attribute.

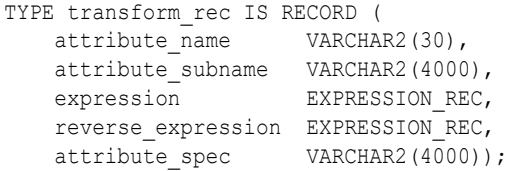

The fields in a transformation record are described in this table.

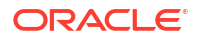

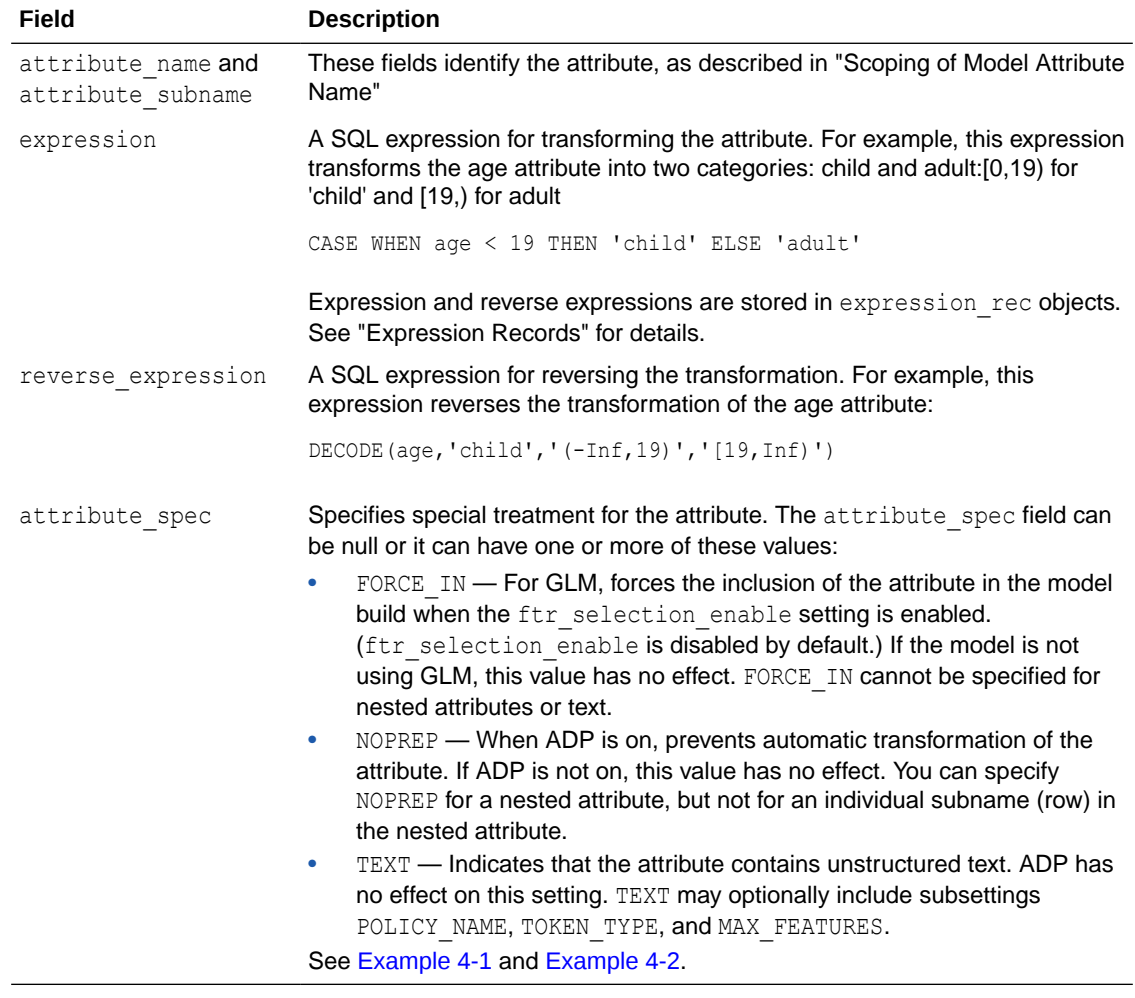

### <span id="page-71-0"></span>**Table 4-5 Fields in a Transformation Record for an Attribute**

• Expression Records Example of a transformation record.

• [Attribute Specifications](#page-72-0) Learn how to define the characteristics specific to an attribute through attribute specification.

### **Related Topics**

- [Scoping of Model Attribute Name](#page-46-0) Learn about model attribute name.
- Expression Records Example of a transformation record.

## 4.5.3.1 Expression Records

Example of a transformation record.

The transformation expressions in a transformation record are expression rec objects.

TYPE expression rec IS RECORD ( lstmt DBMS\_SQL.VARCHAR2A, lb BINARY\_INTEGER DEFAULT 1,

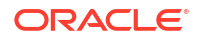
ub BINARY INTEGER DEFAULT 0);

```
TYPE varchar2a IS TABLE OF VARCHAR2(32767)
INDEX BY BINARY_INTEGER;
```
The lstmt field stores a VARCHAR2A, which allows transformation expressions to be very long, as they can be broken up across multiple rows of VARCHAR2. Use the DBMS\_DATA\_MINING\_TRANSFORM.SET\_EXPRESSION procedure to create an expression rec.

### 4.5.3.2 Attribute Specifications

Learn how to define the characteristics specific to an attribute through attribute specification.

The attribute specification in a transformation record defines characteristics that are specific to this attribute. If not null, the attribute specification can include values FORCE\_IN, NOPREP, or TEXT, as described in [Table 4-5](#page-71-0).

#### **Example 4-1 An Attribute Specification with Multiple Keywords**

If more than one attribute specification keyword is applicable, you can provide them in a comma-delimited list. The following expression is the specification for an attribute in a GLM model. Assuming that the ftraselection enable setting is enabled, this expression forces the attribute to be included in the model. If ADP is on, automatic transformation of the attribute is not performed.

"FORCE\_IN,NOPREP"

#### **Example 4-2 A Text Attribute Specification**

For text attributes, you can optionally specify subsettings POLICY\_NAME, TOKEN\_TYPE, and MAX FEATURES. The subsettings provide configuration information that is specific to text transformation. In this example, the transformation instructions for the text content are defined in a text policy named  $my$   $policy$  with token type is THEME. The maximum number of extracted features is 3000.

"TEXT(POLICY\_NAME:my\_policy)(TOKEN\_TYPE:THEME)(MAX\_FEATURES:3000)"

#### **Related Topics**

• [Configure a Text Attribute](#page-175-0)

Provide transformation instructions for text attribute or unstructured text by explicitly identifying the column datatypes.

### 4.5.4 Oracle Machine Learning for SQL Transformation Routines

Learn about transformation routines.

OML4SQL provides routines that implement various transformation techniques in the DBMS DATA MINING TRANSFORM package.

- **[Binning Routines](#page-73-0)** Explains binning techniques in OML4SQL.
- [Normalization Routines](#page-73-0) Learn about normalization routines in Oracle Machine Learning for SQL.
- **[Outlier Treatment](#page-74-0)** Understand what you must do to treat outliers.

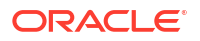

• [Routines for Outlier Treatment](#page-74-0) Understand the transformations used for outlier treatment.

#### **Related Topics**

• *Oracle Database SQL Language Reference*

### <span id="page-73-0"></span>4.5.4.1 Binning Routines

Explains binning techniques in OML4SQL.

A number of factors go into deciding a binning strategy. Having fewer values typically leads to a more compact model and one that builds faster, but it can also lead to some loss in accuracy.

Model quality can improve significantly with well-chosen bin boundaries. For example, an appropriate way to bin ages is to separate them into groups of interest, such as children 0-13, teenagers 13-19, youth 19-24, working adults 24-35, and so on.

The following table lists the binning techniques provided by OML4SQL:

#### **Table 4-6 Binning Methods in DBMS\_DATA\_MINING\_TRANSFORM**

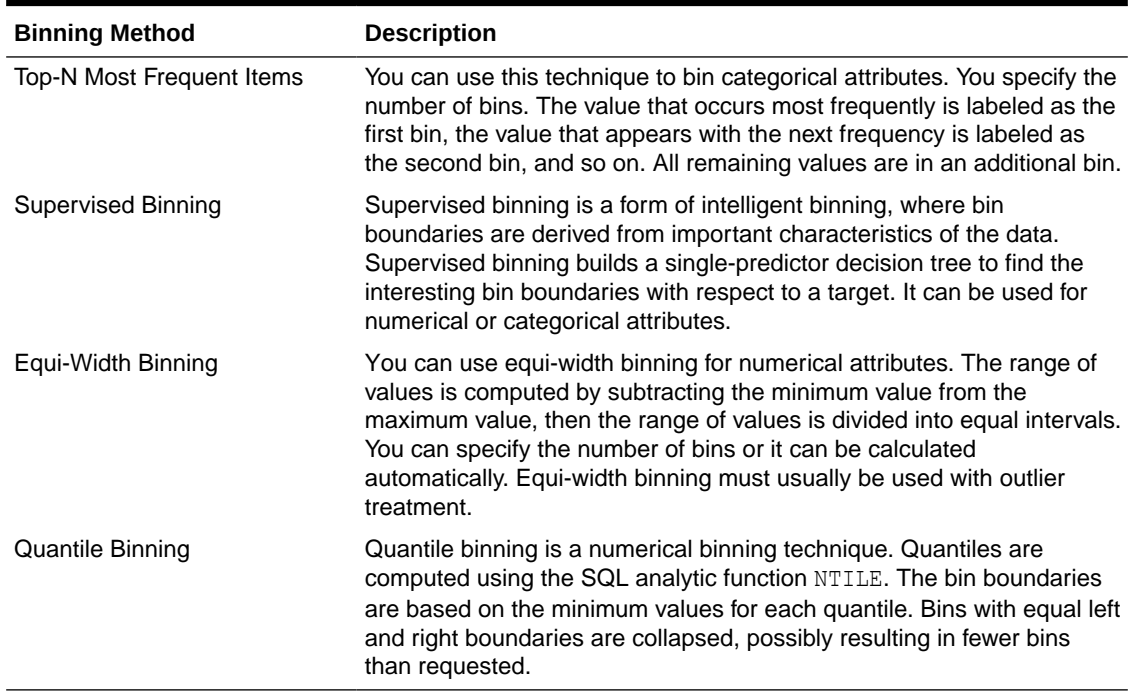

#### **Related Topics**

#### • [Routines for Outlier Treatment](#page-74-0) Understand the transformations used for outlier treatment.

### 4.5.4.2 Normalization Routines

Learn about normalization routines in Oracle Machine Learning for SQL.

Most normalization methods map the range of a single attribute to another range, typically 0 to 1 or -1 to +1.

Normalization is very sensitive to outliers. Without outlier treatment, most values are mapped to a tiny range, resulting in a significant loss of information.

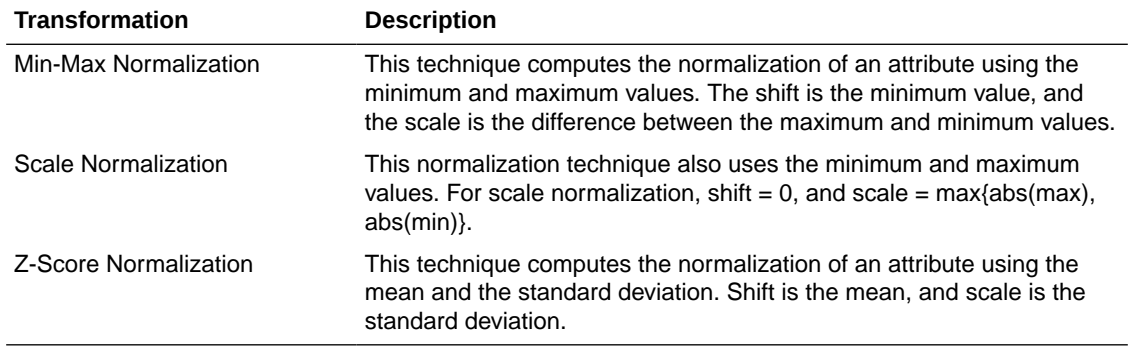

#### <span id="page-74-0"></span>**Table 4-7 Normalization Methods in DBMS\_DATA\_MINING\_TRANSFORM**

#### **Related Topics**

• Routines for Outlier Treatment Understand the transformations used for outlier treatment.

### 4.5.4.3 Outlier Treatment

Understand what you must do to treat outliers.

A value is considered an outlier if it deviates significantly from most other values in the column. The presence of outliers can have a skewing effect on the data and can interfere with the effectiveness of transformations such as normalization or binning.

Outlier treatment methods such as trimming or clipping can be implemented to minimize the effect of outliers.

Outliers represent problematic data, for example, a bad reading due to the unusual condition of an instrument. However, in some cases, especially in the business arena, outliers are perfectly valid. For example, in census data, the earnings for some of the richest individuals can vary significantly from the general population. Do not treat this information as an outlier, since it is an important part of the data. You need domain knowledge to determine outlier handling.

### 4.5.4.4 Routines for Outlier Treatment

Understand the transformations used for outlier treatment.

**Outliers** are extreme values, typically several standard deviations from the mean. To minimize the effect of outliers, you can Winsorize or trim the data.

**Winsorizing** involves setting the tail values of an attribute to some specified value. For example, for a 90% Winsorization, the bottom 5% of values are set equal to the minimum value in the 5th percentile, while the upper 5% of values are set equal to the maximum value in the 95th percentile.

**Trimming** sets the tail values to NULL. The algorithm treats them as missing values.

Outliers affect the different algorithms in different ways. In general, outliers cause distortion with equi-width binning and min-max normalization.

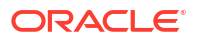

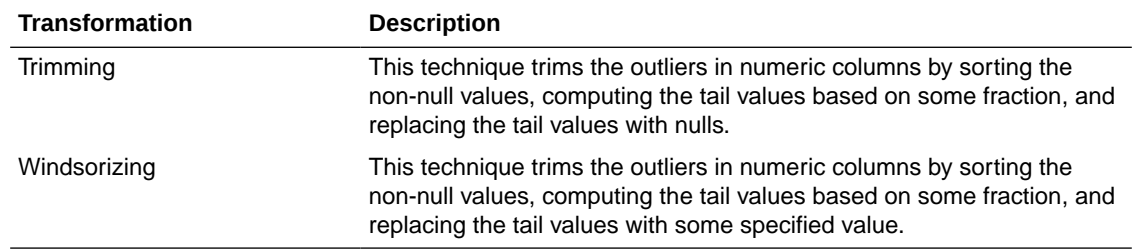

#### **Table 4-8 Outlier Treatment Methods in DBMS\_DATA\_MINING\_TRANSFORM**

### 4.5.5 Understand Reverse Transformations

Reverse transformations ensure that information returned by the model is expressed in a format that is similar to or the same as the format of the data that was used to train the model. Internal transformation are reversed in the model details and in the results of scoring.

Some of the attributes used by the model correspond to columns in the build data. However, because of logic specific to the algorithm, nested data, and transformations, some attributes do not correspond to columns.

For example, a nested column in the training data is not interpreted as an attribute by the model. During the model build,OML4SQL explodes nested columns, and each row (an attribute name/value pair) becomes an attribute.

Some algorithms, for example Support Vector Machine (SVM) and Generalized Linear Model (GLM), only operate on numeric attributes. Any non-numeric column in the build data is exploded into binary attributes, one for each distinct value in the column (SVM). GLM does not generate a new attribute for the most frequent value in the original column. These binary attributes are set to one only if the column value for the case is equal to the value associated with the binary attribute.

Algorithms that generate coefficients present challenges in interpreting the results. Examples are SVM and Non-Negative Matrix Factorization (NMF). These algorithms produce coefficients that are used in combination with the transformed attributes. The coefficients are relevant to the data on the transformed scale, not the original data scale.

For all these reasons, the attributes listed in the model details do not resemble the columns of data used to train the model. However, attributes that undergo embedded transformations, whether initiated by Automatic Data Preparation (ADP) or by a user-specified transformation list, appear in the model details in their pre-transformed state, as close as possible to the original column values. Although the attributes are transformed when they are used by the model, they are visible in the model details in a form that can be interpreted by a user.

#### **Related Topics**

- ALTER\_REVERSE\_EXPRESSION Procedure
- GET\_MODEL\_TRANSFORMATIONS Function
- [Model Detail Views](#page-96-0)

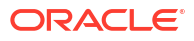

# 4.6 The CREATE\_MODEL2 Procedure

The CREATE\_MODEL2 procedure of the DBMS\_DATA\_MINING package is a procedure for defining model settings to build a model.

By using the CREATE\_MODEL2 procedure, the user does not need to create transient database objects. The model can use configuration settings and user-specified transformations. In the CREATE\_MODEL2 procedure, the input is a table or a view and if such an object is not already present, the user must create it.

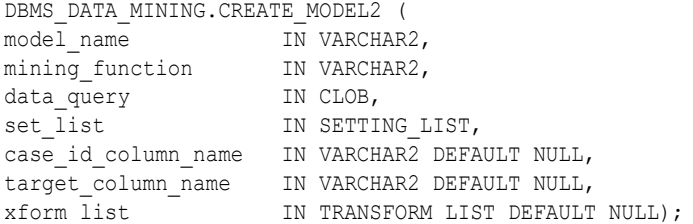

The data query parameter species a query which provides training data for building the model. The set list parameter specifies the SETTING LIST. SETTING LIST is a table of CLOB index by VARCHAR2(30); Where the index is the setting name and the CLOB is the setting value for that name. The rest of the parameters are covered in the CREATE\_MODEL procedure.

You can also rename the model using the RENAME\_MODEL procedure of the DBMS\_DATA\_MINING package. The procedure changes the value of the machine learning model specified against MODEL NAME with another name that you specify.

The following CREATE\_MODEL2 procedure builds a classification model using SVM algorithm. The following example mining\_data\_build\_v data set to arrive at likelihood of customers opting the affinity card program. .

```
DECLARE
    v_setlist DBMS_DATA_MINING.SETTING_LIST;
BEGIN
   v setlist('PREP AUTO') := 'ON';
   v_setlist('ALGO_NAME') := 'ALGO_SUPPORT_VECTOR_MACHINES';
   \overline{v} setlist('SVMS KERNEL FUNCTION') := 'SVMS LINEAR';
    DBMS_DATA_MINING.CREATE_MODEL2(
       MODEL NAME => 'SVM MODEL',
        MINING_FUNCTION => 'CLASSIFICATION',
DATA QUERY \implies 'select * from mining data build v',
SET LIST \Rightarrow v setlist,
       CASE ID COLUMN NAME => 'CUST ID,
   TARGET COLUMN NAME => 'AFFINITY CARD');
```
END;

#### **Related Topics**

- *Oracle Database PL/SQL Packages and Types Reference*
- RENAME\_MODEL Procedure

# 4.7 The CREATE\_MODEL Procedure

The CREATE\_MODEL procedure of the DBMS\_DATA\_MINING package uses the specified data to create a machine learning model with the specified name and machine learning function.

The model can be created with configuration settings and user-specified transformations.

```
PROCEDURE CREATE_MODEL(
model name IN VARCHAR2,
mining function IN VARCHAR2,
data table name IN VARCHAR2,
              case_id_column_name IN VARCHAR2,
             target column name IN VARCHAR2 DEFAULT NULL,
              settings table name IN VARCHAR2 DEFAULT NULL,
              data schema name IN VARCHAR2 DEFAULT NULL,
              settings schema name IN VARCHAR2 DEFAULT NULL,
              xform list IN TRANSFORM LIST DEFAULT NULL);
```
You can also rename the model using the RENAME\_MODEL procedure of the DBMS\_DATA\_MINING package. The procedure changes the value of the machine learning model specified against MODEL NAME with another name that you specify.

The following example builds a classification model using the Support Vector Machine algorithm.

```
 Create the settings table 
CREATE TABLE svm_model_settings (
  setting_name VARCHAR2(30),
  setting value VARCHAR2(30));
-- Populate the settings table
-- Specify SVM. By default, Naive Bayes is used for classification.
-- Specify ADP. By default, ADP is not used.
BEGIN
  INSERT INTO svm model settings (setting name, setting value) VALUES
     (dbms data mining.algo name, dbms data mining.algo support vector machines);
   INSERT INTO svm_model_settings (setting_name, setting_value) VALUES
     (dbms data mining.prep auto,dbms data mining.prep auto on);
  COMMTT:
END;
/
-- Create the model using the specified settings 
BEGIN
   DBMS_DATA_MINING.CREATE_MODEL(
    model_name => 'svm_model',
mining function \Rightarrow dbms data mining.classification,
data table name \implies 'mining data build v',
   case id column name => 'cust id',
   target column name => 'affinity card',
    settings table name => 'svm model settings');
END;
/
```
#### **Related Topics**

- *Oracle Database PL/SQL Packages and Types Reference*
- RENAME\_MODEL Procedure

# 4.8 Specify Model Settings

You can configure your model by specifying model settings.

Numerous configuration settings are available for configuring machine learning models at build time. Specify your model settings in CREATE\_MODEL or CREATE\_MODEL2 procedures. To specify settings in CREATE\_MODEL procedure, create a settings table with the columns shown in the following table and pass the table to in the procedure.

You can also use CREATE\_MODEL2 procedure where you can directly pass the model settings to a variable that can be used in the procedure. The variable can be declared with DBMS DATA MINING. SETTING LIST procedure.

#### **Table 4-9 Settings Table Required Columns**

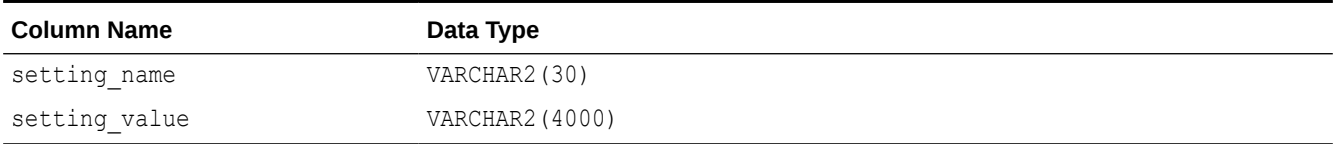

[Example 4-3](#page-79-0) creates a settings table for a Support Vector Machine (SVM) classification model. Since SVM is not the default classifier, the ALGO NAME setting is used to specify the algorithm. Setting the SVMS\_KERNEL\_FUNCTION to SVMS\_LINEAR causes the model to be built with a linear kernel. If you do not specify the kernel function, the algorithm chooses the kernel based on the number of attributes in the data.

[Example 4-4](#page-80-0) creates a model with the model settings that are stored in a variable from SETTING\_LIST.

Some settings apply generally to the model, others are specific to an algorithm. Model settings are referenced in Table 4-10 and Table 4-11.

#### **Table 4-10 General Model Settings**

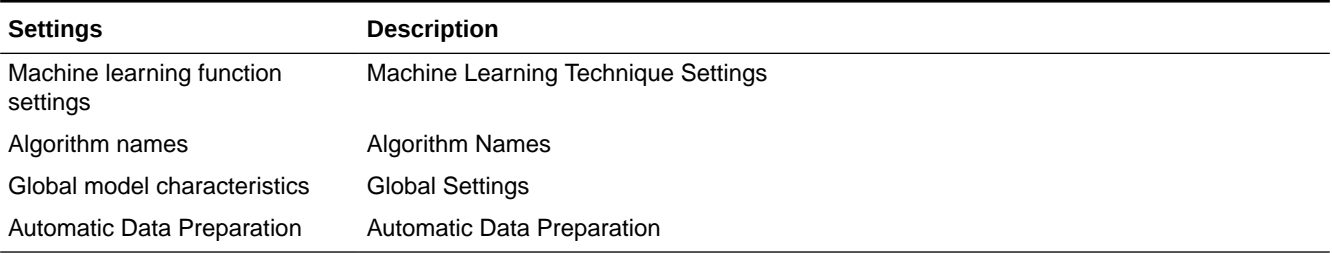

#### **Table 4-11 Algorithm-Specific Model Settings**

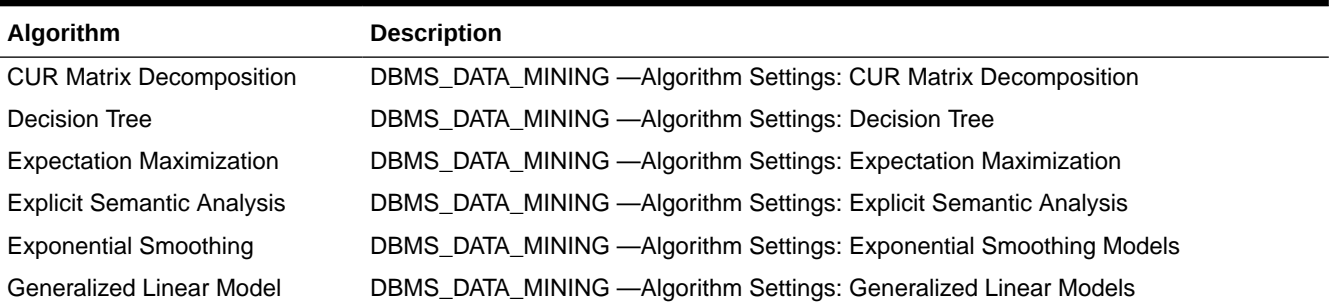

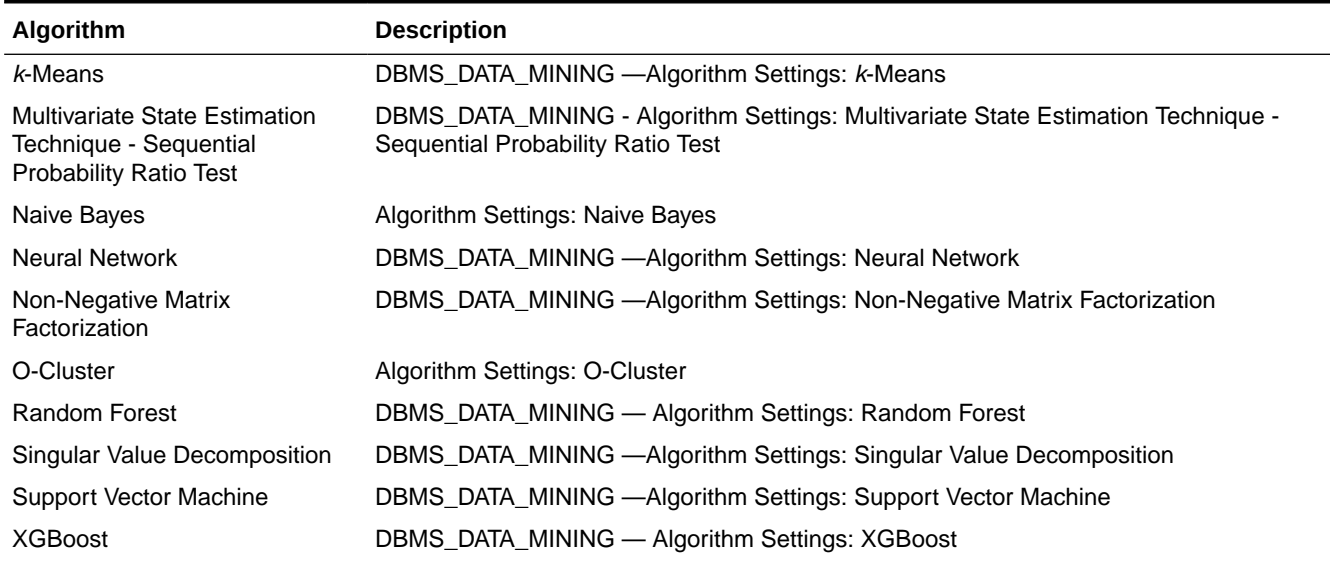

#### <span id="page-79-0"></span>**Table 4-11 (Cont.) Algorithm-Specific Model Settings**

### **Note:**

Some XGBoost objectives apply only to classification function models and other objectives apply only to regression function models. If you specify an incompatible objective value, an error is raised. In the DBMS DATA MINING. CREATE MODEL procedure, if you specify DBMS\_DATA\_MINING.CLASSIFICATION as the function, then the only objective values that you can use are the binary and multi values. The one exception is binary: logitraw, which produces a continuous value and applies only to a regression model. If you specify DEMS DATA MINING.REGRESSION as the function, then you can specify binary: logitraw or any of the count, rank, reg, and survival values as the objective.

The values for the XGBoost objective setting are listed in the Settings for Learning Tasks table in DBMS\_DATA\_MINING — Algorithm Settings: XGBoost.

#### **Example 4-3 Creating a Settings Table and Creating an SVM Classification Model Using CREATE.MODEL procedure**

```
CREATE TABLE svmc_sh_sample_settings (
  setting name VARCHAR2(30),
  setting_value VARCHAR2(4000));
BEGIN 
   INSERT INTO svmc_sh_sample_settings (setting_name, setting_value) VALUES
     (dbms_data_mining.algo_name, dbms_data_mining.algo_support_vector_machines);
   INSERT INTO svmc_sh_sample_settings (setting_name, setting_value) VALUES
    (dbms data mining.svms kernel function, dbms data mining.svms linear);
   COMMIT;
END;
/
-- Create the model using the specified settings 
BEGIN
   DBMS_DATA_MINING.CREATE_MODEL(
```
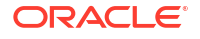

```
model name \Rightarrow 'svm model',
 mining_function => dbms_data_mining.classification,
data table name \implies 'mining data build v',
    case_id\_column_name => 'cut_id',\overline{\text{target}} column_name => 'affinity_card',
    \frac{1}{\sqrt{2}} settings table name => 'svmc_sh_sample_settings');
END;
```
#### **Example 4-4 Specify Model Settings for a SVM Classification Model Using CREATE\_MODEL2 procedure**

```
DECLARE
    v_setlist DBMS_DATA_MINING.SETTING_LIST;
BEGIN
   v setlist('PREP AUTO') := 'ON';
   v_setlist('ALGO_NAME') := 'ALGO_SUPPORT_VECTOR_MACHINES';
   v setlist('SVMS KERNEL FUNCTION') := 'SVMS LINEAR';
    DBMS_DATA_MINING.CREATE_MODEL2(
       MODEL NAME \implies 'SVM MODEL',
       MINING FUNCTION => 'CLASSIFICATION',
DATA QUERY \implies 'select * from mining data build v',
SET LIST \Rightarrow v setlist,
       CASE ID COLUMN NAME => 'CUST ID,
   TARGET_COLUMN_NAME => 'AFFINITY_CARD');
END;
```
#### **Specify Costs** Specify a cost matrix table to build a Decision Tree model.

- **[Specify Prior Probabilities](#page-81-0)** Prior probabilities can be used to offset differences in distribution between the build data and the actual population.
- **[Specify Class Weights](#page-81-0)** Specify class weights table settings in logistic regression or Support Vector Machine (SVM) classification to favor higher weighted classes.
- **[About Partitioned Models](#page-91-0)** Introduces partitioned models to organize and represent multiple models.
- [Model Settings in the Data Dictionary](#page-95-0) Explains about ALL/USER/DBA\_MINING\_MODEL\_SETTINGS in data dictionary view.
- [Specify Oracle Machine Learning Model Settings for an R Model](#page-82-0)

#### **Related Topics**

• *Oracle Database PL/SQL Packages and Types Reference*

# 4.8.1 Specify Costs

Specify a cost matrix table to build a Decision Tree model.

The CLAS\_COST\_TABLE\_NAME setting specifies the name of a cost matrix table to be used in building a Decision Tree model. A cost matrix biases a classification model to minimize costly misclassifications. The cost matrix table must have the columns shown in the following table:

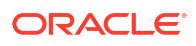

<span id="page-81-0"></span>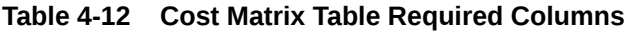

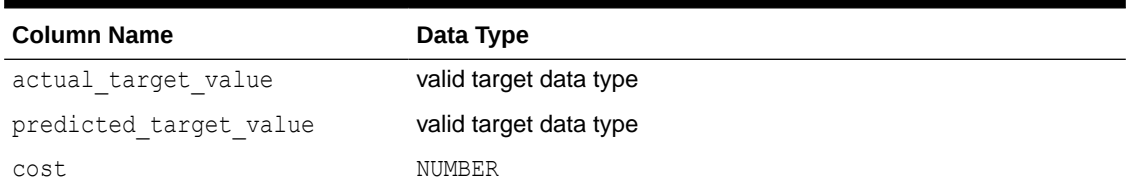

Decision Tree is the only algorithm that supports a cost matrix at build time. However, you can create a cost matrix and associate it with any classification model for scoring.

If you want to use costs for scoring, create a table with the columns shown in Table 4-12, and use the DBMS\_DATA\_MINING.ADD\_COST\_MATRIX procedure to add the cost matrix table to the model. You can also specify a cost matrix inline when invoking a PREDICTION function. [Table 3-1](#page-44-0) has details for valid target data types.

#### **Related Topics**

• *Oracle Machine Learning for SQL Concepts*

## 4.8.2 Specify Prior Probabilities

Prior probabilities can be used to offset differences in distribution between the build data and the actual population.

The CLAS\_PRIORS\_TABLE\_NAME setting specifies the name of a table of prior probabilities to be used in building a Naive Bayes model. The priors table must have the columns shown in the following table.

#### **Table 4-13 Priors Table Required Columns**

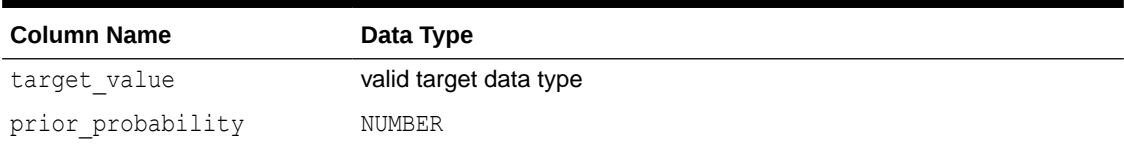

#### **Related Topics**

#### **[Target Attribute](#page-44-0)**

Understand what a **target** means in machine learning and understand the different target data types.

• *Oracle Machine Learning for SQL Concepts*

# 4.8.3 Specify Class Weights

Specify class weights table settings in logistic regression or Support Vector Machine (SVM) classification to favor higher weighted classes.

The CLAS\_WEIGHTS\_TABLE\_NAME setting specifies the name of a table of class weights to be used to bias a logistic regression (Generalized Linear Model classification) or SVM classification model to favor higher weighted classes. The weights table must have the columns shown in the following table.

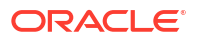

<span id="page-82-0"></span>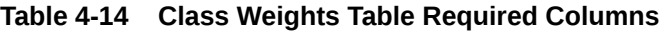

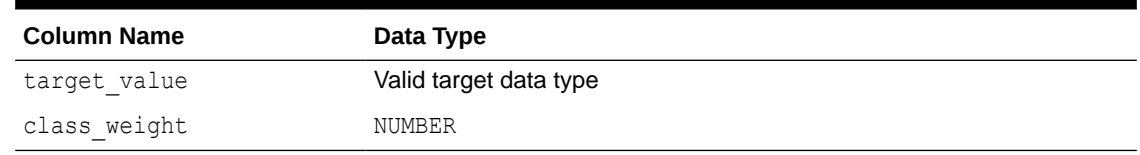

#### **Related Topics**

- **[Target Attribute](#page-44-0)** Understand what a **target** means in machine learning and understand the different target data types.
- *Oracle Machine Learning for SQL Concepts*

### 4.8.6 Specify Oracle Machine Learning Model Settings for an R Model

This topic applies only to Oracle on-premises.

The machine learning model settings for an R language model determine the characteristics of the model and are specified in the model settings table.

You can build a machine learning model in the R language by specifying R as the value of the ALGO EXTENSIBLE LANG setting in the model settings table. You can create a model by combining in the settings table generic settings that do not require an algorithm, such as ODMS\_PARTITION\_COLUMNS and ODMS\_SAMPLING. You can also specify the following settings, which are exclusive to an R machine learning model.

[ALGO\\_EXTENSIBLE\\_LANG](#page-83-0)

Use the ALGO\_EXTENSIBLE\_LANG setting to specify the language for the Oracle Machine Learning for SQL extensible algorithm framework.

[RALG\\_BUILD\\_FUNCTION](#page-83-0)

Use the RALG BUILD FUNCTION setting to specify the name of an existing registered R script for building an Oracle Machine Learning for SQL model using the R language.

#### [RALG\\_DETAILS\\_FUNCTION](#page-85-0)

The RALG DETAILS FUNCTION specifies the R model metadata that is returned in the R data.frame.

[RALG\\_DETAILS\\_FORMAT](#page-86-0)

Use the RALG DETAILS FORMAT setting to specify the names and column types in the model view.

[RALG\\_SCORE\\_FUNCTION](#page-87-0)

Use the RALG SCORE FUNCTION setting to specify an existing registered R script for R algorithm machine learning model to use for scoring data.

• [RALG\\_WEIGHT\\_FUNCTION](#page-89-0)

Use the RALG\_WEIGHT\_FUNCTION setting to specify the name of an existing registered R script that computes the weight or contribution for each attribute in scoring. The specified R script is used in the SQL function PREDICTION DETAILS to evaluate attribute contribution.

#### • [Registered R Scripts](#page-90-0)

The RALG  $*$  FUNCTION settings must specify R scripts that exist in the Oracle Machine Learning for R script repository.

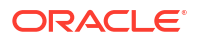

#### <span id="page-83-0"></span>• [Algorithm Metadata Registration](#page-91-0)

Algorithm metadata registration allows for a uniform and consistent approach of registering new algorithm functions and their settings.

#### **Related Topics**

• [Registered R Scripts](#page-90-0)

The RALG  $*$  FUNCTION settings must specify R scripts that exist in the Oracle Machine Learning for R script repository.

### 4.8.6.1 ALGO\_EXTENSIBLE\_LANG

Use the ALGO\_EXTENSIBLE\_LANG setting to specify the language for the Oracle Machine Learning for SQL extensible algorithm framework.

Currently, R is the only valid value for the ALGO\_EXTENSIBLE\_LANG setting. When you set the value for ALGO\_EXTENSIBLE\_LANG to R, the machine learning models are built using the R language. You can use the following settings in the settings table to specify the characteristics of the R model.

- RALG\_BUILD\_FUNCTION
- [RALG\\_BUILD\\_PARAMETER](#page-85-0)
- [RALG\\_DETAILS\\_FUNCTION](#page-85-0)
- [RALG\\_DETAILS\\_FORMAT](#page-86-0)
- [RALG\\_SCORE\\_FUNCTION](#page-87-0)
- [RALG\\_WEIGHT\\_FUNCTION](#page-89-0)

#### **Related Topics**

• [Registered R Scripts](#page-90-0)

The RALG \* FUNCTION settings must specify R scripts that exist in the Oracle Machine Learning for R script repository.

### 4.8.6.2 RALG\_BUILD\_FUNCTION

Use the RALG BUILD FUNCTION setting to specify the name of an existing registered R script for building an Oracle Machine Learning for SQL model using the R language.

You must specify both the RALG BUILD FUNCTION and ALGO EXTENSIBLE LANG settings in the model settings table. The R script defines an R function that has as the first input argument an R data.frame object for training data. The function returns an Oracle Machine Learning model object. The first data argument is mandatory. The RALG BUILD FUNCTION can accept additional model build parameters.

#### **Note:**

The valid inputs for input parameters are numeric and string scalar data types.

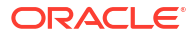

#### **Example 4-5 Example of RALG\_BUILD\_FUNCTION**

This example shows how to specify the name of the R script *MY\_LM\_BUILD\_SCRIPT* that is used to build the model.

```
Begin
insert into model_setting_table values
(dbms data mining.ralg build function, 'MY LM BUILD SCRIPT');
End;
/
```
The R script *MY\_LM\_BUILD\_SCRIPT* defines an R function that builds the LM model. You must register the script *MY\_LM\_BUILD\_SCRIPT* in the Oracle Machine Learning for R script repository which uses the existing OML4R security restrictions. You can use the OML4R sys.rqScriptCreate procedure to register the script. OML4R requires the RQADMIN role to register R scripts.

For example:

```
Begin
sys.rqScriptCreate('MY_LM_BUILD_SCRIPT', 'function(data, formula, 
model.frame) {lm(formula = formula, data=data, model = 
as.logical(model.frame)}');
End;
/
```
For Clustering and Feature Extraction machine learning function model builds, the R attributes dm\$nclus and dm\$nfeat must be set on the return R model to indicate the number of clusters and features respectively.

The R script MY\_KM\_BUILD\_SCRIPT defines an R function that builds the *k*-Means model for clustering. The R attribute dm\$nclus is set with the number of clusters for the returned clustering model.

```
'function(dat) {dat.scaled <- scale(dat)
     set.seed(6543); mod \leftarrow list()
     fit \leq kmeans (dat.scaled, centers = 3L)
      mod[[1L]] <- fit
      mod[[2L]] <- attr(dat.scaled, "scaled:center")
     mod[[3L]] <- attr(dat.scaled, "scaled:scale")
      attr(mod, "dm$nclus") <- nrow(fit$centers)
      mod}'
```
The R script MY\_PCA\_BUILD\_SCRIPT defines an R function that builds the PCA model. The R attribute dm\$nfeat, is set with the number of features for the returned feature extraction model.

```
'function(dat) {
     mod <- prcomp(dat, retx = FALSE)
      attr(mod, "dm$nfeat") <- ncol(mod$rotation)
     mod}'
```
#### [RALG\\_BUILD\\_PARAMETER](#page-85-0)

The RALG BUILD FUNCTION input parameter specifies a list of numeric and string scalar values in SQL SELECT query statement format.

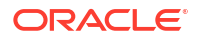

#### <span id="page-85-0"></span>**Related Topics**

#### RALG\_BUILD\_PARAMETER

The RALG BUILD FUNCTION input parameter specifies a list of numeric and string scalar values in SQL SELECT query statement format.

• [Registered R Scripts](#page-90-0) The RALG  $*$  FUNCTION settings must specify R scripts that exist in the Oracle Machine Learning for R script repository.

### 4.8.6.2.1 RALG\_BUILD\_PARAMETER

The RALG BUILD FUNCTION input parameter specifies a list of numeric and string scalar values in SQL SELECT query statement format.

#### **Example 4-6 Example of RALG\_BUILD\_PARAMETER**

The RALG BUILD FUNCTION input parameters must be a list of numeric and string scalar values. The input parameters are optional.

The syntax of the parameter is:

```
'SELECT value parameter name ...FROM dual'
```
This example shows how to specify a formula for the input argument 'formula' and a numeric value of zero for input argument 'model.frame' using the RALG\_BUILD\_PARAMETER. These input arguments must match with the function signature of the R script used in the RALG BUILD FUNCTION parameter.

```
Begin
insert into model_setting_table values
(dbms data mining.ralg build parameter, 'select ''AGE ~ .'' as "formula", 0
as "model.frame" from dual');
End;
/
```
#### **Related Topics**

[RALG\\_BUILD\\_FUNCTION](#page-83-0) Use the RALG BUILD FUNCTION setting to specify the name of an existing registered R script for building an Oracle Machine Learning for SQL model using the R language.

### 4.8.6.3 RALG\_DETAILS\_FUNCTION

The RALG DETAILS FUNCTION specifies the R model metadata that is returned in the R data.frame.

Use the RALG DETAILS FUNCTION to specify an existing registered R script that generates model information. The script defines an R function that contains the first input argument for the R model object. The output of the R function must be a  $data.fname$ . The columns of the data.frame are defined by the RALG DETAILS FORMAT setting, and may contain only numeric or string scalar types.

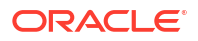

#### <span id="page-86-0"></span>**Example 4-7 Example of RALG\_DETAILS\_FUNCTION**

This example shows how to specify the name of the R script  $MY$  LM DETAILS SCRIPT in the model settings table. This script defines the R function that is used to provide the model information.

```
Begin
insert into model_setting_table values
(dbms data mining.ralg details function, 'MY LM DETAILS SCRIPT');
End;
/
```
In the Oracle Machine Learning for R script repository, the script *MY\_LM\_DETAILS\_SCRIPT* is registered as:

```
 'function(mod) data.frame(name=names(mod$coefficients),
    coef=mod$coefficients)'
```
#### **Related Topics**

• [Registered R Scripts](#page-90-0)

The RALG  $*$  FUNCTION settings must specify R scripts that exist in the Oracle Machine Learning for R script repository.

RALG\_DETAILS\_FORMAT

Use the RALG DETAILS FORMAT setting to specify the names and column types in the model view.

### 4.8.6.4 RALG\_DETAILS\_FORMAT

Use the RALG DETAILS FORMAT setting to specify the names and column types in the model view.

The value of the setting is a string that contains a SELECT statement to specify a list of numeric and string scalar data types for the name and type of the model view columns.

When the RALG\_DETAILS\_FORMAT and RALG\_DETAILS\_FUNCTION settings are both specified, a model view by the name DM\$VD *<model\_name>* is created along with an R model in the current schema. The first column of the model view is PARTITION NAME. It has the value NULL for nonpartitioned models. The other columns of the model view are defined by RALG DETAILS FORMAT setting.

#### **Example 4-8 Example of RALG\_DETAILS\_FORMAT**

This example shows how to specify the name and type of the columns for the generated model view. The model view contains the varchar2 column attr name and the number column coef value after the first column partition name.

```
Begin
insert into model setting table values
(dbms_data_mining.ralg_details_format, 'select cast(''a'' as varchar2(20)) as 
attr name, 0 as coef value from dual');
End;
/
```
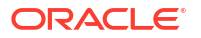

#### **Related Topics**

#### RALG DETAILS FUNCTION

The RALG DETAILS FUNCTION specifies the R model metadata that is returned in the R data.frame.

### <span id="page-87-0"></span>4.8.6.5 RALG\_SCORE\_FUNCTION

Use the RALG SCORE FUNCTION setting to specify an existing registered R script for R algorithm machine learning model to use for scoring data.

The specified R script defines an R function. The first input argument defines the model object. The second input argument defines the R data.frame that is used for scoring data.

#### **Example 4-9 Example of RALG\_SCORE\_FUNCTION**

This example shows how the R function takes the Linear Model model and scores the data in the data, frame. The function argument object is the LM model. The argument newdata is a data.frame containing the data to score.

```
function(object, newdata) {res <- predict.lm(object, newdata = newdata, 
se.fit = TRUE); data.frame(fit=res$fit, se=res$se.fit, 
df=summary(object)$df[1L])}
```
The output of the R function must be a data.frame. Each row represents the prediction for the corresponding scoring data from the input data.frame. The columns of the data.frame are specific to machine learning functions, such as:

**Regression:** A single numeric column for the predicted target value, with two optional columns containing the standard error of the model fit, and the degrees of freedom number. The optional columns are needed for the SQL function PREDICTION BOUNDS to work.

#### **Example 4-10 Example of RALG\_SCORE\_FUNCTION for Regression**

This example shows how to specify the name of the R script *MY\_LM\_PREDICT\_SCRIPT* that is used to score the model in the model settings table model setting table.

```
Begin
insert into model_setting_table values
(dbms data mining.ralg score function, 'MY LM PREDICT SCRIPT');
End;
/
```
In the Oracle Machine Learning for R script repository, the script *MY\_LM\_PREDICT\_SCRIPT* is registered as:

```
function(object, newdata) {data.frame(pre = predict(object, newdata = 
newdata)) }
```
**Classification:** Each column represents the predicted probability of one target class. The column name is the target class name.

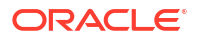

#### **Example 4-11 Example of RALG\_SCORE\_FUNCTION for Classification**

This example shows how to specify the name of the R script *MY\_LOGITGLM\_PREDICT\_SCRIPT* that is used to score the logit Classification model in the model settings table model setting table.

```
Begin
insert into model_setting_table values
(dbms data mining.ralg score function, 'MY LOGITGLM PREDICT SCRIPT');
End;
/
```
In the OML4R script repository, *MY\_LOGITGLM\_PREDICT\_SCRIPT* is registered as follows. It is a logit Classification with two target classes, "0" and "1".

```
'function(object, newdata) {
   pred <- predict(object, newdata = newdata, type="response");
   res <- data.frame(1-pred, pred);
  names(res) <- c("0", "1");
   res}'
```
**Clustering:** Each column represents the predicted probability of one cluster. The columns are arranged in order of cluster ID. Each cluster is assigned a cluster ID, and they are consecutive values starting from 1. To support CLUSTER DISTANCE in the R model, the output of R score function returns an extra column containing the value of the distance to each cluster in order of cluster ID after the columns for the predicted probability.

#### **Example 4-12 Example of RALG\_SCORE\_FUNCTION for Clustering**

This example shows how to specify the name of the R script *MY\_CLUSTER\_PREDICT\_SCRIPT* that is used to score the model in the model settings table model setting table.

```
Begin
insert into model_setting_table values
(dbms data mining.ralg_score_function, 'MY_CLUSTER_PREDICT_SCRIPT');
End;
/
```
In the OML4R script repository, the script *MY\_CLUSTER\_PREDICT\_SCRIPT* is registered as:

```
'function(object, dat){
     mod <- object[[1L]]; ce <- object[[2L]]; sc <- object[[3L]];
    newdata = scale(dat, center = ce, scale = sc);
    centers <- mod$centers;
    ss <- sapply(as.data.frame(t(centers)),
    function(v) rowSums(scale(newdata, center=v, scale=FALSE)^2));
    if (!is.matrix(ss)) ss <- matrix(ss, ncol=length(ss));
    disp <- -1 / (2 * mod $tot<u> .withins/length(mod $cluster);</u>
     distr <- exp(disp*ss);
     prob <- distr / rowSums(distr);
     as.data.frame(cbind(prob, sqrt(ss)))}'
```
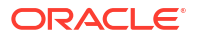

<span id="page-89-0"></span>**Feature Extraction:** Each column represents the coefficient value of one feature. The columns are arranged in order of feature ID. Each feature is assigned a feature ID, which are consecutive values starting from 1.

#### **Example 4-13 Example of RALG\_SCORE\_FUNCTION for Feature Extraction**

This example shows how to specify the name of the R script *MY\_FEATURE\_EXTRACTION\_SCRIPT* that is used to score the model in the model settings table model setting table.

```
Begin
insert into model_setting_table values
(dbms data mining.ralg_score_function, 'MY_FEATURE_EXTRACTION_SCRIPT');
End;
/
```
In the OML4R script repository, the script *MY\_FEATURE\_EXTRACTION\_SCRIPT* is registered as:

'function(object, dat) { as.data.frame(predict(object, dat)) }'

The function fetches the centers of the features from the R model, and computes the feature coefficient based on the distance of the score data to the corresponding feature center.

#### **Related Topics**

• [Registered R Scripts](#page-90-0)

The RALG  $*$  FUNCTION settings must specify R scripts that exist in the Oracle Machine Learning for R script repository.

### 4.8.6.6 RALG\_WEIGHT\_FUNCTION

Use the RALG WEIGHT FUNCTION setting to specify the name of an existing registered R script that computes the weight or contribution for each attribute in scoring. The specified R script is used in the SQL function PREDICTION\_DETAILS to evaluate attribute contribution.

The specified R script defines an R function containing the first input argument for a model object, and the second input argument of an R  $data$ . frame for scoring data. When the machine learning function is Classification, Clustering, or Feature Extraction, the target class name, cluster ID, or feature ID is passed by the third input argument to compute the weight for that particular class, cluster, or feature. The script returns a data.frame containing the contributing weight for each attribute in a row. Each row corresponds to that input scoring data.frame.

#### **Example 4-14 Example of RALG\_WEIGHT\_FUNCTION**

This example specifies the name of the R script *MY\_PREDICT\_WEIGHT\_SCRIPT* that computes the weight or contribution of R model attributes in the model setting table.

```
Begin
insert into model_setting_table values
(dbms data mining.ralg_weight_function, 'MY_PREDICT_WEIGHT_SCRIPT');
End;
/
```
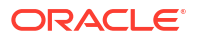

<span id="page-90-0"></span>In the Oracle Machine Learning for R script repository, the script *MY\_PREDICT\_WEIGHT\_SCRIPT* for Regression is registered as:

```
'function(mod, data) { coef(mod)[-1L]*data }'
```
In the OML4R script repository, the script *MY\_PREDICT\_WEIGHT\_SCRIPT* for logit Classification is registered as:

```
'function(mod, dat, clas) {
   v <- predict(mod, newdata=dat, type = "response");
  v0 \le - data.frame(v, 1-v); names(v0) \le -c("0", "1");
   res <- data.frame(lapply(seq_along(dat),
   function(x, dat) {
  if(is.numeric(dat[[x]])) dat[,x] <- as.numeric(0)
  else dat[,x] <- as.factor(NA);
  vv \leftarrow predict (mod, newdata = dat, type = "response");
  vv = data. frame (vv, 1-vv); names (vv) <- c("0", "1");
  v0[[class]] / vv[[class]], dat = dat));
  names(res) <- names(dat);
   res}'
```
#### **Related Topics**

• Registered R Scripts

The RALG  $*$  FUNCTION settings must specify R scripts that exist in the Oracle Machine Learning for R script repository.

### 4.8.6.7 Registered R Scripts

The RALG\_\*\_FUNCTION settings must specify R scripts that exist in the Oracle Machine Learning for R script repository.

You can register the R scripts using the OML4R SQL procedure sys.rqScriptCreate. To register a scripts, you must have the RQADMIN role.

The RALG  $*$  FUNCTION settings include the following functions:

- RALG\_BUILD\_FUNCTION
- RALG\_DETAILS\_FUNCTION
- RALG\_SCORE\_FUNCTION
- RALG\_WEIGHT\_FUNCTION

#### **Note:**

The R scripts must exist in the OML4R script repository for an R model to function.

After an R model is built, the name of the specified R script become a model setting. These R script must exist in the OML4R script repository for an R model to remain functional.

You can manage the R memory that is used to build, score, and view the R models through OML4R as well.

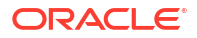

### <span id="page-91-0"></span>4.8.6.8 Algorithm Metadata Registration

Algorithm metadata registration allows for a uniform and consistent approach of registering new algorithm functions and their settings.

User have the ability to add new algorithms through the REGISTER ALGORITHM procedure registration process. The new algorithms can appear as available within Oracle Machine Learning for SQL for their appropriate machine learning functions. Based on the registration metadata, the settings page is dynamically rendered. Algorithm metadata registration extends the machine learning model capability of OML4SQL.

#### **Related Topics**

- *Oracle Database PL/SQL Packages and Types Reference*
- FETCH\_JSON\_SCHEMA Procedure
- REGISTER ALGORITHM Procedure
- JSON Schema for R Extensible Algorithm

### 4.8.4 About Partitioned Models

Introduces partitioned models to organize and represent multiple models.

When you build a model on your data set and apply it to new data, sometimes the prediction may be generic that performs badly when run on new and evolving data. To overcome this, the data set can be divided into different parts based on some characteristics. Oracle Machine Learning for SQL supports partitioned model. Partitioned models allow users to build a type of ensemble model for each data partition. The top-level model has sub models that are automatically produced. The sub models are based on the attribute options. For example, if your data set has an attribute called REGION with four values and you have defined it as the partitioned attribute. Then, four sub models are created for this attribute. The sub models are automatically managed and used as a single model. The partitioned model automates a typical machine learning task and can potentially achieve better accuracy through multiple targeted models.

The partitioned model and its sub models reside as first class, persistent database objects. Persistent means that the partitioned model has an on-disk representation. In a partition model, the performance of partitioned models with a large number of partitions is enhanced, and dropping a single model within a partition model is also improved.

To create a partitioned model, include the ODMS\_PARTITION\_COLUMNS setting. To define the number of partitions, include the ODMS\_MAX\_PARTITIONS setting. When you are making predictions, you must use the top-level model. The correct sub model is selected automatically based on the attribute, the attribute options, and the partition setting. You must include the partition columns as part of the USING clause when scoring. The GROUPING hint is an optional hint that applies to machine learning scoring functions when scoring partitioned models.

The partition names, key values, and the structure of the partitioned model are available in the ALL MINING MODEL PARTITIONS View.

- [Partitioned Model Build Process](#page-92-0) To build a partitioned model, Oracle Machine Learning for SQL requires a partitioning key specified in a settings table.
- [DDL in Partitioned model](#page-92-0) Learn about maintenance of partitioned models thorough DDL operations.

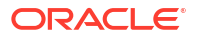

<span id="page-92-0"></span>• [Partitioned Model Scoring](#page-93-0) The scoring of the partitioned model is the same as that of the non-partitioned model.

#### **Related Topics**

• *Oracle Database Reference*

#### **See Also:**

*Oracle Database SQL Language Reference* on how to use GROUPING hint. *Oracle Machine Learning for SQL User's Guide* to understand more about partitioned models.

### 4.8.4.1 Partitioned Model Build Process

To build a partitioned model, Oracle Machine Learning for SQL requires a partitioning key specified in a settings table.

The partitioning key is a comma-separated list of one or more columns (up to 16) from the input data set. The partitioning key horizontally slices the input data based on discrete values of the partitioning key. That is, partitioning is performed as list values as opposed to range partitioning against a continuous value. The partitioning key supports only columns of the data type NUMBER and VARCHAR2.

During the build process the input data set is partitioned based on the distinct values of the specified key. Each data slice (unique key value) results in its own model partition. The resultant model partition is not separate and is not visible to you as a standalone model. The default value of the maximum number of partitions for partitioned models is 1000 partitions. You can also set a different maximum partitions value. If the number of partitions in the input data set exceeds the defined maximum, OML4SQL throws an exception.

The partitioned model organizes features common to all partitions and the partition specific features. The common features consist of the following metadata:

- The model name
- The machine learning function
- The machine learning algorithm
- A super set of all machine learning model attributes referenced by all partitions (signature)
- A common set of user-defined column transformations
- Any user-specified or default build settings that are interpreted as global; for example, the Auto Data Preparation (ADP) setting

### 4.8.4.2 DDL in Partitioned model

Learn about maintenance of partitioned models thorough DDL operations.

Partitioned models are maintained through the following DDL operations:

#### • [Drop Model or Drop Partition](#page-93-0)

Oracle Machine Learning for SQL supports dropping a single model partition for a given partition name.

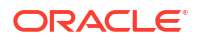

#### **Add Partition**

Oracle Machine Learning for SQL supports adding a single partition or multiple partitions to an existing partitioned model.

#### <span id="page-93-0"></span>4.8.4.2.1 Drop Model or Drop Partition

Oracle Machine Learning for SQL supports dropping a single model partition for a given partition name.

If only a single partition remains, you cannot explicitly drop that partition. Instead, you must either add additional partitions prior to dropping the partition or you may choose to drop the model itself. When dropping a partitioned model, all partitions are dropped in a single atomic operation. From a performance perspective, Oracle recommends DROP\_PARTITION followed by an ADD\_PARTITION instead of leveraging the REPLACE option due to the efficient behavior of the DROP\_PARTITION option.

#### 4.8.4.2.2 Add Partition

Oracle Machine Learning for SQL supports adding a single partition or multiple partitions to an existing partitioned model.

The addition occurs based on the input data set and the name of the existing partitioned model. The operation takes the input data set and the existing partitioned model as parameters. The partition keys are extracted from the input data set and the model partitions are built against the input data set. These partitions are added to the partitioned model. In the case where partition keys for new partitions conflict with the existing partitions in the model, you can select from the following three approaches to resolve the conflicts:

- ERROR: Terminates the ADD operation without adding any partitions.
- REPLACE: Replaces the existing partition for which the conflicting keys are found.
- IGNORE: Eliminates the rows having the conflicting keys.

If the input data set contains multiple keys, then the operation creates multiple partitions. If the total number of partitions in the model increases to more than the user-defined maximum specified when the model was created, then you get an error. The default threshold value for the number of partitions is 1000.

### 4.8.4.3 Partitioned Model Scoring

The scoring of the partitioned model is the same as that of the non-partitioned model.

The syntax of the machine learning function remains the same but is extended to provide an optional hint. The optional hint can impact the performance of a query which involves scoring a partitioned model.

For scoring a partitioned model, the signature columns used during the build for the partitioning key must be present in the scoring data set. These columns are combined to form a unique partition key. The unique key is then mapped to a specific underlying model partition, and the identified model partition is used to score that row.

The partitioned objects that are necessary for scoring are loaded on demand during the query execution and are aged out depending on the System Global Area (SGA) memory.

In this example an SVM model is used to predict the number of years a customer resides at their residence but partitioned on customer gender. The model is then used to predict the target. This example highlights the model settings that you can define when you create a partitioned model. The following example is using a view created from the SH schema tables.

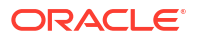

The CREATE\_MODEL2 procedure is used for creating the model. The partition attribute is CUST\_GENDER. This attribute has two options *M* and *F*.

```
%script
BEGIN DBMS_DATA_MINING.DROP_MODEL('SVM_MOD_PARTITIONED');
EXCEPTION WHEN OTHERS THEN NULL; END;
/
DECLARE
  v setlst DBMS DATA MINING.SETTING LIST;
BEGIN
    v_setlst('ALGO_NAME'):= 'ALGO_SUPPORT_VECTOR_MACHINES'; 
   v_setlst('SVMS_KERNEL_FUNCTION') :='SVMS_LINEAR';
    v_setlst('ODMS_PARTITION_COLUMNS'):='CUST_GENDER'; 
   DBMS_DATA_MINING.CREATE_MODEL2(
 MODEL_NAME => 'SVM_MOD_PARTITIONED',
 MINING_FUNCTION => 'REGRESSION',
DATA QUERY \qquad => 'SELECT * FROM CUSTOMERS DEMO',
SET LIST \Rightarrow v setlst,
       CASE ID COLUMN NAME => 'CUST ID',
       TARGET COLUMN NAME => 'YRS RESIDENCE');
END;
```
The output is as follows:

PL/SQL procedure successfully completed.

---------------------------

PL/SQL procedure successfully completed.

The following code sample shows the prediction.

%script

```
SELECT cust id, YRS_RESIDENCE,
       ROUND(PREDICTION(SVM_MOD_PARTITIONED_USING *),2) pred_YRS_RESIDENCE
FROM CUSTOMERS_DEMO;
```
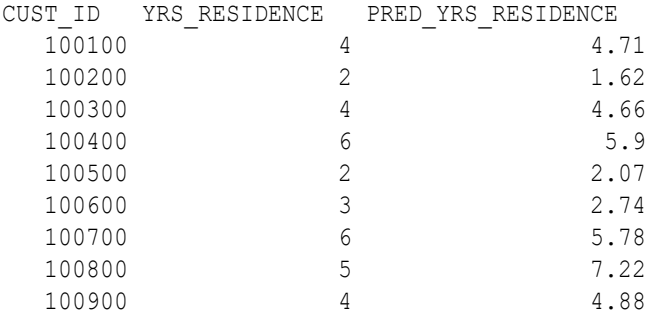

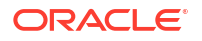

<span id="page-95-0"></span>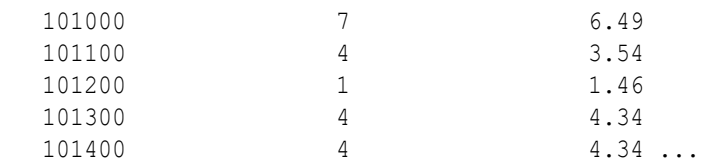

#### **Related Topics**

• *Oracle Database SQL Language Reference*

### 4.8.5 Model Settings in the Data Dictionary

Explains about ALL/USER/DBA\_MINING\_MODEL\_SETTINGS in data dictionary view.

Information about Oracle Machine Learning model settings can be obtained from the data dictionary view ALL/USER/DBA\_MINING\_MODEL\_SETTINGS. When used with the ALL prefix, this view returns information about the settings for the models accessible to the current user. When used with the USER prefix, it returns information about the settings for the models in the user's schema. The DBA prefix is only available for DBAs.

The columns of ALL MINING MODEL SETTINGS are described as follows and explained in the following table.

describe all mining model settings

#### The output is as follows:

Name Null? Type ----------------------------------------- -------- ---------------------------- OWNER NOT NULL VARCHAR2(30) MODEL NAME  $NOT$  NULL VARCHAR2(30) SETTING NAME  $NOT$  NOT NULL VARCHAR2(30) SETTING VALUE VARCHAR2(4000) SETTING TYPE VARCHAR2(7)

#### **Table 4-15 ALL\_MINING\_MODEL\_SETTINGS**

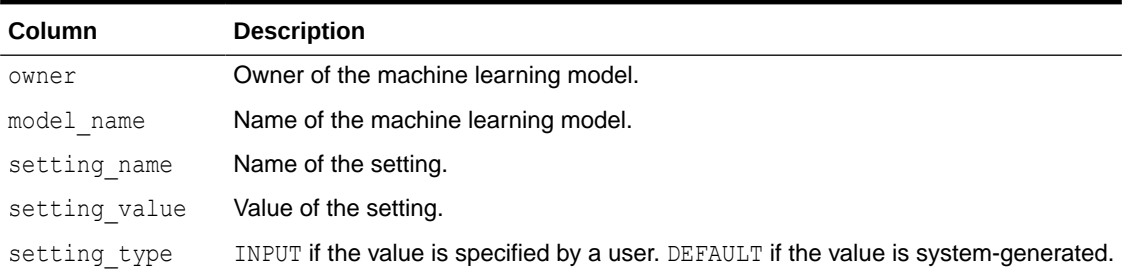

The following query lists the settings for the Support Vector Machine (SVM) classification model SVMC\_SH\_CLAS\_SAMPLE. The ALGO\_NAME, CLAS\_WEIGHTS\_TABLE\_NAME, and SVMS\_KERNEL\_FUNCTION settings are user-specified. These settings have been specified in a settings table for the model. The SVMC\_SH\_CLAS\_SAMPLE model is created by the oml4sql-classification-svm.sql example.

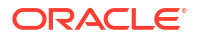

#### <span id="page-96-0"></span>**Example 4-15 ALL\_MINING\_MODEL\_SETTINGS**

COLUMN setting\_value FORMAT A35 SELECT setting name, setting value, setting type FROM all mining model settings WHERE model name in 'SVMC SH CLAS SAMPLE';

#### The output is as follows:

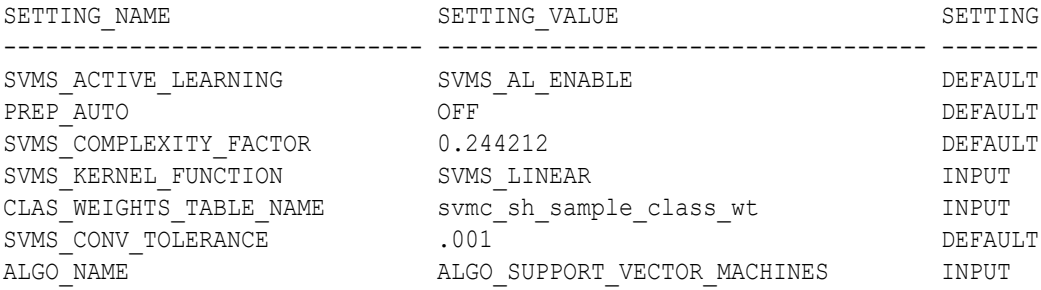

#### **Related Topics**

• *Oracle Database PL/SQL Packages and Types Reference*

# 4.9 Model Detail Views

Model detail views are algorithm-specific. Viewing the model detail views will provide you with additional information about the model you created. The names of model detail views begin with DM\$. Some model views, such as Global Name-Value Pairs view (DM\$VG*model\_name*), Computed Settings view (DM\$VS*model\_name*), Model Build Alerts view (DM\$VW*model\_name*), and Normalization and Missing Value Handling view (DM\$VN*model name*), are shared by all algorithms and are documented separately. Aside from that, classification, clustering, and regression algorithms share some common views. The columns returned by these views may differ between algorithms.

The following are the model views:

- [Model Detail Views for Association Rules](#page-98-0) The model detail view DM\$VR*model\_name* contains the generated rules for association models.
- [Model Detail View for Frequent Itemsets](#page-103-0) The model detail view DM\$VI*model\_name* contains information about frequent itemsets.
- [Model Detail Views for Transactional Itemsets](#page-104-0) The model detail view DM\$VT*model* name contains information about the transactional itemsets.
- [Model Detail View for Transactional Rule](#page-105-0) The model detail view DM\$VA*model\_name* contains information about transactional rules and transactional itemsets.
- [Model Detail Views for Classification Algorithms](#page-106-0) Model detail views for classification algorithms are the target map view and scoring cost view, which are applicable to all classification algorithms.

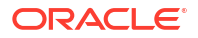

- [Model Detail Views for CUR Matrix Decomposition](#page-107-0) Model detail views for CUR Matrix Decomposition contain information about the scores and ranks of attributes and rows.
- [Model Detail Views for Decision Tree](#page-108-0) The model detail views specific to Decision Tree are the hierarchy view, node statistics view, node description view, and the cost matrix view.
- [Model Detail Views for Generalized Linear Model](#page-111-0) Model detail views specific to Generalized Linear Model (GLM) such as details and row diagnostics for linear and logistic regression models are discussed.
- [Model Detail View for Multivariate State Estimation Technique Sequential Probability](#page-118-0) [Ratio Test](#page-118-0)

The model detail view specific to Multivariate State Estimation Technique - Sequential Probability Ratio Test contains information about Global Name-Value Paris.

- [Model Detail Views for Naive Bayes](#page-119-0) The model detail views specific to Naive Bayes are the prior view and result view.
- [Model Detail Views for Neural Network](#page-120-0) Model detail views specific to Neural Network contain information about the weights of the neurons: input layer and hidden layers.
- [Model Detail Views for Random Forest](#page-122-0) Model detail views specific to Random Forest contain variable importance measures and statistics.
- [Model Detail View for Support Vector Machine](#page-123-0) Model detail views specific to Support Vector Machine (SVM) contain linear coefficients and support vector statistics.

• [Model Detail Views for XGBoost](#page-124-0) The model detail views specific to XGBoost contain information about Feature Importance view and Global Name-Value Pairs view.

- [Model Detail Views for Clustering Algorithms](#page-126-0) Oracle Machine Learning for SQL supports these clustering algorithms: Expectation Maximization (EM), *k*-Means (KM), and orthogonal partitioning clustering (O-Cluster, OC).
- [Model Detail Views for Expectation Maximization](#page-129-0) Model detail views specific to Expectation Maximization (EM) contain additional information about an EM model. Additional views are available for EM Clustering, but are absent for EM Anomaly.
- [Model Detail Views for k-Means](#page-133-0) Model detail views specific to *k*-Means (KM) contain clustering description view (DM\$VG), and scoring information.
- [Model Detail Views for O-Cluster](#page-134-0) Model detail views specific to O-Cluster (OC) contain information about description view, histograms view, and global view.
- [Model Detail Views for Explicit Semantic Analysis](#page-136-0) Model detail views specific to Explicit Semantic Analysis (ESA) contain information about attribute statistics and features.
- [Model Detail Views for Non-Negative Matrix Factorization](#page-138-0) Model detail views specific to Non-Negative Matrix Factorization (NMF) contain information about the encoding H matrix and H inverse matrix.

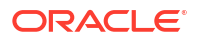

- <span id="page-98-0"></span>• [Model Detail Views for Singular Value Decomposition](#page-140-0) Model detail views specific to Singular Value Decomposition (SVD) contain information about the S matrix, right-singular vectors, and left-singular vectors.
- [Model Detail Views for Minimum Description Length](#page-143-0) Model detail views specific to Minimum Description Length (MDL) (for calculating attribute importance) contain information about attribute importance models.
- [Model Detail Views for Binning](#page-144-0) The binning view DM\$VB describes the bin boundaries used in automatic data preparation.
- [Model Detail Views for Global Information](#page-144-0) Model detail views for global information contain information about global statistics, alerts, and computed settings.
- [Model Detail Views for Normalization and Missing Value Handling](#page-145-0)

The Normalization and Missing Value Handling view DM\$VN describes the normalization parameters used in Automatic Data Preparation (ADP) and the missing value replacement when a NULL value is encountered. Missing value replacement applies only to the twodimensional columns and does not apply to the nested columns.

- [Model Detail Views for Exponential Smoothing](#page-146-0) Model detail views specific to Exponential Smoothing (ESM) include information about the model output, global information about the model, and views that support time series regression.
- [Model Detail Views for Text Features](#page-149-0) The model details view for text features is DM\$VX*model\_name*.
- [Model Detail Views for ONNX Models](#page-149-0) You can view the details of an embedding model using the model detail views. The names of the views begin with DM\$V.

## 4.9.1 Model Detail Views for Association Rules

The model detail view DM\$VR*model\_name* contains the generated rules for association models.

These are the available model views for Association Rules:

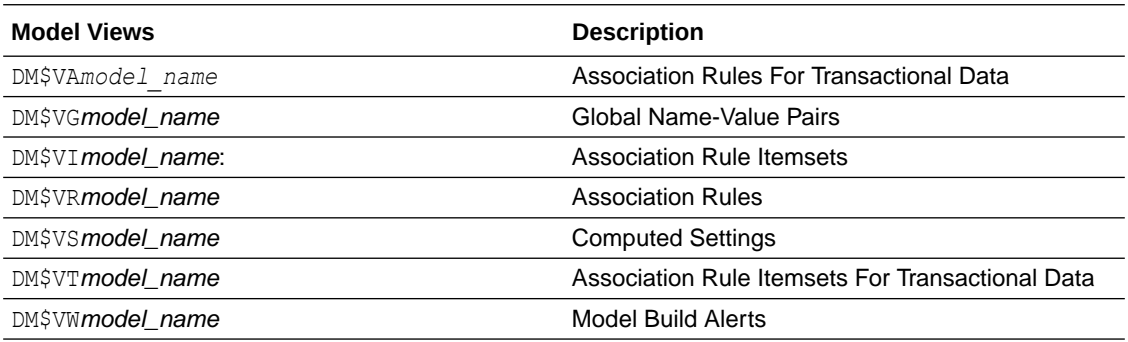

Depending on the settings of the model, this rule view (DM\$VR*model\_name*) different sets of columns. Settings ODMS\_ITEM\_ID\_COLUMN\_NAME and ODMS\_ITEM\_VALUE\_COLUMN\_NAME determine how each item is defined. If ODMS\_ITEM\_ID\_COLUMN\_NAME is set, the input format is called transactional input, otherwise, the input format is called 2-Dimensional input. With transactional input, if setting ODMS\_ITEM\_VALUE\_COLUMN\_NAME is not set, each item is defined by ITEM\_NAME, otherwise, each item is defined by ITEM\_NAME and ITEM\_VALUE. With 2-Dimensional input, each item is defined by ITEM\_NAME, ITEM\_SUBNAME and ITEM\_VALUE. Setting ASSO\_AGGREGATES specifies the columns to aggregate, which is displayed in the view.

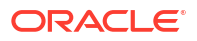

**Note:** Setting ASSO\_AGGREGATES is not allowed for 2-dimensional input.

The following shows the views with different settings.

#### **Transactional Input Without ASSO\_AGGREGATES Setting**

When you sett ITEM\_NAME (ODMS\_ITEM\_ID\_COLUMN\_NAME) and do not set ITEM\_VALUE (ODMS\_ITEM\_VALUE\_COLUMN\_NAME), the view contains the following. The consequent item is defined with only the name field. If you also set ITEM\_VALUE, the view has the additional column CONSEQUENT\_VALUE that specifies the value field.

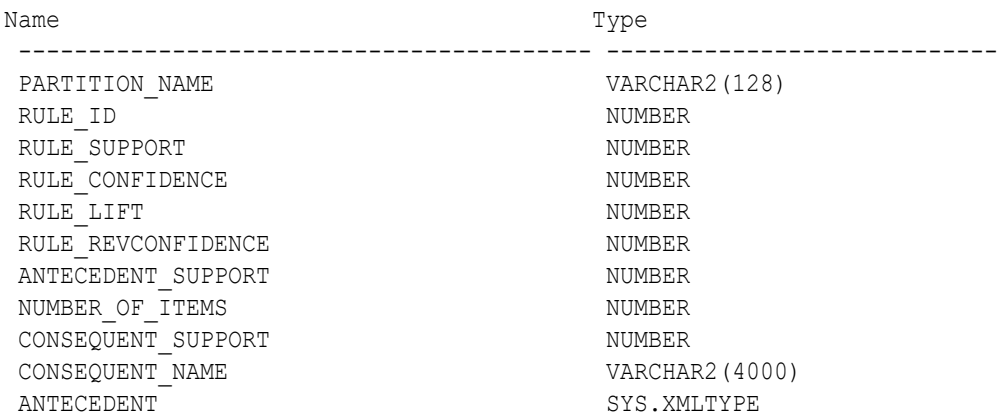

#### **Table 4-16 Rule View Columns for Transactional Inputs**

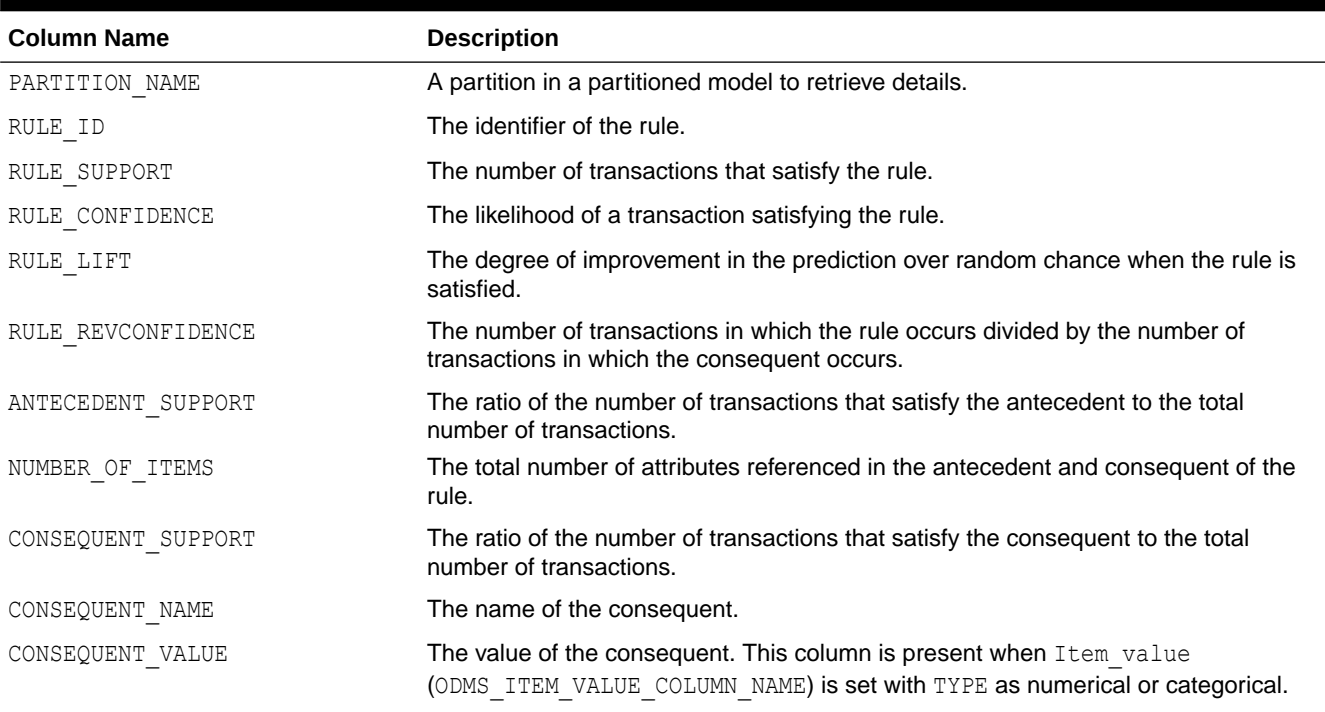

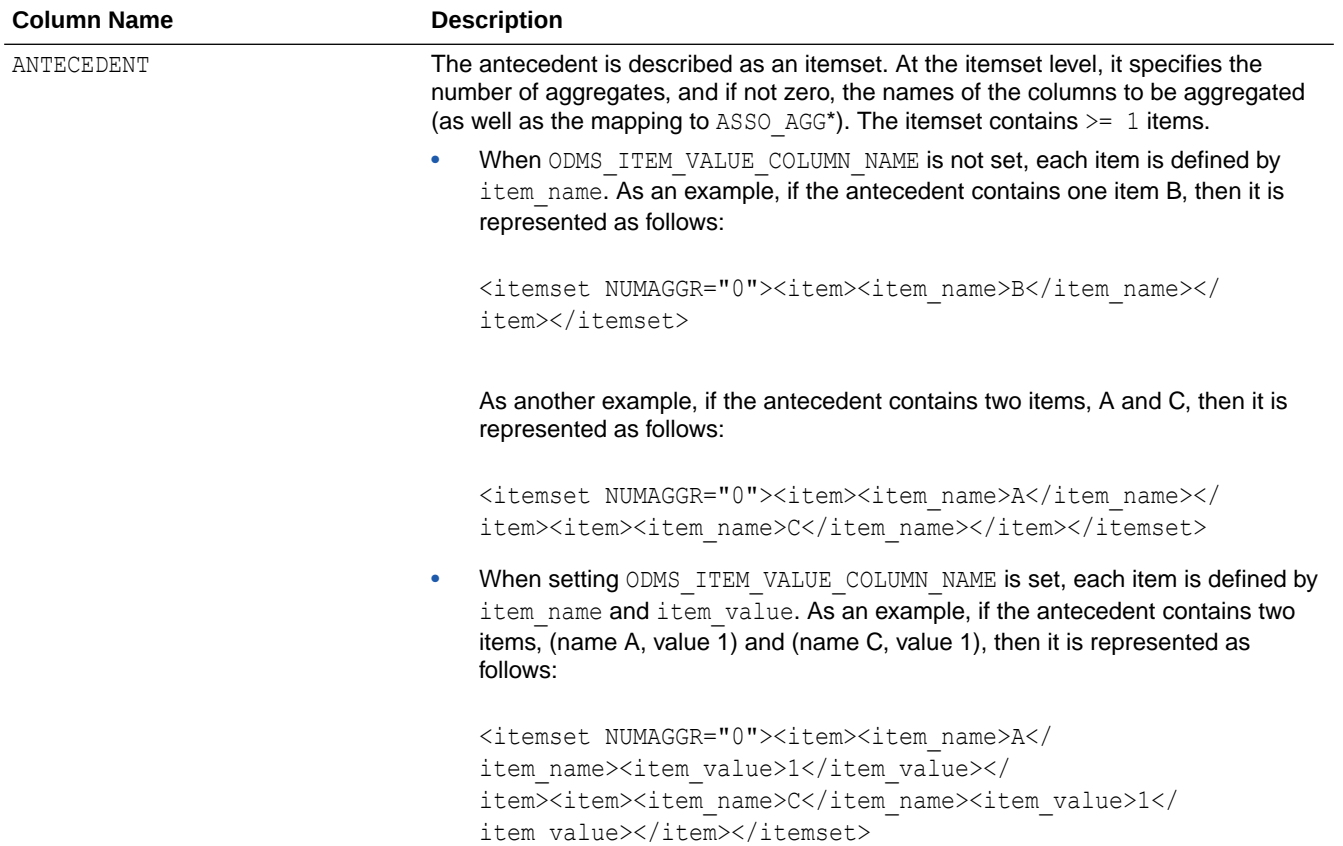

#### **Table 4-16 (Cont.) Rule View Columns for Transactional Inputs**

#### **Transactional Input With ASSO\_AGGREGATES Setting**

Similar to the view without an aggregates setting, there are three cases:

- Rule view when ODMS ITEM ID COLUMN NAME is set and Item value (ODMS\_ITEM\_VALUE\_COLUMN\_NAME) is not set.
- Rule view when ODMS ITEM ID COLUMN NAME is set and Item value (ODMS ITEM VALUE COLUMN NAME) is set with TYPE as numerical, the view has a CONSEQUENT\_VALUE column.
- Rule view when ODMS\_ITEM\_ID\_COLUMN\_NAME is set and Item\_value (ODMS ITEM VALUE COLUMN NAME) is set with TYPE as categorical, the view has a CONSEQUENT\_VALUE column.

For the example that produces the following rules, see "Example: Calculating Aggregates" in *Oracle Machine Learning for SQL Concepts*.

The view reports two sets of aggregates results:

**1.** ANT\_RULE\_PROFIT refers to the total profit for the antecedent itemset with respect to the rule, the profit for each individual item of the antecedent itemset is shown in the ANTECEDENT (XMLtype) column, CON RULE\_PROFIT refers to the total profit for the consequent item with respect to the rule.

In the example, for rule  $(A, B)$  => C, the rule itemset  $(A, B, C)$  occurs in the transactions of customer 1 and customer 3. The ANT\_RULE\_PROFIT is \$21.20, The ANTECEDENT is shown as follow, which tells that item A has profit  $5.00 + 3.00 = $8.00$  and item B has profit  $3.20 +$  $10.00 = $13.20$ , which sum up to ANT\_RULE\_PROFIT.

```
<itemset NUMAGGR="1" ASSO_AGG0="profit"><item><item_name>A</
item_name><ASSO_AGG0>8.0E+000</ASSO_AGG0></item><item><item_name>B</
item_name><ASSO_AGG0>1.32E+001</ASSO_AGG0></item></itemset>
The CON RULE PROFIT is 12.00 + 14.00 = $26.00
```
**2.** ANT\_PROFIT refers to the total profit for the antecedent itemset, while CON\_PROFIT refers to the total profit for the consequent item. The difference between CON\_PROFIT and CON\_RULE\_PROFIT (the same applies to ANT\_PROFIT and ANT\_RULE\_PROFIT) is that CON\_PROFIT counts all profit for the consequent item across all transactions where the consequent occurs, while CON\_RULE\_PROFIT only counts across transactions where the rule itemset occurs.

For example, item C occurs in transactions for customer 1, 2 and 3, CON\_PROFIT is 12.00 +  $4.20 + 14.00 = $30.20$ , while CON RULE PROFIT only counts transactions for customer 1 and 3 where the rule itemset (A, B, C) occurs.

Similarly, ANT\_PROFIT counts all transactions where itemset (A, B) occurs, while ANT\_RULE\_PROFIT counts only transactions where the rule itemset (A, B, C) occurs. In this example, by coincidence, both count transactions for customer 1 and 3, and have the same value.

#### **Example 4-16 Examples**

The following example shows the view when setting ASSO\_AGGREGATES specifies column profit and column sales to be aggregated. In this example, ITEM VALUE column is not specified.

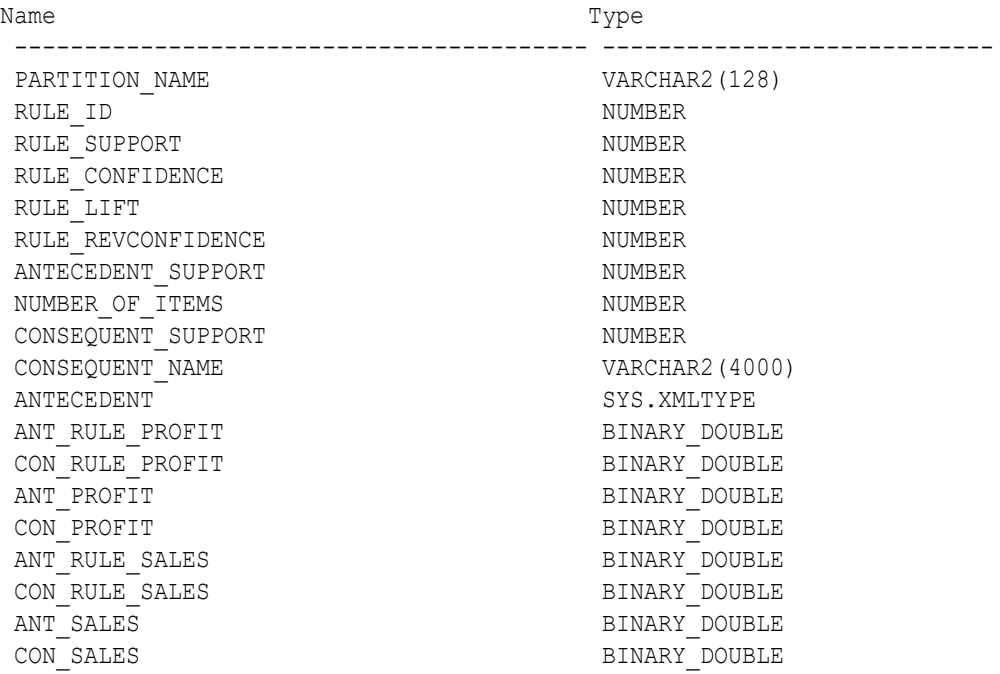

The rule view has a CONSEQUENT VALUE column when ODMS ITEM ID COLUMN NAME is set and Item value (ODMS ITEM VALUE COLUMN NAME) is set with TYPE as numerical or categorical.

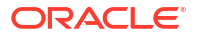

#### **2-Dimensional Inputs**

In Oracle Machine Learning for SQL, association models can be built using either transactional or two-dimensional data formats. For two-dimensional input, each item is defined by three fields: NAME, VALUE and SUBNAME. The NAME field is the name of the column. The VALUE field is the content of the column. The SUBNAME field is used when the input data table contains a nested table. In that case, SUBNAME is the name of the nested table's column. See, [Example:](#page-51-0) [Creating a Nested Column for Market Basket Analysis.](#page-51-0) In this example, there is a nested column. The CONSEQUENT\_SUBNAME is the ATTRIBUTE\_NAME part of the nested column. That is, 'O/S Documentation Set - English' and CONSEQUENT VALUE is the value part of the nested column, which is, 1.

The view uses three columns for the consequent. The rule view has the following columns:

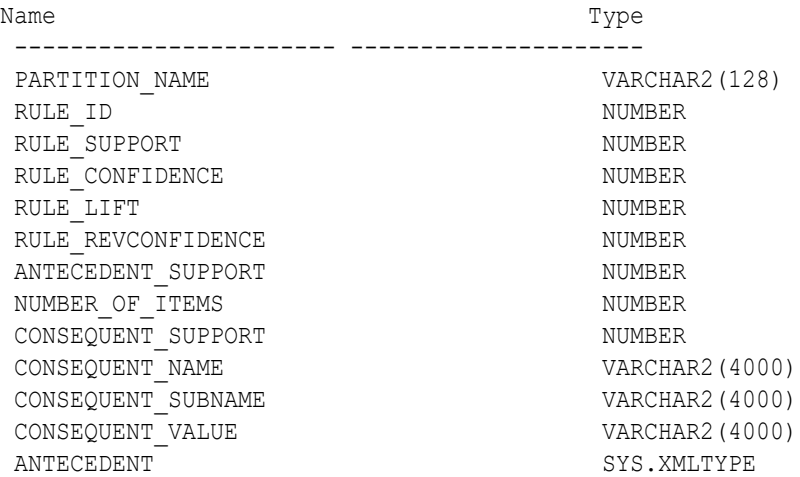

#### **Note:**

All of the types for three columns for the consequent are VARCHAR2. ASSO\_AGGREGATES is not applicable for 2-Dimensional input format.

The following table displays rule view columns for 2-Dimensional input with the descriptions of only the fields that are specific to 2-D inputs.

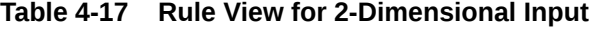

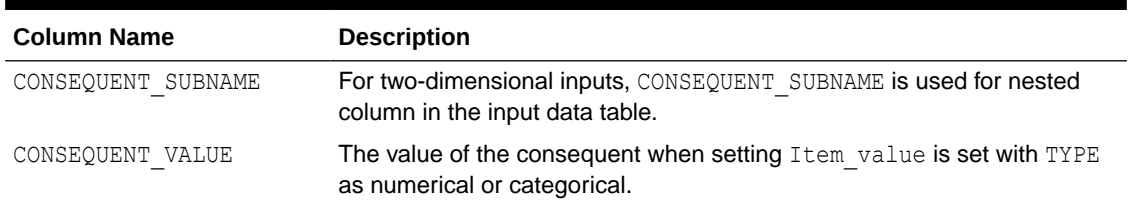

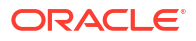

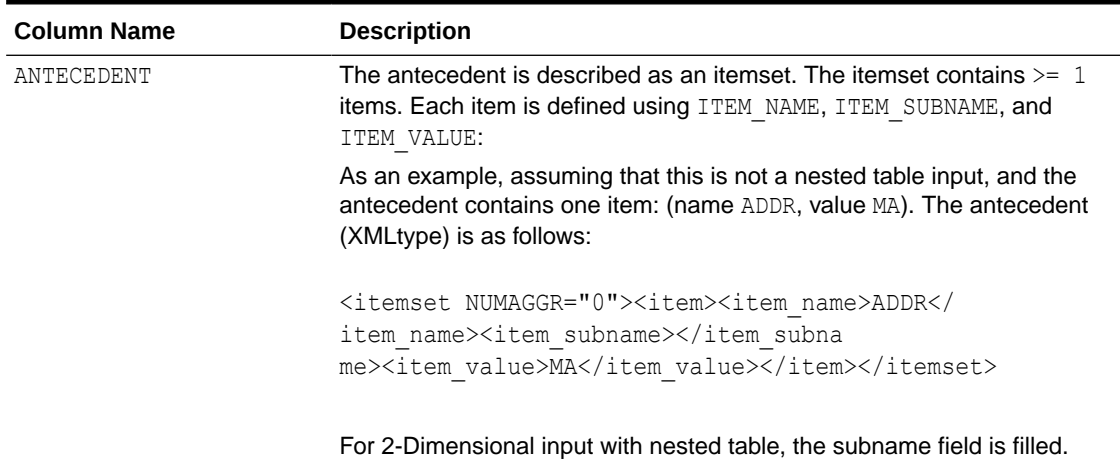

#### <span id="page-103-0"></span>**Table 4-17 (Cont.) Rule View for 2-Dimensional Input**

#### **Global Name-Value Pairs View for Association Rules**

Global Name-Value Pairs View produces a single column for an association model. The following table describes the columns returned for association model.

**Table 4-18 Global Name-Value Pairs View for an Association Model**

| <b>Name</b>       | <b>Description</b>                                      |
|-------------------|---------------------------------------------------------|
| ITEMSET COUNT     | The number of itemsets generated.                       |
| MAX SUPPORT       | The maximum support.                                    |
| NUM ROWS          | The total number of rows used in the build.             |
| RULE COUNT        | The number of association rules in the model generated. |
| TRANSACTION COUNT | The number of the transactions in the input data.       |

# 4.9.2 Model Detail View for Frequent Itemsets

The model detail view DM\$VI*model\_name* contains information about frequent itemsets.

The Association Rule Itemsets view (DM\$VI*model\_name*) has the following columns:

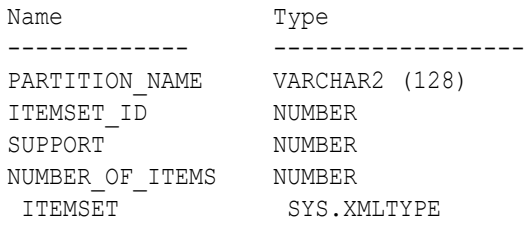

#### **Table 4-19 Association Rule Itemsets View**

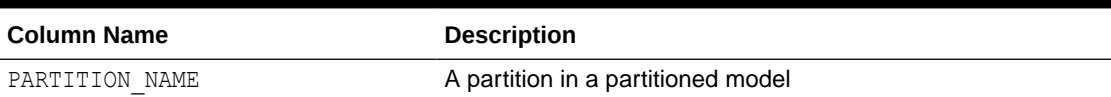

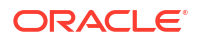

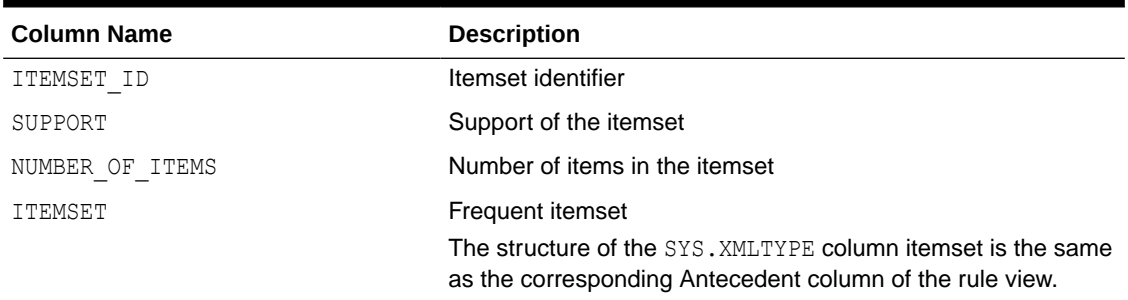

#### <span id="page-104-0"></span>**Table 4-19 (Cont.) Association Rule Itemsets View**

# 4.9.3 Model Detail Views for Transactional Itemsets

The model detail view DM\$VT*model\_name* contains information about the transactional itemsets.

For the very common case of transactional data without aggregates, the Association Rule Itemsets For Transactional Data view (DM\$VT*model\_name*) provides the itemsets information in transactional format. This view can help improve performance for some queries as compared to the view with the XML column. The transactional itemsets view has the following columns:

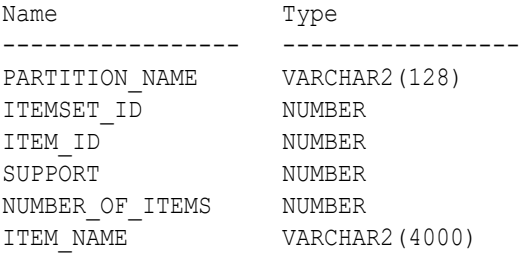

#### **Table 4-20 Association Rule Itemsets For Transactional Data View**

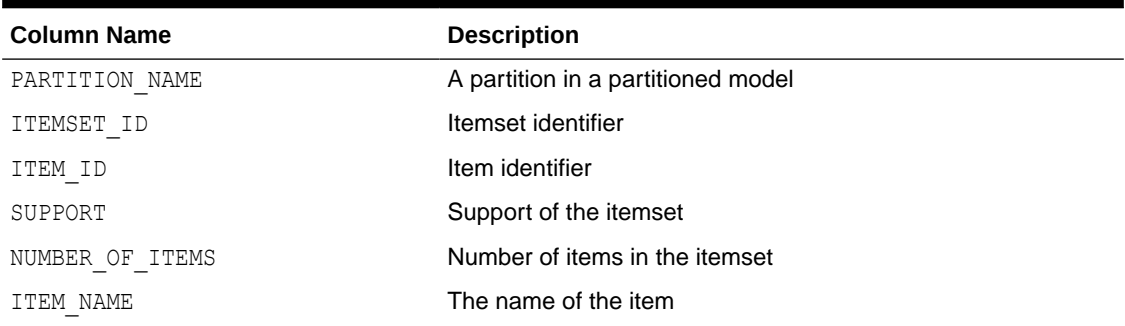

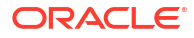

# <span id="page-105-0"></span>4.9.4 Model Detail View for Transactional Rule

The model detail view DM\$VA*model\_name* contains information about transactional rules and transactional itemsets.

Transactional data without aggregates also has an Association Rules For Transactional Data view (DM\$VA*model\_name*). This view can improve performance for some queries as compared to the view with the XML column. The transactional rule view has the following columns:

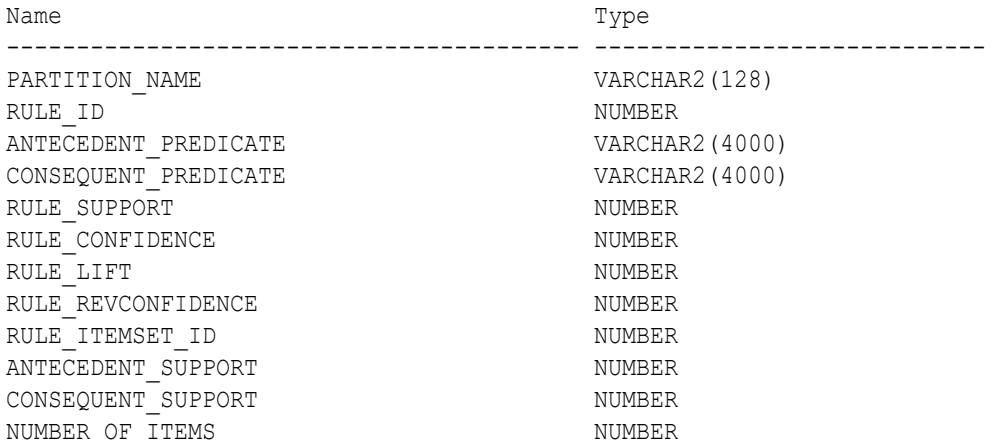

#### **Table 4-21 Association Rules For Transactional Data View**

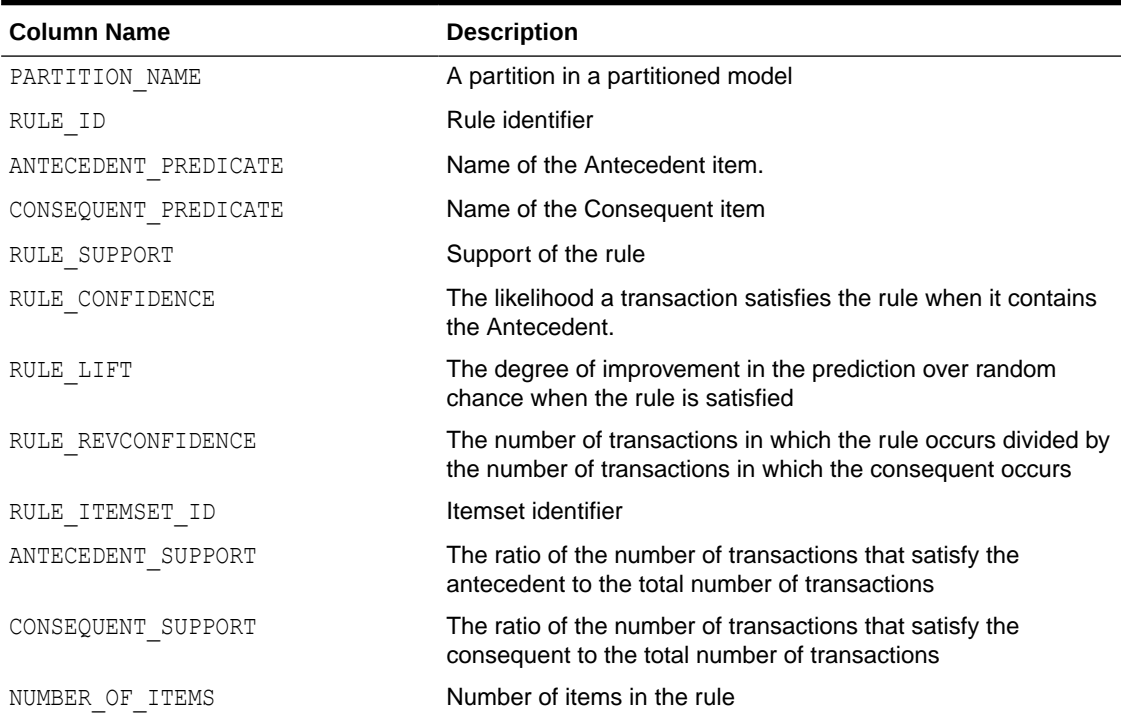

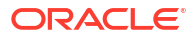

# <span id="page-106-0"></span>4.9.5 Model Detail Views for Classification Algorithms

Model detail views for classification algorithms are the target map view and scoring cost view, which are applicable to all classification algorithms.

These are the available model views for Classification algorithm:

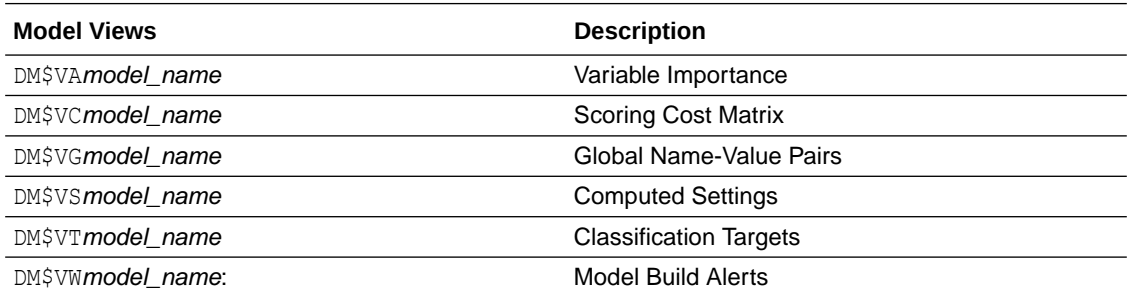

The Classification Targets view (DM\$VT*model\_name*) describes the target distribution for classification models. The view has the following columns:

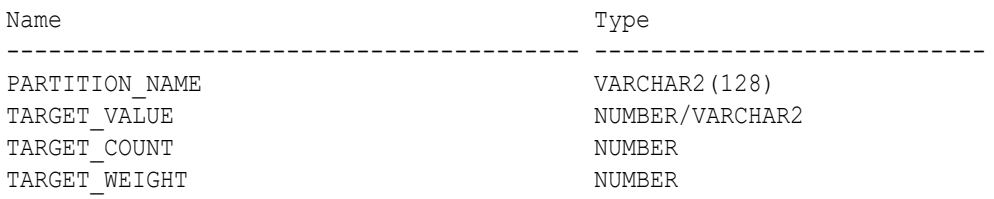

#### **Table 4-22 Classification Targets View**

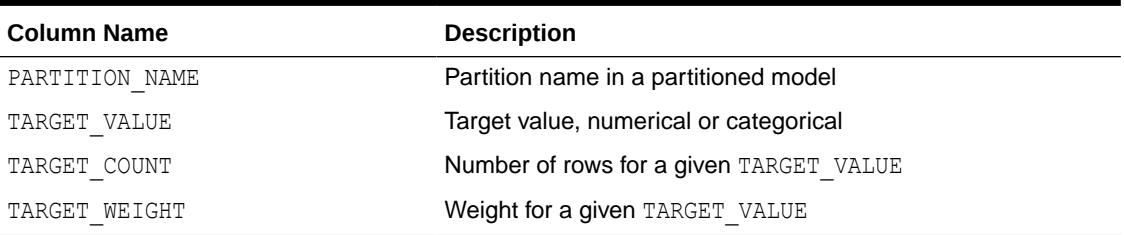

The Scoring Cost Matrix view (DM\$VC*model\_name*) describes the scoring cost matrix for classification models. The view has the following columns:

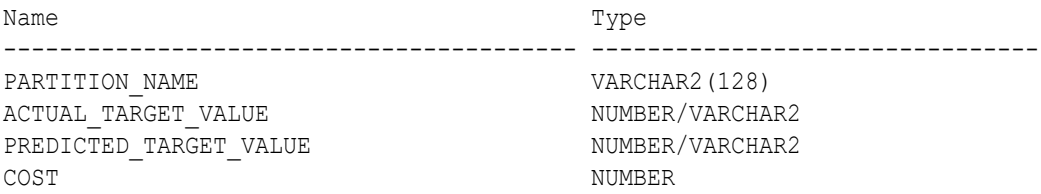

#### **Table 4-23 Scoring Cost Matrix View**

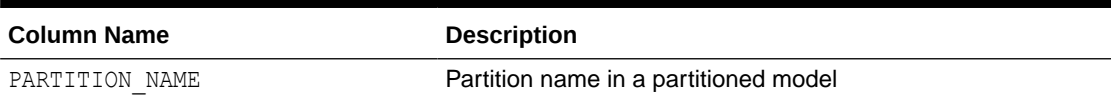

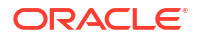

<span id="page-107-0"></span>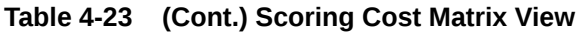

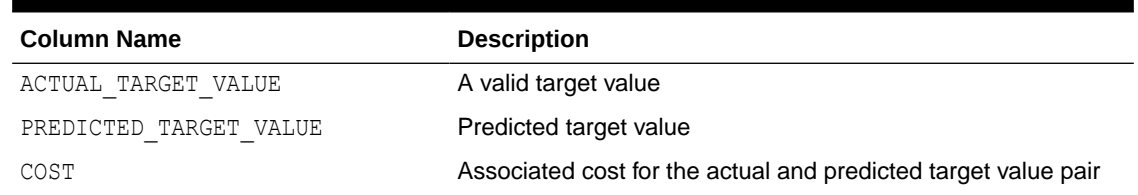

# 4.9.6 Model Detail Views for CUR Matrix Decomposition

Model detail views for CUR Matrix Decomposition contain information about the scores and ranks of attributes and rows.

CUR Matrix Decomposition models have the following views:

Attribute importance and rank: DM\$VC*model\_name*

Row importance and rank: DM\$VR*model\_name*

Global statistics: DM\$VG

The attribute importance and rank view DM\$VC*model\_name* has the following columns:

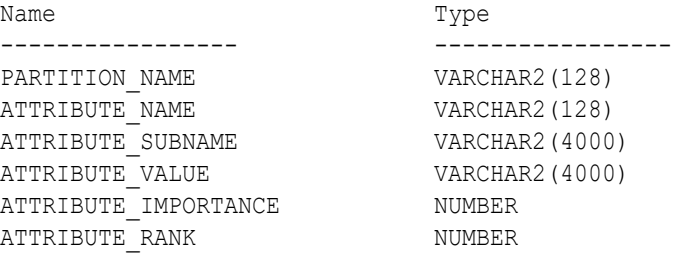

#### **Table 4-24 Attribute Importance and Rank View**

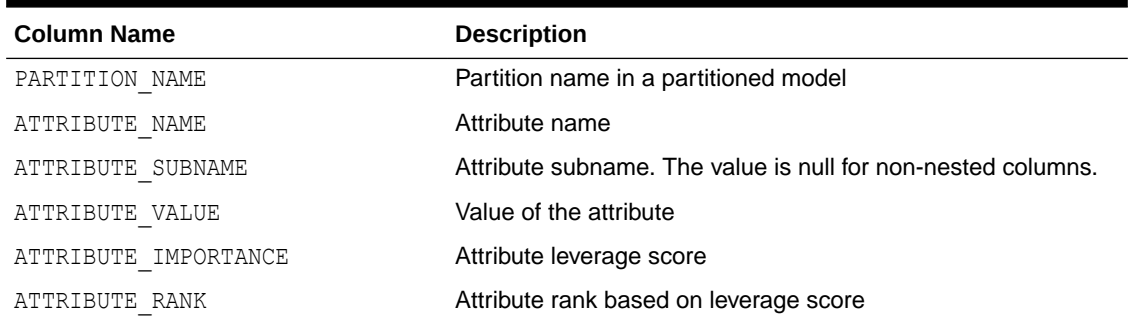

The view DM\$VR*model\_name* exposes the leverage scores and ranks of all selected rows through a view. This view is created when users decide to perform row importance and the CASE ID column is present. The view has the following columns:

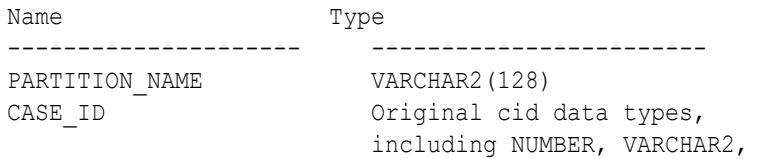

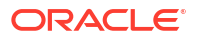
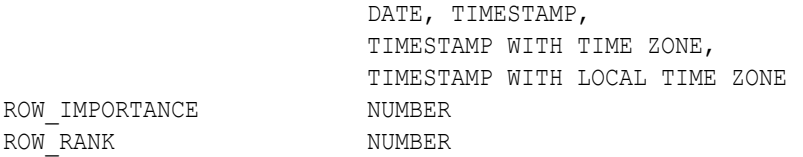

#### **Table 4-25 Row Importance and Rank View**

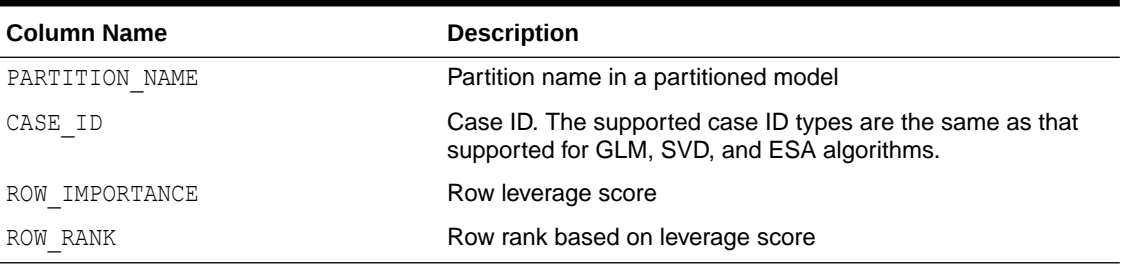

The following table describes global statistics for CUR Matrix Decomposition.

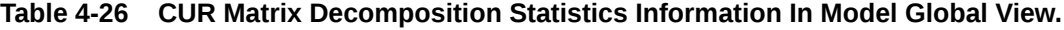

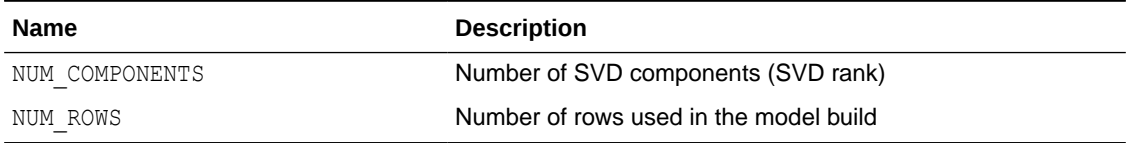

# 4.9.7 Model Detail Views for Decision Tree

The model detail views specific to Decision Tree are the hierarchy view, node statistics view, node description view, and the cost matrix view.

These are the model views available for Decision Tree:

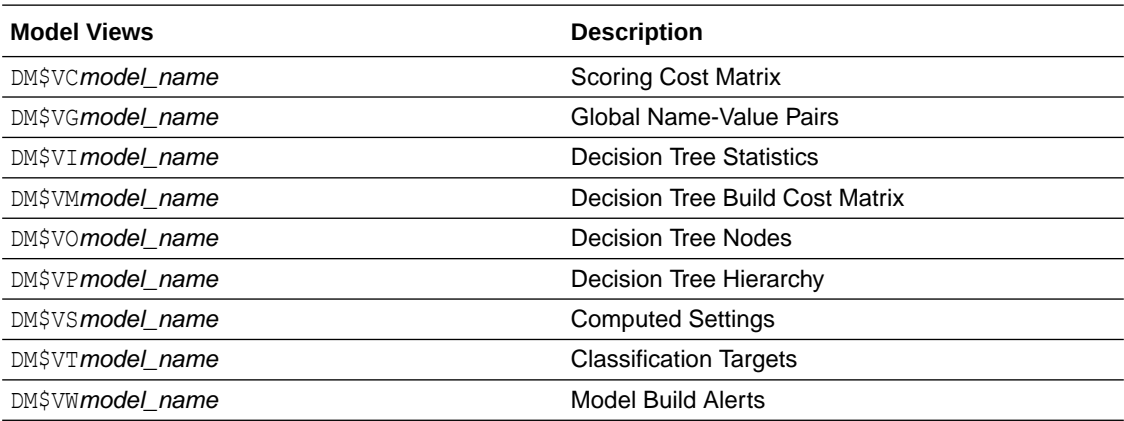

The Decision Tree Hierarchy view (DM\$VP*model\_name*) describes the decision tree hierarchy and the split information for each level in the decision tree. The view has the following columns:

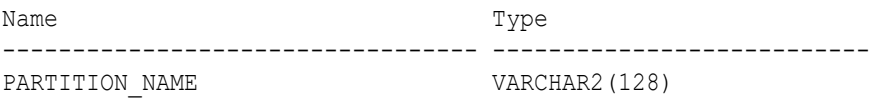

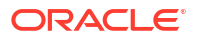

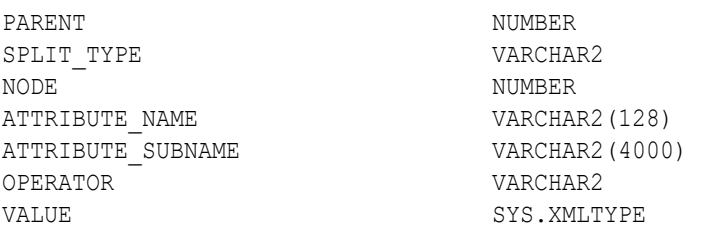

## **Table 4-27 Decision Tree Hierarchy View**

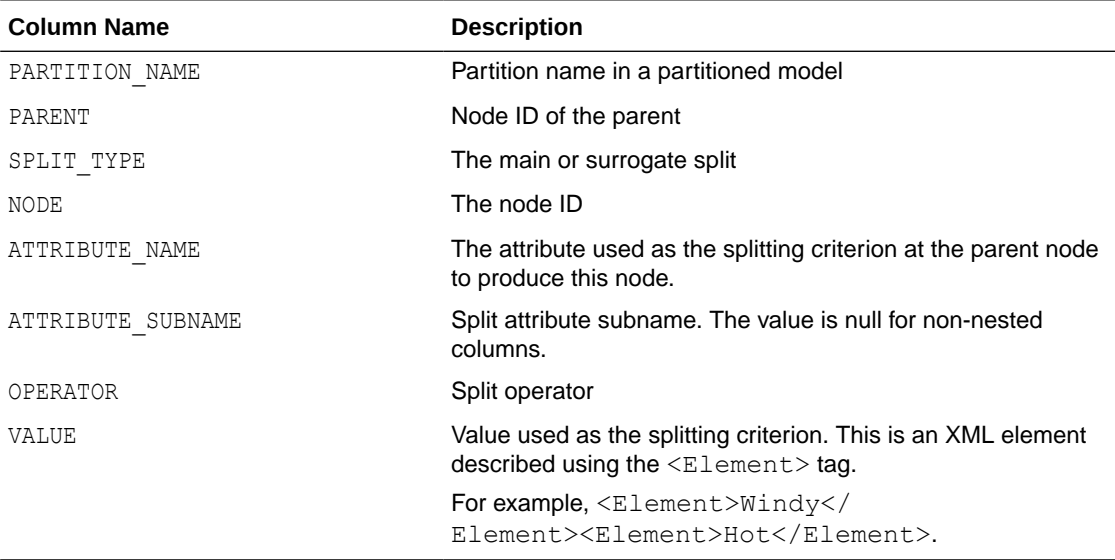

The Decision Tree Statistics view (DM\$VI*model\_name*) describes the statistics associated with individual tree nodes. The statistics include a target histogram for the data in the node. The view has the following columns:

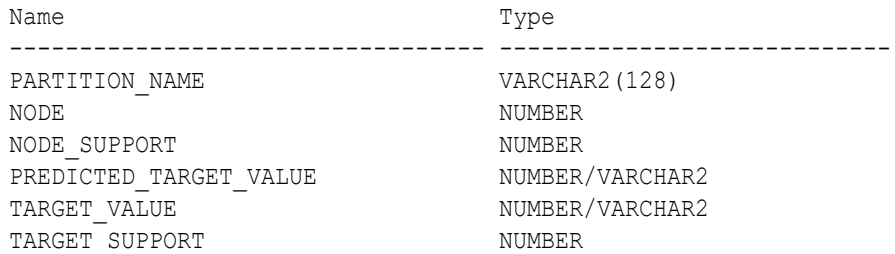

## **Table 4-28 Decision Tree Statistics View**

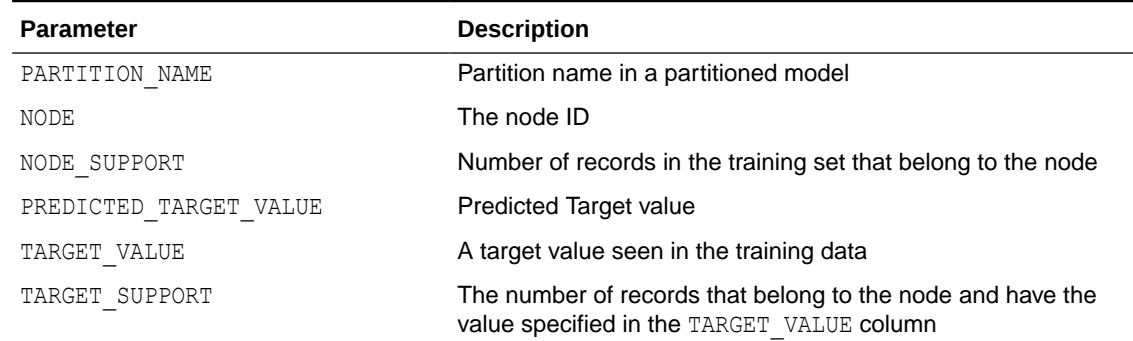

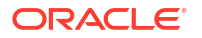

The Decision Tree Nodes (DM\$VO*model\_name*) view describes higher level node. The DM\$VO*model\_name* has the following columns:

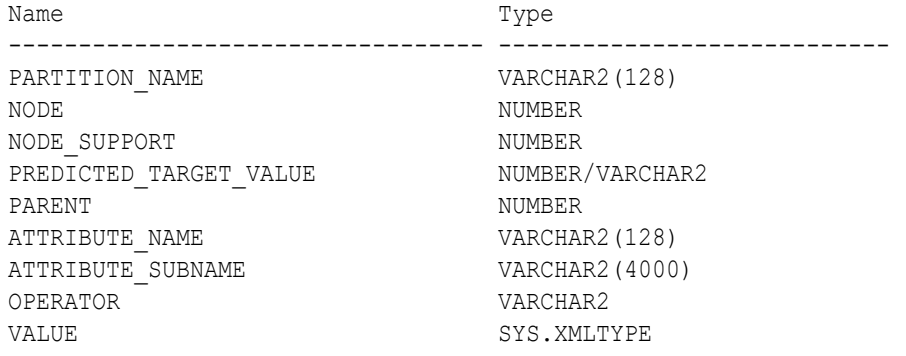

### **Table 4-29 Decision Tree Nodes View**

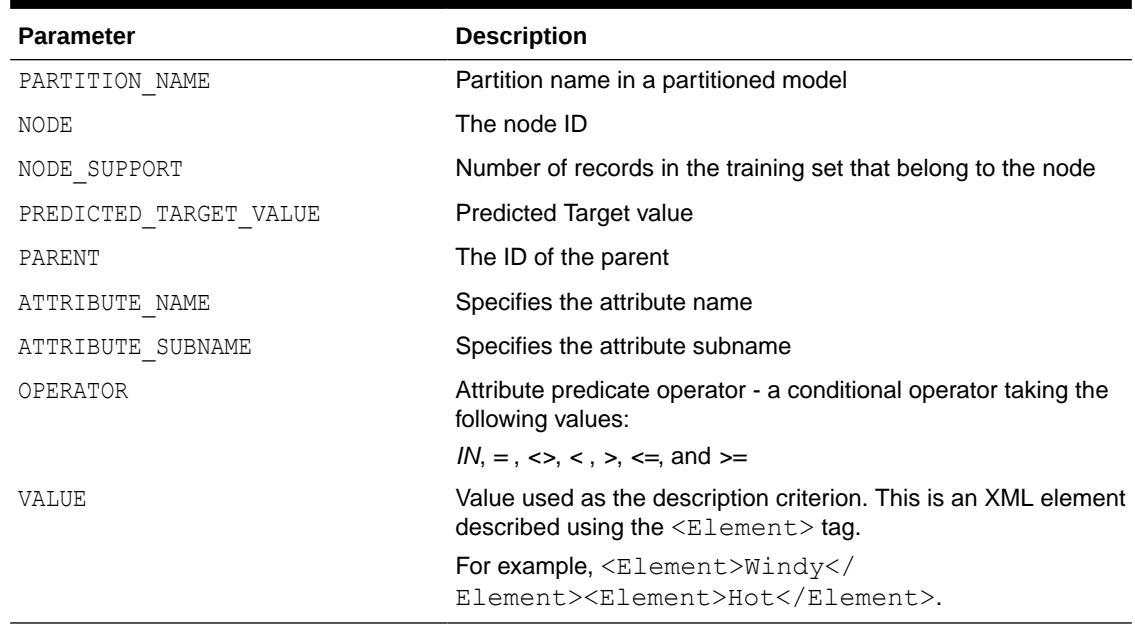

The Decision Tree Build Cost Matrix view (DM\$VM*model\_name*) describes the cost matrix used by the Decision Tree build. The DM\$VMmodel\_name view has the following columns:

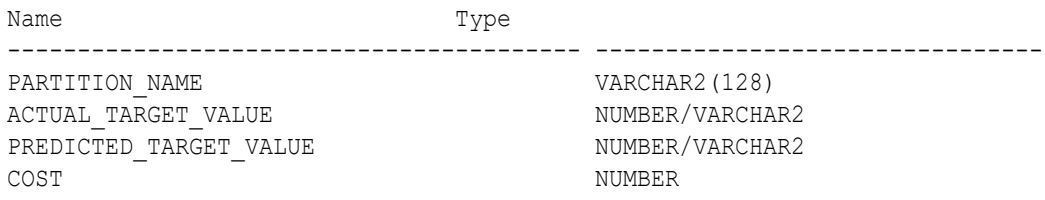

## **Table 4-30 Decision Tree Build Cost Matrix View**

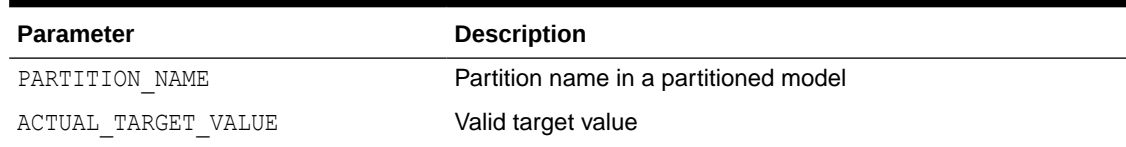

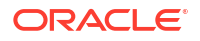

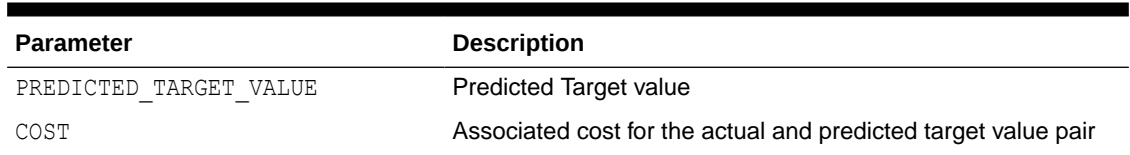

#### **Table 4-30 (Cont.) Decision Tree Build Cost Matrix View**

The following table describes the Global Name-Value Pairs view (DM\$VG*model\_name*) columns specific to a Decision Tree model.

**Table 4-31 Global Name-Value Pairs View**

| <b>Name</b>                          | <b>Description</b>                         |
|--------------------------------------|--------------------------------------------|
| NUM ROWS<br>$\overline{\phantom{0}}$ | The total number of rows used in the build |

# 4.9.8 Model Detail Views for Generalized Linear Model

Model detail views specific to Generalized Linear Model (GLM) such as details and row diagnostics for linear and logistic regression models are discussed.

The following model views are available for GLM:

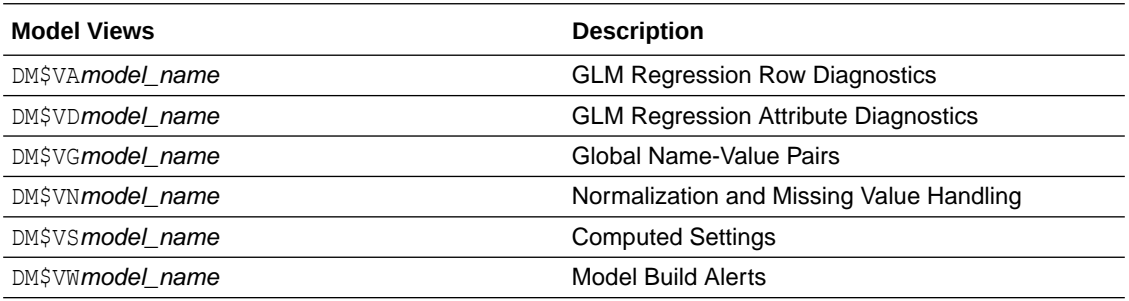

The GLM Regression Attribute Diagnostics view (DM\$VD*model\_name*) describes the final model information for both linear regression models and logistic regression models.

For linear regression, the view DM\$VDmodel\_name has the following columns:

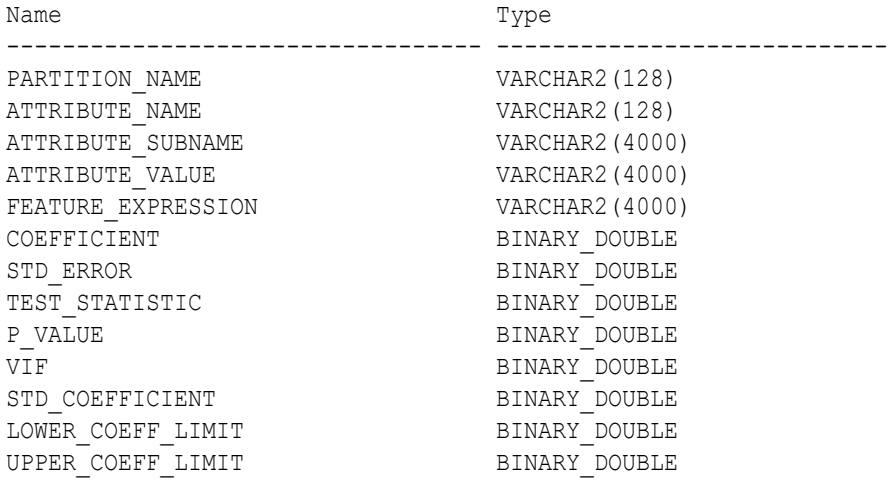

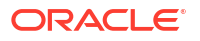

For logistic regression, the view DM\$VDmodel\_name has the following columns:

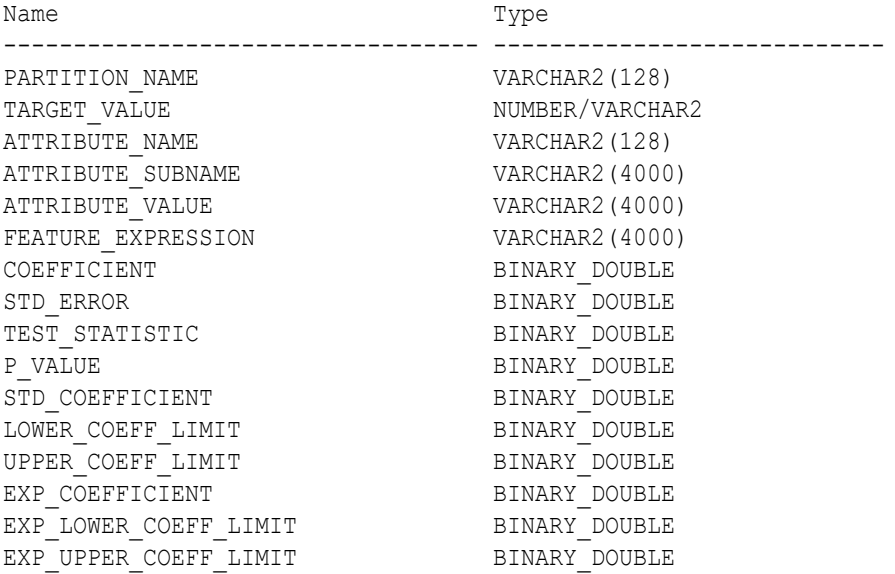

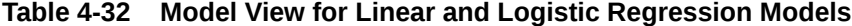

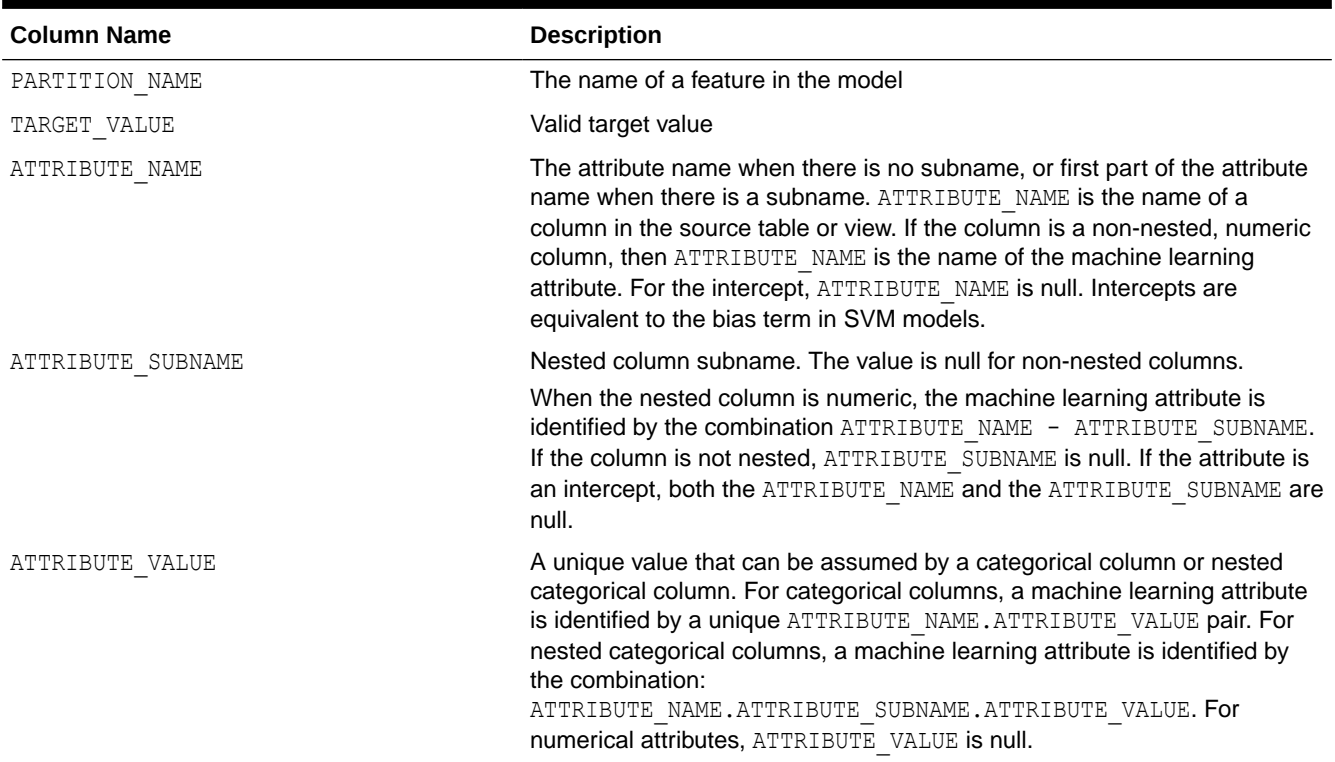

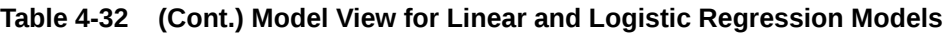

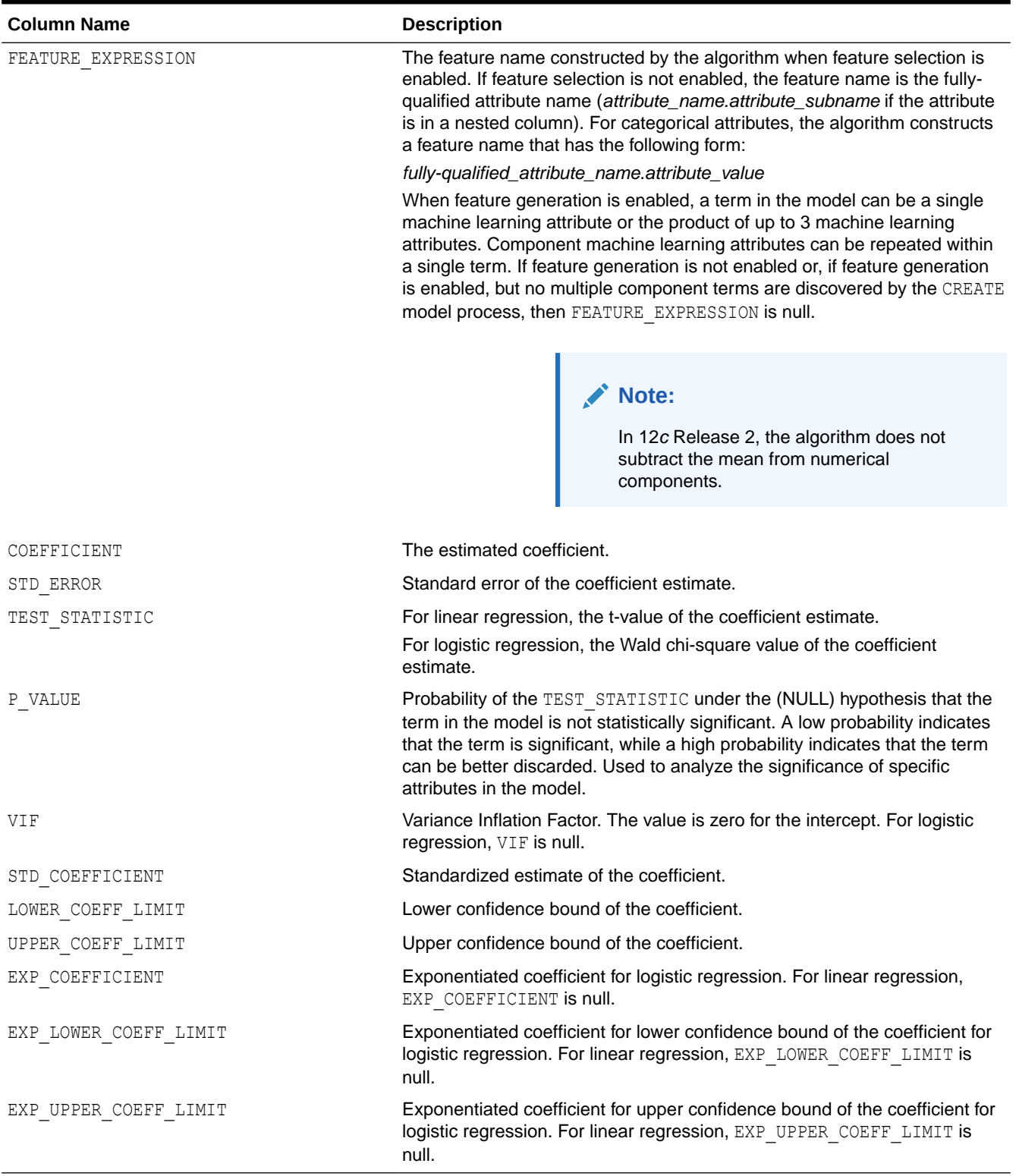

The GLM Regression Row Diagnostics view DM\$VA*model\_name* describes row level information for both linear regression models and logistic regression models. For linear regression, the view DM\$VA*model\_name* has the following columns:

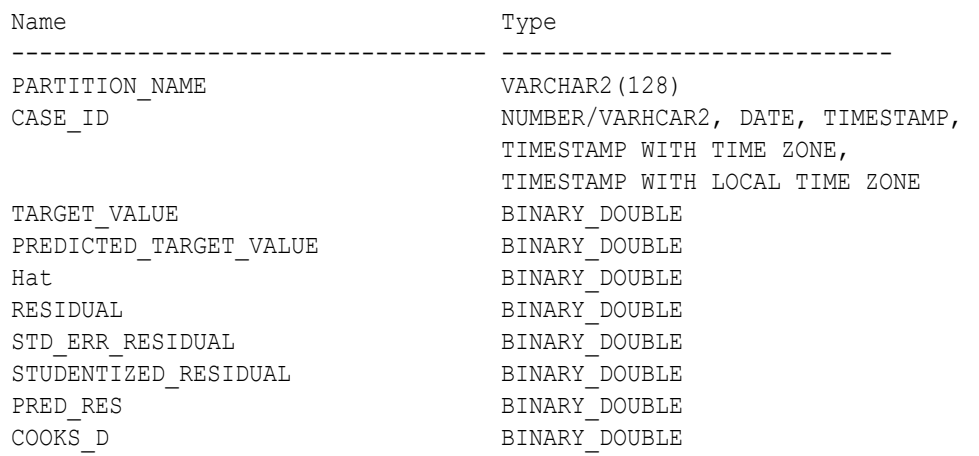

### **Table 4-33 GLM Regression Row Diagnostics View for Linear Regression**

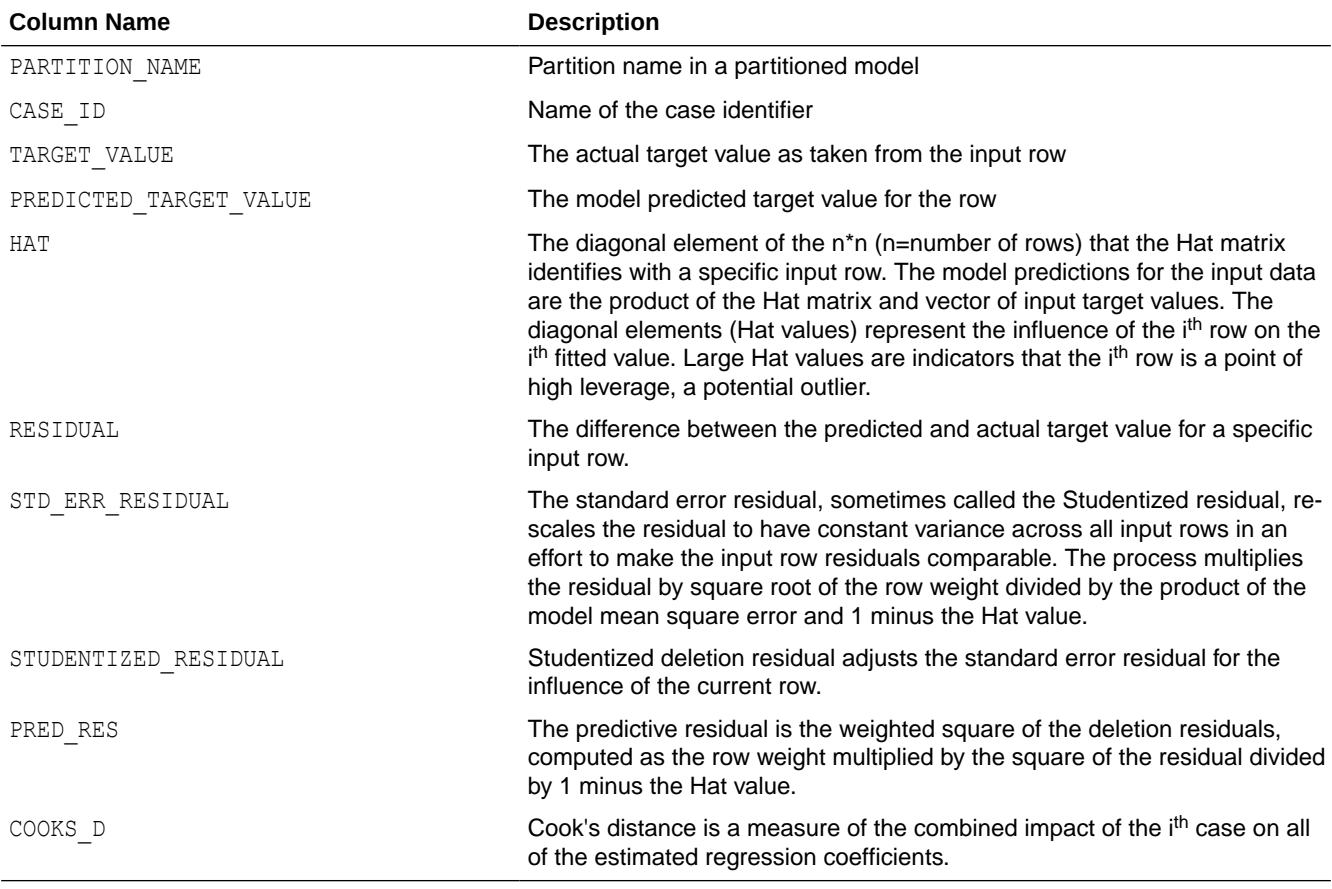

For logistic regression, the view DM\$VA*model\_name* has the following columns:

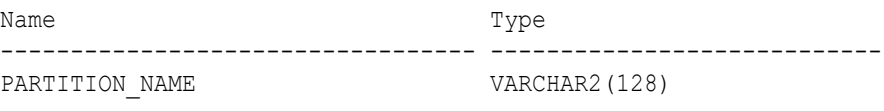

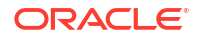

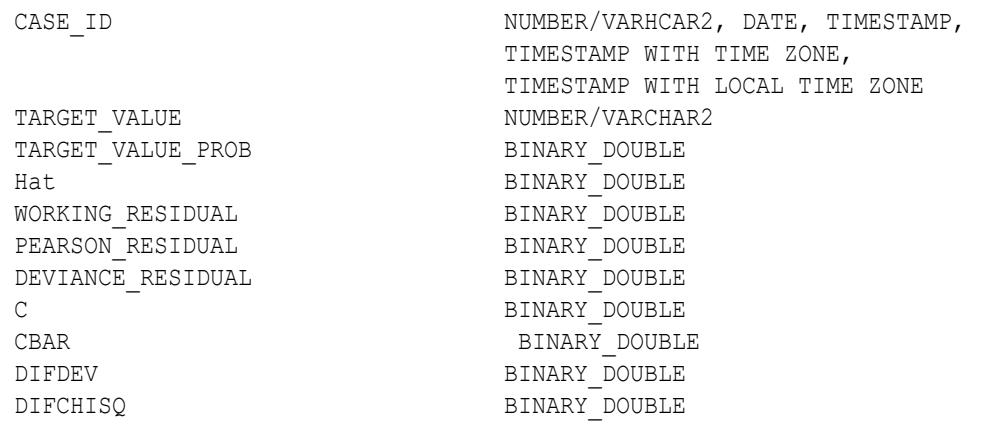

## **Table 4-34 GLM Regression Row Diagnostics View for Logistic Regression**

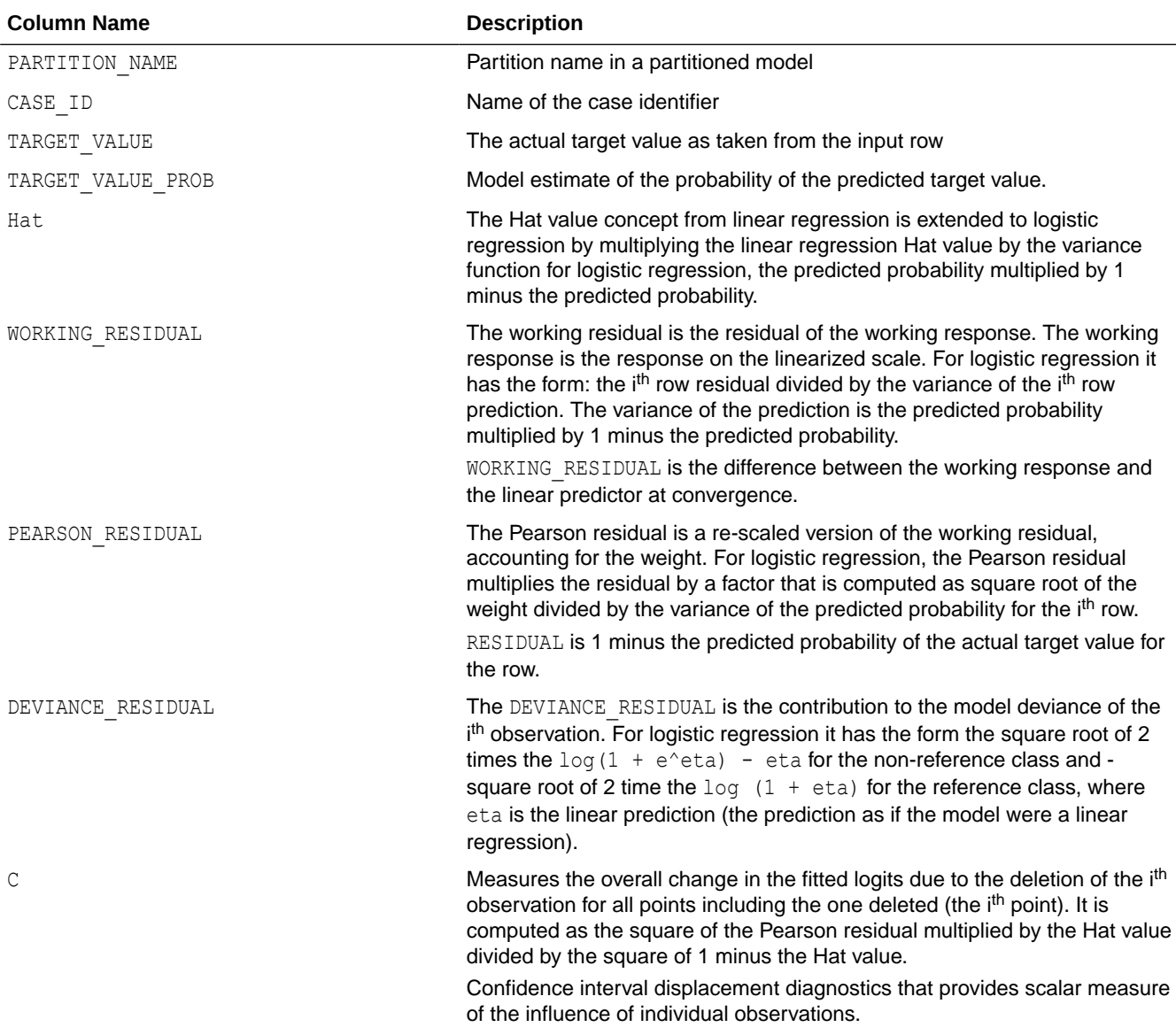

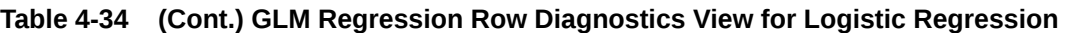

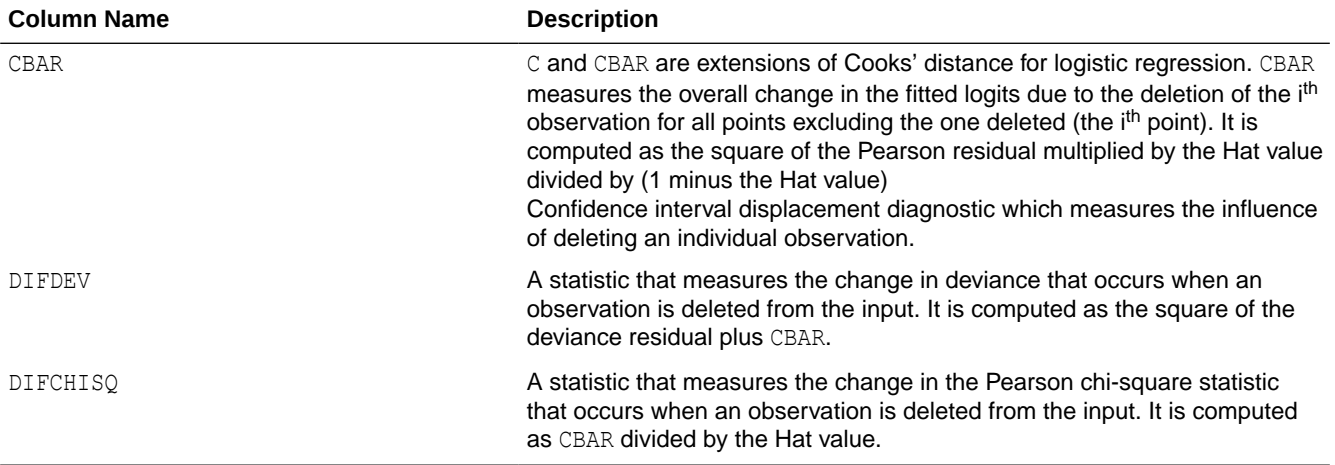

## **Global Details for GLM: Linear Regression**

The following table describes Global Name-Value Pairs (DM\$VG) for a linear regression model.

## **Table 4-35 Global Details for Linear Regression**

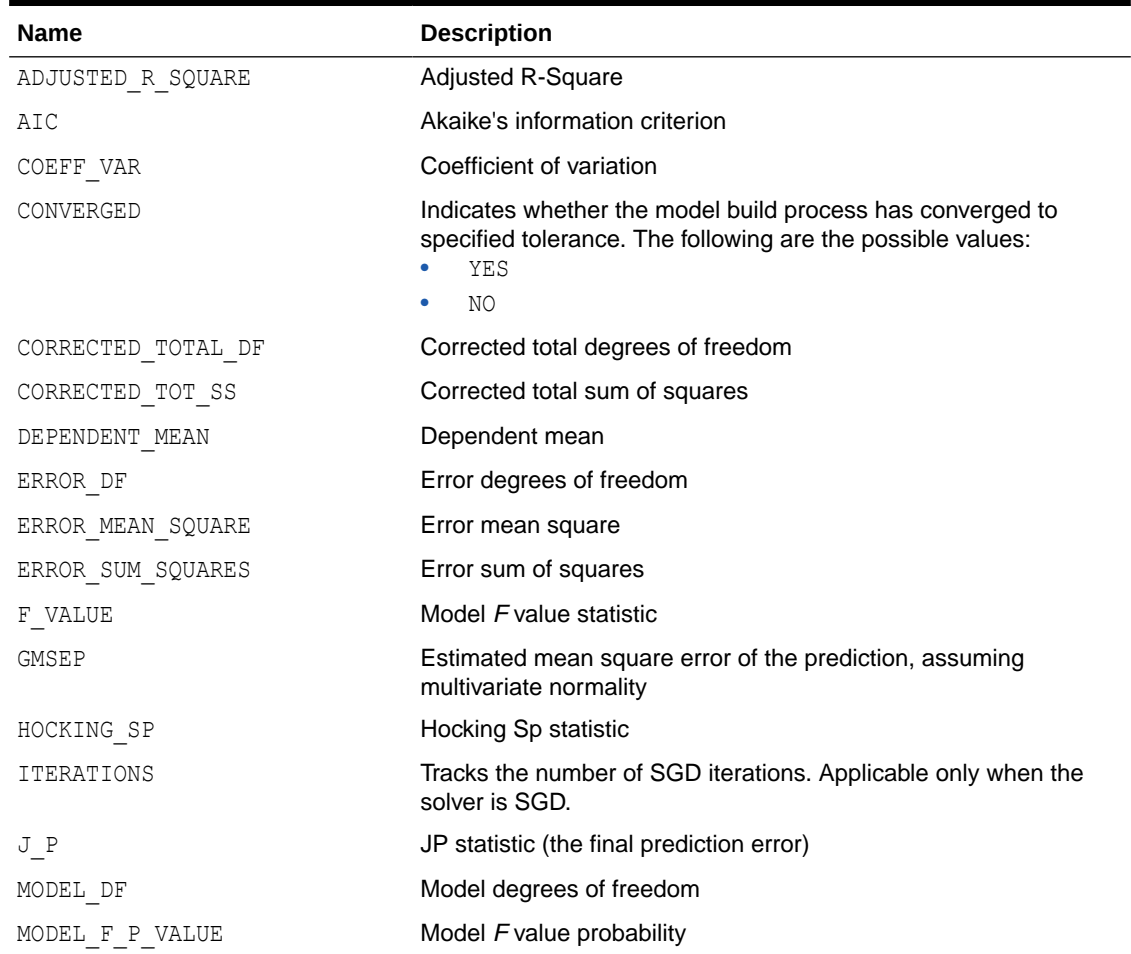

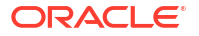

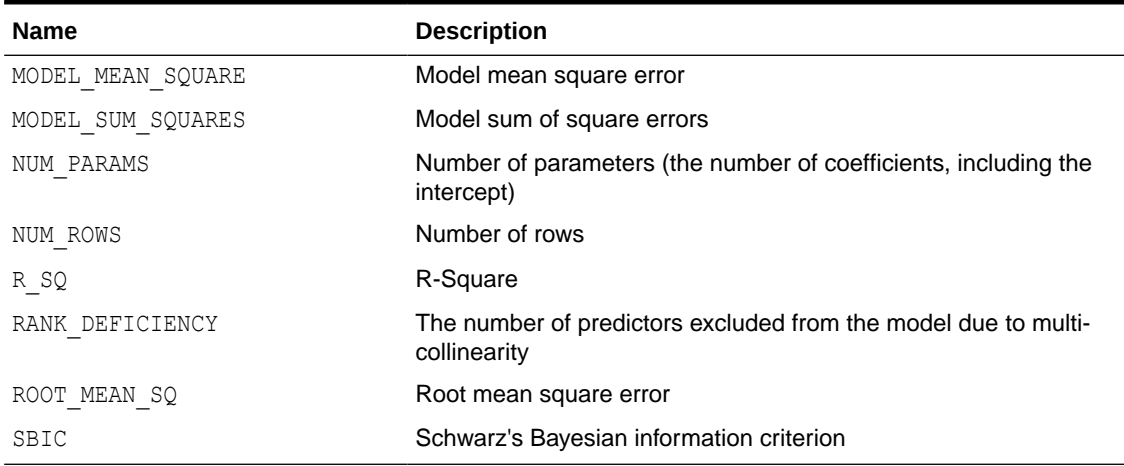

## **Table 4-35 (Cont.) Global Details for Linear Regression**

**Global Details for GLM: Logistic Regression**

The following table returns Global Name-Value Pairs (DM\$VG) for a logistic regression model.

| <b>Name</b>       | <b>Description</b>                                                                                                    |
|-------------------|----------------------------------------------------------------------------------------------------|
| AIC INTERCEPT     | Akaike's criterion for the fit of the baseline, intercept-only, model                                                                  |
| AIC MODEL         | Akaike's criterion for the fit of the intercept and the covariates<br>(predictors) mode                                                |
| CONVERGED         | Indicates whether the model build process has converged to<br>specified tolerance. The following are the possible values:<br>YES<br>NO |
| DEPENDENT MEAN    | Dependent mean                                                                                                    |
| <b>ITERATIONS</b> | Tracks the number of SGD iterations (number of IRLS iterations).<br>Applicable only when the solver is SGD.                            |
| LR DF             | Likelihood ratio degrees of freedom                                                                                                    |
| LR CHI SQ         | Likelihood ratio chi-square value                                                                                                    |
| LR_CHI_SQ_P_VALUE | Likelihood ratio chi-square probability value                                                                                          |
| NEG2 LL INTERCEPT | -2 log likelihood of the baseline, intercept-only, model                                                                               |
| NEG2 LL MODEL     | -2 log likelihood of the model                                                                                                    |
| NUM PARAMS        | Number of parameters (the number of coefficients, including the<br>intercept)                                                          |
| NUM ROWS          | Number of rows                                                                                                    |
| PCT CORRECT       | Percent of correct predictions                                                                                                    |
| PCT INCORRECT     | Percent of incorrectly predicted rows                                                                                                  |
| PCT TIED          | Percent of cases where the estimated probabilities are equal for<br>both target classes                                                |
| PSEUDO R SQ CS    | Pseudo R-square Cox and Snell                                                                                                    |
| PSEUDO R SQ N     | Pseudo R-square Nagelkerke                                                                                                    |

**Table 4-36 Global Details for Logistic Regression**

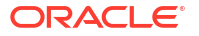

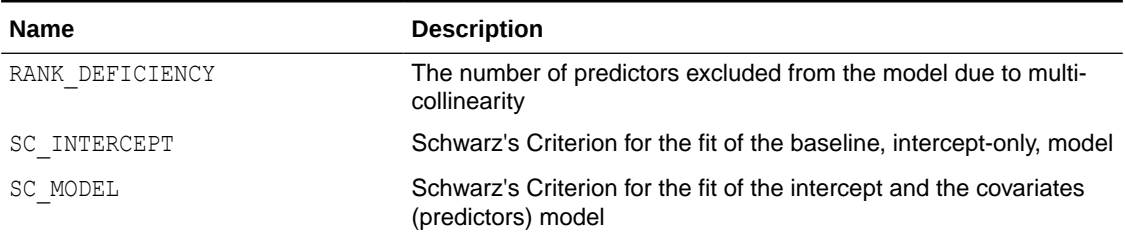

## **Table 4-36 (Cont.) Global Details for Logistic Regression**

## **Note:**

- When ridge regression is enabled, fewer global details are returned. For information about ridge, see *Oracle Machine Learning for SQL Concepts*.
- When the value is NULL for a partitioned model, an exception is thrown. When the value is not null, it must contain the desired partition name.

### **Related Topics**

- *Oracle Database PL/SQL Packages and Types Reference*
- [Model Detail Views for Global Information](#page-144-0) Model detail views for global information contain information about global statistics, alerts, and computed settings.

# 4.9.9 Model Detail View for Multivariate State Estimation Technique - Sequential Probability Ratio Test

The model detail view specific to Multivariate State Estimation Technique - Sequential Probability Ratio Test contains information about Global Name-Value Paris.

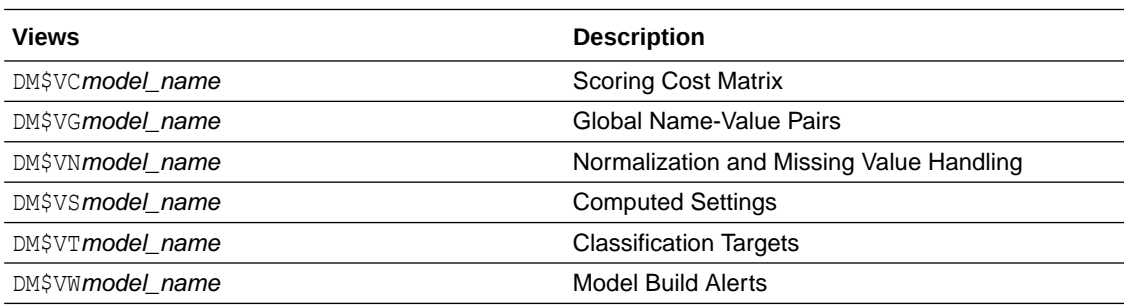

The following are the available model views for MSET-SPRT:

The following table lists the Global Name-Value Pairs (DM\$VG*model\_name*) for an MSET-SPRT. This statistic is included when due to memory constraints MSET-SPRT cannot use the MSET\_MEMORY\_VECTORS value set by the user.

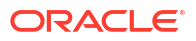

## **Table 4-37 MSET-SPRT Information in the Model Global View**

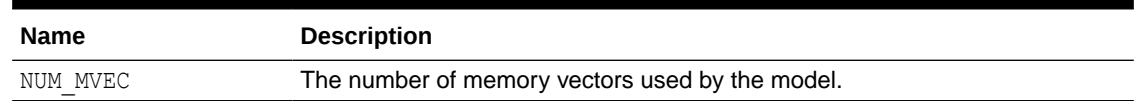

## 4.9.10 Model Detail Views for Naive Bayes

The model detail views specific to Naive Bayes are the prior view and result view.

These the model views available for Naive Bayes:

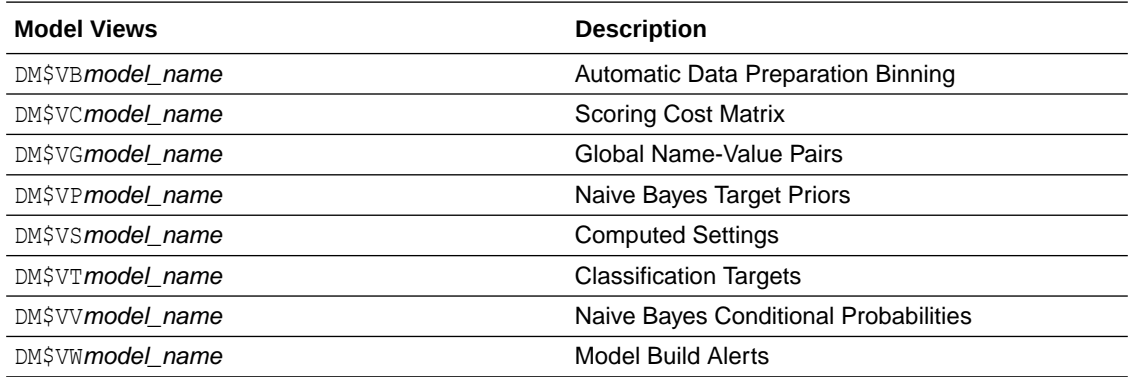

The Naive Bayes Target Priors view (DM\$VP*model\_name*) describes the priors of the targets for a Naive Bayes model. The view has the following columns:

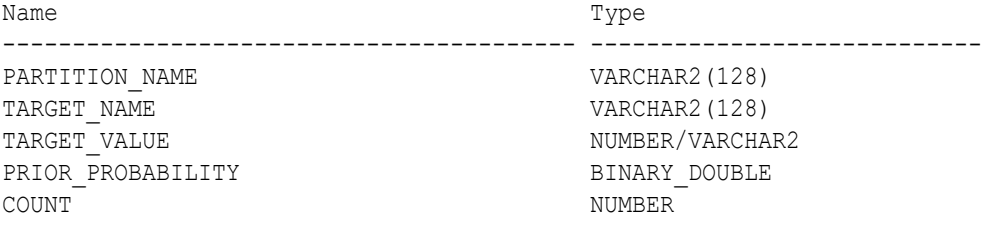

### **Table 4-38 Naive Bayes Target Priors View for Naive Bayes**

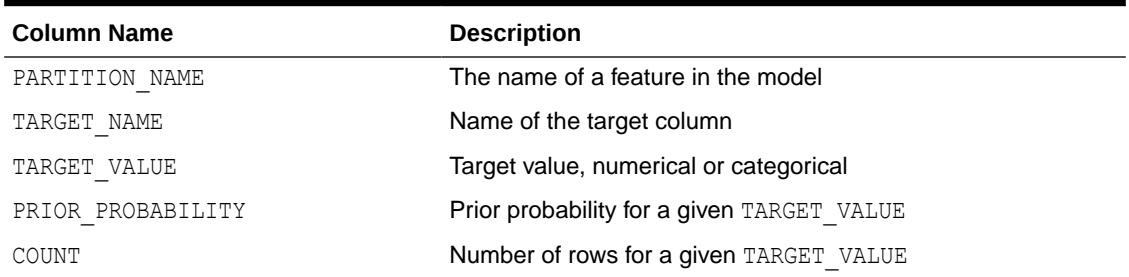

The Naive Bayes Conditional Probabilities view (DM\$VV*model\_view*) describes the conditional probabilities of the Naive Bayes model. The view has the following columns:

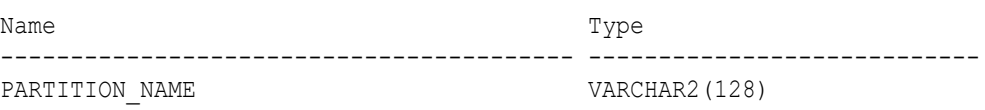

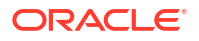

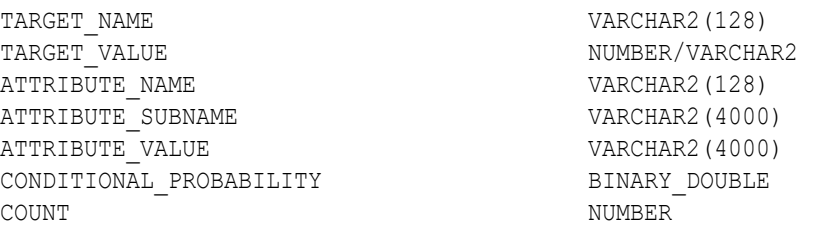

#### **Table 4-39 Naive Bayes Conditional Probabilities View for Naive Bayes**

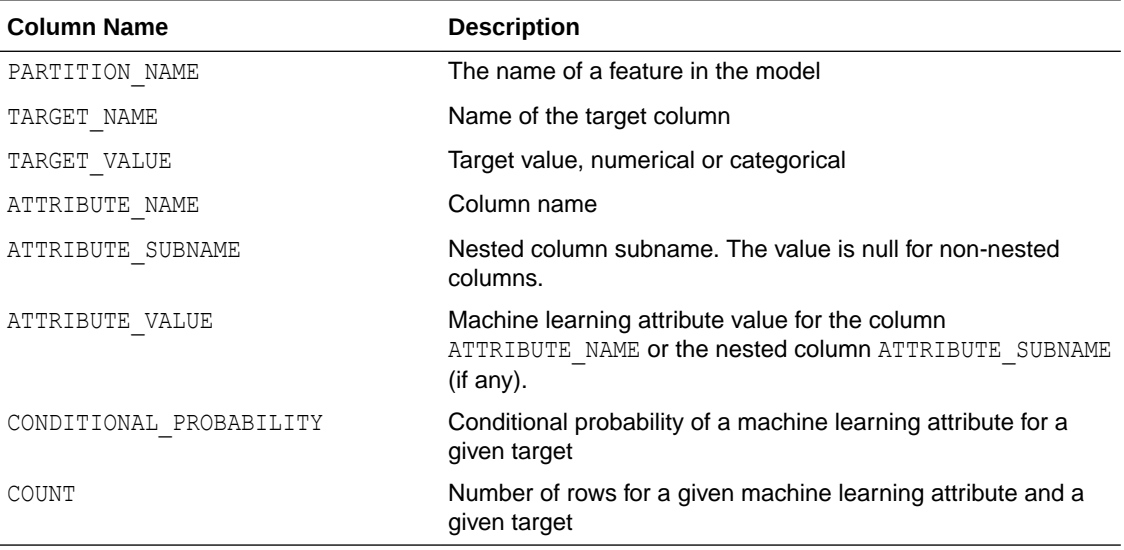

The following table describes the Global Name-Value Pairs view (DM\$VG*model\_name*) specific to a Naive Bayes model.

#### **Table 4-40 Global Name-Value Pairs View for Naive Bayes**

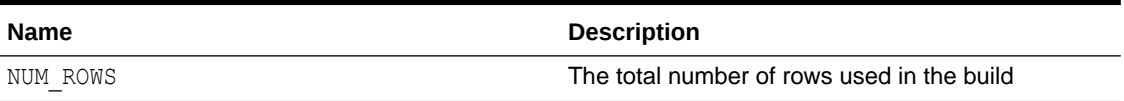

## 4.9.11 Model Detail Views for Neural Network

Model detail views specific to Neural Network contain information about the weights of the neurons: input layer and hidden layers.

These are the model views available for Neural Network:

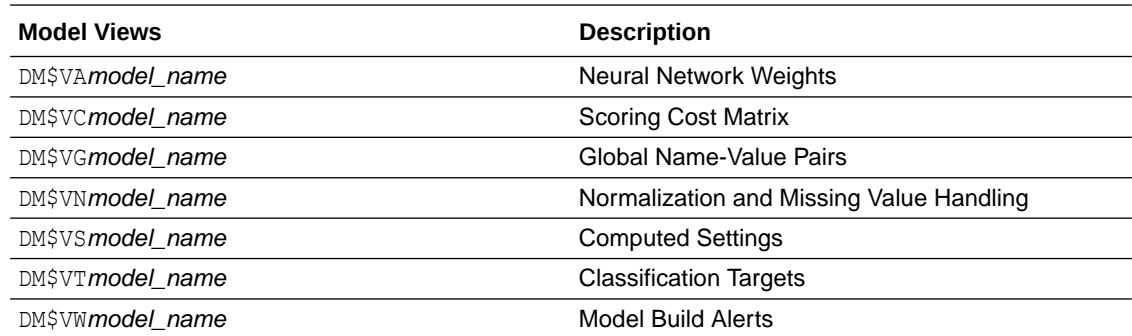

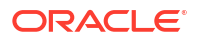

The Neural Network Weights view (DM\$VA*model\_name*) has the following columns:

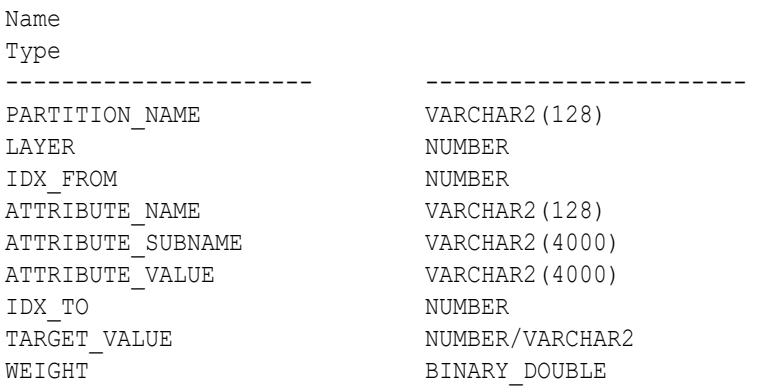

## **Table 4-41 Neural Network Weights View**

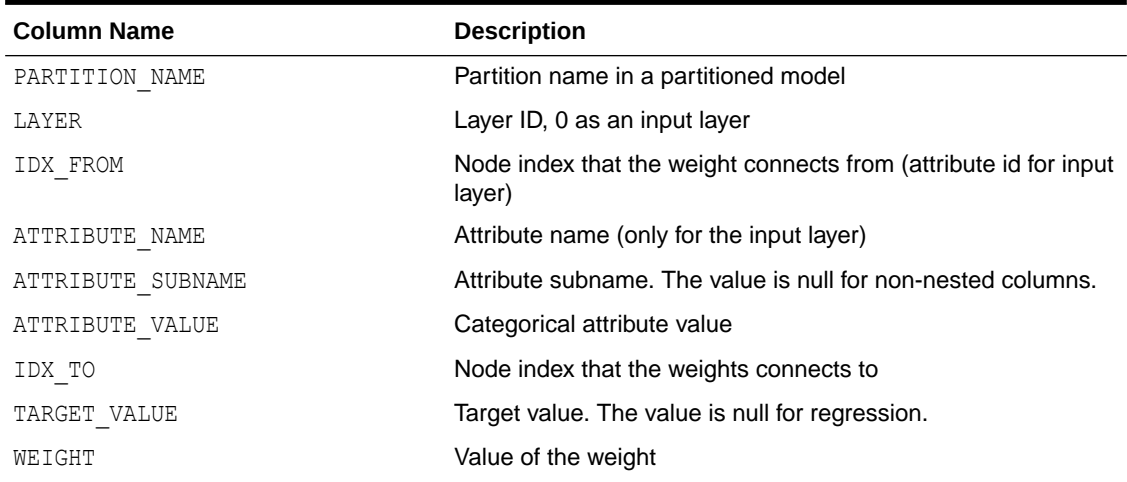

The view Global Name-Value Pairs (DM\$VG*model\_name*) is a pre-existing view. The following name-value pairs are specific to a Neural Network view.

### **Table 4-42 Global Name-Value Pairs Viewfor Neural Network**

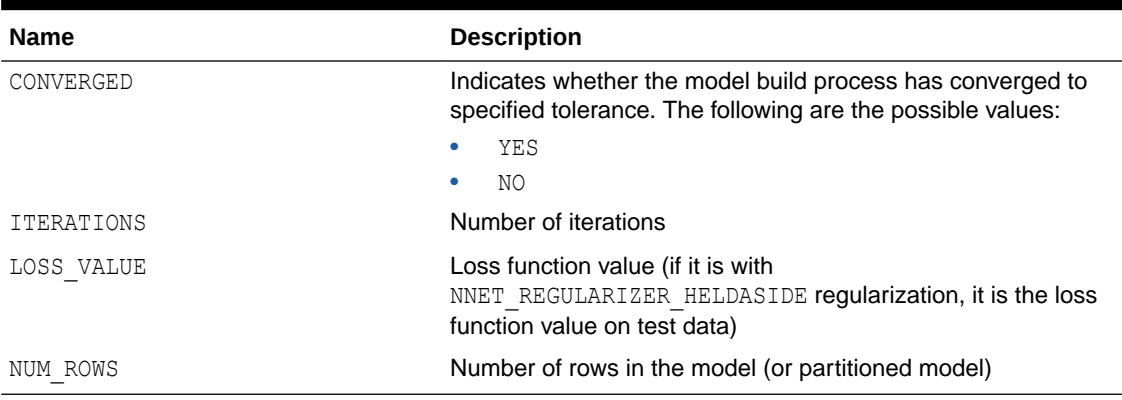

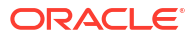

## 4.9.12 Model Detail Views for Random Forest

Model detail views specific to Random Forest contain variable importance measures and statistics.

The following model detail views are available for Random Forest:

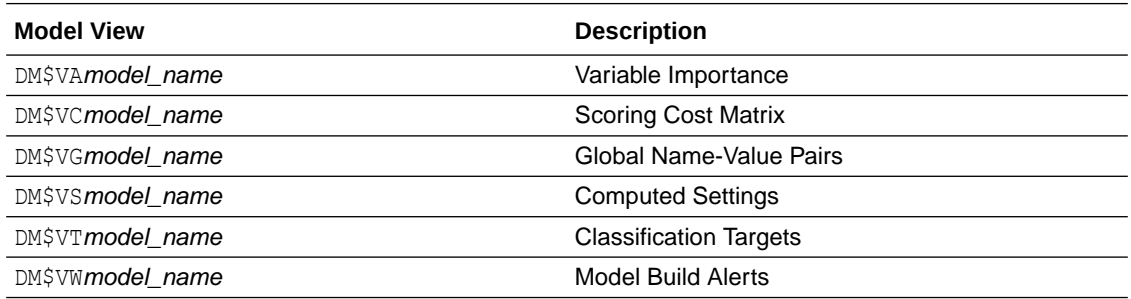

Model detail views and statistics specific to Random Forest are:

- Variable Importance statistics DM\$VA*model\_name*
- Random Forest statistics in the Global Name-Value Pairs DM\$VG*model\_name* view

One of the important outputs from a Random Forest model build is a ranking of attributes based on their relative importance. This is measured using Mean Decrease Gini. The DM\$VA*model\_name* view has the following columns:

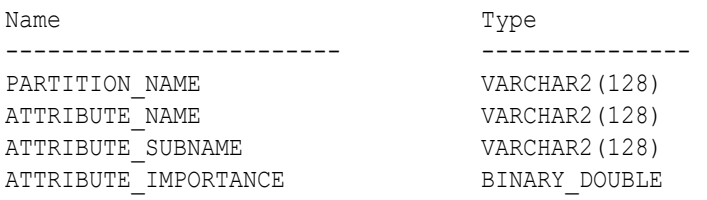

### **Table 4-43 Variable Importance Model View**

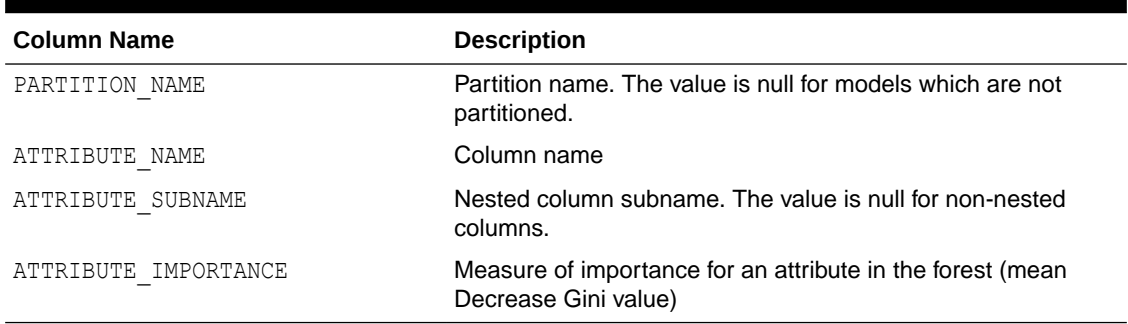

The Global Name-Value Pairs (DM\$VG*model\_name*) view is a pre-existing view. The following name-value pairs are added to the view.

| <b>Name</b>   | <b>Description</b>                         |
|---------------|--------------------------------------------|
| AVG DEPTH     | Average depth of the trees in the forest   |
| AVG NODECOUNT | Average number of nodes per tree           |
| MAX DEPTH     | Maximum depth of the trees in the forest   |
| MAX NODECOUNT | Maximum number of nodes per tree           |
| MIN DEPTH     | Minimum depth of the trees in the forest   |
| MIN NODECOUNT | Minimum number of nodes per tree           |
| NUM ROWS      | The total number of rows used in the build |

**Table 4-44 Random Forest Statistics Information In Model Global View**

# 4.9.13 Model Detail View for Support Vector Machine

Model detail views specific to Support Vector Machine (SVM) contain linear coefficients and support vector statistics.

These model views are available for SVM:

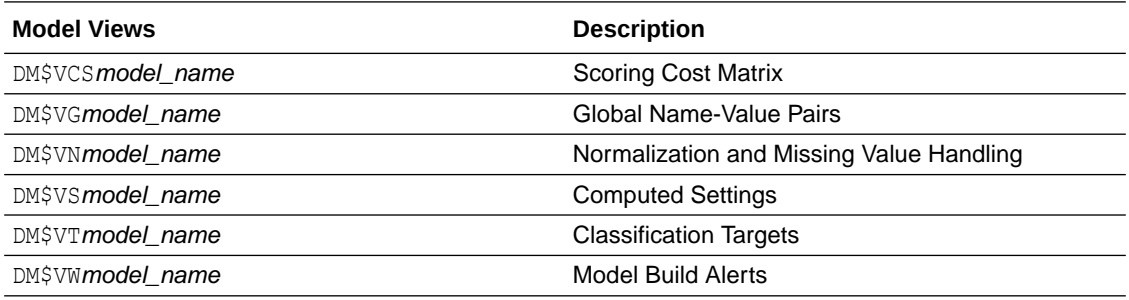

The linear coefficient view DM\$VL*model\_name* describes the coefficients of a linear SVM algorithm. The *target\_value* field in the view is present only for classification and has the type of the target. Regression models do not have a *target\_value* field.

The *reversed\_coefficient* field shows the value of the coefficient after reversing the automatic data preparation transformations. If data preparation is disabled, then *coefficient* and *reversed\_coefficient* have the same value. The view has the following columns:

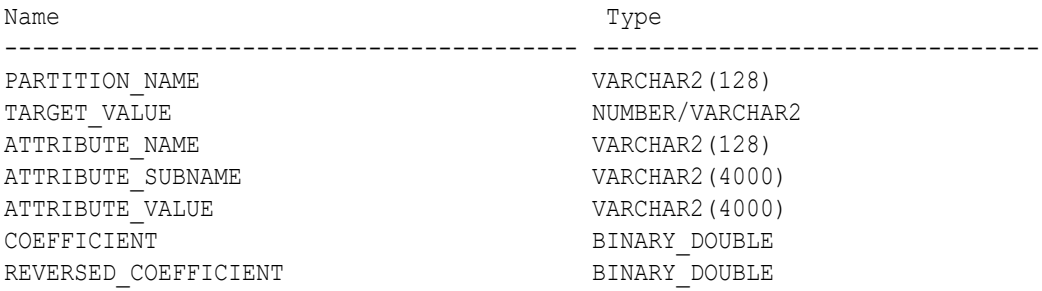

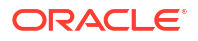

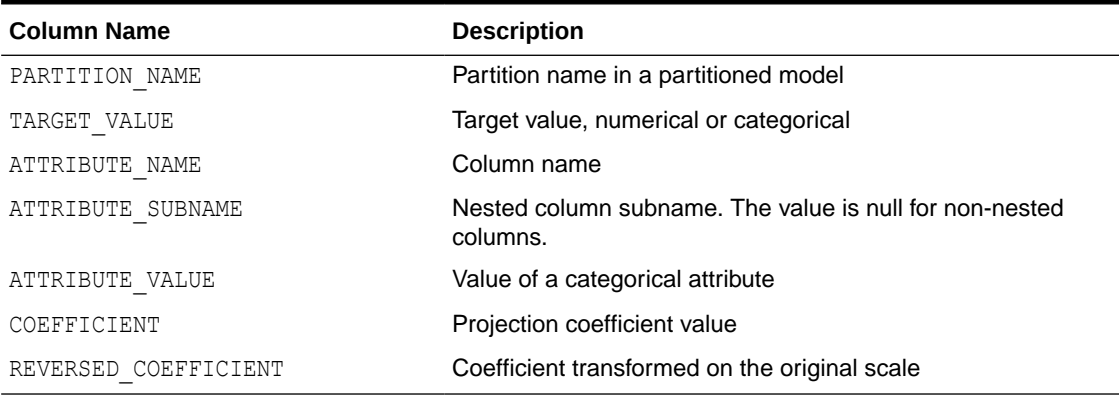

## **Table 4-45 Linear Coefficient View for Support Vector Machine**

The following table describes the SVM statistics global view.

#### **Table 4-46 Support Vector Statistics Information In Model Global View**

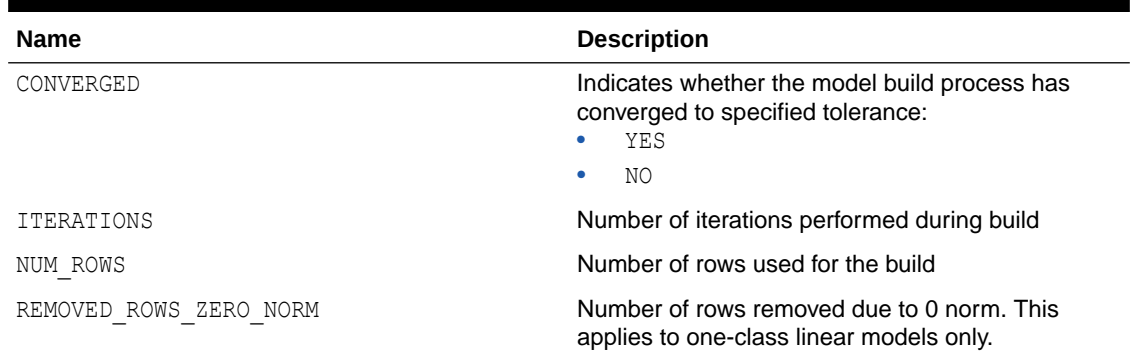

# 4.9.14 Model Detail Views for XGBoost

The model detail views specific to XGBoost contain information about Feature Importance view and Global Name-Value Pairs view.

The following are the available model views for XGBoost Classification:

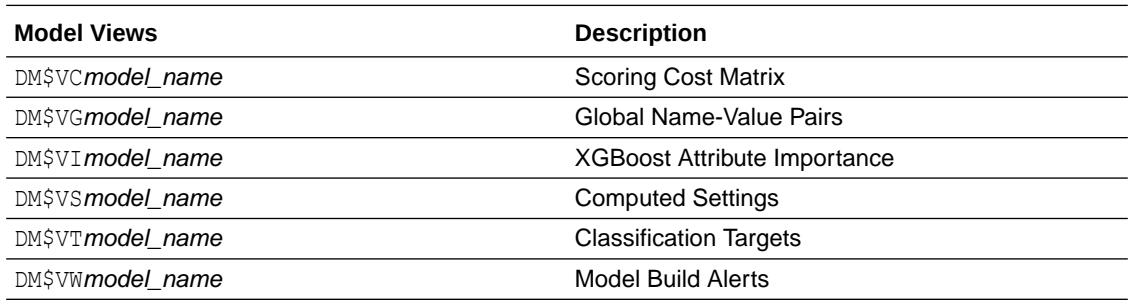

The following are the available model views for XGBoost Regression:

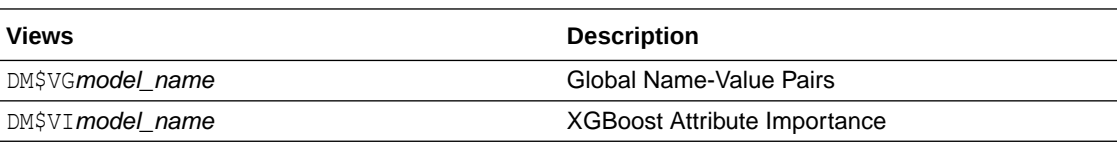

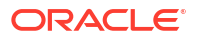

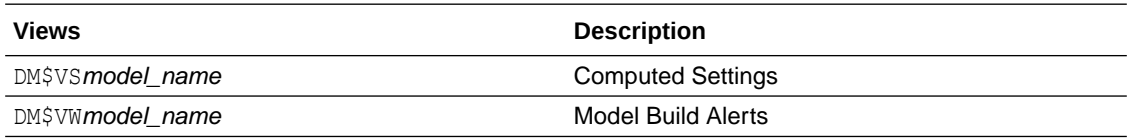

The DM\$VI*model\_name* view reports the feature importance values for each attribute of each partition of the model.

The view has the following columns for tree models (gbtree and dart boosters).

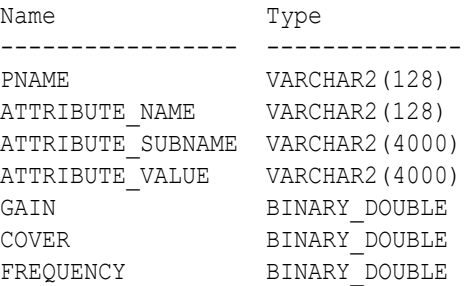

#### **Table 4-47 Feature Importance View for a Tree Model**

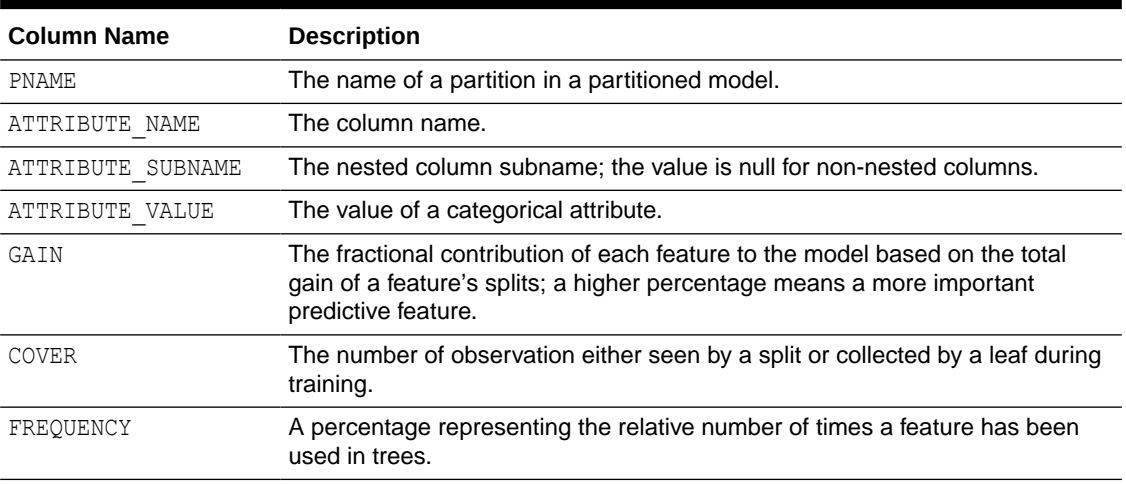

For a linear model (gblinear) booster, the feature importance is the absolute magnitude of linear coefficients.

The view has the following columns for linear models.

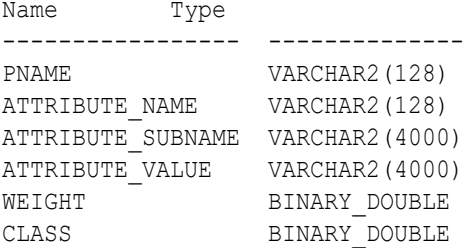

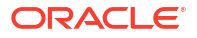

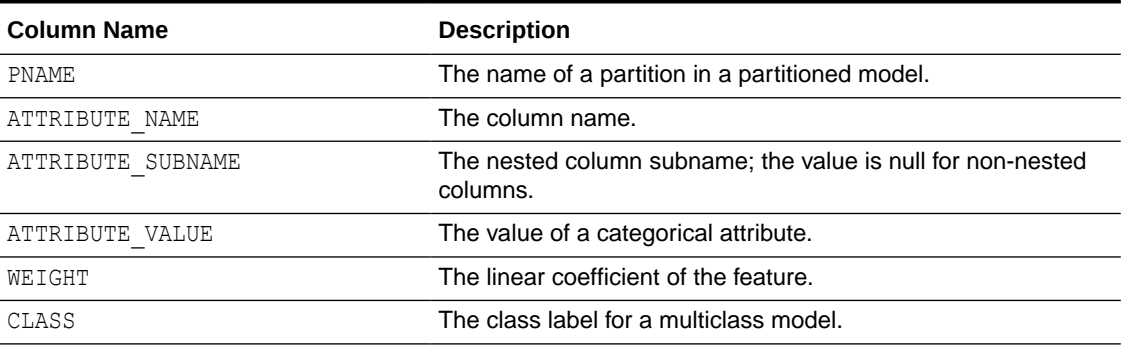

#### <span id="page-126-0"></span>**Table 4-48 Feature Importance View for a Linear Model**

The DM\$VG*model\_name* view reports global statistics for an XGBoost model. The statistics include an evaluation of the training data set using the evaluation metric you specified with the learning task eval metric setting, or the default eval metric if you didn't specify one. The view displays only the result of the last training iteration. When you specify more than one eval metric, the view contains multiple rows, one for each eval metric.

## 4.9.15 Model Detail Views for Clustering Algorithms

Oracle Machine Learning for SQL supports these clustering algorithms: Expectation Maximization (EM), *k*-Means (KM), and orthogonal partitioning clustering (O-Cluster, OC).

All clustering algorithms share the following views:

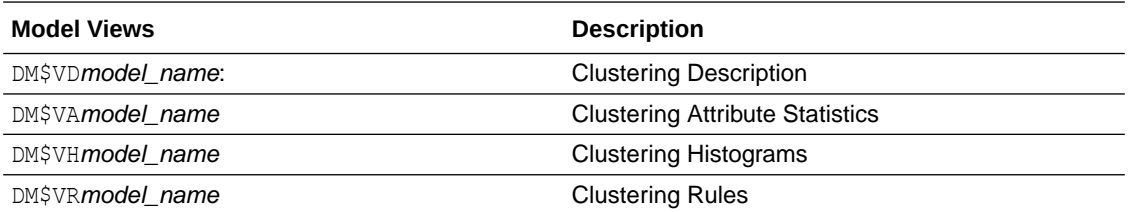

The Cluster Description view DM\$VD*model\_name* describes cluster level information about a clustering model. The view has the following columns:

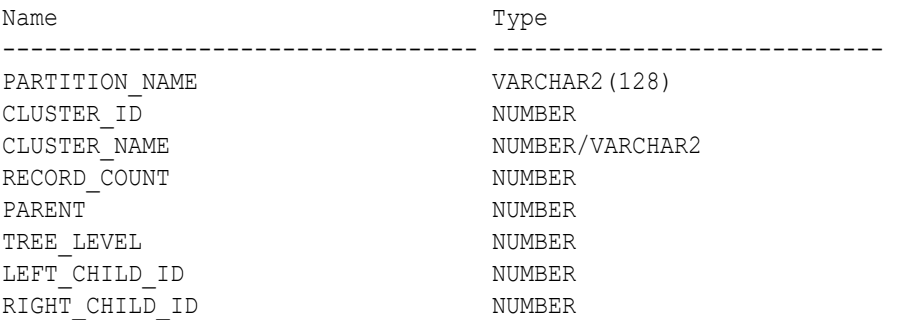

#### **Table 4-49 Clustering Description View**

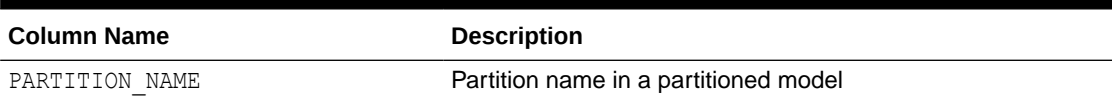

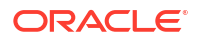

## **Table 4-49 (Cont.) Clustering Description View**

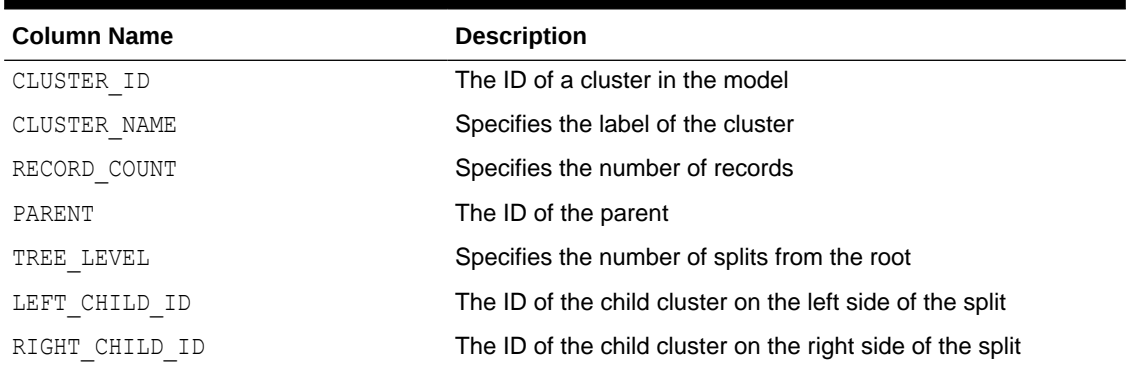

The attribute view DM\$VA*model\_name* describes attribute level information about a clustering model. The values of the mean, variance, and mode for a particular cluster can be obtained from this view. The view has the following columns:

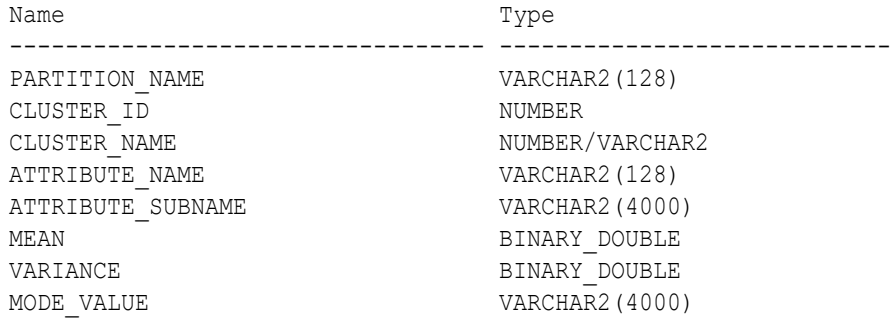

## **Table 4-50 Clustering Attribute Statistics**

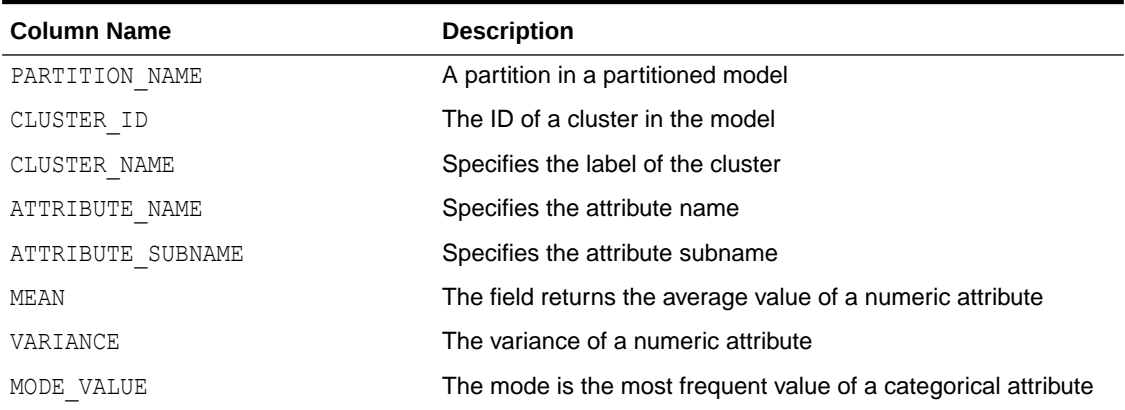

The histogram view DM\$VH*model\_name* describes histogram level information about a clustering model. The bin information as well as bin counts can be obtained from this view. The view has the following columns:

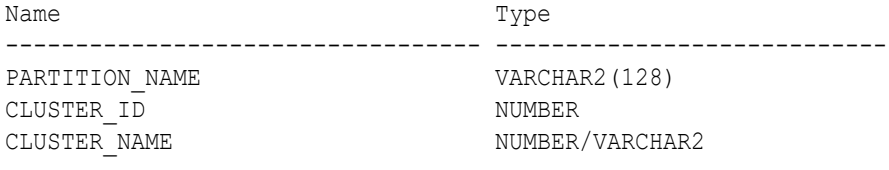

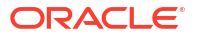

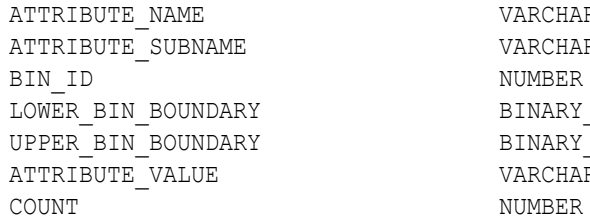

VARCHAR2(128) VARCHAR2(4000) BIN\_ID NUMBER BINARY DOUBLE BINARY DOUBLE  $VARCHAR2(4000)$ 

#### **Table 4-51 Clustering Histograms View**

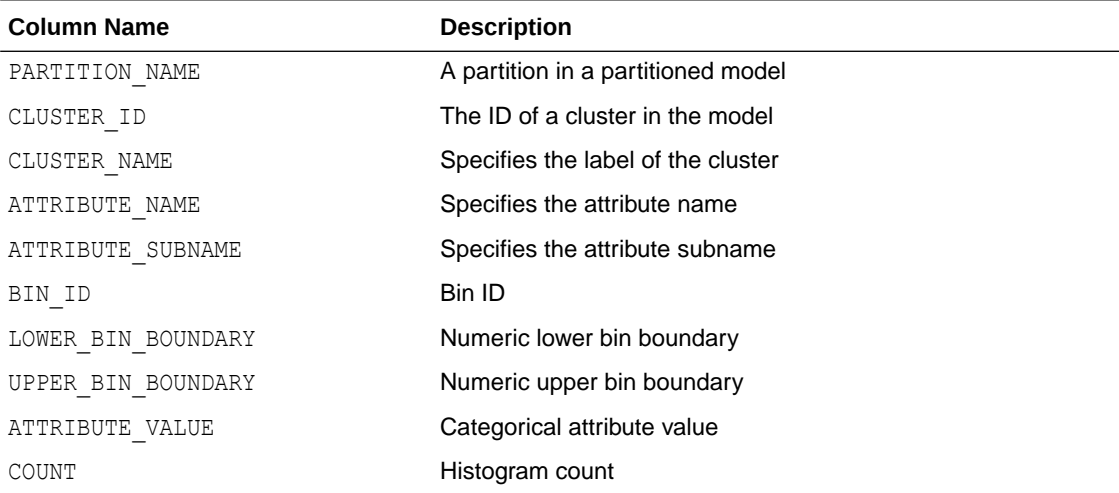

The rule view DM\$VR*model\_name* describes the rule level information about a clustering model. The information is provided at attribute predicate level. The view has the following columns:

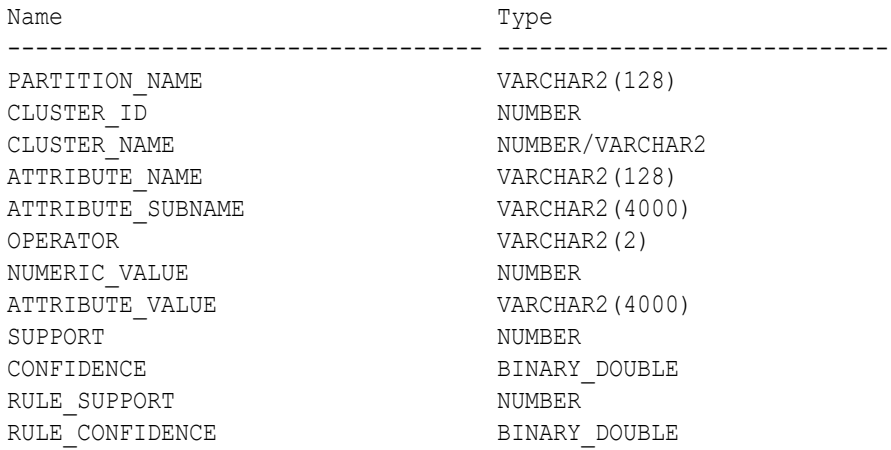

### **Table 4-52 Clustering Rules View**

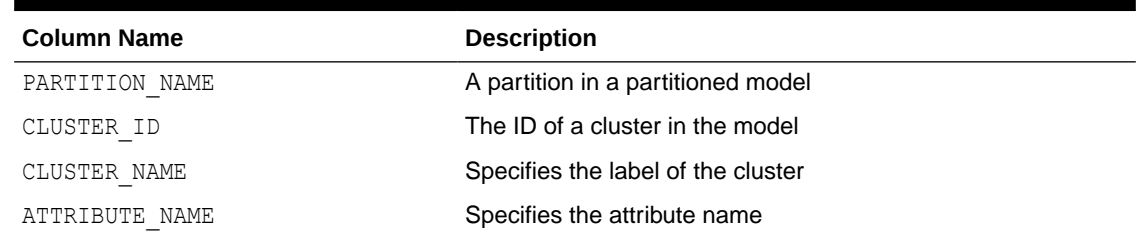

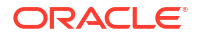

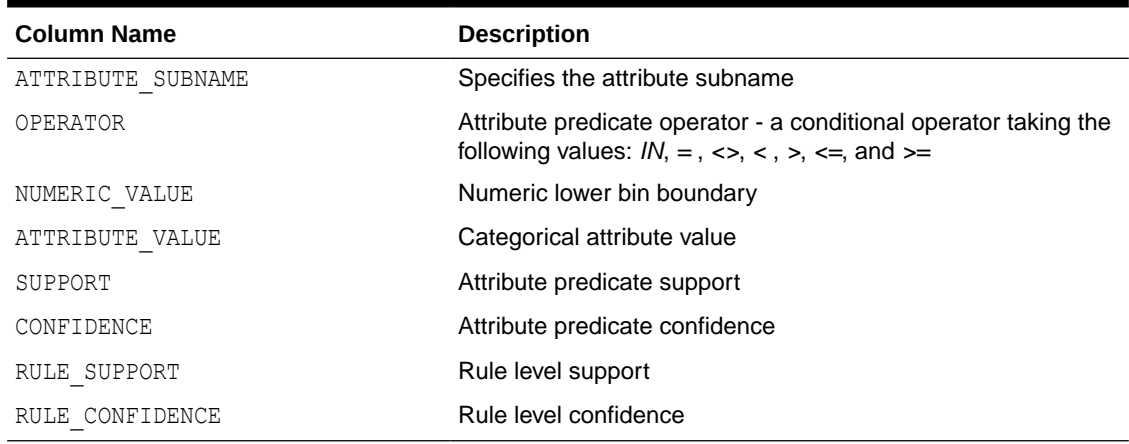

## **Table 4-52 (Cont.) Clustering Rules View**

## 4.9.16 Model Detail Views for Expectation Maximization

Model detail views specific to Expectation Maximization (EM) contain additional information about an EM model. Additional views are available for EM Clustering, but are absent for EM Anomaly.

These are the model views available for Expectation Maximization:

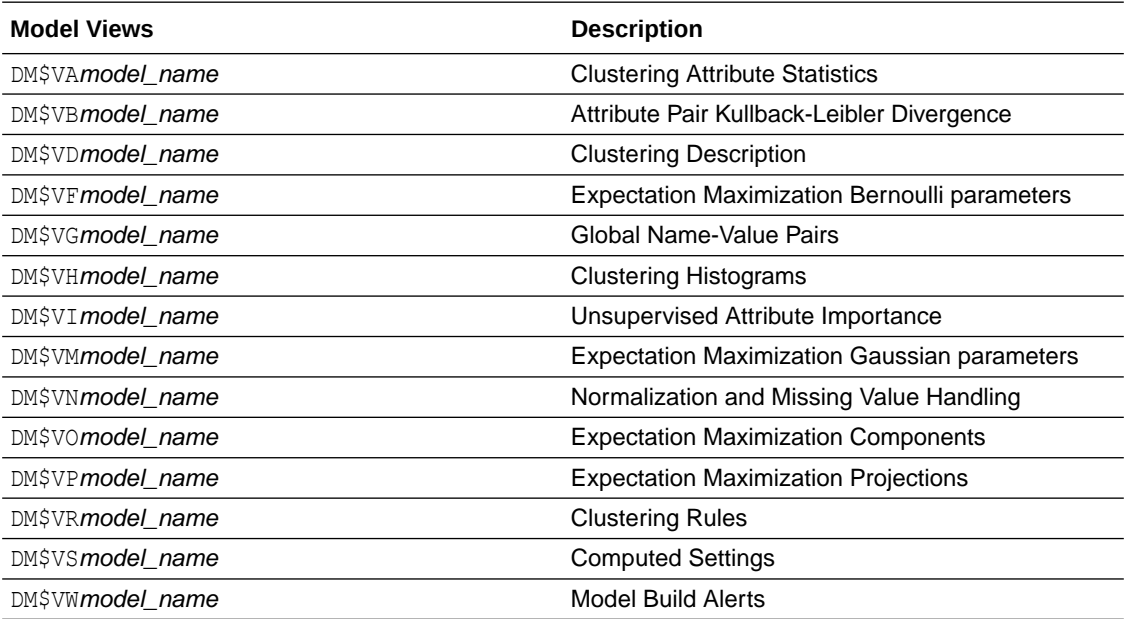

For EM Clustering model, the following views contain information that is not in the clustering views. For the clustering views, refer to "Model Detail Views for Clustering Algorithms".

The Expectation Maximization Components view (DM\$VO*model\_name*) describes the EM Cluster components. The component view contains information about their prior probabilities and what cluster they map to. The view has the following columns:

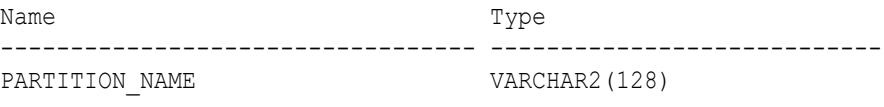

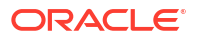

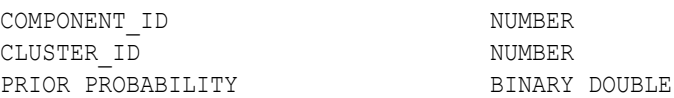

#### **Table 4-53 Expectation Maximization Components View**

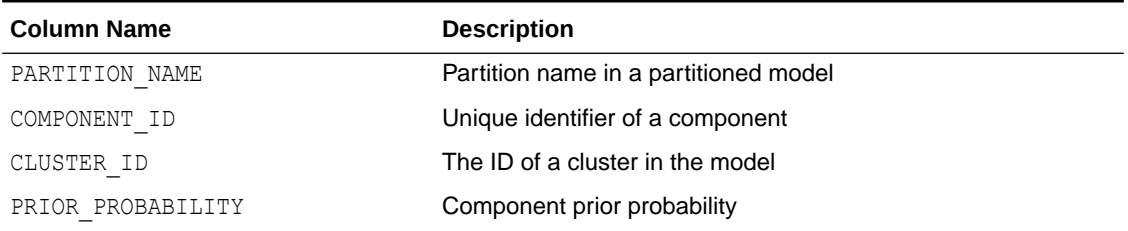

The Expectation Maximization Gaussian view (DM\$VM*model\_name*) provides information about the mean and variance parameters for the attributes by Gaussian distribution models. The view has the following columns:

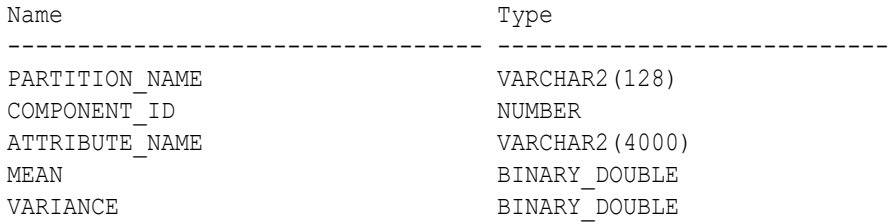

The Expectation Maximization Bernoulli parameters view (DM\$VF*model\_name*) provides information about the parameters of the multi-valued Bernoulli distributions used by the EM model. The view has the following columns:

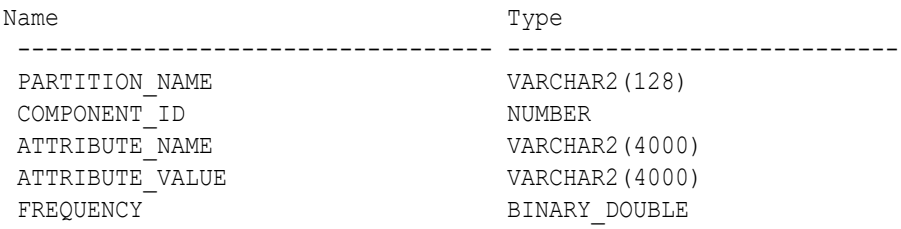

#### **Table 4-54 Expectation Maximization Bernoulli parameters View**

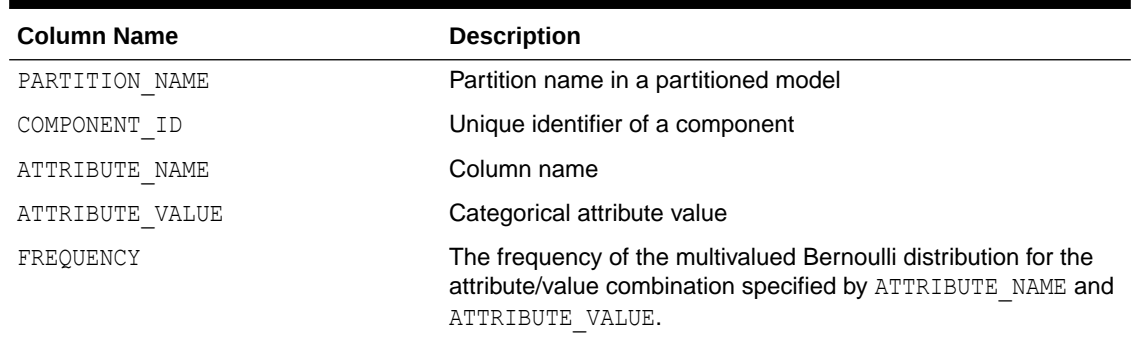

For 2-Dimensional columns, EM provides an attribute ranking similar to that of attribute importance. This ranking is based on a rank-weighted average over Kullback–Leibler

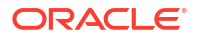

divergence computed for pairs of columns. This unsupervised attribute importance is shown in the Unsupervised Attribute Importance view (DM\$VI*model\_name*) and has the following columns:

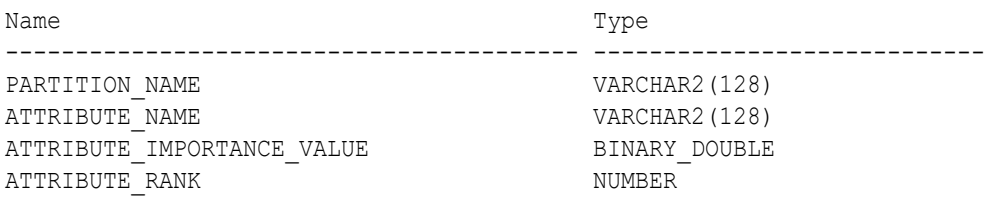

#### **Table 4-55 Unsupervised Attribute Importance View for Expectation Maximization**

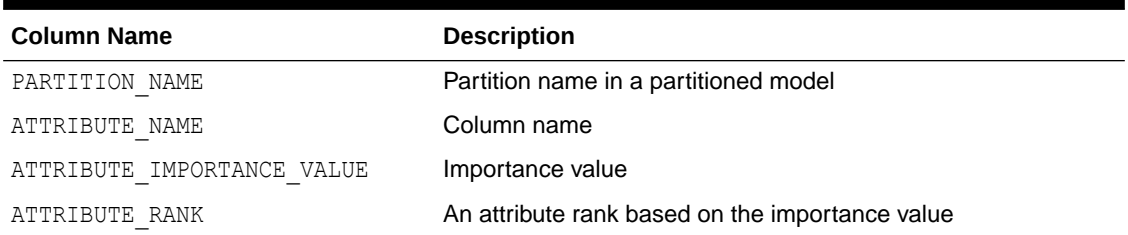

The pairwise Kullback–Leibler divergence is reported in the Attribute Pair Kullback-Leibler Divergence view (DM\$VB*model\_name*). This metric evaluates how much the observed joint distribution of two attributes diverges from the expected distribution under the assumption of independence. That is, the higher the value, the more dependent the two attributes are. The dependency value is scaled based on the size of the grid used for each pairwise computation. That ensures that all values fall within the [0; 1] range and are comparable. The view has the following columns:

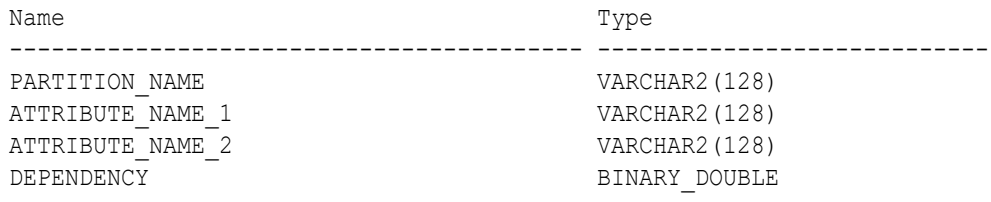

### **Table 4-56 Attribute Pair Kullback-Leibler Divergence View for Expectation Maximization**

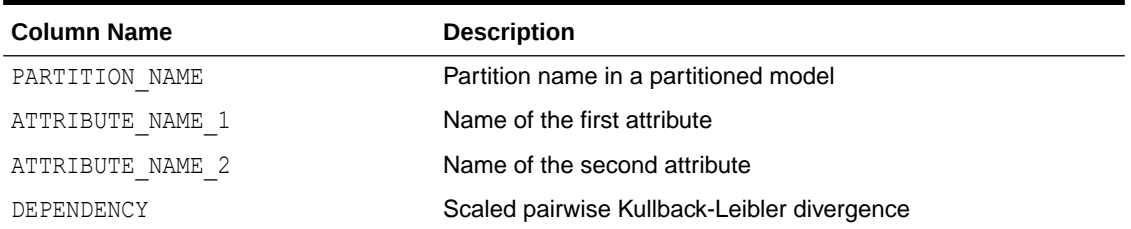

The projection table DM\$VP*model\_name* shows the coefficients used by random projections to map nested columns to a lower dimensional space. The view has rows only when nested or text data is present in the build data. The view has the following columns:

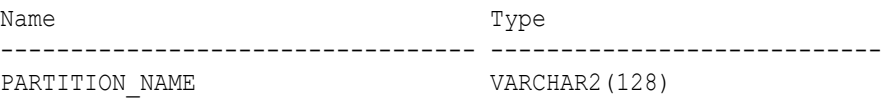

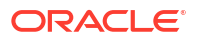

FEATURE NAME VARCHAR2(4000) ATTRIBUTE NAME VARCHAR2(128) ATTRIBUTE SUBNAME VARCHAR2(4000) ATTRIBUTE VALUE VARCHAR2(4000) COEFFICIENT NUMBER

#### **Table 4-57 Projection table for Expectation Maximization**

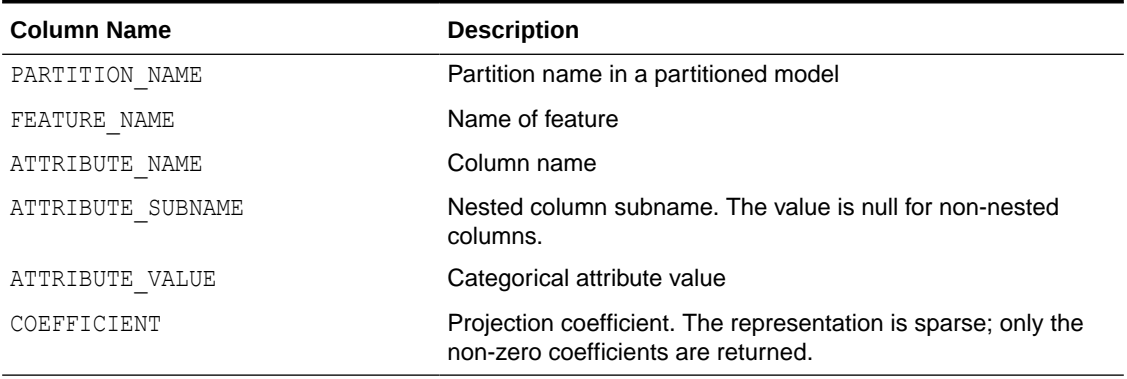

For EM Anomaly, currently there are no additional views other than the classification views. For the classification view, refer to "Model Detail Views for Classification Algorithms".

#### **Global Details for Expectation Maximization**

The following table describes global details for EM.

#### **Table 4-58 Global Details for Expectation Maximization**

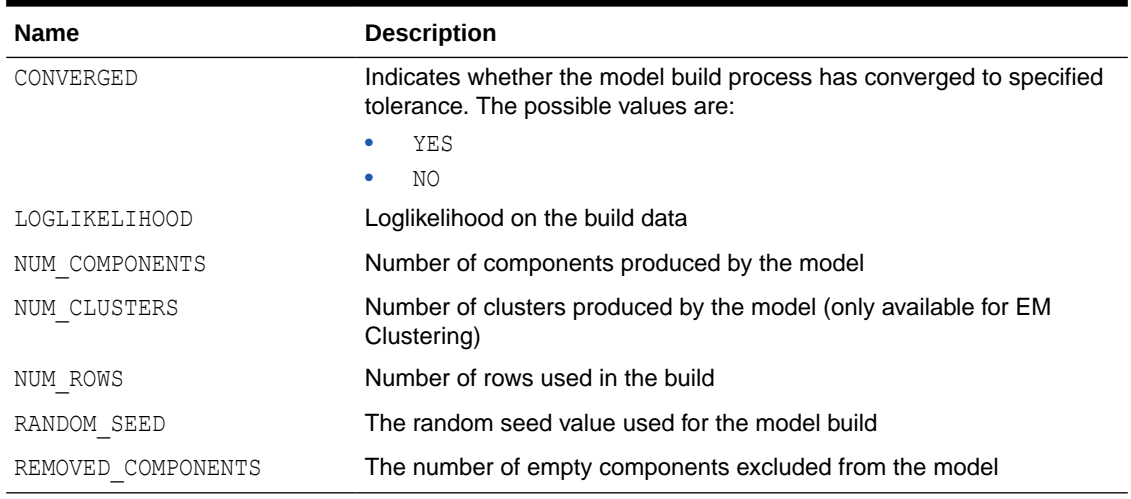

#### **Related Topics**

• [Model Detail Views for Clustering Algorithms](#page-126-0)

Oracle Machine Learning for SQL supports these clustering algorithms: Expectation Maximization (EM), *k*-Means (KM), and orthogonal partitioning clustering (O-Cluster, OC).

## 4.9.17 Model Detail Views for *k*-Means

Model detail views specific to *k*-Means (KM) contain clustering description view (DM\$VG), and scoring information.

The following model views are available for *k*-Means algorithm.

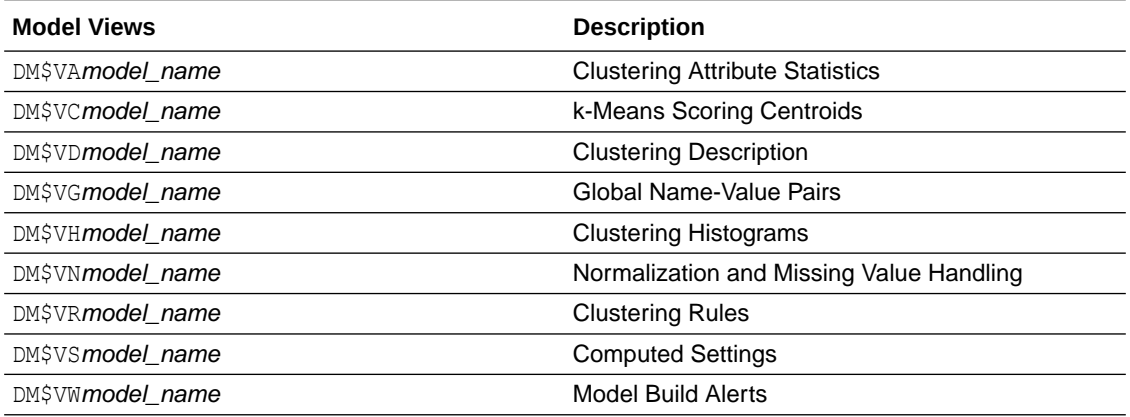

"Model Detail Views for Clustering Algorithms" discusses common model views across clustering algorithms. Global Name-Value Pairs view (DM\$VG), which contains information about Computed Settings view (DM\$VS) and Model Build Alerts view (DM\$VW), and Normalization and Missing Value Handling view (DM\$VN) are addressed individually.

The following views contain information that is specific to *k*-Means model.

The *k*-Means Clustering Description view DM\$VD*model\_name* has an additional column:

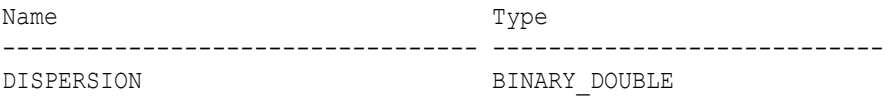

### **Table 4-59 Clustering Description for k-Means**

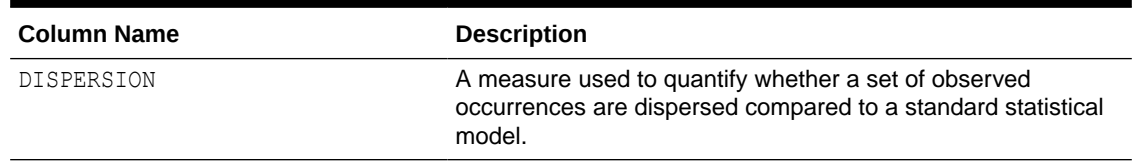

The *k*-Means Scoring Centroids view DM\$VCmodel\_name describes the centroid of each leaf clusters:

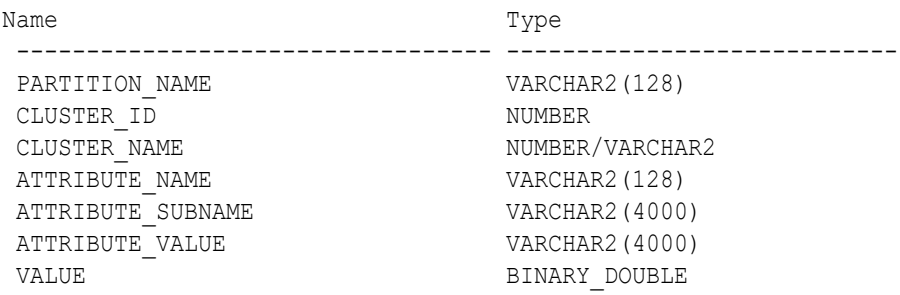

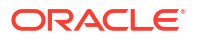

#### **Table 4-60 k-Means Scoring Centroids View**

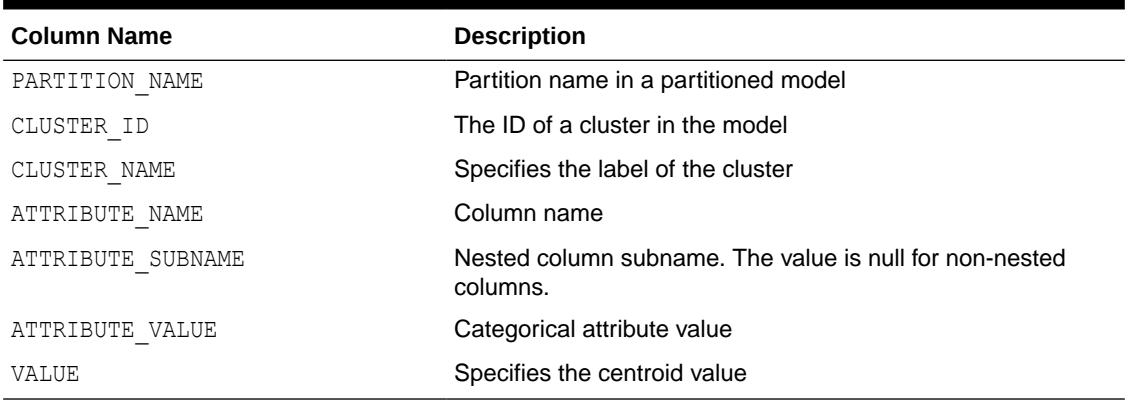

The following table describes Global Name-Value Pairs view (DM\$VG) for *k*-Means.

**Table 4-61** *k***–Means Global Name-Value Pairs View**

| <b>Name</b>            | <b>Description</b>                                                                                                    |
|------------------------|----------------------------------------------------------------------------------------------------|
| CONVERGED              | Indicates whether the model build process has<br>converged to specified tolerance. The following are<br>the possible values: |
|                        | YES                                                                                                    |
|                        | NO.                                                                                                    |
| NUM ROWS               | Number of rows used in the build                                                                                             |
| REMOVED ROWS ZERO NORM | Number of rows removed due to 0 norm. This<br>applies only to models using cosine distance.                                  |

#### **Related Topics**

- [Model Detail Views for Clustering Algorithms](#page-126-0) Oracle Machine Learning for SQL supports these clustering algorithms: Expectation Maximization (EM), *k*-Means (KM), and orthogonal partitioning clustering (O-Cluster, OC).
- [Model Detail Views for Global Information](#page-144-0) Model detail views for global information contain information about global statistics, alerts, and computed settings.

## 4.9.18 Model Detail Views for O-Cluster

Model detail views specific to O-Cluster (OC) contain information about description view, histograms view, and global view.

These are the available model views for O-Cluster:

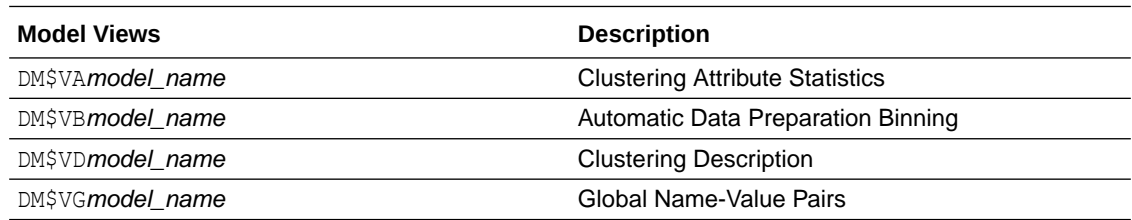

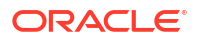

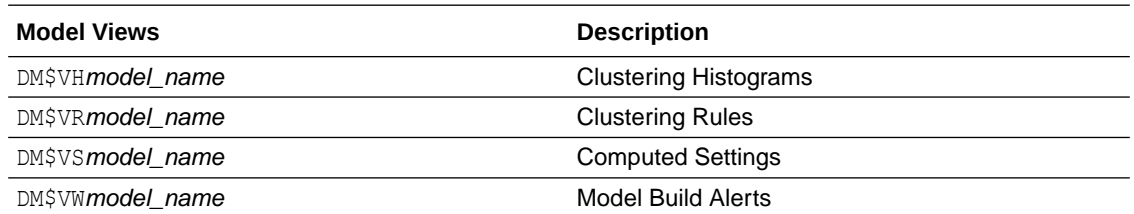

The following views contain information that is specific to an O-Cluster model. For the clustering views, refer to "Model Detail Views for Clustering Algorithms". The OC algorithm uses the same descriptive statistics views as Expectation Maximization (EM) and *k*-Means (KM). The following are the statistics views:

The Cluster Description view (DM\$VD*model\_name*) describes the O-Cluster components. The Cluster Description view has additional fields that specify the split predicate. The view has the following columns:

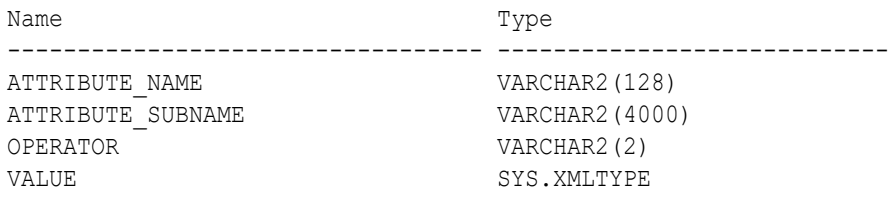

#### **Table 4-62 Cluster Description View for O-Cluster**

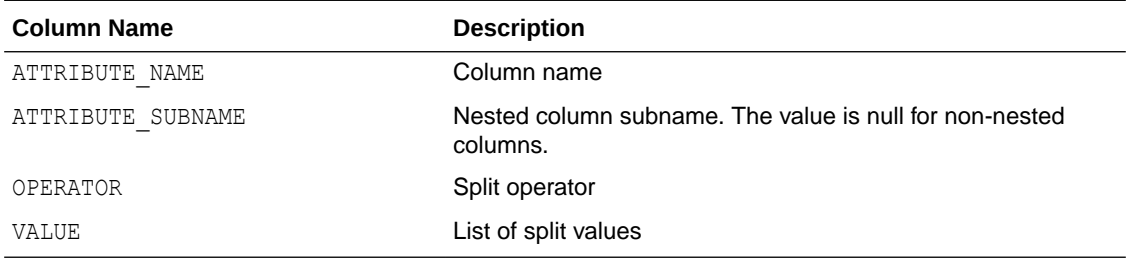

The structure of the SYS.XMLTYPE is as follows:

<Element>splitval1</Element>

The OC algorithm uses a Clustering Histograms view (DM\$VH*model\_name*) with different columns than EM and KM. The view has the following columns:

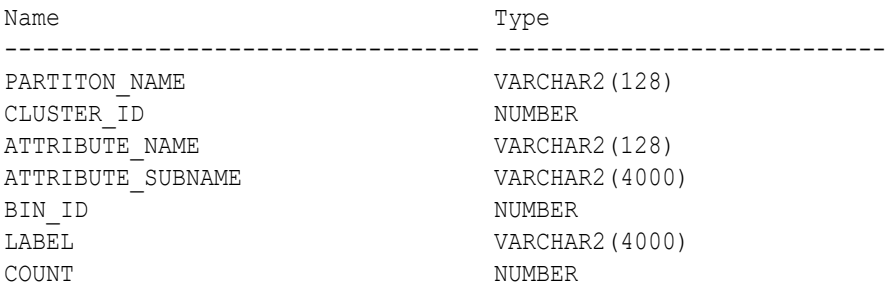

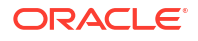

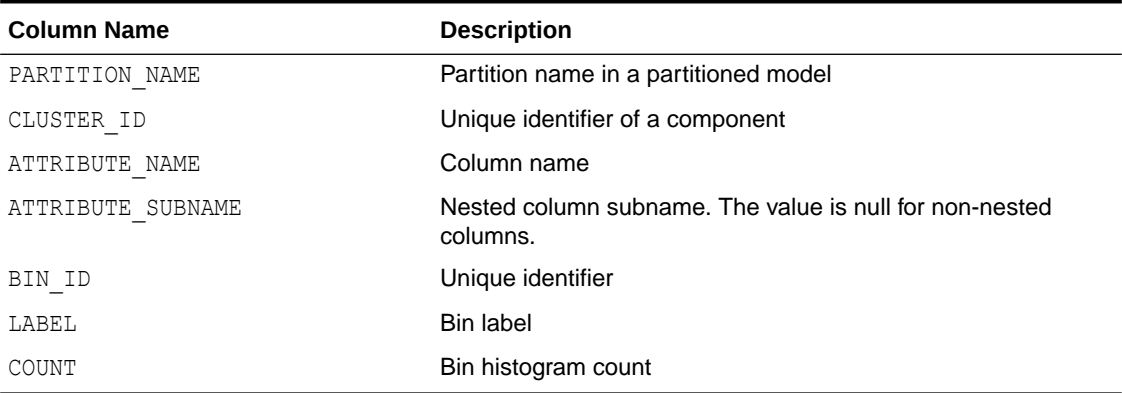

#### **Table 4-63 Clustering Histograms View for O-Cluster**

The following table describes the Global Name-Value Pairs (DM\$VG*model\_name*) view specific to O-Cluster.

#### **Table 4-64 O-Cluster Statistics Information In Model Global View**

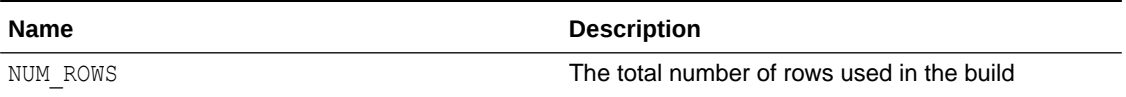

### **Related Topics**

• [Model Detail Views for Clustering Algorithms](#page-126-0) Oracle Machine Learning for SQL supports these clustering algorithms: Expectation Maximization (EM), *k*-Means (KM), and orthogonal partitioning clustering (O-Cluster, OC).

## 4.9.19 Model Detail Views for Explicit Semantic Analysis

Model detail views specific to Explicit Semantic Analysis (ESA) contain information about attribute statistics and features.

These are the available model views:

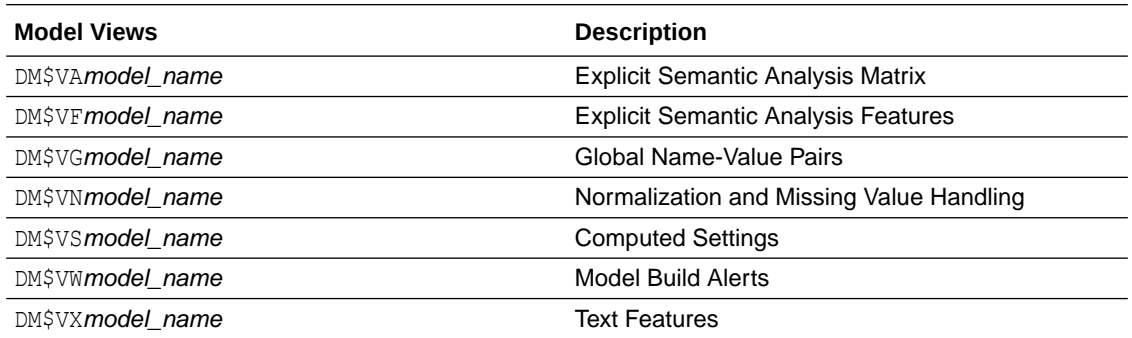

- Explicit Semantic Analysis Matrix (DM\$VA*model\_name*): This view has different columns for feature extraction and classification. For feature extraction, this view contains model attribute coefficients per feature. For classification, this view contains model attribute coefficients per target class.
- Explicit Semantic Analysis Features (DM\$VF*model\_name*): This view is applicable only for feature extraction.

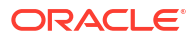

The Explicit Semantic Analysis Matrix view (DM\$VA*model\_name*) has the following columns for feature extraction:

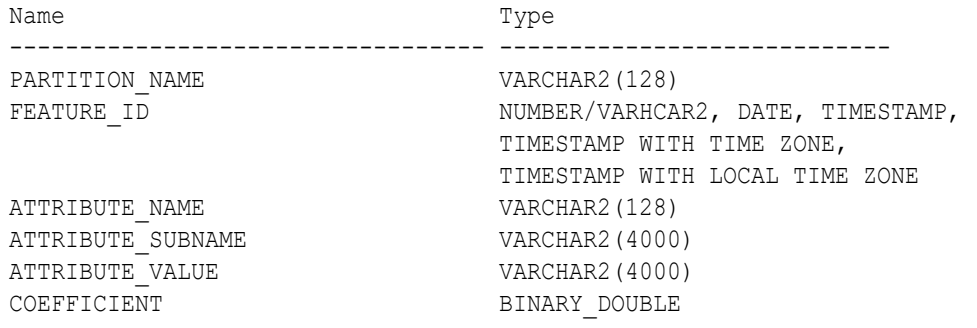

## **Table 4-65 Explicit Semantic Analysis Matrix for Feature Extraction**

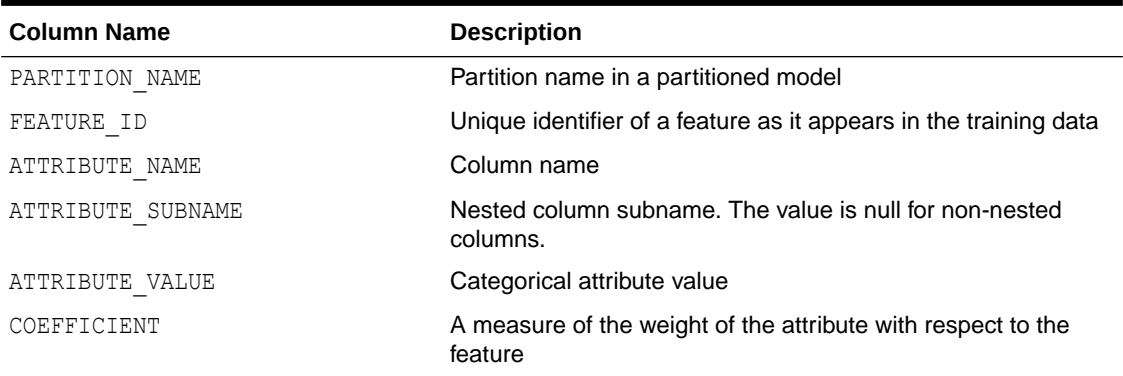

The (DM\$VA*model\_name*) view comprises of attribute coefficients for all target classes.

The view Explicit Semantic Analysis Matrix (DM\$VA*model\_name*) has the following columns for classification:

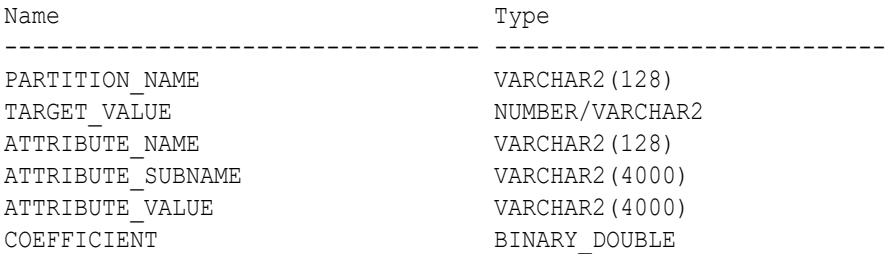

## **Table 4-66 Explicit Semantic Analysis Matrix for Classification**

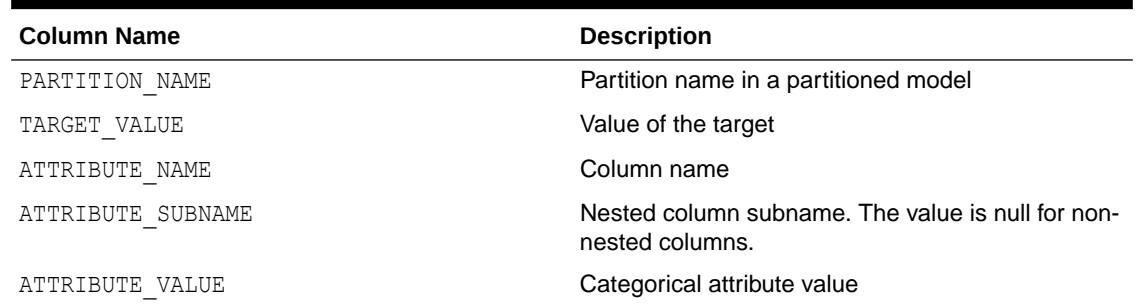

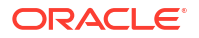

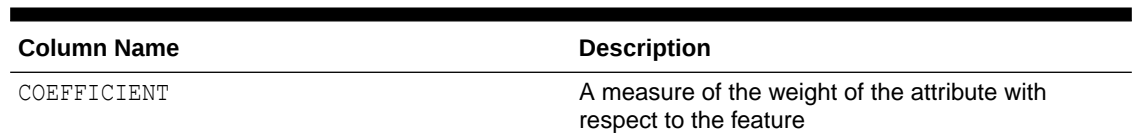

#### **Table 4-66 (Cont.) Explicit Semantic Analysis Matrix for Classification**

The Explicit Semantic Analysis Features view (DM\$VF*model\_name*) has a unique row for every feature in one view. This feature is helpful if the model was pre-built and the source training data are not available. The view has the following columns:

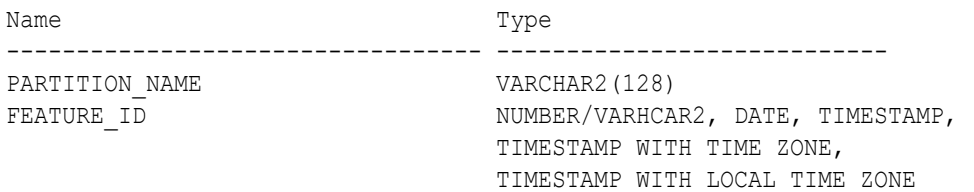

#### **Table 4-67 Explicit Semantic Analysis Features for Explicit Semantic Analysis**

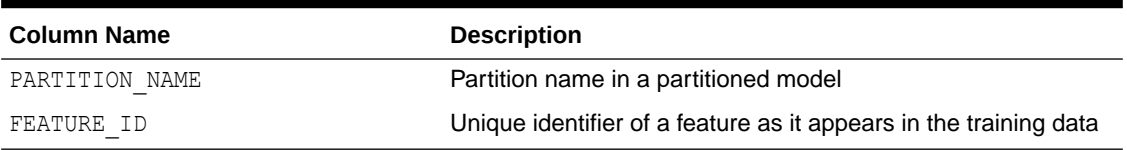

The following table describes the Global Name-Value Pairs view (DM\$VG*model\_name)* specific to ESA.

#### **Table 4-68 Explicit Semantic Analysis Statistics Information In Model Global View**

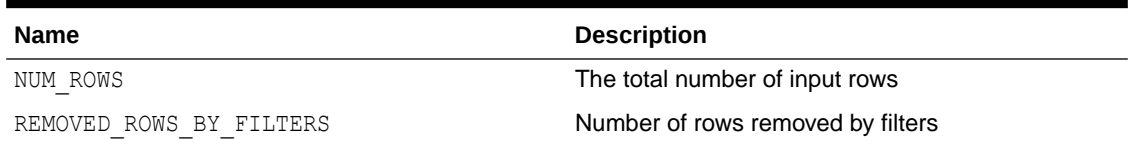

## 4.9.20 Model Detail Views for Non-Negative Matrix Factorization

Model detail views specific to Non-Negative Matrix Factorization (NMF) contain information about the encoding H matrix and H inverse matrix.

These are the available model views for NMF:

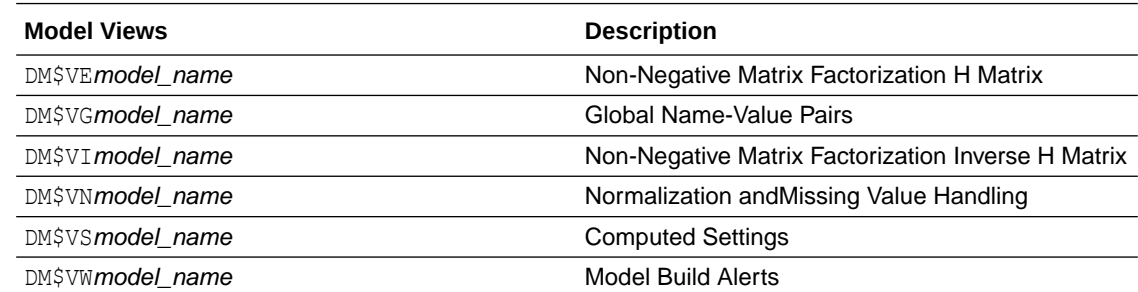

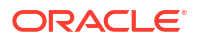

The views specific to NMF are:

- Non-Negative Matrix Factorization H Matrix view (DM\$VE*model\_name*)
- Non-Negative Matrix Factorization Inverse H Matrix view (DM\$VI*model\_name*)

The view DM\$VE*model\_name* describes the encoding (H) matrix of an NMF model. The FEATURE NAME column type may be either NUMBER or VARCHAR2. The view has the following columns.

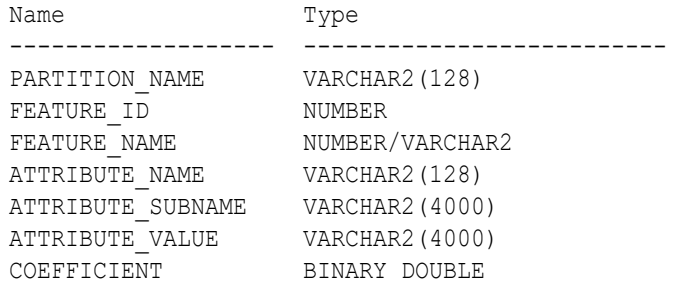

#### **Table 4-69 Non-Negative Matrix Factorization H Matrix View**

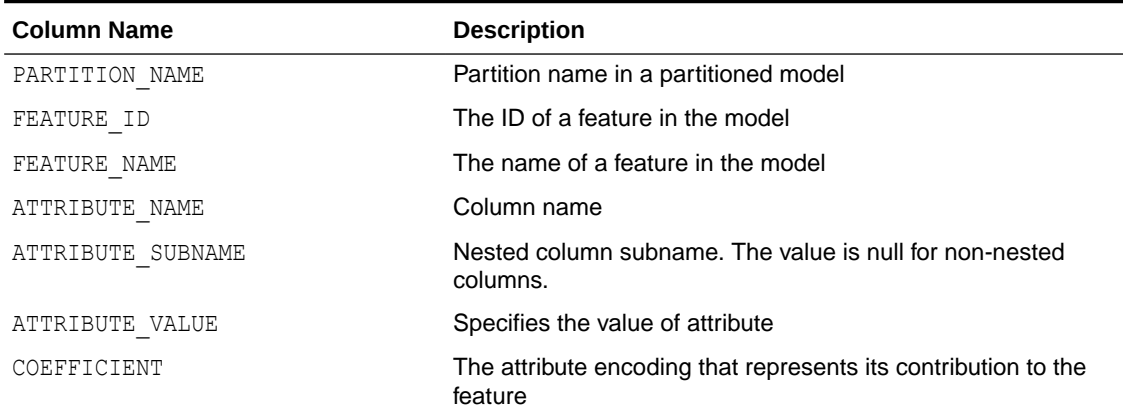

The view DM\$VI*model\_view* describes the inverse H matrix of an NMF model. The FEATURE NAME column type may be either NUMBER or VARCHAR2. The view has the following schema:

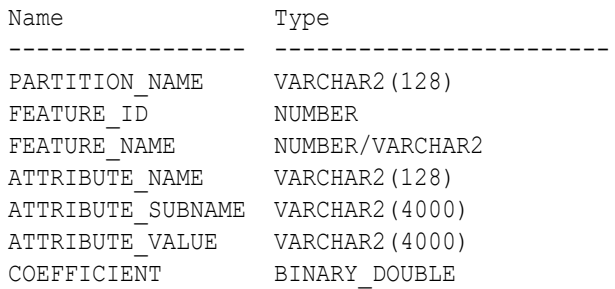

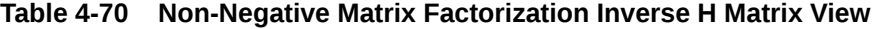

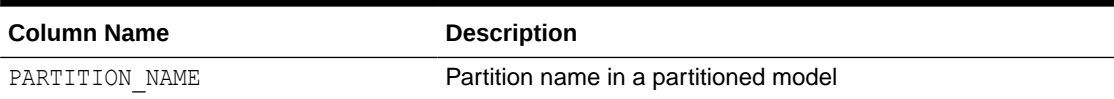

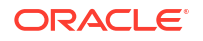

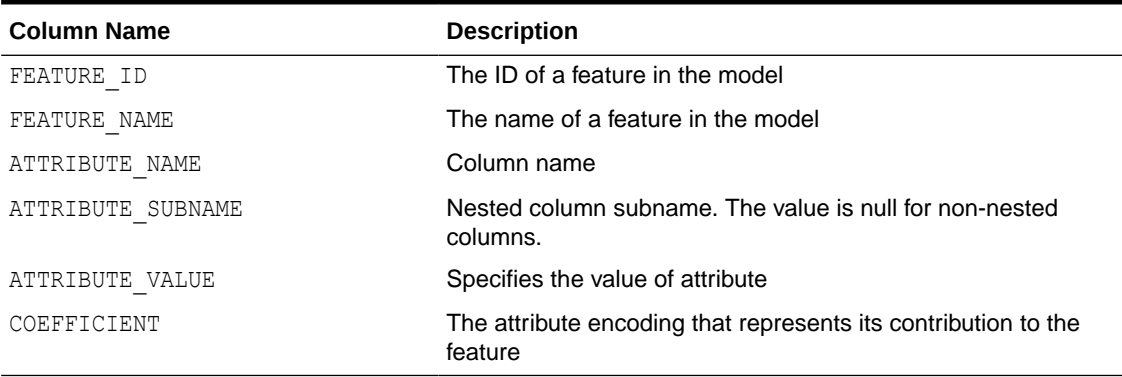

### **Table 4-70 (Cont.) Non-Negative Matrix Factorization Inverse H Matrix View**

The following table describes the Global Name-Value Pairs view (DM\$VG*model\_name*) specific to NMF.

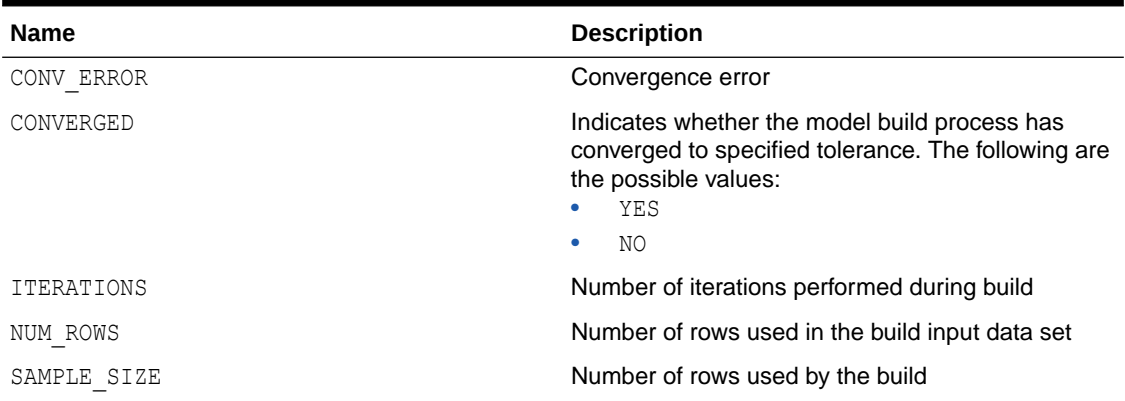

### **Table 4-71 Global Name-Value Pairs View for NMF**

## 4.9.21 Model Detail Views for Singular Value Decomposition

Model detail views specific to Singular Value Decomposition (SVD) contain information about the S matrix, right-singular vectors, and left-singular vectors.

These are the available model views for SVD:

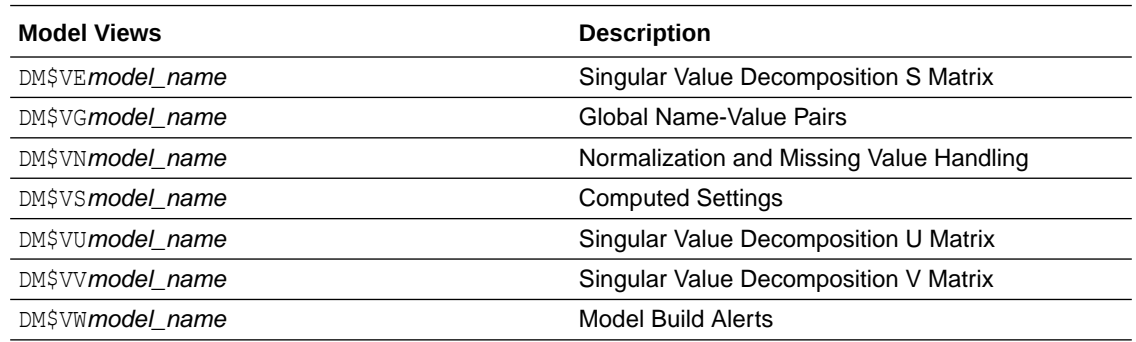

The Singular Value Decomposition S Matrix view (DM\$VE*model\_name*) leverages the fact that each singular value in the SVD model has a corresponding principal component in the associated Principal Components Analysis (PCA) model to relate a common set of information

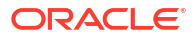

for both classes of models. For an SVD model, it describes the content of the S matrix. When PCA scoring is selected as a build setting, the variance and percentage cumulative variance for the corresponding principal components are shown as well. The view has the following columns:

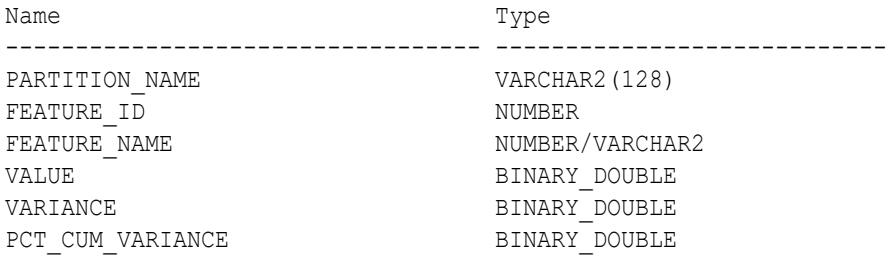

#### **Table 4-72 Singular Value Decomposition S Matrix View**

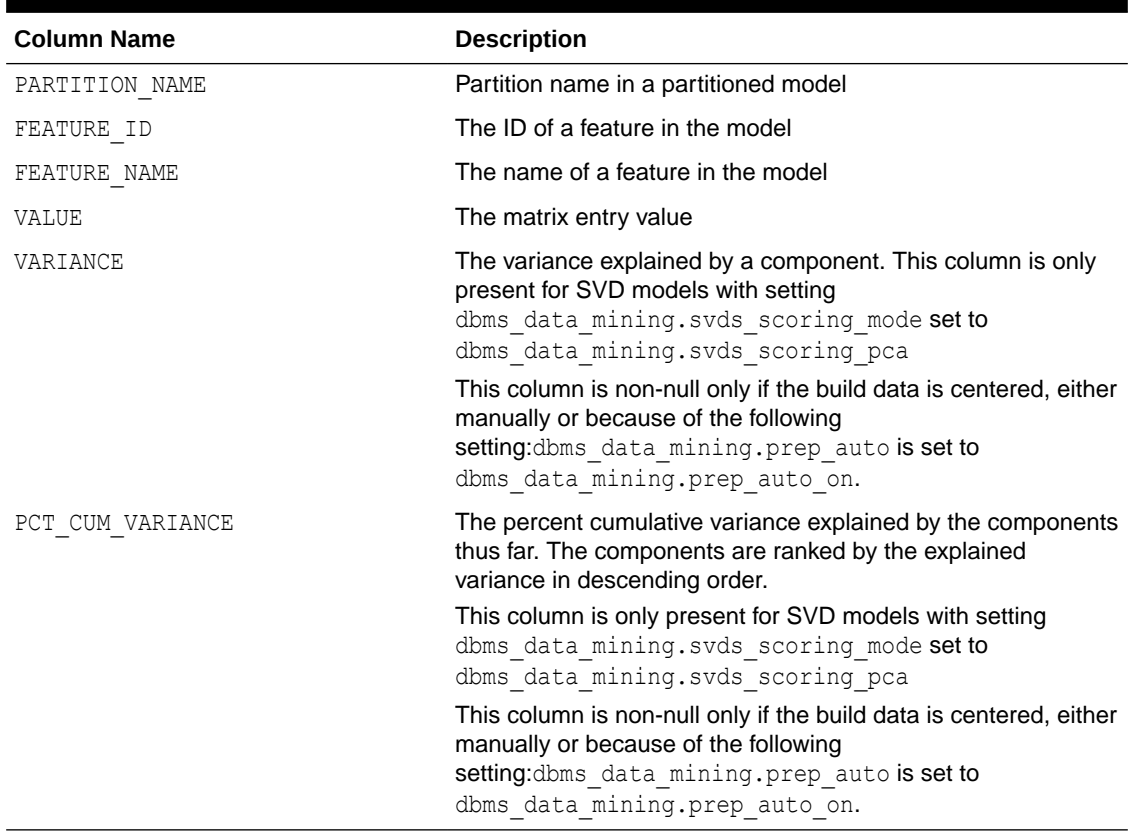

The Singular Value Decomposition V Matrix view (DM\$VV*model\_view*) describes the rightsingular vectors of an SVD model. For a PCA model it describes the principal components (eigenvectors). The view has the following columns:

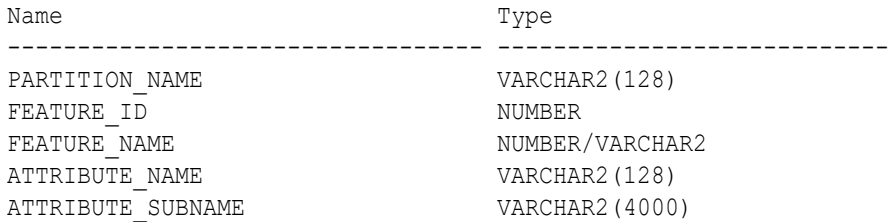

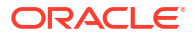

ATTRIBUTE VALUE VARCHAR2(4000) VALUE BINARY DOUBLE

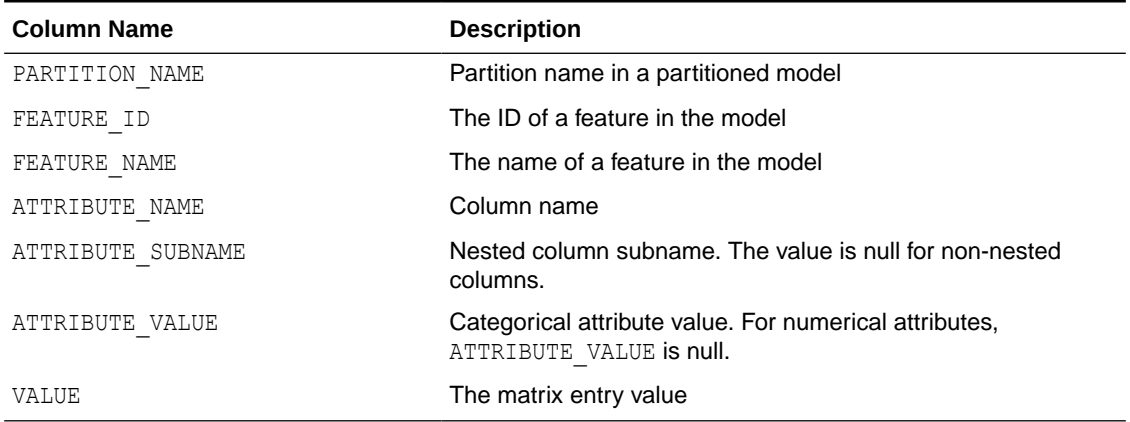

#### **Table 4-73 Singular Value Decomposition V Matrix View**

The Singular Value Decomposition U Matrix view (DM\$VU*model\_name*) describes the leftsingular vectors of an SVD model. For a PCA model, it describes the projection of the data in the principal components. This view does not exist unless the settings dbms data mining.svds u matrix output is set to

dbms\_data\_mining.svds\_u\_matrix\_enable. The view has the following columns:

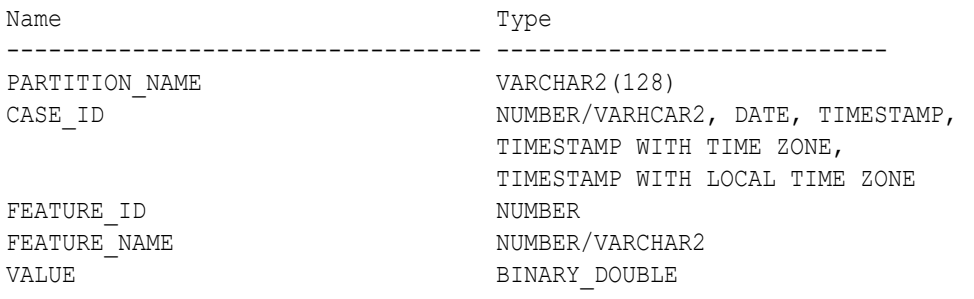

### **Table 4-74 Singular Value Decomposition U Matrix View or Projection Data in Principal Components**

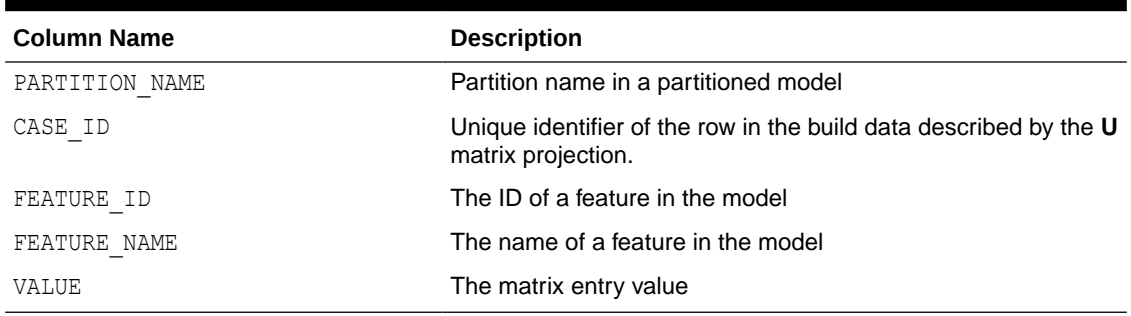

## **Global Details for Singular Value Decomposition**

The following table describes the Global Name-Value Pairs view (DM\$VG*model\_name*) specific to a SVD model.

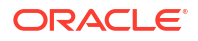

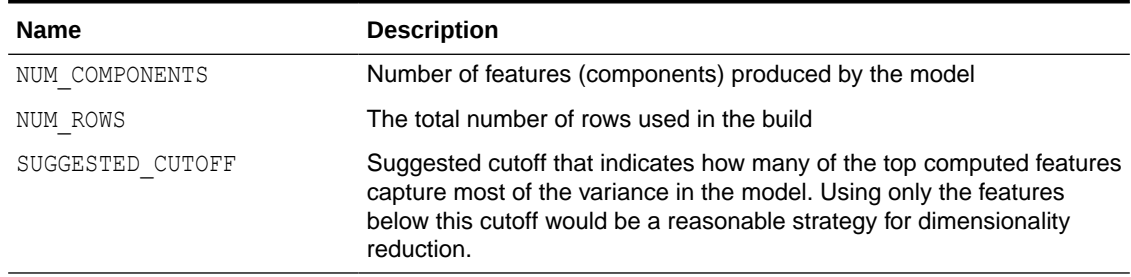

#### **Table 4-75 Global Name-Value Pairs View for Singular Value Decomposition**

#### **Related Topics**

• *Oracle Database PL/SQL Packages and Types Reference*

## 4.9.22 Model Detail Views for Minimum Description Length

Model detail views specific to Minimum Description Length (MDL) (for calculating attribute importance) contain information about attribute importance models.

These are the available model views for MDL:

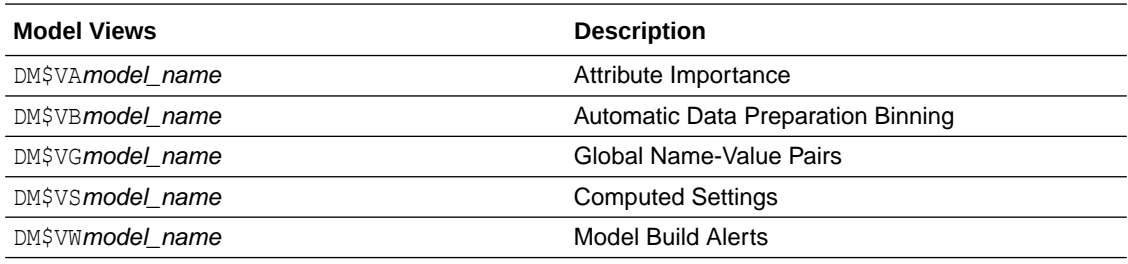

The Attribute Importance view (DM\$VA*model\_name*) describes the attribute importance as well as the attribute importance rank. The view has the following columns:

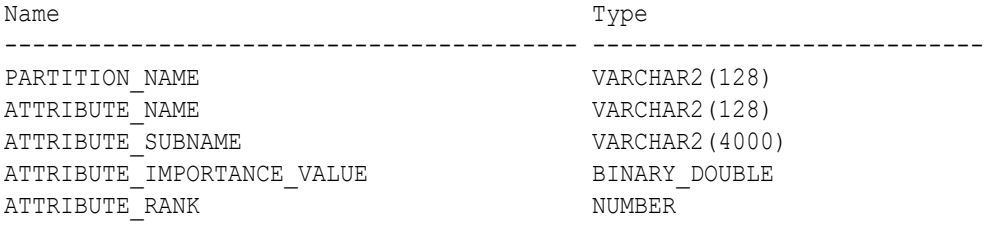

#### **Table 4-76 Attribute Importance View for Minimum Description Length**

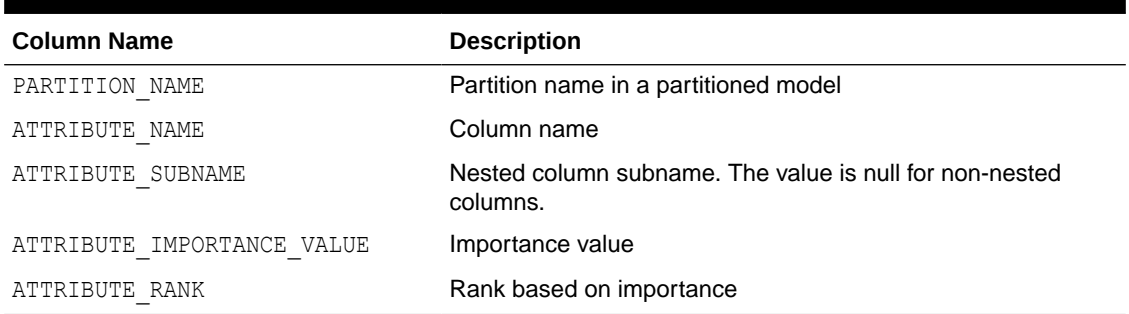

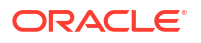
The following table describes the Global Name-Value Pairs view (DM\$VG*model\_name*) specific to MDL.

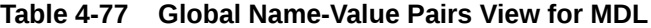

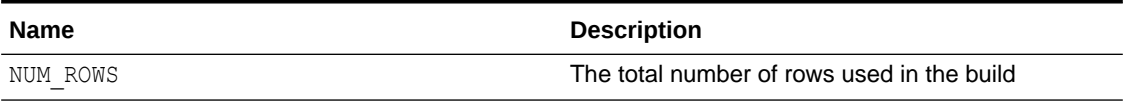

# 4.9.23 Model Detail Views for Binning

The binning view DM\$VB describes the bin boundaries used in automatic data preparation.

The view has the following columns:

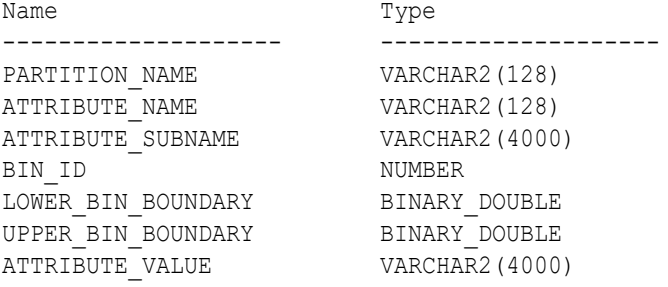

#### **Table 4-78 Model Details View for Binning**

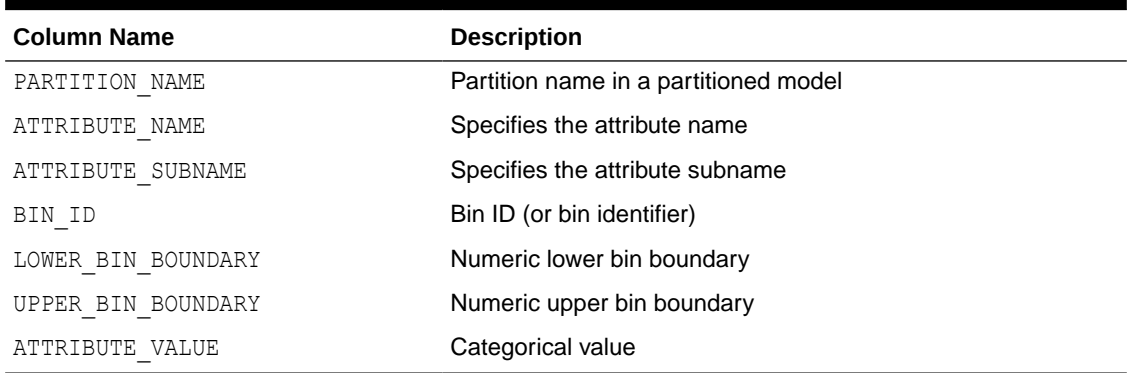

### 4.9.24 Model Detail Views for Global Information

Model detail views for global information contain information about global statistics, alerts, and computed settings.

The Global Name-Value Pairs view (DM\$VG*model\_name*) describes global statistics related to the model build. Examples include the number of rows used in the build, the convergence status, and the model quality metrics. The view has the following columns:

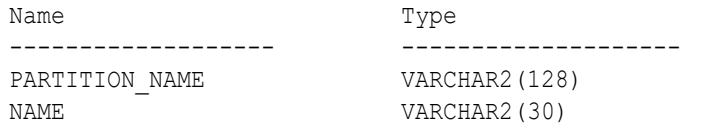

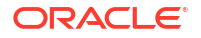

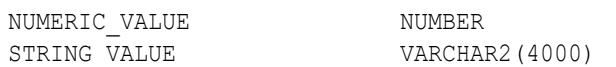

#### **Table 4-79 Global Name-Value Pairs View**

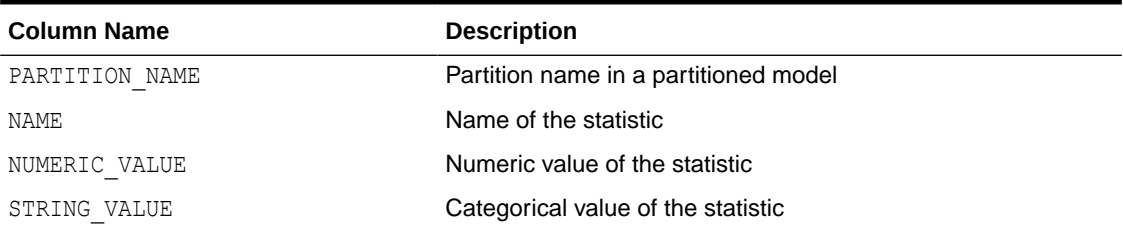

The Model Build Alerts view (DM\$VW*model\_name*) lists alerts issued during the model build. The view has the following columns:

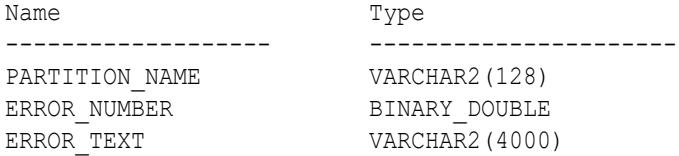

#### **Table 4-80 Model Build Alerts View**

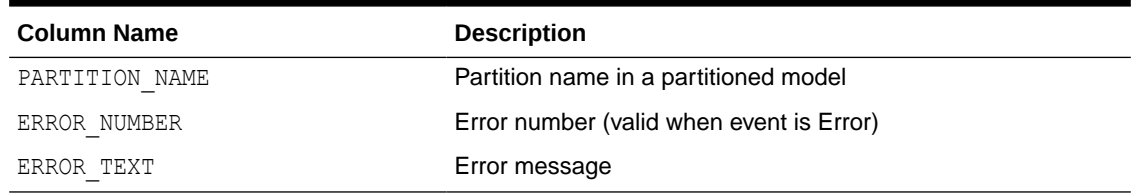

The Computed Settings view (DM\$VS*model\_name*) lists the algorithm computed settings. The view has the following columns:

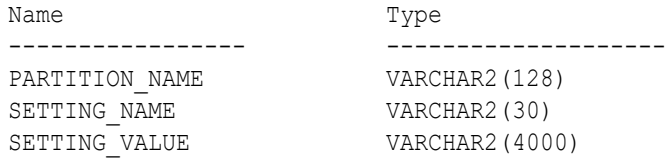

#### **Table 4-81 Computed Settings View**

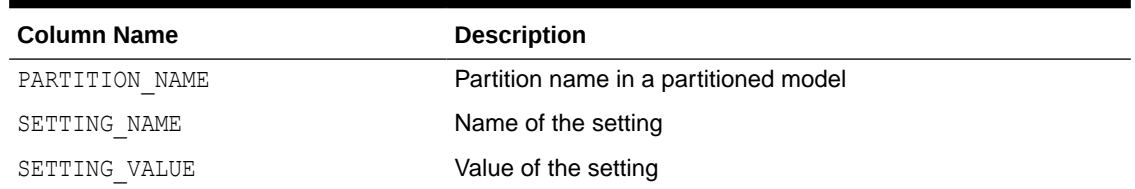

## 4.9.25 Model Detail Views for Normalization and Missing Value Handling

The Normalization and Missing Value Handling view DM\$VN describes the normalization parameters used in Automatic Data Preparation (ADP) and the missing value replacement

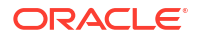

when a NULL value is encountered. Missing value replacement applies only to the twodimensional columns and does not apply to the nested columns.

The view has the following columns:

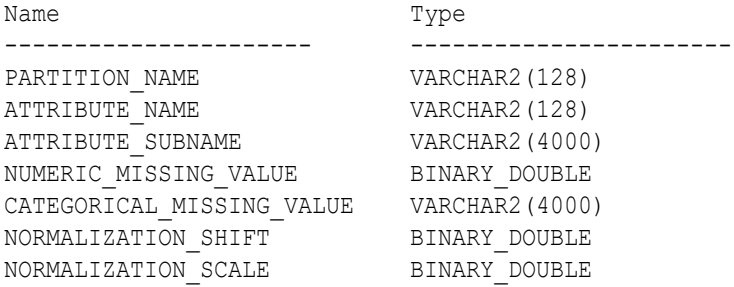

#### **Table 4-82 Normalization and Missing Value Handling View**

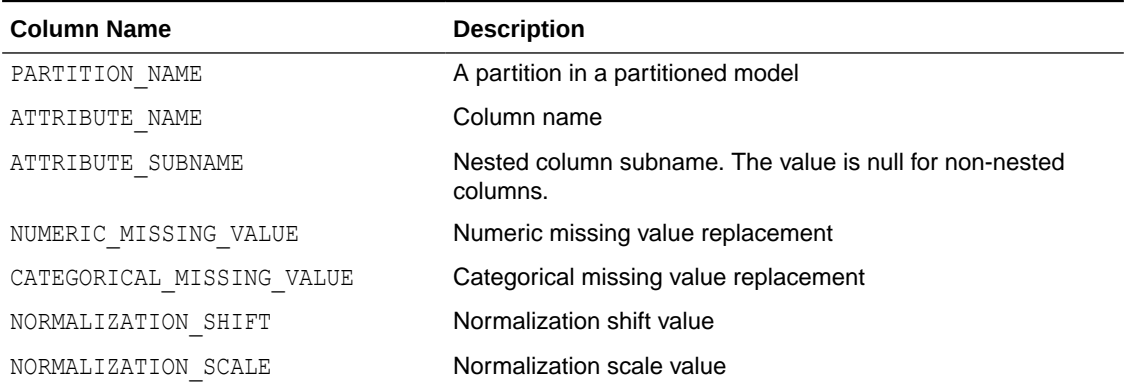

# 4.9.26 Model Detail Views for Exponential Smoothing

Model detail views specific to Exponential Smoothing (ESM) include information about the model output, global information about the model, and views that support time series regression.

These are the available model views for ESM:

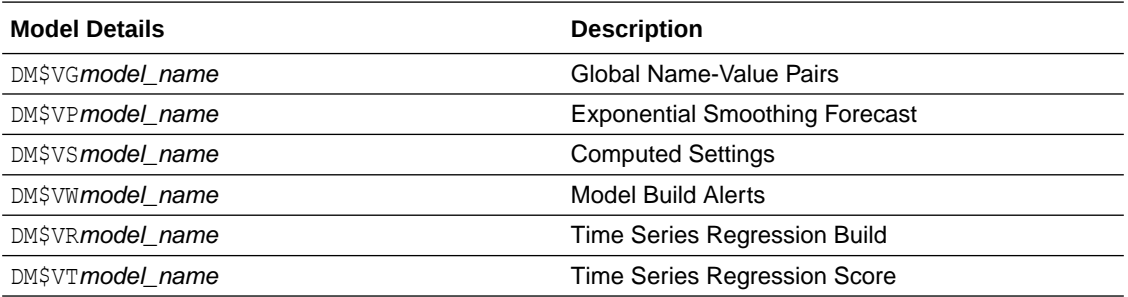

Exponential Smoothing Forecast view (DM\$VP*model\_name*) displays the outcome of an ESM model. The output contains a set of records, ordered by partition and CASE ID, that include the columns given in the *Exponential Smoothing Model Output* table. CASE\_ID identifies the value's position in the time series. The user-specified CASE\_ID can be a type that represents a numerical or datetime value. For each unique value of PARTITION, a distinct exponential smoothing model is built. The VALUE column for each PARTITION represents the observed or

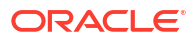

accumulated value of the target at that point in the sequence. The PREDICTION column is the forecast one step ahead at that point in the sequence. Backcasts are predictions that fall inside the range of the input data. The sequence also includes a user-specified number of values beyond the range of the input data. The VALUE column is *NULL* for any sequence value outside the range of input, and PREDICTION column is the model forecast for that sequence value. Lower and upper boundaries of the forecasts are denoted by the LOWER and UPPER columns. For backcasts, LOWER and UPPER are *NULL*. The bounds are based on a confidence interval that the user sets for the prediction.

#### **Table 4-83 Exponential Smoothing Forecast View**

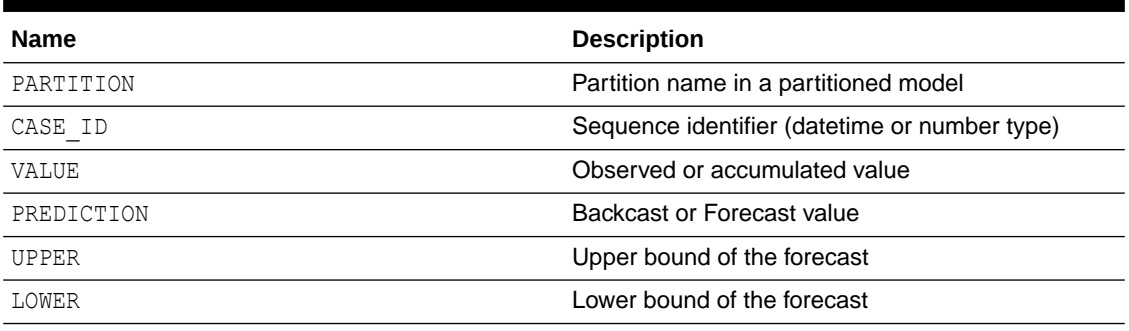

Global Name-Value Pairs view (DM\$VG*model\_name*) includes the model's global information as well as the estimated smoothing constants, estimated initial state, and global diagnostic measures.

Depending on the type of model, the global diagnostics include some or all of the following for Exponential Smoothing.

| <b>Name</b>       | <b>Description</b>                                                                                           |
|-------------------|----------------------------------------------------------------------------------------------------|
| -2 LOG-LIKELIHOOD | Negative log-likelihood of model                                                                             |
| ALPHA             | Smoothing constant                                                                                           |
| AIC               | Akaike information criterion                                                                                 |
| AICC              | Corrected Akaike information criterion                                                                       |
| AMSE              | Average mean square error over user-specified<br>time window                                                 |
| <b>BETA</b>       | Trend smoothing constant                                                                                     |
| <b>BIC</b>        | Bayesian information criterion                                                                               |
| GAMMA             | Seasonal smoothing constant                                                                                  |
| INITIAL LEVEL     | Model estimate of value one time interval prior to<br>start of observed series                               |
| INITIAL SEASON i  | Model estimate of seasonal effect for season <i>i</i> one<br>time interval prior to start of observed series |
| INITIAL TREND     | Model estimate of trend one time interval prior to<br>start of observed series                               |
| MAE               | Model mean absolute error                                                                                    |
| MSE               | Model mean square error                                                                                      |

**Table 4-84 Global Name-Value Pairs View for ESM**

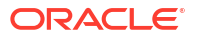

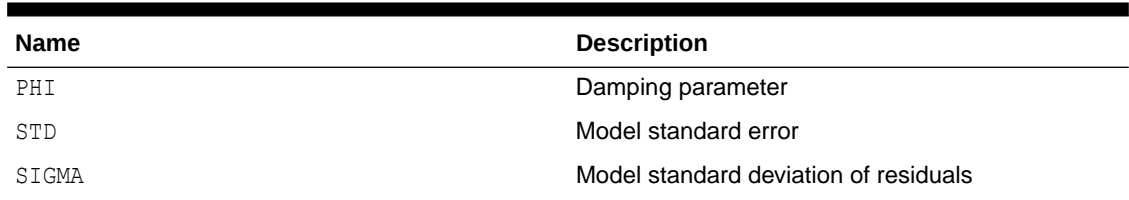

#### **Table 4-84 (Cont.) Global Name-Value Pairs View for ESM**

Time series regression expands the features that can be included in a time series model and, possibly, increases forecast accuracy. Backcasts and forecasts of time series correlated to the "target" series of interest are included in the build and score views. The build and score views can be fed into a regression technique like Generalized Linear Model.

The Time Series Regression Build view (DM\$VR*model\_name*) depicts the schema for the build view. Each predictor series will have its own column. There can be a maximum of 20 predictor series in the build and score views. The names of the columns are obtained from the EXSM\_SERIES\_LIST setting.

#### **Table 4-85 Time Series Regression Build View**

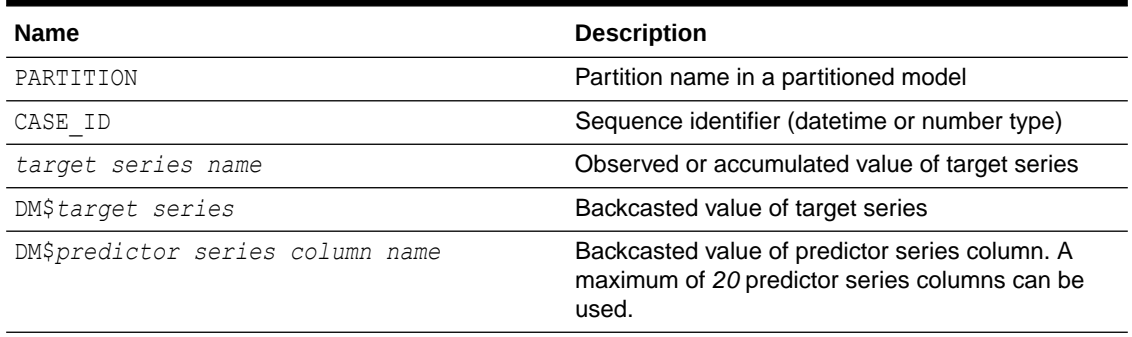

The Time Series Regression Score view (DM\$VT*model\_name*) shows the schema for the score view. The schema is the same as in the build view, but the values in the *target series name* column are NULL because the future has not yet been observed.

#### **Table 4-86 Time Series Regression Score View**

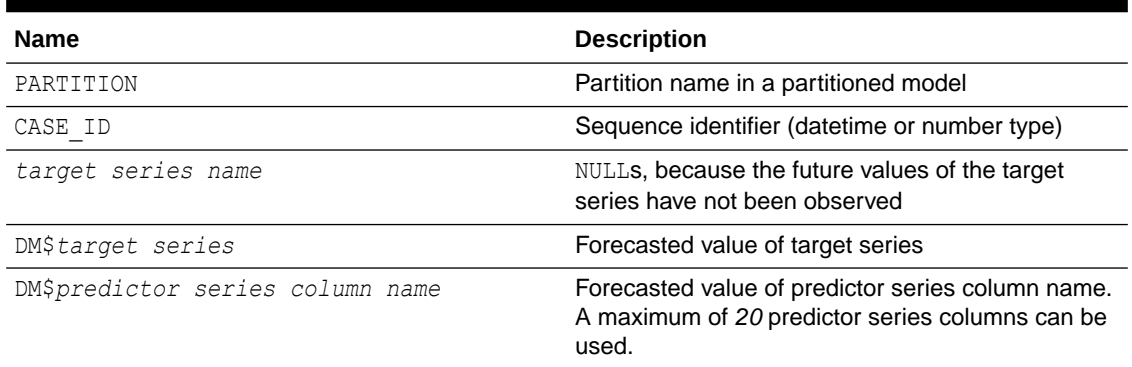

#### **Related Topics**

- About Exponential Smoothing
- About Generalized Linear Models

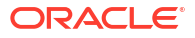

### <span id="page-149-0"></span>4.9.27 Model Detail Views for Text Features

The model details view for text features is DM\$VX*model\_name*.

The text feature view DM\$VX*model\_name* describes the extracted text features if there are text attributes present. The view has the following schema:

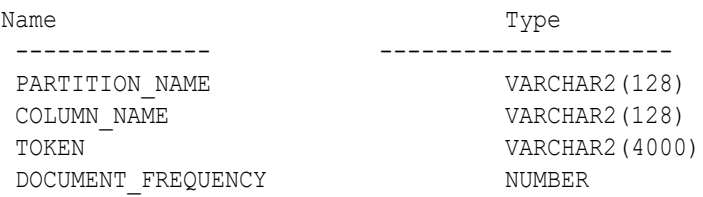

#### **Table 4-87 Text Feature View for Extracted Text Features**

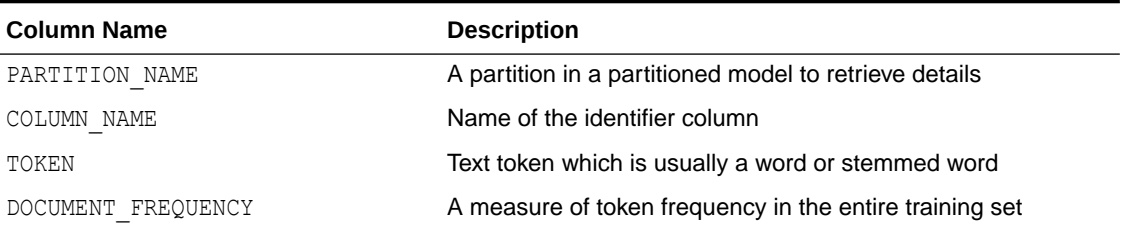

# 4.9.28 Model Detail Views for ONNX Models

You can view the details of an embedding model using the model detail views. The names of the views begin with DM\$V.

This section lists the model detail views for embedding models.

• DM\$VJ Model Detail View

The DM\$VJ*<model-name>* returns a single row containing a JSON object in one column that contains user-specified metadata of the model.

• [DM\\$VM Model Detail View](#page-150-0)

The DM\$VM*<model-name>* view reports information extracted from the metadata of the imported ONNX model and its input or output tensors.

• [DM\\$VP Model Detail View](#page-151-0)

The DM\$VP*<model-name>* view displays information extracted from parsing the JSON metadata. The view presents the JSON metadata of the model, including both explicitly declared properties and system-assigned default values for undeclared ones.

### 4.9.28.1 DM\$VJ Model Detail View

The DM\$VJ*<model-name>* returns a single row containing a JSON object in one column that contains user-specified metadata of the model.

The view has the following columns:

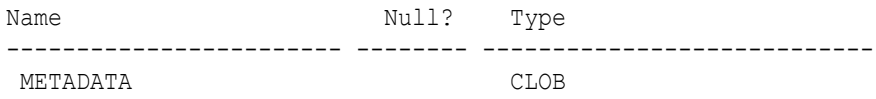

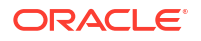

<span id="page-150-0"></span>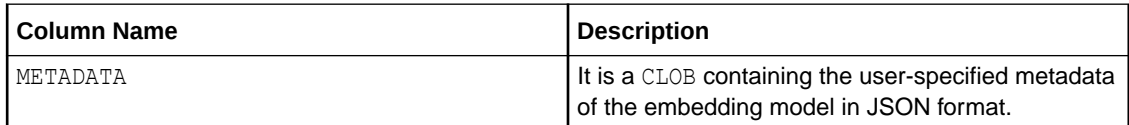

The following table describes the output of the DM\$VJ*<modle\_name>* view of an embedding model.

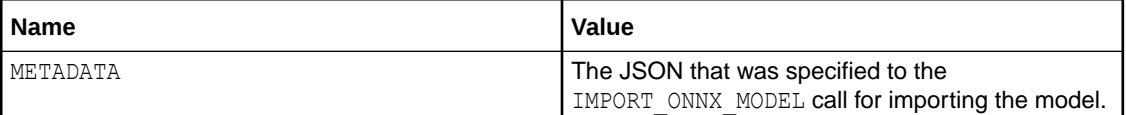

The following example displays the output of an embedding model. The name of the model is *doc\_model*:

```
select * from DM$VJdoc model;
```
The output is as follows:

```
METADATA
```

```
------------------------------------------------------------------------------
-{"function":"embedding","embeddingOutput":"embedding","input":{"input":
["DATA"]}}
```
### 4.9.28.2 DM\$VM Model Detail View

The DM\$VM*<model-name>* view reports information extracted from the metadata of the imported ONNX model and its input or output tensors.

The view has the following columns:

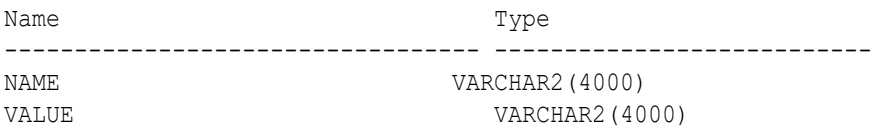

#### **Table 4-88**

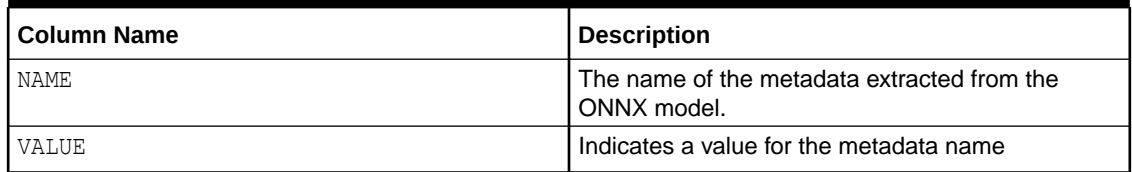

The following table describes the output of the DM\$VM*<model\_name>* view of an embedding model.

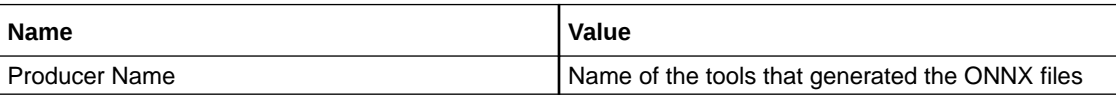

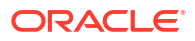

<span id="page-151-0"></span>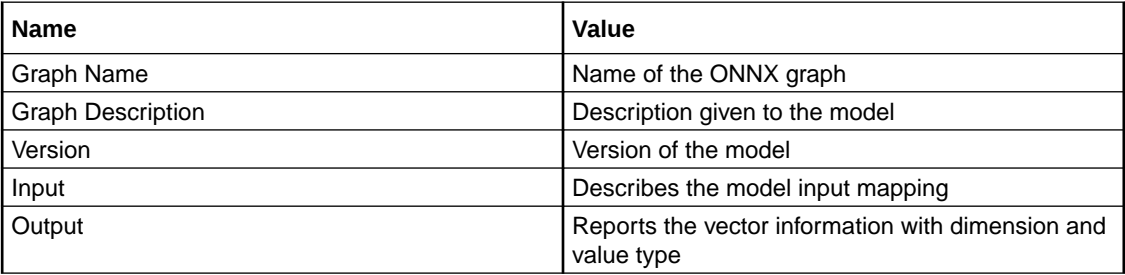

The following example displays the output of an embedding model. The name of the model is *DOC\_MODEL*:

select \* from DM\$VM*doc\_model*;

The following is the output:

NAME VALUE ---------------------------------------- ---------------------------------------- Producer Name **business and Connaiser Connaiser** onnx.compose.merge models Graph Name  $g_8$ <sup>main\_graph\_main\_graph\_dingraph\_main\_graph\_main\_graph\_main\_graph\_</sup> Graph Description **Graph Combining g\_8\_main\_graph** and main\_ graph

g\_8\_main\_graph

main\_graph

Version 1

Input[0] input:string[1] Output[0] embedding:float32[?,384]

6 rows selected.

#### **Related Topics**

• <https://github.com/onnx/onnx/blob/main/docs/IR.md>

### 4.9.28.3 DM\$VP Model Detail View

The DM\$VP*<model-name>* view displays information extracted from parsing the JSON metadata. The view presents the JSON metadata of the model, including both explicitly declared properties and system-assigned default values for undeclared ones.

The reported properties are specific to the machine learning model and match the mandatory and optional fields of the JSON metadata.

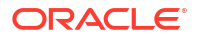

The view has the following columns:

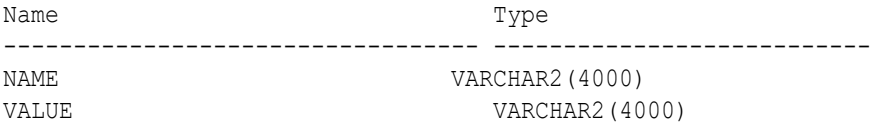

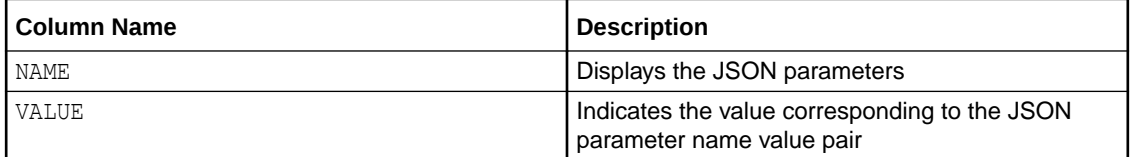

Note that this information is already available in the ALL\_MINING\_MODEL\_ATTRIBUTES view. The following example displays all the columns available to you in the DM\$VP*doc\_model* view of an embedding model. In this example, *doc\_model* is the name of the model.

select \* from DM\$VPdoc\_model;

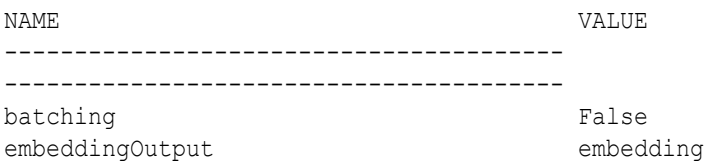

# 5 Scoring and Deployment

Explains the scoring and deployment features of Oracle Machine Learning for SQL.

- About Scoring and Deployment **Scoring** is the application of models to new data. In Oracle Machine Learning for SQL, scoring is performed by SQL language functions.
- [Use the Oracle Machine Learning for SQL Functions](#page-154-0) Some of the benefits of using SQL functions for Oracle Machine Learning for SQL are listed.
- **[Prediction Details](#page-157-0)** Prediction details are XML strings that provide information about the score.
- [Real-Time Scoring](#page-163-0)

You can perform real-time scoring by running a SQL query. An example shows a real-time query using PREDICTION\_PROBABILITY function. Based on the result, a customer representative can offer a value card to the customer.

- **[Dynamic Scoring](#page-163-0)** You can perform dynamic scoring if, for some reason, you do not want to apply a predefined model.
- [Cost-Sensitive Decision Making](#page-165-0)

Costs are user-specified numbers that bias classification. The algorithm uses positive numbers to penalize more expensive outcomes over less expensive outcomes. Higher numbers indicate higher costs.

[DBMS\\_DATA\\_MINING.APPLY](#page-168-0)

The APPLY procedure in DBMS\_DATA\_MINING is a batch apply operation that writes the results of scoring directly to a table.

# 5.1 About Scoring and Deployment

**Scoring** is the application of models to new data. In Oracle Machine Learning for SQL, scoring is performed by SQL language functions.

Predictive functions perform classification, regression, or anomaly detection. Clustering functions assign rows to clusters. Feature extraction functions transform the input data to a set of higher order predictors. A scoring procedure is also available in the DBMS DATA MINING PL/SQL package.

**Deployment** refers to the use of models in a target environment. Once the models have been built, the challenges come in deploying them to obtain the best results, and in maintaining them within a production environment. Deployment can be any of the following:

- Scoring data either for batch or real-time results. Scores can include predictions, probabilities, rules, and other statistics.
- Extracting model details to produce reports. For example: clustering rules, decision tree rules, or attribute rankings from an Attribute Importance model.

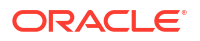

- <span id="page-154-0"></span>• Extending the business intelligence infrastructure of a data warehouse by incorporating machine learning results in applications or operational systems.
- Moving a model from the database where it was built to the database where it used for scoring (export/import)

OML4SQL supports all of these deployment scenarios.

#### **Note:**

OML4SQL scoring operations support parallel execution. When parallel execution is enabled, multiple CPU and I/O resources are applied to the execution of a single database operation.

Parallel execution offers significant performance improvements, especially for operations that involve complex queries and large databases typically associated with decision support systems (DSS) and data warehouses.

#### **Related Topics**

- *Oracle Database VLDB and Partitioning Guide*
- *Oracle Machine Learning for SQL Concepts*
- [Export and Import Oracle Machine Learning for SQL Models](#page-194-0) You can export machine learning models to move models to a different Oracle Database instance, such as from a development database to a production database.

# 5.2 Use the Oracle Machine Learning for SQL Functions

Some of the benefits of using SQL functions for Oracle Machine Learning for SQL are listed.

The OML4SQL functions provide the following benefits:

- Models can be easily deployed within the context of existing SQL applications.
- Scoring operations take advantage of existing query execution functionality. This provides performance benefits.
- Scoring results are pipelined, enabling the rows to be processed without requiring materialization.

The machine learning functions produce a score for each row in the selection. The functions can apply a machine learning model schema object to compute the score, or they can score dynamically without a pre-defined model, as described in "Dynamic Scoring".

• [Choose the Predictors](#page-155-0)

You can select different attributes as predictors in a PREDICTION function through a USING clause.

[Single-Record Scoring](#page-156-0)

You can score a single record which produces 0 and 1 to predict customers who are unlikely or likely to use an affinity card.

#### **Related Topics**

**[Dynamic Scoring](#page-163-0)** 

You can perform dynamic scoring if, for some reason, you do not want to apply a predefined model.

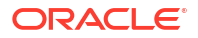

- <span id="page-155-0"></span>**[Scoring Requirements](#page-42-0)** Learn how scoring is done in Oracle Machine Learning for SQL.
- [Oracle Machine Learning for SQL Scoring Functions](#page-36-0) Use OML4SQL functions score data. Functions can apply a machine learning model schema object to data or dynamically mine it with an analytic clause. SQL functions exist for all OML4SQL scoring algorithms.
- *Oracle Database SQL Language Reference*

### 5.2.1 Choose the Predictors

You can select different attributes as predictors in a PREDICTION function through a USING clause.

The OML4SQL functions support a USING clause that specifies which attributes to use for scoring. You can specify some or all of the attributes in the selection and you can specify expressions. The following examples all use the PREDICTION function to find the customers who are likely to use an affinity card, but each example uses a different set of predictors.

When predictor values are not in the training data, the models score categorical values that were not in the training data without error. A score is produced using the remaining predictors. This enables batch scoring that does not fail because of a single record with an invalid value. Also, in some algorithms, like k-Means or Gaussian SVM, a new value can change the prediction in a meaningful way, such as resulting in larger distances with the unknown value. Furthermore, additional columns that were not present for building may be present in the table or view provided for scoring, and only the columns matching the model signature are used. Also, scoring may be performed with fewer predictors than are listed in the model signature.

In the case of partitioned models, a NULL score is produced if the partition value is invalid. If the partition column value is omitted, an error message is returned.

The query in Example 5-1 uses all the predictors.

The query in [Example 5-2](#page-156-0) uses only gender, marital status, occupation, and income as predictors.

The query in [Example 5-3](#page-156-0) uses three attributes and an expression as predictors. The prediction is based on gender, marital status, occupation, and the assumption that all customers are in the highest income bracket.

#### **Example 5-1 Using All Predictors**

The dt\_sh\_clas\_sample model is created by the  $om14sql$ -classification-decisiontree.sql example.

```
SELECT cust gender, COUNT(*) AS cnt, ROUND(AVG(age)) AS avg age
    FROM mining data apply v
    WHERE PREDICTION(dt sh clas sample USING *) = 1
   GROUP BY cust_gender
  ORDER BY cust gender;
```
The output is follows:

C CNT AVG AGE - ---------- ----------

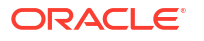

<span id="page-156-0"></span>F 25 38 M 213 43

#### **Example 5-2 Using Some Predictors**

```
SELECT cust gender, COUNT(*) AS cnt, ROUND(AVG(age)) AS avg age
   FROM mining data apply v
   WHERE PREDICTION(dt sh clas_sample USING
                    cust gender, cust marital status,
                     occupation, cust income level) = 1
   GROUP BY cust_gender
 ORDER BY cust gender;
```
The output is as follows:

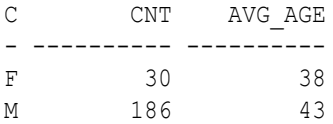

#### **Example 5-3 Using Some Predictors and an Expression**

```
SELECT cust gender, COUNT(*) AS cnt, ROUND(AVG(age)) AS avg age
     FROM mining_data_apply_v
    WHERE PREDICTION(dt sh clas_sample USING
                     cust gender, cust marital status, occupation,
                    'L: 300,000 and above' AS cust_income_level) = 1
    GROUP BY cust_gender
   ORDER BY cust_gender;
```
The output is follows:

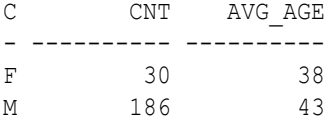

### 5.2.2 Single-Record Scoring

You can score a single record which produces 0 and 1 to predict customers who are unlikely or likely to use an affinity card.

The Oracle Machine Learning for SQL functions can produce a score for a single record, as shown in [Example 5-4](#page-157-0) and [Example 5-5](#page-157-0).

[Example 5-4](#page-157-0) returns a prediction for customer 102001 by applying the classification model NB\_SH\_Clas\_sample. The resulting score is 0, meaning that this customer is unlikely to use an affinity card. The NB\_SH\_Clas\_Sample model is created by the oml4sql-classificationnaive-bayes.sql example.

[Example 5-5](#page-157-0) returns a prediction for 'Affinity card is great' as the comments attribute by applying the text machine learning model T\_SVM\_Clas\_sample. The resulting score is 1, meaning that this customer is likely to use an affinity card. The  $T$  SVM Clas sample model is created by the oml4sql-classification-text-analysis-svm.sql example.

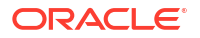

#### <span id="page-157-0"></span>**Example 5-4 Scoring a Single Customer or a Single Text Expression**

```
SELECT PREDICTION (NB SH Clas Sample USING *)
   FROM sh.customers where cust id = 102001;
```
The output is as follows:

```
PREDICTION(NB_SH_CLAS_SAMPLEUSING*)
-----------------------------------
 0
```
#### **Example 5-5 Scoring a Single Text Expression**

```
SELECT
 PREDICTION(T_SVM_Clas_sample USING 'Affinity card is great' AS comments)
FROM DUAL;
```
The output is as follows:

PREDICTION(T\_SVM\_CLAS\_SAMPLEUSING'AFFINITYCARDISGREAT'ASCOMMENTS) ----------------------------------------------------------------- 1

# 5.3 Prediction Details

Prediction details are XML strings that provide information about the score.

Details are available for all types of scoring: clustering, feature extraction, classification, regression, and anomaly detection. Details are available whether scoring is dynamic or the result of model apply.

The details functions, CLUSTER\_DETAILS, FEATURE\_DETAILS, and PREDICTION\_DETAILS return the actual value of attributes used for scoring and the relative importance of the attributes in determining the score. By default, the functions return the five most important attributes in descending order of importance.

- **[Cluster Details](#page-158-0)** Shows an example of the CLUSTER DETAILS function.
- **[Feature Details](#page-159-0)** Shows an example of the FEATURE DETAILS function.
- **[Prediction Details](#page-159-0)** Shows an examples of PREDICTION\_DETAILS function.
- [GROUPING Hint](#page-162-0) OML4SQL functions include PREDICTION\*, CLUSTER\*, FEATURE\*, and ORA\_DM\_\*. The GROUPING hint is an optional hint that applies to machine learning scoring functions when scoring partitioned models.

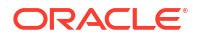

### <span id="page-158-0"></span>5.3.1 Cluster Details

Shows an example of the CLUSTER DETAILS function.

For the most likely cluster assignments of customer 100955 (probability of assignment > 20%), the query in the following example produces the five attributes that have the most impact for each of the likely clusters. The clustering functions apply an Expectation Maximization model named em\_sh\_clus\_sample to the data selected from mining data apply v. The "5" specified in CLUSTER\_DETAILS is not required, because five attributes are returned by default. The em\_sh\_clus\_sample model is created by the oml4sql-clustering-expectationmaximization.sql example.

#### **Example 5-6 Cluster Details**

```
SELECT S.cluster id, probability prob,
            CLUSTER_DETAILS(em_sh_clus_sample, S.cluster_id, 5 USING T.*) det
    FROM
       (SELECT v.*, CLUSTER_SET(em_sh_clus_sample, NULL, 0.2 USING *) pset
       FROM mining data apply v v
      WHERE cust id = 100955) T,
      TABLE(T.pset) S
    ORDER BY 2 DESC;
```

```
CLUSTER_ID PROB DET
 ---------- ----- 
----------------------------------------------------------------------------
         14 .6761 <Details algorithm="Expectation Maximization" cluster="14"> 
                  <Attribute name="AGE" actualValue="51" weight=".676" 
rank="1"/>
                  <Attribute name="HOME_THEATER_PACKAGE" actualValue="1" 
weight=".557" rank="2"/>
                  <Attribute name="FLAT_PANEL_MONITOR" actualValue="0" 
weight=".412" rank="3"/>
                  <Attribute name="Y_BOX_GAMES" actualValue="0" weight=".171" 
rank="4"/>
                  <Attribute name="BOOKKEEPING_APPLICATION"actualValue="1" 
weight="-.003"
                   rank="5"/>
                  </Details>
          3 .3227 <Details algorithm="Expectation Maximization" cluster="3">
                  <Attribute name="YRS_RESIDENCE" actualValue="3" 
weight=".323" rank="1"/>
                  <Attribute name="BULK_PACK_DISKETTES" actualValue="1" 
weight=".265" rank="2"/>
                  <Attribute name="EDUCATION" actualValue="HS-grad" 
weight=".172" rank="3"/>
                  <Attribute name="AFFINITY_CARD" actualValue="0" 
weight=".125" rank="4"/>
                  <Attribute name="OCCUPATION" actualValue="Crafts" 
weight=".055" rank="5"/>
                  </Details>
```
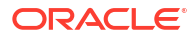

### <span id="page-159-0"></span>5.3.2 Feature Details

Shows an example of the FEATURE DETAILS function.

The query in the following example returns the three attributes that have the greatest impact on the top Principal Components Analysis (PCA) projection for customer 101501. The FEATURE DETAILS function applies a Singular Value Decomposition (SVD) model named svd sh sample to the data selected from the svd sh sample build num table. The table and model are created by the oml4sql-singular-value-decomposition.sql example.

#### **Example 5-7 Feature Details**

```
SELECT FEATURE DETAILS(svd sh_sample, 1, 3 USING *) proj1det
  FROM svd sh_sample_build_num
 WHERE CUST ID = 101501;
```
The output is as follows:

```
PROJ1DET
------------------------------------------------------------------------------
--
<Details algorithm="Singular Value Decomposition" feature="1">
<Attribute name="HOME_THEATER_PACKAGE" actualValue="1" weight=".352" 
rank="1"/>
<Attribute name="Y_BOX_GAMES" actualValue="0" weight=".249" rank="2"/>
<Attribute name="AGE" actualValue="41" weight=".063" rank="3"/>
</Details>
```
### 5.3.3 Prediction Details

Shows an examples of PREDICTION DETAILS function.

The query in the following example returns the attributes that are most important in predicting the age of customer 100010. The prediction functions apply a Generalized Linear Model regression model named GLMR\_SH\_Regr\_sample to the data selected from mining data apply v. The GLMR\_SH\_Regr\_sample model is created by the  $om14sql$ regression-glm.sql example.

#### **Example 5-8 Prediction Details for Regression**

```
SELECT cust_id,
      PREDICTION(GLMR_SH_Regr_sample USING *) pr,
     PREDICTION DETAILS(GLMR SH Regr sample USING *) pd
 FROM mining data apply v
 WHERE CUST ID = 100010;
```

```
CUST_ID PR PD
------- ----- -----------
 100010 25.45 <Details algorithm="Generalized Linear Model">
               <Attribute name="FLAT_PANEL_MONITOR" actualValue="1" 
weight=".025" rank="1"/>
               <Attribute name="OCCUPATION" actualValue="Crafts" weight=".019"
```
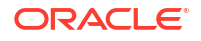

```
rank="2"/>
               <Attribute name="AFFINITY_CARD" actualValue="0" weight=".01" 
rank="3"/>
               <Attribute name="OS_DOC_SET_KANJI" actualValue="0" weight="0" 
rank="4"/>
               <Attribute name="BOOKKEEPING_APPLICATION" actualValue="1" 
weight="-.004" rank="5"/>
               </Details>
```
The query in the following example returns the customers who work in Tech Support and are likely to use an affinity card (with more than 85% probability). The prediction functions apply an Support Vector Machine (SVM) classification model named symc\_sh\_clas\_sample. to the data selected from mining data apply v. The query includes the prediction details, which show that education is the most important predictor. The symc\_sh\_clas\_sample model is created by the oml4sql-classification-svm.sql example.

#### **Example 5-9 Prediction Details for Classification**

```
SELECT cust id, PREDICTION DETAILS(svmc sh_clas_sample, 1 USING *) PD
     FROM mining data apply v
 WHERE PREDICTION PROBABILITY (svmc sh clas_sample, 1 USING *) > 0.85
  AND occupation = 'TechSup'
  ORDER BY cust_id;
```

```
CUST_ID PD
------- 
------------------------------------------------------------------------------
---------
 100029 <Details algorithm="Support Vector Machines" class="1">
        <Attribute name="EDUCATION" actualValue="Assoc-A" weight=".199" 
rank="1"/>
         <Attribute name="CUST_INCOME_LEVEL" actualValue="I: 170\,000 - 
189\,999" weight=".044"
          rank="2"/>
         <Attribute name="HOME_THEATER_PACKAGE" actualValue="1" weight=".028" 
rank="3"/>
         <Attribute name="BULK_PACK_DISKETTES" actualValue="1" weight=".024" 
rank="4"/>
         <Attribute name="BOOKKEEPING_APPLICATION" actualValue="1" 
weight=".022" rank="5"/>
         </Details>
 100378 <Details algorithm="Support Vector Machines" class="1">
         <Attribute name="EDUCATION" actualValue="Assoc-A" weight=".21" 
rank="1"/>
         <Attribute name="CUST_INCOME_LEVEL" actualValue="B: 30\,000 - 
49\,999" weight=".047"
         rank="2"/>
         <Attribute name="FLAT_PANEL_MONITOR" actualValue="0" weight=".043" 
rank="3"/>
         <Attribute name="HOME_THEATER_PACKAGE" actualValue="1" weight=".03" 
rank="4"/>
         <Attribute name="BOOKKEEPING_APPLICATION" actualValue="1"
```

```
weight=".023" rank="5"/>
         </Details>
 100508 <Details algorithm="Support Vector Machines" class="1">
         <Attribute name="EDUCATION" actualValue="Bach." weight=".19" 
rank="1"/>
         <Attribute name="CUST_INCOME_LEVEL" actualValue="L: 300\,000 and 
above" weight=".046"
          rank="2"/>
         <Attribute name="HOME_THEATER_PACKAGE" actualValue="1" weight=".031" 
rank="3"/>
        <Attribute name="BULK_PACK_DISKETTES" actualValue="1" weight=".026" 
rank="4"/>
         <Attribute name="BOOKKEEPING_APPLICATION" actualValue="1" 
weight=".024" rank="5"/>
         </Details>
 100980 <Details algorithm="Support Vector Machines" class="1">
         <Attribute name="EDUCATION" actualValue="Assoc-A" weight=".19" 
rank="1"/>
         <Attribute name="FLAT_PANEL_MONITOR" actualValue="0" weight=".038" 
rank="2"/>
         <Attribute name="HOME_THEATER_PACKAGE" actualValue="1" weight=".026" 
rank="3"/>
         <Attribute name="BULK_PACK_DISKETTES" actualValue="1" weight=".022" 
rank="4"/>
         <Attribute name="BOOKKEEPING_APPLICATION" actualValue="1" 
weight=".02" rank="5"/>
         </Details>
```
The query in the following example returns the two customers that differ the most from the rest of the customers. The prediction functions apply an anomaly detection model named SVMO\_SH\_Clas\_sample to the data selected from mining\_data\_apply\_v. anomaly detection uses a one-class SVM classifier. The model is created by the  $om14sql-singular-value$ decomposition.sql example.

#### **Example 5-10 Prediction Details for Anomaly Detection**

```
SELECT cust_id, pd FROM
   (SELECT cust_id, 
         PREDICTION DETAILS(SVMO SH Clas sample, 0 USING *) pd,
          RANK() OVER (ORDER BY prediction_probability(
               SVMO SH Clas sample, 0 USING *) DESC, cust id) rnk
  FROM mining_data_one_class_v)
 WHERE rnk \leq 2 ORDER BY rnk;
```

```
 CUST_ID PD
---------- 
------------------------------------------------------------------------------
-----
     102366 <Details algorithm="Support Vector Machines" class="0">
            <Attribute name="COUNTRY_NAME" actualValue="United Kingdom" 
weight=".078" rank="1"/>
```

```
 <Attribute name="CUST_MARITAL_STATUS" actualValue="Divorc." 
weight=".027" rank="2"/>
            <Attribute name="CUST_GENDER" actualValue="F" weight=".01" 
rank="3"/>
            <Attribute name="HOUSEHOLD_SIZE" actualValue="9+" weight=".009" 
rank="4"/>
            <Attribute name="AGE" actualValue="28" weight=".006" rank="5"/>
            </Details>
     101790 <Details algorithm="Support Vector Machines" class="0">
            <Attribute name="COUNTRY_NAME" actualValue="Canada" weight=".068" 
rank="1"/>
            <Attribute name="HOUSEHOLD_SIZE" actualValue="4-5" weight=".018" 
rank="2"/>
            <Attribute name="EDUCATION" actualValue="7th-8th" weight=".015" 
rank="3"/>
            <Attribute name="CUST_GENDER" actualValue="F" weight=".013" 
rank="4"/>
            <Attribute name="AGE" actualValue="38" weight=".001" rank="5"/>
            </Details>
```
### 5.3.4 GROUPING Hint

OML4SQL functions include PREDICTION\*, CLUSTER\*, FEATURE\*, and ORA\_DM\_\*. The GROUPING hint is an optional hint that applies to machine learning scoring functions when scoring partitioned models.

This hint results in partitioning the input data set into distinct data slices so that each partition is scored in its entirety before advancing to the next partition. However, parallelism by partition is still available. Data slices are determined by the partitioning key columns used when the model was built. This method can be used with any machine learning function against a partitioned model. The hint may yield a query performance gain when scoring large data that is associated with many partitions but may negatively impact performance when scoring large data with few partitions on large systems. Typically, there is no performance gain if you use the hint for single row queries.

#### **Enhanced PREDICTION Function Command Format**

```
<prediction function> ::=
    PREDICTION <left paren> /*+ GROUPING */ <prediction model>
         [ <comma> <class value> [ <comma> <top N> ] ]
        USING <machine learning attribute list> <right paren>
```
The syntax for only the PREDICTION function is given but it is applicable to any machine learning function in which PREDICTION, CLUSTERING, and FEATURE\_EXTRACTION scoring functions occur.

#### **Example 5-11 Example**

SELECT PREDICTION(/\*+ GROUPING \*/my\_model USING \*) pred FROM <input table>;

#### **Related Topics**

• *Oracle Database SQL Language Reference*

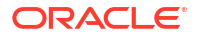

# <span id="page-163-0"></span>5.4 Real-Time Scoring

You can perform real-time scoring by running a SQL query. An example shows a real-time query using PREDICTION\_PROBABILITY function. Based on the result, a customer representative can offer a value card to the customer.

Oracle Machine Learning for SQL functions enable prediction, clustering, and feature extraction analysis to be easily integrated into live production and operational systems. Because machine learning results are returned within SQL queries, machine learning can occur in real time.

With real-time scoring, point-of-sales database transactions can be mined. Predictions and rule sets can be generated to help front-line workers make better analytical decisions. Real-time scoring enables fraud detection, identification of potential liabilities, and recognition of better marketing and selling opportunities.

The query in the following example uses a Decision Tree model named dt sh clas sample to predict the probability that customer 101488 uses an affinity card. A customer representative can retrieve this information in real time when talking to this customer on the phone. Based on the query result, the representative can offer an extra-value card, since there is a 73% chance that the customer uses a card. The model is created by the  $om14sql$ -classificationdecision-tree.sql example.

#### **Example 5-12 Real-Time Query with Prediction Probability**

```
SELECT PREDICTION PROBABILITY(dt_sh_clas_sample, 1 USING *) cust_card_prob
        FROM mining_data_apply_v
      WHERE cust id = 101488;
```
The output is as follows:

```
CUST_CARD_PROB
--------------
         .72764
```
# 5.5 Dynamic Scoring

You can perform dynamic scoring if, for some reason, you do not want to apply a predefined model.

The Oracle Machine Learning for SQL functions operate in two modes: by applying a predefined model, or by executing an analytic clause. If you supply an analytic clause instead of a model name, the function builds one or more transient models and uses them to score the data.

The ability to score data dynamically without a predefined model extends the application of basic embedded machine learning techniques into environments where models are not available. Dynamic scoring, however, has limitations. The transient models created during dynamic scoring are not available for inspection or fine tuning. Applications that require model inspection, the correlation of scoring results with the model, special algorithm settings, or multiple scoring queries that use the same model, require a predefined model.

The following example shows a dynamic scoring query. The example identifies the rows in the input data that contain unusual customer age values.

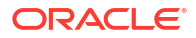

#### **Example 5-13 Dynamic Prediction**

```
SELECT cust id, age, pred age, age-pred age age diff, pred det FROM
  (SELECT cust_id, age, pred_age, pred_det,
    RANK() OVER (ORDER BY ABS(age-pred_age) DESC) rnk FROM
     (SELECT cust_id, age,
         PREDICTION(FOR age USING *) OVER () pred age,
         PREDICTION DETAILS(FOR age ABS USING *) OVER () pred det
 FROM mining data apply v))
WHERE rnk \leq 5;
```

```
CUST_ID AGE PRED_AGE AGE_DIFF PRED_DET
------- ---- ---------- -------- 
                                         --------------------------------------------------------------
 100910 80 40.6686505 39.33 <Details algorithm="Support Vector Machines">
                                    <Attribute name="HOME_THEATER_PACKAGE" 
actualValue="1"
                                    weight=".059" rank="1"/>
                                    <Attribute name="Y_BOX_GAMES" actualValue="0"
                                   weight=".059" rank="2"/>
                                    <Attribute name="AFFINITY_CARD" 
actualValue="0"
                                    weight=".059" rank="3"/>
                                    <Attribute name="FLAT_PANEL_MONITOR" 
actualValue="1"
                                    weight=".059" rank="4"/>
                                    <Attribute name="YRS_RESIDENCE" 
actualValue="4"
                                     weight=".059" rank="5"/>
                                     </Details>
  101285 79 42.1753571 36.82 <Details algorithm="Support Vector Machines">
                                    <Attribute name="HOME_THEATER_PACKAGE" 
actualValue="1"
                                     weight=".059" rank="1"/>
                                    <Attribute name="HOUSEHOLD_SIZE" 
actualValue="2" weight=".059"
                                     rank="2"/>
                                    <Attribute name="CUST_MARITAL_STATUS" 
actualValue="Mabsent"
                                    weight=".059" rank="3"/>
                                    <Attribute name="Y_BOX_GAMES" 
actualValue="0" weight=".059"
                                    rank="4"/>
                                    <Attribute name="OCCUPATION" 
actualValue="Prof." weight=".059"
                                    rank="5"/>
                                    </Details>
  100694 77 41.0396722 35.96 <Details algorithm="Support Vector Machines">
                                    <Attribute name="HOME_THEATER_PACKAGE" 
actualValue="1"
                                     weight=".059" rank="1"/>
                                    <Attribute name="EDUCATION"
```
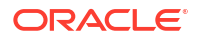

```
actualValue="< Bach."
                                    weight=".059" rank="2"/>
                                   <Attribute name="Y_BOX_GAMES" 
actualValue="0" weight=".059"
                                    rank="3"/>
                                   <Attribute name="CUST_ID" 
actualValue="100694" weight=".059"
                                    rank="4"/>
                                   <Attribute name="COUNTRY_NAME" 
actualValue="United States of
                                   America" weight=".059" rank="5"/>
                                   </Details>
  100308 81 45.3252491 35.67 <Details algorithm="Support Vector Machines">
                                   <Attribute name="HOME_THEATER_PACKAGE" 
actualValue="1"
                                    weight=".059" rank="1"/>
                                   <Attribute name="Y_BOX_GAMES" 
actualValue="0" weight=".059"
                                   rank="2"/>
                                   <Attribute name="HOUSEHOLD_SIZE" 
actualValue="2" weight=".059"
                                   rank="3"/>
                                   <Attribute name="FLAT_PANEL_MONITOR" 
actualValue="1"
                                    weight=".059" rank="4"/>
                                   <Attribute name="CUST_GENDER" 
actualValue="F" weight=".059"
                                    rank="5"/>
                                   </Details>
  101256 90 54.3862214 35.61 <Details algorithm="Support Vector Machines">
                                   <Attribute name="YRS_RESIDENCE" 
actualValue="9" weight=".059"
                                    rank="1"/>
                                   <Attribute name="HOME_THEATER_PACKAGE" 
actualValue="1"
                                    weight=".059" rank="2"/>
                                   <Attribute name="EDUCATION" 
actualValue="< Bach."
                                    weight=".059" rank="3"/>
                                   <Attribute name="Y_BOX_GAMES" 
actualValue="0" weight=".059"
                                   rank="4"/>
                                   <Attribute name="COUNTRY_NAME" 
actualValue="United States of
                                    America" weight=".059" rank="5"/>
                                   </Details>
```
# 5.6 Cost-Sensitive Decision Making

Costs are user-specified numbers that bias classification. The algorithm uses positive numbers to penalize more expensive outcomes over less expensive outcomes. Higher numbers indicate higher costs.

<span id="page-166-0"></span>The algorithm uses negative numbers to favor more beneficial outcomes over less beneficial outcomes. Lower negative numbers indicate higher benefits.

All classification algorithms can use costs for scoring. You can specify the costs in a cost matrix table, or you can specify the costs inline when scoring. If you specify costs inline and the model also has an associated cost matrix, only the inline costs are used. The PREDICTION, PREDICTION SET, and PREDICTION COST functions support costs.

Only the Decision Tree algorithm can use costs to bias the model build. If you want to create a Decision Tree model with costs, create a cost matrix table and provide its name in the CLAS\_COST\_TABLE\_NAME setting for the model. If you specify costs when building the model, the cost matrix used to create the model is used when scoring. If you want to use a different cost matrix table for scoring, first remove the existing cost matrix table then add the new one.

A sample cost matrix table is shown in the following table. The cost matrix specifies costs for a binary target. The matrix indicates that the algorithm must treat a misclassified 0 as twice as costly as a misclassified 1.

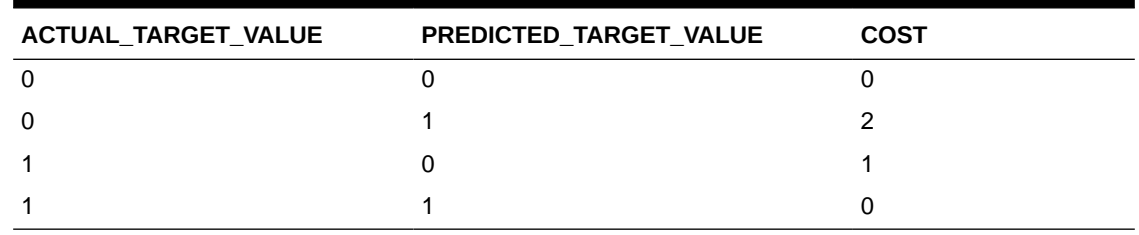

#### **Table 5-1 Sample Cost Matrix**

#### **Example 5-14 Sample Queries With Costs**

The table nbmodel costs contains the cost matrix described in Table 5-1.

SELECT \* from nbmodel\_costs;

The output is as follows:

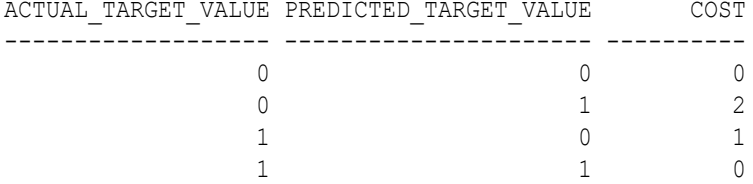

The following statement associates the cost matrix with a Naive Bayes model called nbmodel.

```
BEGIN
   dbms_data_mining.add_cost_matrix('nbmodel', 'nbmodel_costs');
END;
/
```
The following query takes the cost matrix into account when scoring  $\min_{\alpha}$  data apply v. The output is restricted to those rows where a prediction of 1 is less costly then a prediction of  $\Omega$ .

```
SELECT cust gender, COUNT(*) AS cnt, ROUND(AVG(age)) AS avg age
       FROM mining data apply v
        WHERE PREDICTION (nbmodel COST MODEL
```
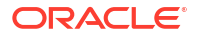

```
USING cust marital status, education, household size) = 1
 GROUP BY cust_gender
 ORDER BY cust_gender;
```
The output is as follows:

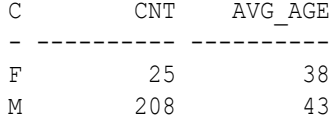

You can specify costs inline when you invoke the scoring function. If you specify costs inline and the model also has an associated cost matrix, only the inline costs are used. The same query is shown below with different costs specified inline. Instead of the "2" shown in the cost matrix table [\(Table 5-1\)](#page-166-0), "10" is specified in the inline costs.

```
SELECT cust gender, COUNT(*) AS cnt, ROUND(AVG(age)) AS avg age
       FROM mining_data_apply_v
      WHERE PREDICTION (nbmodel
                COST (0,1) values ((0, 10),
                            (1, 0))
                USING cust marital status, education, household size) = 1
       GROUP BY cust_gender
     ORDER BY cust gender;
```
The output is as follows:

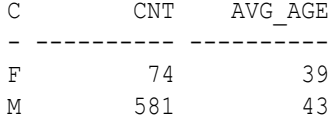

The same query based on probability instead of costs is shown below.

```
SELECT cust gender, COUNT(*) AS cnt, ROUND(AVG(age)) AS avg age
       FROM mining data apply v
        WHERE PREDICTION (nbmodel
         USING cust marital status, education, household size) = 1
        GROUP BY cust_gender
       ORDER BY cust gender;
```
The output is as follows:

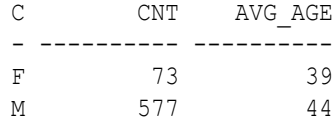

#### **Related Topics**

[Example 1-1](#page-17-0)

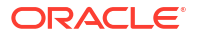

# <span id="page-168-0"></span>5.7 DBMS\_DATA\_MINING.APPLY

The APPLY procedure in DBMS\_DATA\_MINING is a batch apply operation that writes the results of scoring directly to a table.

The columns in the table are machine learning function-dependent.

Scoring with APPLY generates the same results as scoring with the SQL scoring functions. Classification produces a prediction and a probability for each case; clustering produces a cluster ID and a probability for each case, and so on. The difference lies in the way that scoring results are captured and the mechanisms that can be used for retrieving them.

APPLY creates an output table with the columns shown in the following table:

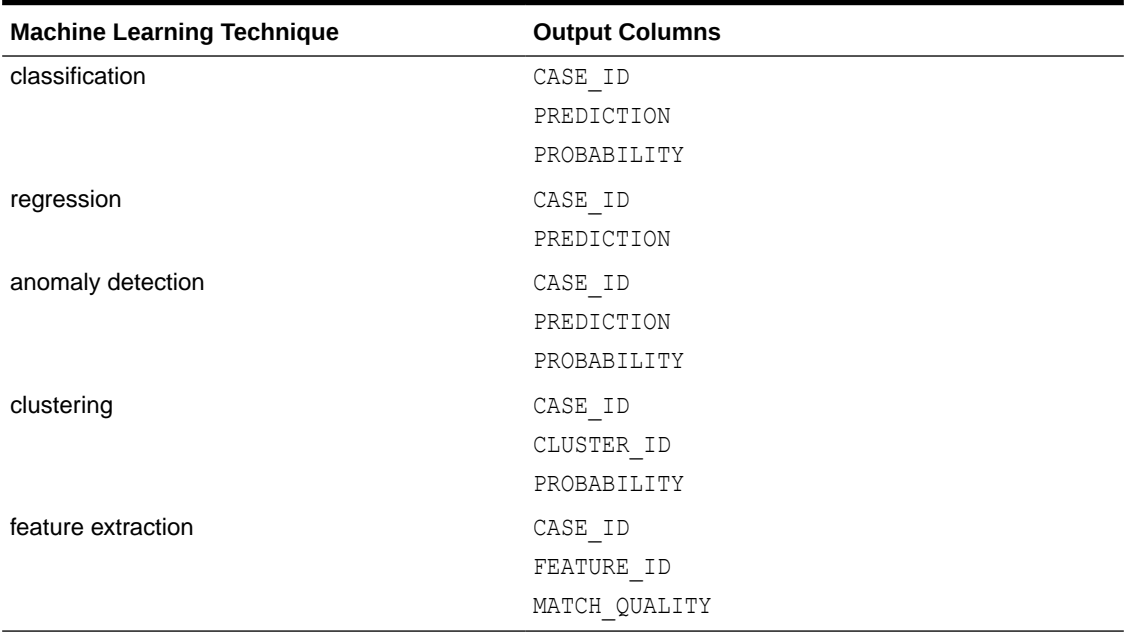

#### **Table 5-2 APPLY Output Table**

Since APPLY output is stored separately from the scoring data, it must be joined to the scoring data to support queries that include the scored rows. Thus any model that is used with APPLY must have a case ID.

A case ID is not required for models that is applied with SQL scoring functions. Likewise, storage and joins are not required, since scoring results are generated and consumed in real time within a SQL query.

The following example illustrates anomaly detection with APPLY. The query of the APPLY output table returns the ten first customers in the table. Each has a a probability for being typical (1) and a probability for being anomalous (0). The SVMO\_SH\_Clas\_sample model is created by the oml4sql-anomaly-detection-1class-svm.sql example.

#### **Example 5-15 Anomaly Detection with DBMS\_DATA\_MINING.APPLY**

```
EXEC dbms data mining.apply
         ('SVMO_SH_Clas_sample','svmo_sh_sample_prepared', 
         'cust_id', 'one_class_output');
SELECT * from one class output where rownum < 11;
```
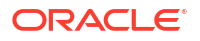

The output is as follows:

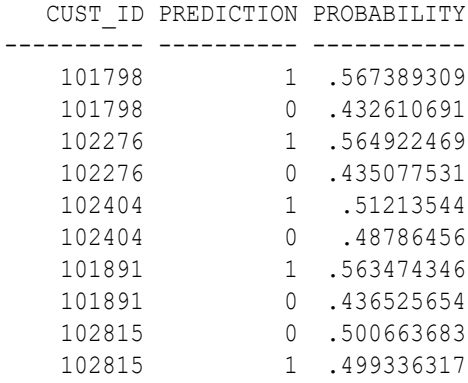

#### **Related Topics**

• *Oracle Database PL/SQL Packages and Types Reference*

# Machine Learning Operations on Unstructured **Text**

Explains how to use Oracle Machine Learning for SQL to operate on unstructured text.

- About Unstructured Text Unstructured text may contain important information that is critical to the success of a business.
- About Machine Learning and Oracle Text Understand machine learning operations on text and Oracle Text.
- [Create a Model that Includes Machine Learning Operations on Text](#page-171-0) Create a model and specify the settings to perform machine learning operations on text.
- [Create a Text Policy](#page-174-0) An Oracle Text policy specifies how text content must be interpreted. You can provide a text policy to govern a model, an attribute, or both the model and individual attributes.
- [Configure a Text Attribute](#page-175-0) Provide transformation instructions for text attribute or unstructured text by explicitly identifying the column datatypes.

# 6.1 About Unstructured Text

Unstructured text may contain important information that is critical to the success of a business.

Machine learning algorithms act on data that is numerical or categorical. Numerical data is ordered. It is stored in columns that have a numeric data type, such as NUMBER or FLOAT. Categorical data is identified by category or classification. It is stored in columns that have a character data type, such as VARCHAR2 or CHAR.

Unstructured text data is neither numerical nor categorical. Unstructured text includes items such as web pages, document libraries, Power Point presentations, product specifications, emails, comment fields in reports, and call center notes. It has been said that unstructured text accounts for more than three quarters of all enterprise data. Extracting meaningful information from unstructured text can be critical to the success of a business.

# 6.2 About Machine Learning and Oracle Text

Understand machine learning operations on text and Oracle Text.

Machine learning operations on text is the process of applying machine learning techniques to text terms, also called text features or tokens. Text terms are words or groups of words that have been extracted from text documents and assigned numeric weights. Text terms are the fundamental unit of text that can be manipulated and analyzed.

Oracle Text is an Oracle Database technology that provides term extraction, word and theme searching, and other utilities for querying text. When columns of text are present in the training data, Oracle Machine Learning for SQL uses Oracle Text utilities and term weighting strategies

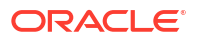

to transform the text for machine learning operations. OML4SQL passes configuration information supplied by you to Oracle Text and uses the results in the model creation process.

#### **Related Topics**

• *Oracle Text Application Developer's Guide*

# <span id="page-171-0"></span>6.3 Create a Model that Includes Machine Learning Operations on Text

Create a model and specify the settings to perform machine learning operations on text.

Oracle Machine Learning for SQL supports unstructured text within columns of VARCHAR2, CHAR, CLOB, BLOB, and BFILE, as described in the following table:

**Table 6-1 Column Data Types That May Contain Unstructured Text**

| <b>Description</b>                                                                                                    |
|----------------------------------------------------------------------------------------------------|
| Oracle Machine Learning for SQL interprets BLOB and BFILE as text only if you identify<br>the columns as text when you create the model. If you do not identify the columns as text,<br>then CREATE MODEL returns an error. |
| <b>OML4SQL</b> interprets CLOB as text.                                                                                                    |
| OML4SQL interprets CHAR as categorical by default. You can identify columns of CHAR as<br>text when you create the model.                                                                                                   |
| OML4SQL interprets VARCHAR2 with data length > 4000 as text.                                                                                                    |
| OML4SQL interprets VARCHAR2 with data length <= 4000 as categorical by default. You<br>can identify these columns as text when you create the model.                                                                        |
|                                                                                                    |

#### **Note:**

Text is not supported in nested columns or as a target in supervised machine learning.

The settings described in the following table control the term extraction process for text attributes in a model. Instructions for specifying model settings are in "Specifying Model Settings".

#### **Table 6-2 Model Settings for Text**

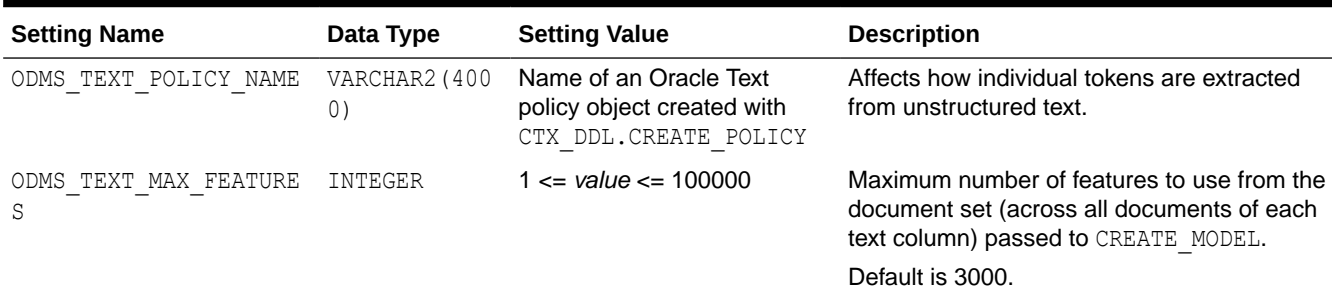

A model can include one or more text attributes. A model with text attributes can also include categorical and numerical attributes.

**To create a model that includes text attributes:**

- **1.** Create an Oracle Text policy object.
- **2.** Specify the model configuration settings that are described in ["Table 6-2](#page-171-0)".
- **3.** Specify which columns must be treated as text and, optionally, provide text transformation instructions for individual attributes.
- **4.** Pass the model settings and text transformation instructions to DBMS\_DATA\_MINING.CREATE\_MODEL2 OF DBMS\_DATA\_MINING.CREATE\_MODEL.

#### **Note:**

All algorithms except O-Cluster can support columns of unstructured text.

The use of unstructured text is not recommended for association rules (Apriori).

In the following example, an SVM model is used to predict customers that are most likely to be positive responders to an Affinity Card loyalty program. The data comes with a text column that contains user generated comments. By creating an Oracle Text policy and specifying model settings, the algorithm automatically uses the text column and builds the model on both the structured data and unstructured text.

This example uses a view called mining data which is created from SH. SALES table. A training data set called mining train text is also created.

The following queries show you how to create an Oracle Text policy followed by building a model using CREATE\_MODEL2 procedure.

%script

BEGIN

EXECUTE ctx ddl.create policy('dmdemo\_svm\_policy');

The output is:

PL/SQL procedure successfully completed.

---------------------------

PL/SQL procedure successfully completed.

%script

```
BEGIN DBMS DATA MINING.DROP MODEL('T SVM Clas sample');
EXCEPTION WHEN OTHERS THEN NULL; END;
/
DECLARE
    v_setlst DBMS_DATA_MINING.SETTING_LIST;
   xformlist dbms data mining transform.TRANSFORM LIST;
```
**BEGIN** 

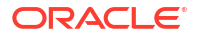

```
v setlst(dbms data mining.algo name) :=
dbms_data_mining.algo_support_vector_machines;
    v_setlst(dbms_data_mining.prep_auto) := dbms_data_mining.prep_auto_on;
   v_setlst(dbms_data_mining.svms_kernel_function) := dbms_data_mining.svms_linear;
   v setlst(dbms data mining.svms complexity factor) := '100';
   v_setlst(dbms_data_mining.odms_text_policy_name) := 'DMDEMO_SVM_POLICY';
    v_setlst(dbms_data_mining.svms_solver) := dbms_data_mining.svms_solver_sgd;
   dbms data mining transform.SET_TRANSFORM(
        xformlist, 'comments', null, 'comments', null, 'TEXT');
    DBMS_DATA_MINING.CREATE_MODEL2(
model name \implies 'T SVM Clas sample',
mining function \Rightarrow dbms data mining.classification,
data query \Rightarrow 'select * from mining train text',
set list \Rightarrow v setlst,
       case id column name => 'cust id',
       target column name \Rightarrow 'affinity card',
       xform list \Rightarrow xformlist);
END;
/
```
The output is:

PL/SQL procedure successfully completed.

---------------------------

PL/SQL procedure successfully completed.

---------------------------

#### **Related Topics**

- [Model Detail Views for Text Features](#page-149-0) The model details view for text features is DM\$VX*model\_name*.
- **[Specify Model Settings](#page-78-0)** You can configure your model by specifying model settings.
- [Create a Text Policy](#page-174-0) An Oracle Text policy specifies how text content must be interpreted. You can provide a text policy to govern a model, an attribute, or both the model and individual attributes.
- [Configure a Text Attribute](#page-175-0) Provide transformation instructions for text attribute or unstructured text by explicitly identifying the column datatypes.
- [Embed Transformations in a Model](#page-65-0) You can specify your own transformations and embed them in a model by creating a transformation list and passing it to DBMS\_DATA\_MINING.CREATE\_MODEL2 or DBMS\_DATA\_MINING.CREATE\_MODEL.

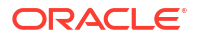

# <span id="page-174-0"></span>6.4 Create a Text Policy

An Oracle Text policy specifies how text content must be interpreted. You can provide a text policy to govern a model, an attribute, or both the model and individual attributes.

If a model-specific policy is present and one or more attributes have their own policies, Oracle Machine Learning for SQL uses the attribute policies for the specified attributes and the modelspecific policy for the other attributes.

The CTX\_DDL.CREATE\_POLICY procedure creates a text policy.

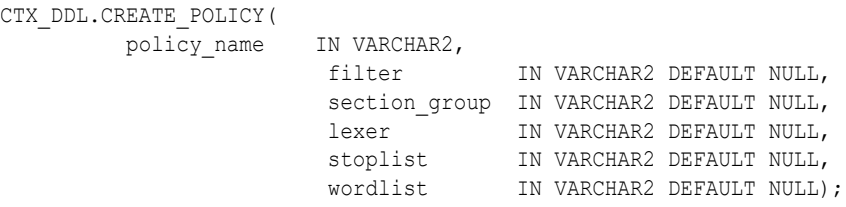

The parameters of CTX\_DDL.CREATE\_POLICY are described in the following table.

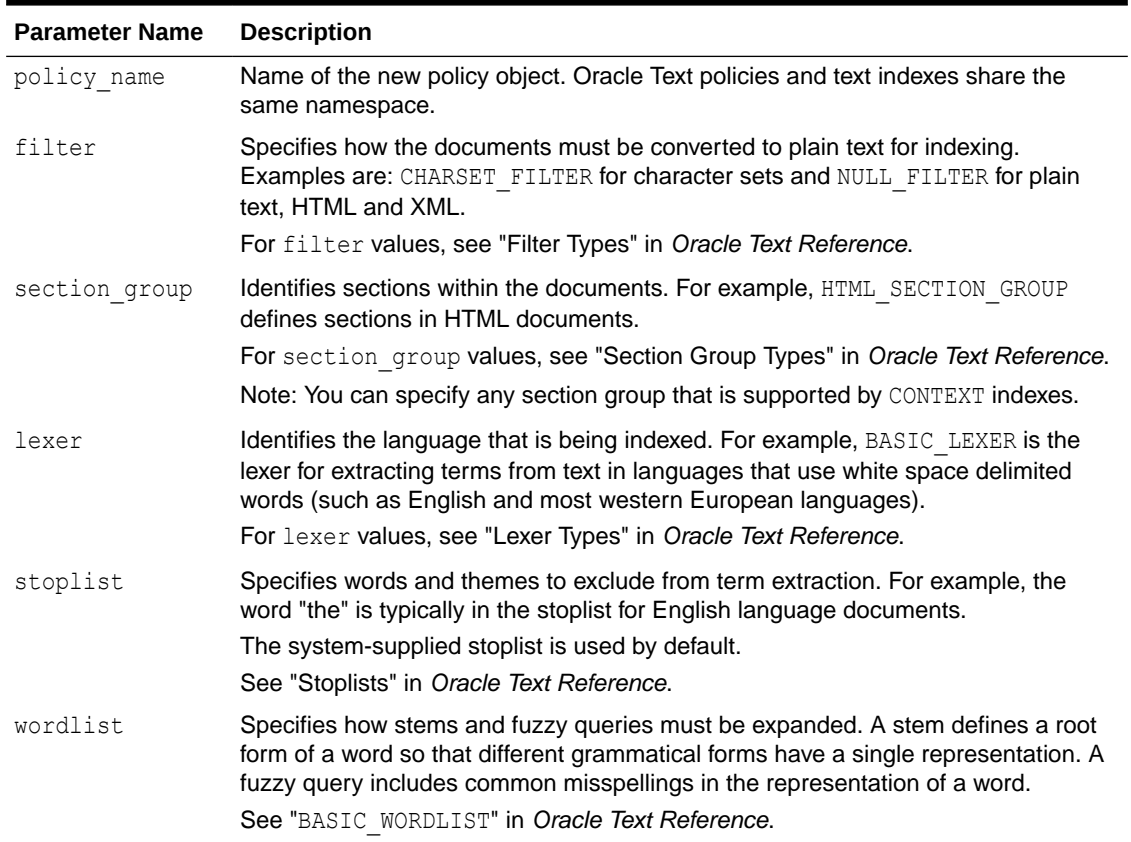

#### **Table 6-3 CTX\_DDL.CREATE\_POLICY Procedure Parameters**

#### **Related Topics**

• *Oracle Text Reference*

# <span id="page-175-0"></span>6.5 Configure a Text Attribute

Provide transformation instructions for text attribute or unstructured text by explicitly identifying the column datatypes.

As shown in [Table 6-1,](#page-171-0) you can identify columns of CHAR, shorter VARCHAR2 (<=4000), BFILE, and BLOB as text attributes. If CHAR and shorter VARCHAR2 columns are not explicitly identified as unstructured text, then CREATE\_MODEL processes them as categorical attributes. If BFILE and BLOB columns are not explicitly identified as unstructured text, then CREATE\_MODEL returns an error.

To identify a column as a text attribute, supply the keyword TEXT in an **Attribute specification**. The attribute specification is a field (attribute spec) in a transformation record (transform\_rec). Transformation records are components of transformation lists ( $x$ form\_list) that can be passed to CREATE\_MODELOT CREATE\_MODEL2.

#### **Note:**

An attribute specification can also include information that is not related to text. Instructions for constructing an attribute specification are in "Embedding Transformations in a Model".

You can provide transformation instructions for any text attribute by qualifying the TEXT keyword in the attribute specification with the subsettings described in the following table.

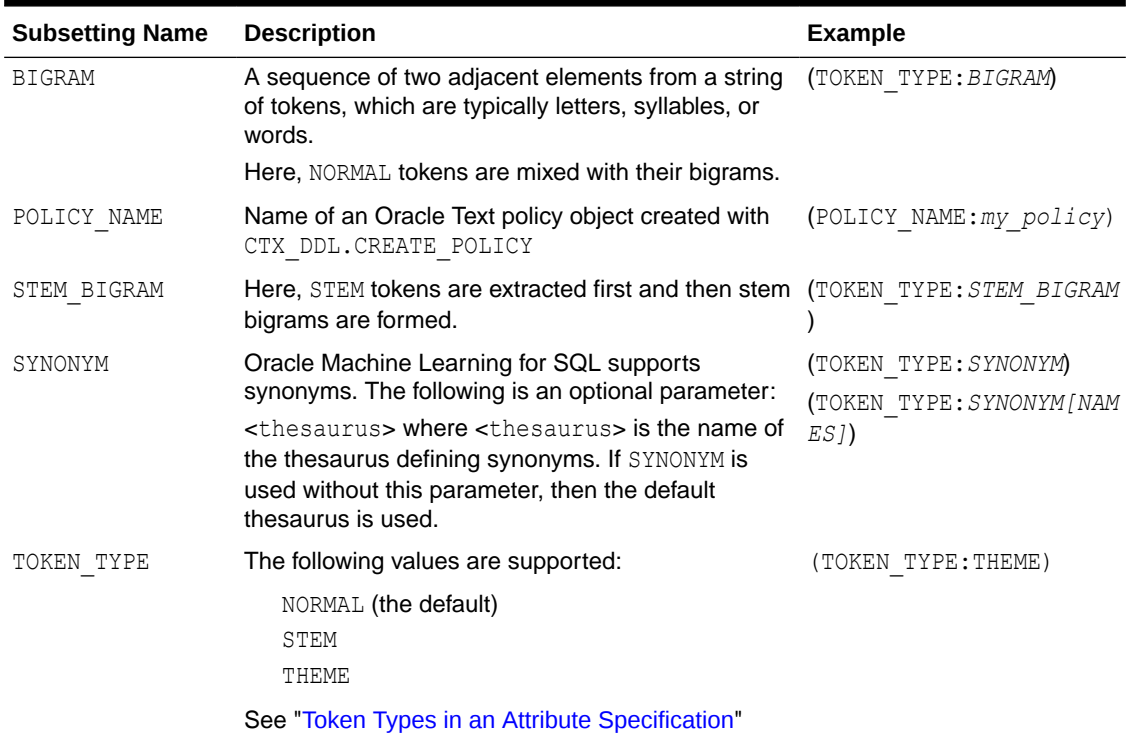

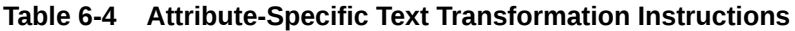

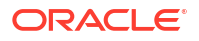

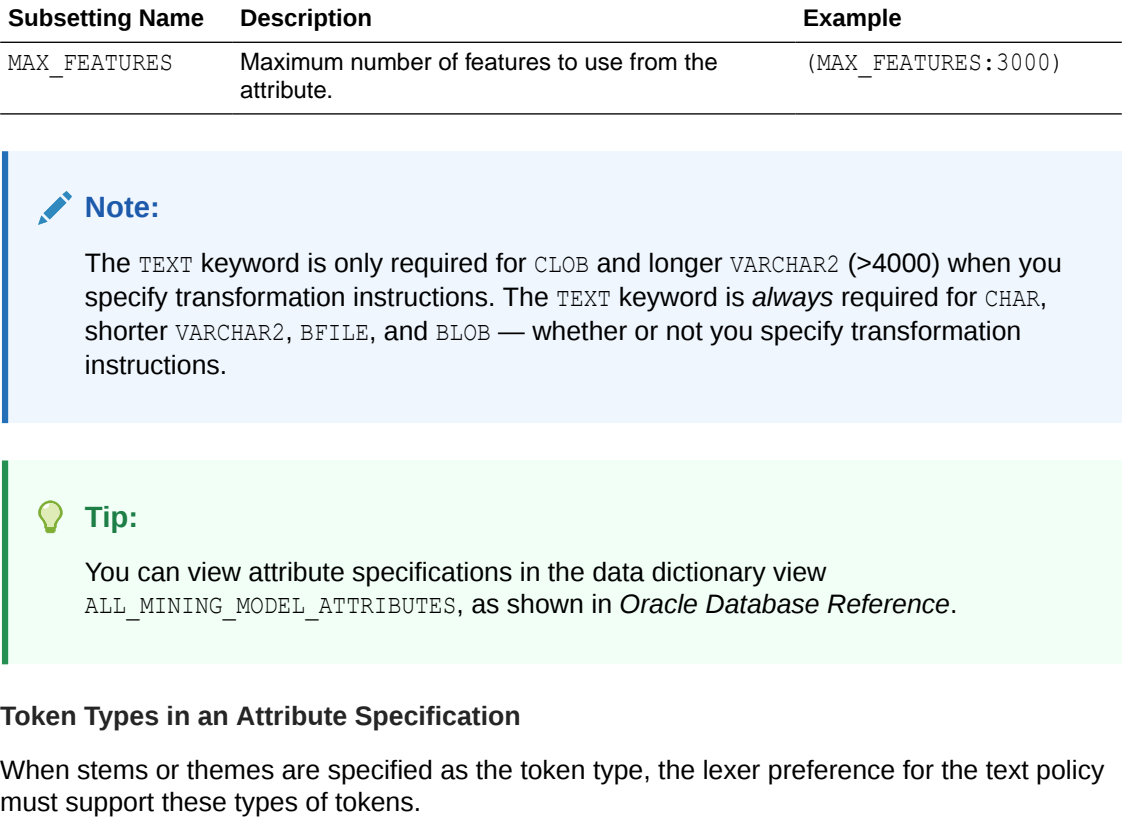

#### <span id="page-176-0"></span>**Table 6-4 (Cont.) Attribute-Specific Text Transformation Instructions**

The following example adds themes and English stems to BASIC LEXER.

```
BEGIN
 CTX_DDL.CREATE_PREFERENCE('my_lexer', 'BASIC_LEXER');
  CTX_DDL.SET_ATTRIBUTE('my_lexer', 'index_stems', 'ENGLISH');
 CTX_DDL.SET_ATTRIBUTE('my_lexer', 'index_themes', 'YES');
END;
```
#### **Example 6-1 A Sample Attribute Specification for Text**

This expression specifies that text transformation for the attribute must use the text policy named  $my$   $p$ olicy. The token type is THEME, and the maximum number of features is 3000.

"TEXT(POLICY\_NAME:my\_policy)(TOKEN\_TYPE:THEME)(MAX\_FEATURES:3000)"

#### **Related Topics**

- [Embed Transformations in a Model](#page-65-0) You can specify your own transformations and embed them in a model by creating a transformation list and passing it to DBMS\_DATA\_MINING.CREATE\_MODEL2 or DBMS\_DATA\_MINING.CREATE\_MODEL.
- [Specify Transformation Instructions for an Attribute](#page-70-0) You can pass transformation instructions for an attribute by defining a transformation list.
- *Oracle Database PL/SQL Packages and Types Reference*
- ALL\_MINING\_MODEL\_ATTRIBUTES

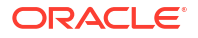

# 7 Integration of ONNX Runtime

Learn about ONNX Runtime that enables you to use ONNX models for machine learning tasks.

**Topics:**

**About ONNX** 

ONNX is an open-source format designed for machine learning models. It ensures crossplatform compatibility. This format also supports major languages and frameworks, facilitating efficient model exchange.

**[Examples of Using ONNX Models](#page-182-0)** 

The following examples use Iris data set to showcase loading and inference from ONNX format machine learning models for machine learning techniques such as Classification, Regression, and Clustering.

# 7.1 About ONNX

ONNX is an open-source format designed for machine learning models. It ensures crossplatform compatibility. This format also supports major languages and frameworks, facilitating efficient model exchange.

The ONNX format allows for model serialization. It simplifies the exchange of models across various platforms. These platforms include cloud, web, edge, and mobile experiences on Microsoft Windows, Linux, Mac, iOS, and Android. ONNX models also offer flexibility to export and import model in many languages such as Python, C++, C#, and Java to name a few. The ONNX format is useful for compute-heavy tasks such as training machine learning models and data processing that often uses trained models. Many leading machine learning development frameworks such as TensorFlow, Pytorch, and Scikit-learn, offer the capability to convert models into the ONNX format.

Once you represent the models in the ONNX format, you can run them with the ONNX Runtime. The architecture of the ONNX Runtime is adaptable, enabling providers to modify or enhance how some operations are implemented to make better use of particular hardware, such as, Graphical Processing Units (GPUs), Single Instruction Multiple Data (SIMD) instruction sets or specialized libraries. To learn more on ONNX Runtime, see [https://](https://onnxruntime.ai/docs/) [onnxruntime.ai/docs/.](https://onnxruntime.ai/docs/)

The ONNX Runtime integration with Oracle Database lets you import ONNX-formatted models, including embedding models. To support embedding models, Oracle Machine Learning has introduced a new machine learning technique called *embedding*. If you do not have a pretrained model in ONNX format, Oracle offers a Python utility package that downloads a pretrained model, converts the model to ONNX format augmented with pre-processsing and post-processing operations and imports the ONNX format model to Oracle Database. To learn more on the Python utility tool, see Convert Pretrained Models to ONNX Format.

Oracle supports ONNX Runtime version 1.15.1.

• [Supported Machine Learning Functions for ONNX Runtime](#page-178-0)

Describes the supported machine learning functions to import pretrained models and perform scoring.

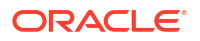

- <span id="page-178-0"></span>• Supported Attribute Data Types Discover the supported ONNX input data types mapped to SQL data types.
- [Supported Target Data Types](#page-179-0) Discover the supported ONNX target data types mapped to SQL data types.
- [Custom ONNX Runtime Operations](#page-179-0) If you are looking to customize a pretrained embedding model by augmenting with preprocessing and post-processing operations, Oracle supports tokenization of an embedding model as a pre-processing operation and pooling and normalization as post-processing custom ONNX Runtime operations for version 1.15.1.
- Use PL/SOL Packages to Import Models Use the DBMS\_DATA\_MINING. IMPORT\_ONNX\_MODEL procedure or the DBMS\_VECTOR. LOAD\_ONNX\_MODEL procedure to import ONNX format models. You can then use the imported ONNX format models through a scoring function run by the in-database ONNX Runtime.
- **Supported SOL Scoring Functions** Supported scoring functions for in-database scoring of machine learning models imported in the ONNX format are listed.

# 7.1.1 Supported Machine Learning Functions for ONNX Runtime

Describes the supported machine learning functions to import pretrained models and perform scoring.

The following are the supported machine learning functions:

- **Classification**
- **Clustering**
- **Embedding**
- **Regression**

# 7.1.2 Supported Attribute Data Types

Discover the supported ONNX input data types mapped to SQL data types.

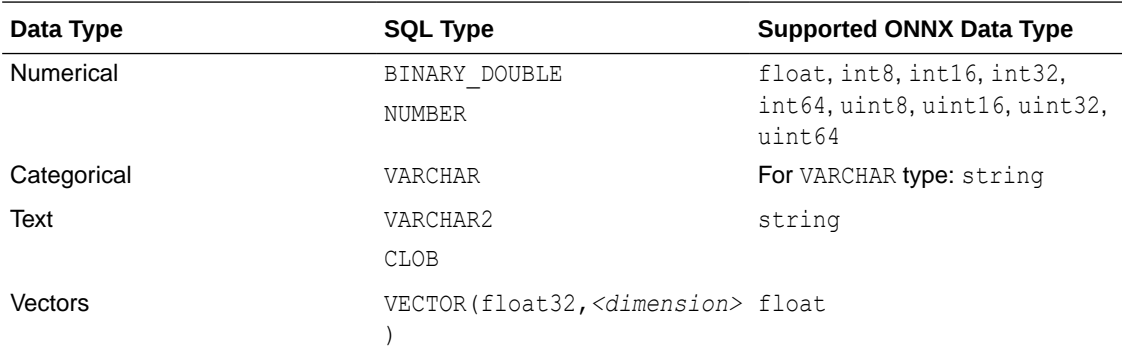

The following data types are not supported:

- complex64, complex128
- float16, bfloat16
- fp8

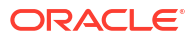

• int4, uint4

# <span id="page-179-0"></span>7.1.3 Supported Target Data Types

Discover the supported ONNX target data types mapped to SQL data types.

Depending on the machine learning function, different scoring functions are used. Different scoring function for same machine learning function can produce different data types. A few points to note:

- Classification models have different rules to determine the type of PREDICTION function to be used. If you are using PREDICTION PROBABILITY, then BINARY DOUBLE is returned. See labels in JSON Metadata Parameters for ONNX Models.
- For an embedding model, the VECTOR EMBEDDING function returns a VECTOR type.
- For a regression model, VARCHAR is not a valid target type and BINARY\_DOUBLE is returned.
- For a clustering model, if you are using CLUSTERING PROBABILITY and CLUSTER DISTANCE, then BINARY\_DOUBLE is returned.

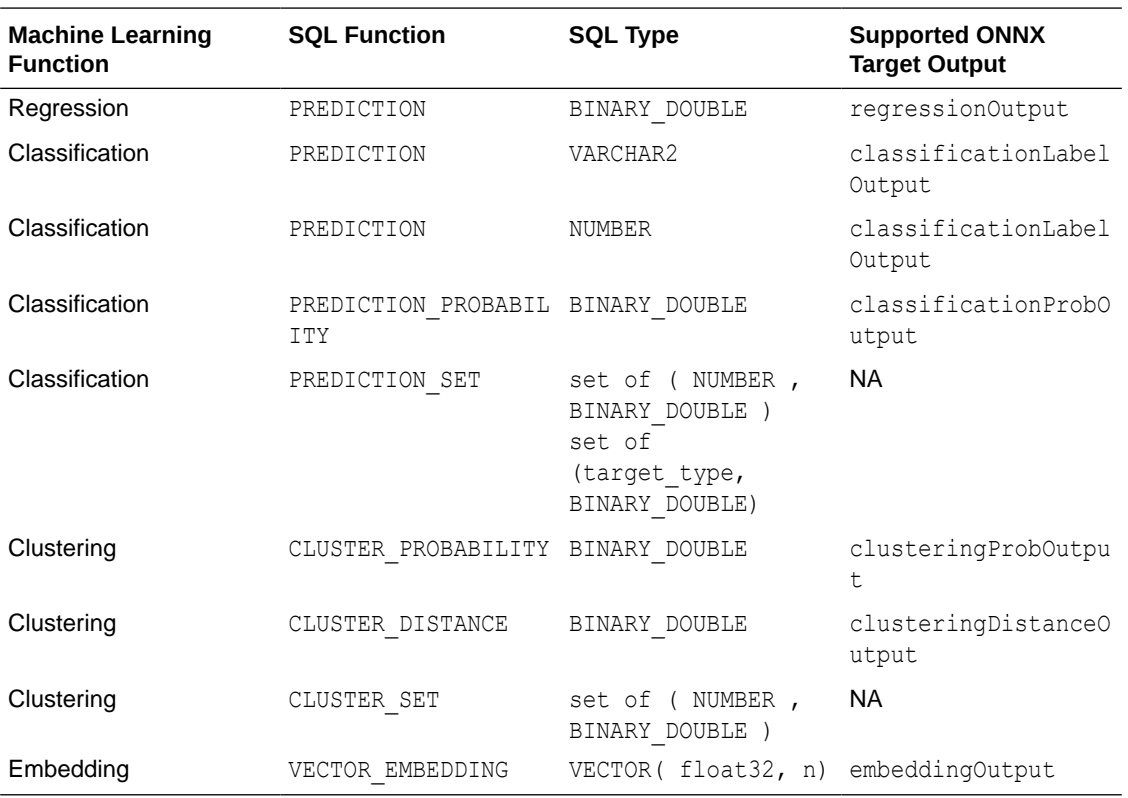

To learn more, see JSON Metadata Parameters for ONNX Models

### 7.1.4 Custom ONNX Runtime Operations

If you are looking to customize a pretrained embedding model by augmenting with preprocessing and post-processing operations, Oracle supports tokenization of an embedding model as a pre-processing operation and pooling and normalization as post-processing custom ONNX Runtime operations for version 1.15.1.

Oracle offers a Python utility that provides a mechanism to augment a pretrained model with tokenization, pooling and normalization. The Python utility can augment the model with pre-
processing and post-processing operations and convert a pretrained model to an ONNX format. Models using any other custom operations will fail on import. For details on how to use the Python utility, see Convert Pretrained Models to ONNX Format.

# <span id="page-180-0"></span>7.1.5 Use PL/SQL Packages to Import Models

Use the DBMS\_DATA\_MINING. IMPORT\_ONNX\_MODEL procedure or the

DBMS\_VECTOR. LOAD\_ONNX\_MODEL procedure to import ONNX format models. You can then use the imported ONNX format models through a scoring function run by the in-database ONNX Runtime.

- To import a pretrained ONNX format model, use IMPORT\_ONNX\_MODEL Procedure or LOAD\_ONNX\_MODEL Procedure.
- To drop an ONNX model, use DROP\_ONNX\_MODEL. See also DROP\_MODEL procedure.
- A complete step-by-step example that illustrates these procedures is in Import ONNX Models and Generate Embeddings.

The DBMS DATA MINING.RENAME MODEL procedure is also supported.

Most of the existing Oracle Machine Learning for SQL APIs are available to the ONNX models. As partitioning is not applicable for external pretrained models, ONNX models do not support the following procedures:

- ADD\_PARTITION
- DROP PARTITION
- ADD\_COST\_MATRIX
- REMOVE COST MATRIX

### **Related Topics**

Summary of DBMS\_DATA\_MINING Subprograms

# 7.1.6 Supported SQL Scoring Functions

Supported scoring functions for in-database scoring of machine learning models imported in the ONNX format are listed.

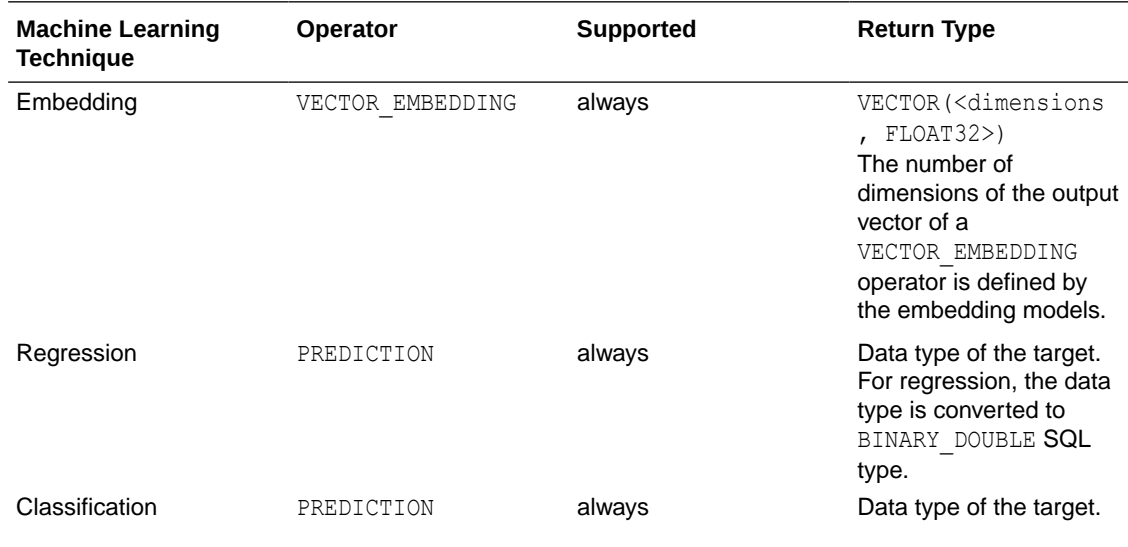

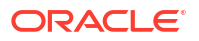

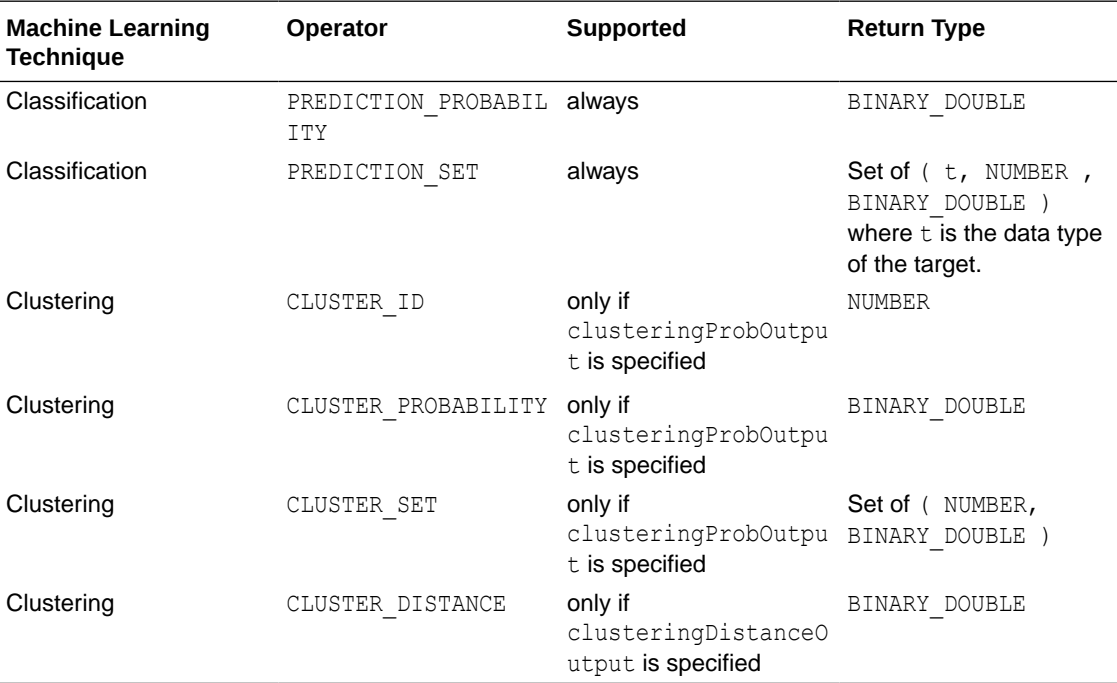

### **Note:**

You can define the outputs explicitly in the metadata or implicitly.

- The metadata must explicitly specify how to find the result in the model output for some SQL scoring functions. For example, CLUSTER\_PROBABILITY is supported only if clusteringProbOutput is specified in the metadata.
- The system automatically assumes the output for a model with only one output if you don't specify it in the metadata.
- If a scoring function does not comply according to the description provided, you will receive an ORA-40290 error when performing the scoring operation on your data. Additionally, any unsupported scoring functions will raise the ORA-40290 error.

To learn more about classification data types that are returned, see labels and classificationLabelOutput in JSON Metadata Parameters for ONNX Models.

### **Cost Matrix Clause**

Specify a cost matrix directly within the PREDICTION and PREDICTION SET scoring functions. To learn more about Cost Matrix, see *Oracle Machine Learning for SQL Concepts*.

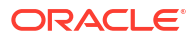

# 7.2 Examples of Using ONNX Models

The following examples use Iris data set to showcase loading and inference from ONNX format machine learning models for machine learning techniques such as Classification, Regression, and Clustering.

Iris is a flower and this data set has information such as petal length, sepal length, petal width, and sepal width collected from three types of Iris flowers: Sentosa, Versicolour, and Virginica.

These examples assume that the data set is available to the user.

#### **ONNX Classification Examples**

The following examples showcase various JSON metadata parameters that can be defined for ONNX models.

#### **Example: Specifying JSON Metadata for Classification Models**

The following example illustrates JSON metadata parameters with Classification as the function. Assume the model has an output named probabilities for the probability of the prediction. To use the PREDICTION\_PROBABILITY scoring function, you must set the field classificationProbOutput to the name of the model output that holds the probability.

```
BEGIN
LOAD_ONNX_MODEL('classification_model.onnx', 'doc_model',
JSON('{"function" : "classification",
        "classificationProbOutput": "probabilities"}'));
END;
/
```
#### **Example: Specifying labels in JSON Metadata for Classification Models**

The following example illustrates how you can specify custom labels in the JSON metadata.

```
BEGIN 
LOAD_ONNX_MODEL('classification_model.onnx', 'doc_model',
JSON('{"function" : "classification",
        "classificationProbOutput": "probabilities",
        "labels": ["Setosa", "Versicolour", "Virginica"]}'));
END;
/
```
You can use the PREDICTION and PREDICTION PROBABILITY functions for inference or scoring:

```
SELECT
    iris.*,
    PREDICTION(doc model USING *) as predicted species id,
    PREDICTION_PROBABILITY(doc_model, 'setosa' USING *) as setosa probability
FROM iris;
```
The query predicts iris species and the probability of *setosa* species using the iris data set. The data from iris table is used in a SELECT query to predict a species ID and the probability that the species is *setosa* using a machine learning model named doc\_model. The PREDICTION function predicts the species based on the attributes in the table, and the

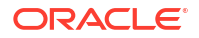

PREDICTION\_PROBABILITY function computes the probability that the predicted species is *setosa*. The result includes all columns from the iris view along with the predicted species ID and the probability of the species being *setosa*.

#### **Example: Specifying input in JSON Metadata for Classification Models**

The following example illustrates how you can specify input attribute names that map to the actual ONNX model input names. This example assumes a model with four inputs named SEPAL LENGTH, SEPAL WIDTH, PETAL LENGTH, and PETAL WIDTH. You can specify alternative input attribute names using the JSON metadata as shown in this example. Here, each input is assumed to be a tensor with a dimension of 1. The input field must be a JSON object where each field is a model input name (For example, SEPAL\_LENGTH), and its value is a JSON array sized according to the tensor's dimension (here, 1) with one attribute name per element in the array.

```
BEGIN LOAD ONNX MODEL('classification model.onnx', 'doc model',
JSON('{"function" : "classification", 
        "classificationProbOutput": "probabilities", 
       "input": { "SEPAL LENGTH": ["SEPAL LENGTH CM"],
                  "SEPAL_WIDTH": ["SEPAL_WIDTH_CM"],
                   "PETAL_LENGTH": ["PETAL_LENGTH_CM"], 
                  "PETAL WIDTH": ['PETAL WIDTH CM"] } }'));
END;
/
```
You can also have a different order of the columns as input.

```
BEGIN LOAD ONNX MODEL('classification model.onnx', 'doc model',
     JSON('{"function" : "classification", 
            "classificationProbOutput": "probabilities", 
           "input": { "SEPAL WIDTH": ["SEPAL WIDTH CM"],
                     "PETAL_LENGTH": ["PETAL_LENGTH_CM"],
                    "PETAL_WIDTH": ["PETAL_WIDTH_CM"],
                 "SEPAL_LENGTH": ["SEPAL_LENGTH_CM"] } }'));
END;
/
```
### **Example: Specifying a Single input With Four Dimensions**

Here is an example where the model has a single input tensor named  $x$  with four dimensions. The corresponding JSON metadata for this scenario is:

```
JSON('{"function" : "classification",
        "classificationProbOutput": "probabilities",
       "input": { "x": ["SEPAL LENGTH CM",
                          "SEPAL_WIDTH_CM",
                          "PETAL_LENGTH_CM",
                          "PETAL_WIDTH_CM"]
                       }'));
```
You can use PREDICTION and PREDICTION PROBABILITY functions for inference or scoring.

WITH dummy\_iris AS (

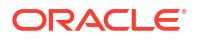

```
 SELECT
    4.5 as petal length cm,
    1.5 as petal width cm,
    4.3 as sepal length cm,
    2.9 as sepal_width_cm
     FROM iris
)
SELECT
     dummy_iris.*,
    PREDICTION(doc model USING *) as predicted species id,
    PREDICTION_PROBABILITY(doc_model_'setosa' USING *) as setosa probability
FROM dummy iris;
```
The query predicts iris species and the probability of *setosa* species using specified attributes in a temporary data set. The query creates a temporary dummy iris view with attributes values set. This temporary view is then used in a SELECT query to predict a species ID and the probability that the species is *setosa* using a machine learning model named doc\_model. The PREDICTION function predicts the species based on the attributes provided, and the PREDICTION PROBABILITY function computes the probability that the predicted species is *setosa*. The result includes all columns from the dummy\_iris view along with the predicted species ID and the probability of the species being *setosa*.

#### **Example: Specifying defaultOnNull in JSON Metadata for Classification Models**

The following examples illustrates how you can specify defaulOnNull provides default values to be used for specific attributes when their values are NULL in the data set. Use the names SEPAL LENGTH, SEPAL WIDTH, PETAL LENGTH, and PETAL WIDTH as fields in the defaultOnNull object, which are the assumed input attribute names for a ONNX model with four inputs. These names serve as the default input attribute names, so you can use them as fields in the defaultOnNull.

```
BEGIN LOAD ONNX MODEL('classification model.onnx', 'doc model',
     JSON('{"function" : "classification", 
            "classificationProbOutput": "probabilities", 
            "defaultOnNull": {"SEPAL_LENGTH": "5.1", 
            "SEPAL_WIDTH": "3.5", 
            "PETAL_LENGTH": "1.4", 
           "PETAL WIDTH": "0.2"}}'));
END;
/
```
- "SEPAL LENGTH": "5.1": If the sepal length is null, use 5.1 as the default value.
- "SEPAL WIDTH": "3.5": If the sepal width is null, use 3.5 as the default value.
- $"$ PETAL LENGTH": "1.4": If the petal length is null, use 1.4 as the default value.
- "PETAL\_WIDTH": "0.2": If the petal width is null, use 0.2 as the default value.

### **Example: Specifying input and defaultOnNull JSON Metadata for Classification Models**

Here is a combined example of specifying input and defaultOnNull values. This example uses the values that were illustrated in the earlier examples where input and defaultOnNull values are specified:

```
JSON('{"function" : "classification",
                "classificationProbOutput": "probabilities",
               "input": { "SEPAL WIDTH": ["SEPAL WIDTH CM"],
                            "PETAL_LENGTH": ["PETAL_LENGTH_CM"],
                            "PETAL_WIDTH": ["PETAL_WIDTH_CM"],
                            "SEPAL_LENGTH": ["SEPAL_LENGTH_CM"] },
                      "defaultOnNull": {"SEPAL_LENGTH_CM": "5.1",
                                        "SEPAL_WIDTH_CM": "3.5"}}')
```
### **ONNX Clustering Examples**

The following examples showcase various JSON metadata parameters that can be defined for ONNX models.

### **Example: Specifying JSON Metadata for Clustering Models**

The following example illustrates JSON metadata parameters with Clustering as the function. Assume the model has an output named probabilities for the probability of the prediction. To use the CLUSTER\_PROBABILITY scoring function, you must set the field clusteringProbOutput to the name of the model output that holds the probability.

```
BEGIN
LOAD_ONNX_MODEL('clustering_model.onnx','doc_model',
     JSON('{"function": "clustering",
             "clusteringProbOutput": "probabilities"
         }
     ')
);
END;
/
```
You can use CLUSTER\_ID and CLUSTER\_PROBABILITY functions for inference or scoring.

```
SELECT
     iris.*,
    CLUSTER ID(doc model USING *) as cluster id,
    CLUSTER PROBABILITY(doc model, 1 USING *) as cluster 1 probability
FROM iris;
```
This query predicts the cluster assignments and the probabilities of belonging to a specific cluster for each record of the iris data set. The query retrieves all columns of each record  $(iris.*)$  and applies the clustering model named doc model to each record of the iris data set and predicts the cluster ID. The  $USING *$  clause tells the model to use all available columns in the iris table for this prediction. The CLUSTER PROBABILITY (doc model,  $1$  USING  $*$ ) as cluster 1 probability part of the query calculates the probability that each record belongs to cluster 1, according to the doc model from the iris data set. This provides insights into how

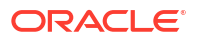

likely each record is to be part of cluster 1, giving a quantitative measure of membership strength.

#### **Example: Specifying clusteringDistanceOutput in JSON Metadata for Clustering Models**

The following example illustrates how you can specify clusteringDistanceOutput and for ONNX Clustering models.

In this model, an output tensor named distances provides distances for the input, which is a single tensor named float input with a dimension of 4. The JSON metadata input field must map attribute names to entries of the tensor, such as "SEPAL\_LENGTH", "SEPAL\_WIDTH", "PETAL\_LENGTH", "PETAL\_WIDTH".

```
BEGIN
LOAD_ONNX_MODEL('clustering_model.onnx', 'doc_model',
JSON('{"function" : "clustering", 
"clusteringDistanceOutput": "distances", 
"normalizeProb": "softmax", 
"input": { "float_input": ["SEPAL_LENGTH", "SEPAL_WIDTH", "PETAL_LENGTH", 
"PETAL_WIDTH"] } 
       }')
);
END;
/
```
You can use CLUSTER DISTANCE function for inference or scoring. These SQL queries utilize clustering models to predict cluster distances from the IRIS data set.

```
SELECT CLUSTER DISTANCE(doc model USING *) AS predicted target value,
CLUSTER DISTANCE (doc model, 1 USING *) AS dist1,
CLUSTER DISTANCE (doc model, 2 USING *) AS dist2,
CLUSTER_DISTANCE (doc_model,3 USING *) AS dist3
FROM IRIS
ORDER BY ID
FETCH NEXT 10 ROWS ONLY;
```
Here, the query focuses on understanding the physical distance of data points from cluster centroids, which is particularly useful for identifying outliers or for performing detailed cluster analysis. The query calculates the distance of each record in the IRIS data set from the centroids of different clusters using the  $\text{doc model}$ . The USING  $*$  syntax indicates that the model must use all available columns of the IRIS data set for making the prediction. CLUSTER DISTANCE (doc model, n USING  $*$ ) computes the distance from cluster n (n being 1, 2, and 3 in this query). Each distance is selected as a separate column (dist1, dist2, dist3).

The output is limited to the first 10 rows of the result set ordered by the ID column of the IRIS table.

### **Example: Specifying clusteringProbOutput and normalizeProb in JSON Metadata for Clustering Models**

The following example illustrates how you can specify clusteringProbOutput and normalizeProb for ONNX Clustering models.

```
BEGIN 
LOAD_ONNX_MODEL('clustering_model.onnx', 'doc_model',
```
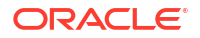

```
 JSON('{"function" :
                "clustering",
                 "clusteringProbOutput": "probabilities",
                          "normalizeProb" : "softmax",
                 "input": { "float_input": ["SEPAL_LENGTH", "SEPAL_WIDTH", 
"PETAL LENGTH", "PETAL WIDTH"] } )')
       );
END;
/
```
You can use CLUSTER PROBABILITY and CLUSTER SET functions for inference or scoring:

```
SELECT CLUSTER ID (doc model USING *) AS predicted target value,
                     CLUSTER_PROBABILITY (doc_model,1 USING *) AS prob1,
                     CLUSTER_PROBABILITY (doc_model,2 USING *) AS prob2,
                     CLUSTER_PROBABILITY (doc_model,3 USING *) AS prob3
                     FROM IRIS
                     ORDER BY ID
                    FETCH NEXT 10 ROWS ONLY;
```
In this case, a clustering model is used to predict the cluster IDs and associated probabilities for records from the IRIS data set. Because the JSON metadata specifies softmax for the normalizeProb field, the model applies softmax normalization to the probabilities before returning them as the result of the CLUSTER\_PROBABILITY scoring operator.

The SQL query selects CLUSTER ID column from the IRIS table and adds a new column, predicted target value, which contains predictions made by the doc model. The USING  $*$ syntax means that all columns of the current row are used as input features for the doc model model to predict the value as predicted target value. The result of this prediction is then included as a new column in the output of the query.

CLUSTER PROBABILITY (model,  $n$  USING  $*$ ): Computes the probability that the record belongs to cluster  $n$  ( $n$  being 1, 2, and 3 in this query). This is done for three different clusters, and each probability is selected as a separate column (prob1, prob2, prob3).

The output is limited to the first 10 rows of the result set ordered by the ID column of the IRIS table.

```
SELECT S.CLUSTER_ID, S.PROBABILITY
FROM (SELECT CLUSTER SET(doc model USING *) pset
         FROM IRIS ORDER BY ID) T,
       TABLE(T.pset) S
FETCH NEXT 10 ROWS ONLY;
```
The CLUSTER SET query generates a set of cluster data using the doc model. The resultant column pset represents all possible cluster assignments for each record, which includes cluster IDs and their respective probabilities ordered by the ID column. The SELECT S.CLUSTER\_ID, S.PROBABILITY part of the query selects the cluster ID and probability from the resultant column set. The output is limited to the first 10 rows of the result set.

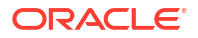

### **ONNX Regression Examples**

The following examples showcase various JSON metadata parameters that can be defined for ONNX Regression models. All examples assume an ONNX model that has one output named regressionOutput and four input tensors of dimension 1 whose name match exactly the name of the IRIS table columns, namely, SEPAL\_LENGTH, SEPAL\_WIDTH, PETAL\_LENGTH, PETAL\_WIDTH.

### **Example: Specifying JSON Metadata for Regression Models**

The following is a simple example illustrating JSON metadata parameters with Regression as the function. Assume the ONNX model features one output named regressionOutput and four input tensors of dimension 1, whose names match exactly after the IRIS table columns ("SEPAL\_LENGTH", "SEPAL\_WIDTH", "PETAL\_LENGTH", "PETAL\_WIDTH"). The JSON metadata can be as simple as the following:

```
BEGIN LOAD_ONNX_MODEL(
     'regression_model.onnx',
    'doc model',
     JSON('{"function": "regression"}
     ')
);
END;
/
```
You can use the PREDICTION function for inference or scoring:

```
SELECT
     iris.*,
    PREDICTION(doc_model_USING *) as predicted petal_width_cm
FROM iris;
```
In this case, the SQL query selects all columns from the iris table and adds a new column, predicted petal width cm, which contains predictions made by the doc model. The USING  $*$ syntax means that all columns of the current row are used as input features for the doc model model to predict the value of PETAL WIDTH as predicted petal width cm. The result of this prediction is then included as a new column in the output of the query.

### **Example: Specifying input and defaultOnNull in JSON Metadata for Regression Models**

The following example illustrates how you can specify input attribute names that map to the actual ONNX model input names. The defaulOnNull providing default values to be used for specific attributes when their values are NULL in the data set.

```
BEGIN LOAD ONNX MODEL('regression model.onnx','doc model',
    JSON('{"function": "regression",
            "input": {
              "SEPAL LENGTH": ["dummy sepal length cm"],
               "SEPAL_WIDTH": ["dummy_sepal_width_cm"]
 },
            "defaultOnNull": {
              "dummy_sepal_length_cm": "5.1",
              "dummy_sepal_width_cm": "3.5",
 }
```

```
 }
);
END;
/
```
')

You can use the PREDICTION function for inference or scoring.

```
WITH
dummy_iris AS (
     SELECT
     (CASE WHEN petal_length > 5 THEN 4.9 ELSE NULL END)
        as dummy sepal length cm,
     (CASE WHEN petal_length < 4 THEN 2.5 ELSE NULL END)
        as dummy sepal width cm,
    petal_length
    petal_width
    FROM iris
)
SELECT
     dummy_iris.*,
    PREDICTION(doc model USING *) as predicted_petal_width_cm
FROM dummy iris;
```
In this case, a temporary dummy iris table is created with three columns: dummy sepal length cm, dummy sepal width cm, and petal length. The values of the dummy sepal length cm and dummy sepal width cm are based on petal length values of the iris table. If petal length is greater than 5, dummy sepal length cm is set to 4.9, otherwise it is NULL. If petal length is less than 4, dummy sepal width cm is set to 2.5, otherwise it remains NULL.

Then the SELECT query retrieves all columns from the dummy iris table and uses the doc\_model to predict petal\_width, adding this prediction as a new column named predicted petal width cm. The model uses the derived dummy columns, petal length and petal width for its predictions.

### **See Also:**

- LOAD\_ONNX\_MODEL in *Oracle Database PL/SQL Packages and Types Reference*
- [Supported SQL Scoring Functions](#page-180-0)

# <span id="page-190-0"></span>Administrative Tasks for Oracle Machine Learning for SQL

Explains how to perform administrative tasks related to Oracle Machine Learning for SQL.

- Install and Configure a Database for Oracle Machine Learning for SQL You can install and configure a database for Oracle Machine Learning for SQL by following the listed steps.
- [Upgrade or Downgrade Oracle Machine Learning for SQL](#page-191-0) Upgrade and downgrade Oracle Machine Learning for SQL by following the steps listed.
- [Export and Import Oracle Machine Learning for SQL Models](#page-194-0) You can export machine learning models to move models to a different Oracle Database instance, such as from a development database to a production database.
- [Control Access to Oracle Machine Learning for SQL Models and Data](#page-200-0) You can create a Oracle Machine Learning for SQL user and grant necessary privileges by following the steps listed.
- [Audit and Add Comments to Oracle Machine Learning for SQL Models](#page-204-0) Perform audit of Oracle Machine Learning for SQL model objects through SQL statements.

# 8.1 Install and Configure a Database for Oracle Machine Learning for SQL

You can install and configure a database for Oracle Machine Learning for SQL by following the listed steps.

- About Installation Oracle Machine Learning components associated with Oracle Database are included with the database license.
- [Database Tuning Considerations for Oracle Machine Learning for SQL](#page-191-0) Standard administrative practices can be followed to manage workload on the system when machine learning activities are running.

# 8.1.1 About Installation

Oracle Machine Learning components associated with Oracle Database are included with the database license.

To install Oracle Database, follow the installation instructions for your platform. Choose a Data Warehousing configuration during the installation.

Oracle Data Miner, the graphical user interface to Oracle Machine Learning for SQL, is an extension to Oracle SQL Developer. Instructions for downloading SQL Developer and installing the Data Miner repository are available on [https://www.oracle.com/database/technologies/](https://www.oracle.com/database/technologies/odmrinstallation.html) [odmrinstallation.html](https://www.oracle.com/database/technologies/odmrinstallation.html).

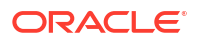

<span id="page-191-0"></span>To perform machine learning activities, you must be able to log on to the Oracle Database, and your user ID must have the database privileges described in Grant Privileges for Oracle Machine Learning for SQL.

### **Related Topics**

[Oracle Data Miner](unilink:dataminer_wf)

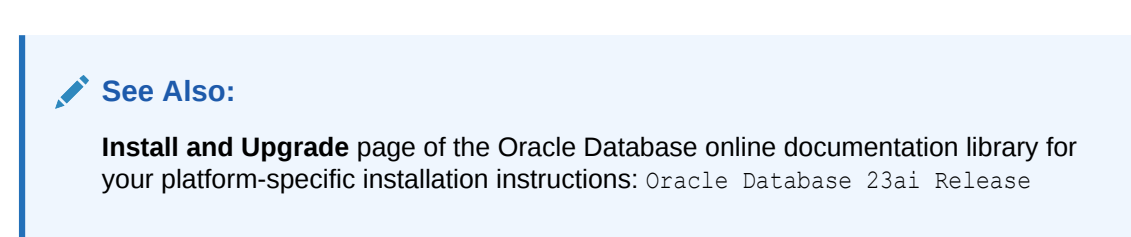

# 8.1.2 Database Tuning Considerations for Oracle Machine Learning for SQL

Standard administrative practices can be followed to manage workload on the system when machine learning activities are running.

DBAs managing production databases that support Oracle Machine Learning for SQL must follow standard administrative practices as described in *Oracle Database Administrator's Guide*.

Building machine learning models and batch scoring of machine learning models tend to put a DSS-like workload on the system. Single-row scoring tends to put an OLTP-like workload on the system.

Database memory management can have a major impact on machine learning. The correct sizing of Program Global Area (PGA) memory is very important for model building, complex queries, and batch scoring. From a machine learning perspective, the System Global Area (SGA) is generally less of a concern. However, the SGA must be sized to accommodate realtime scoring, which loads models into the shared cursor in the SGA. In most cases, you can configure the database to manage memory automatically. To do so, specify the total maximum memory size in the tuning parameter MEMORY TARGET. With automatic memory management, Oracle Database dynamically exchanges memory between the SGA and the instance PGA as needed to meet processing demands.

Most machine learning algorithms can take advantage of parallel execution when it is enabled in the database. Parameters in INIT.ORA control the behavior of parallel execution.

# 8.2 Upgrade or Downgrade Oracle Machine Learning for SQL

Upgrade and downgrade Oracle Machine Learning for SQL by following the steps listed.

- [Pre-Upgrade Steps](#page-192-0) Pre-upgrade considerations.
- [Upgrade Oracle Machine Learning for SQL](#page-192-0) You can upgrade your database by using the Database Upgrade Assistant (DBUA) or you can perform a manual upgrade using export/import utilities.
- [Post Upgrade Steps](#page-193-0) Perform steps to view the upgraded database.

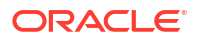

• [Downgrade Oracle Machine Learning for SQL](#page-194-0) Before downgrading the Oracle database back to the previous version, ensure that no models are present.

# <span id="page-192-0"></span>8.2.1 Pre-Upgrade Steps

Pre-upgrade considerations.

Before upgrading, you must drop any machine learning models and machine learning activities that were created inOracle Data Miner.

# 8.2.2 Upgrade Oracle Machine Learning for SQL

You can upgrade your database by using the Database Upgrade Assistant (DBUA) or you can perform a manual upgrade using export/import utilities.

All models and machine learning metadata are fully integrated with the Oracle Database upgrade process whether you are upgrading from 19*c* or from earlier releases.

Upgraded models continue to work as they did in prior releases. Both upgraded models and new models that you create in the upgraded environment can make use of the new machine learning functionality introduced in the new release.

- Use Database Upgrade Assistant to Upgrade Oracle Machine Learning for SQL Oracle Database Upgrade Assistant provides a graphical user interface that guides you interactively through the upgrade process.
- [Use Export/Import to Upgrade Machine Learning Models](#page-193-0) Use Export and Import functions of the Oracle Database to export the previously created models and import the models in an instance of Oracle Database version.

### **Related Topics**

- Pre-Upgrade Steps Pre-upgrade considerations.
- *Oracle Database Upgrade Guide*

## 8.2.2.1 Use Database Upgrade Assistant to Upgrade Oracle Machine Learning for SQL

Oracle Database Upgrade Assistant provides a graphical user interface that guides you interactively through the upgrade process.

On Windows platforms, follow these steps to start the Upgrade Assistant:

- **1.** Go to the Windows **Start** menu and choose the Oracle home directory.
- **2.** Choose the **Configuration and Migration Tools** menu.
- **3.** Launch the **Upgrade Assistant**.

On Linux platforms, run the DBUA utility to upgrade Oracle Database.

### **Related Topics**

• *Oracle Database Upgrade Guide*

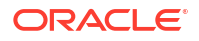

## <span id="page-193-0"></span>8.2.2.2 Use Export/Import to Upgrade Machine Learning Models

Use Export and Import functions of the Oracle Database to export the previously created models and import the models in an instance of Oracle Database version.

If required, you can use a less automated approach to upgrading machine learning models. You can export the models created in a previous version of Oracle Database and import them into an instance of the Oracle Database version.

Export/Import Oracle Machine Learning for SQL Models

Use the export and import functions of the Oracle Database to export the previously created models and import the models in an instance of Oracle Database version.

## 8.2.2.2.1 Export/Import Oracle Machine Learning for SQL Models

Use the export and import functions of the Oracle Database to export the previously created models and import the models in an instance of Oracle Database version.

If required, you can use a less automated approach to upgrading machine learning models. You can export the models created in a previous version of Oracle Database and import them into an instance of the Oracle Database version.

To export models from an instance of a previous release of Oracle Database to a dump file, follow the instructions in [Export and Import Oracle Machine Learning for SQL Models.](#page-194-0)

# 8.2.3 Post Upgrade Steps

Perform steps to view the upgraded database.

After upgrading the database, check the DBA\_MINING\_MODELS view in the upgraded database. The newly upgraded machine learning models must be listed in this view.

After you have verified the upgrade and confirmed that there is no need to downgrade, you must set the initialization parameter COMPATIBLE to 23.0.0. In Oracle Database 23ai, when the COMPATIBLE initialization parameter is not set in your parameter file, the COMPATIBLE parameter value defaults to 23, 0, 0.

### **Note:**

The CREATE MINING MODEL privilege must be granted to Oracle Machine Learning for SQL user accounts that are used to create machine learning models.

### **Related Topics**

- [Create an Oracle Machine Learning for SQL User](#page-200-0) An OML4SQL user is a database user account that has privileges for performing machine learning activities.
- [Control Access to Oracle Machine Learning for SQL Models and Data](#page-200-0) You can create a Oracle Machine Learning for SQL user and grant necessary privileges by following the steps listed.

# <span id="page-194-0"></span>8.2.4 Downgrade Oracle Machine Learning for SQL

Before downgrading the Oracle database back to the previous version, ensure that no models are present.

Use the DBMS\_DATA\_MINING.DROP\_MODEL routine to drop the models before downgrading. If you do not do this, the database downgrade process terminates.

Issue the following SQL statement in SYS to verify the downgrade:

```
SELECT o.name FROM sys.model$ m, sys.obj$ o
                   WHERE m.obj#=o.obj# AND m.version=2;
```
# 8.3 Export and Import Oracle Machine Learning for SQL Models

You can export machine learning models to move models to a different Oracle Database instance, such as from a development database to a production database.

The DEMS DATA MINING package includes procedures for migrating machine learning models between database instances.

EXPORT\_MODEL exports a single model or list of models to a dump file so it can be imported, queried, and scored in a separate Oracle Machine Learning database instance.

IMPORT MODEL takes the dump file and creates the model in the destination database.

EXPORT\_SERMODEL exports a single model to a serialized BLOB so it can be imported and scored in a separate Oracle Machine Learning database instance or to OML Services.

IMPORT\_SERMODEL takes the serialized BLOB and creates the model in the destination database.

**[About Exporting Models](#page-195-0)** 

As a result of building models, each model has a set of model detail views that provide information about the model, such as model statistics for evaluation. The user can query these model detail views. With serialized models, only the model data and metadata required for scoring are available in the serialized model. This is more compact and transfers faster to the destination environment than dump files produced by the EXPORT\_MODEL procedure.

- [About Oracle Data Pump](#page-195-0) Use the command-line clients of Oracle Data Pump to export and import schemas or databases.
- [Options for Exporting and Importing Oracle Machine Learning for SQL Models](#page-196-0) Lists options for exporting and importing machine learning models.
- [Directory Objects for EXPORT\\_MODEL and IMPORT\\_MODEL](#page-196-0) Learn how to use directory objects to identify the location of the dump file set containing the models.
- [Use EXPORT\\_MODEL and IMPORT\\_MODEL](#page-197-0) The examples illustrate various export and import scenarios with EXPORT\_MODEL and IMPORT\_MODEL.

```
EXPORT and IMPORT Serialized Models
From Oracle Database Release 18c onwards, EXPORT_SERMODEL and IMPORT_SERMODEL
procedures are available to export or import serialized models to or from a database.
```
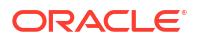

<span id="page-195-0"></span>• [Import From PMML](#page-200-0) You can import regression models represented in Predictive Model Markup Language (PMML).

### **Related Topics**

- EXPORT\_MODEL
- IMPORT\_MODEL
- EXPORT SERMODEL
- IMPORT\_SERMODEL

# 8.3.1 About Exporting Models

As a result of building models, each model has a set of model detail views that provide information about the model, such as model statistics for evaluation. The user can query these model detail views. With serialized models, only the model data and metadata required for scoring are available in the serialized model. This is more compact and transfers faster to the destination environment than dump files produced by the EXPORT\_MODEL procedure.

To retain complete model details, use the DMBS\_DATA\_MINING.EXPORT\_MODEL procedure and the DBMS\_DATA\_MINING.IMPORT\_MODEL procedure. Serialized model export only works with models that produce scores. Specifically, it doesn't support Attribute Importance, Association Rules, Exponential Smoothing, or O-Cluster (although O-Cluster does allow scoring). Use EXPORT\_MODEL to export these models and scenarios when full model details are needed.

### **Related Topics**

- **EXPORT\_MODEL Procedure**
- IMPORT\_MODEL Procedure

## 8.3.2 About Oracle Data Pump

Use the command-line clients of Oracle Data Pump to export and import schemas or databases.

Oracle Data Pump consists of two command-line clients and two PL/SQL packages. The command-line clients, expdp and impdp, provide an easy-to-use interface to the Data Pump export and import utilities. You can use  $\exp$  and impdp to export and import entire schemas or databases respectively.

The Data Pump export utility writes the schema objects, including the tables and metadata that constitute machine learning models, to a dump file set. The Data Pump import utility retrieves the schema objects, including the model tables and metadata, from the dump file set and restores them in the target database.

expdp and impdp cannot be used to export/import individual machine learning models.

### **See Also:**

*Oracle Database Utilities* for information about Oracle Data Pump and the expdp and impdp utilities

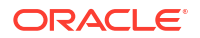

# <span id="page-196-0"></span>8.3.3 Options for Exporting and Importing Oracle Machine Learning for SQL Models

Lists options for exporting and importing machine learning models.

Options for exporting and importing machine learning models are described in the following table.

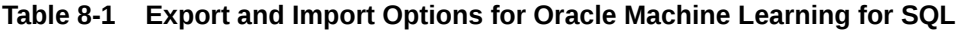

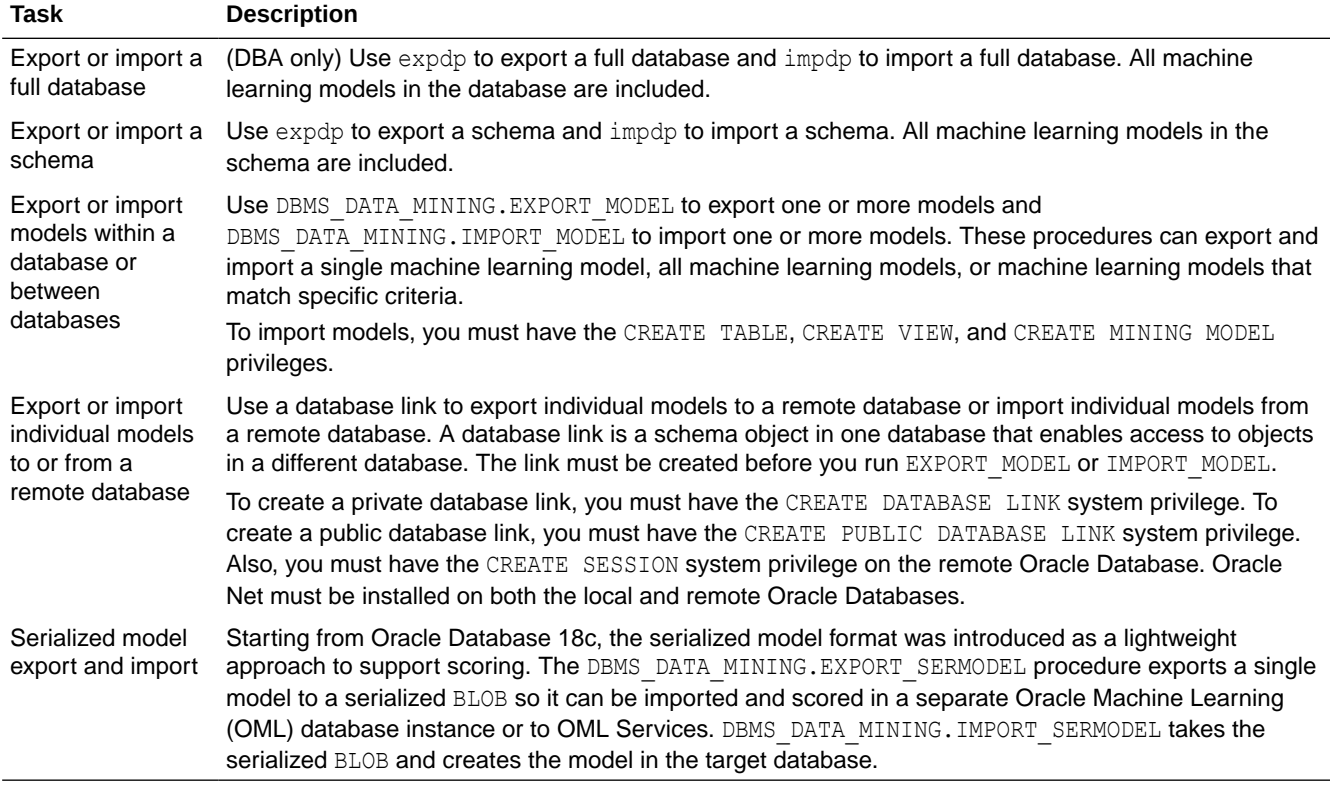

### **Related Topics**

- IMPORT\_MODEL Procedure
- EXPORT\_MODEL Procedure
- *Oracle Database SQL Language Reference*

# 8.3.4 Directory Objects for EXPORT\_MODEL and IMPORT\_MODEL

Learn how to use directory objects to identify the location of the dump file set containing the models.

EXPORT\_MODEL and IMPORT\_MODEL use a directory object to identify the location of the dump file set. A directory object is a logical name in the database for a physical directory on the host computer.

To export machine learning models, you must have write access to the directory object and to the file system directory that it represents. To import machine learning models, you must have read access to the directory object and to the file system directory. Also, the database itself

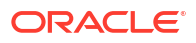

<span id="page-197-0"></span>must have access to file system directory. You must have the CREATE ANY DIRECTORY privilege to create directory objects.

The following SQL command creates a directory object named omldir. The file system directory that it represents must already exist and have shared read/write access rights granted by the operating system. For example, if the directory path is /home/omluser, the command is:

CREATE OR REPLACE DIRECTORY omldir AS '/home/omluser';

The following SQL command gives user omluser both read and write access to omldir.

GRANT READ,WRITE ON DIRECTORY omldir TO OMLUSER;

#### **Related Topics**

• *Oracle Database SQL Language Reference*

## 8.3.5 Use EXPORT\_MODEL and IMPORT\_MODEL

The examples illustrate various export and import scenarios with EXPORT\_MODEL and IMPORT\_MODEL.

The examples use the directory object OMLDIR shown in Example 8-1 and two schemas, DM1 and DM2. Both schemas have machine learning privileges. DM1 has two models. DM2 has one model.

The DM1 schema has the following models:

- The EM\_SH\_CLUS\_SAMPLE model: it is created by the oml4sql-clustering-expectationmaximization.sql example.
- The DT\_SH\_CLAS\_SAMPLE model: it is created by the oml4sql-classification-decisiontree.sql example.

The DM2 schema has the SVD SH SAMPLE model and is created by the  $om14sql-singular$ value-decomposition.sql. In the following code, models in DM1 schema are displayed.

```
SELECT owner, model name, mining function, algorithm FROM all mining models where
OWNER='DM1';
```
The output is as follows:

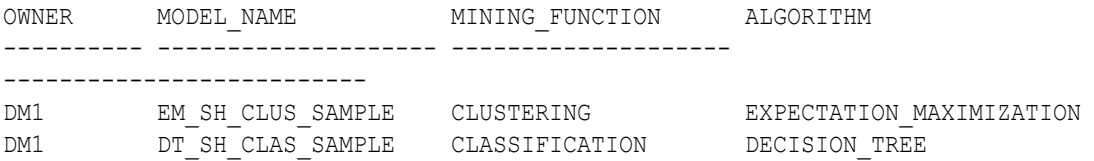

#### **Example 8-1 Creating the Directory Object**

```
-- connect as system user
CREATE OR REPLACE DIRECTORY OMLDIR AS '/home/oracle';
GRANT READ, WRITE ON DIRECTORY OMLDIR TO DM1;
GRANT READ, WRITE ON DIRECTORY OMLDIR TO DM2;
```
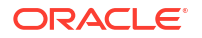

SELECT \* FROM all directories WHERE directory name = 'OMLDIR';

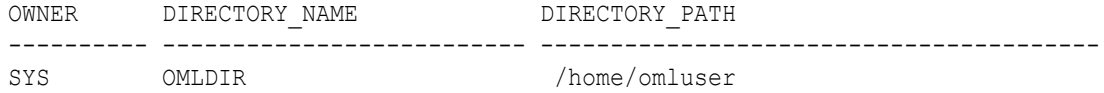

#### **Example 8-2 Exporting All Models From DM1**

```
-- connect as DM1
BEGIN
  dbms data mining.export model (
                   filename => 'all DM1',
                   \text{directory} => 'OMLDIR');
END;
/
```
A log file and a dump file are created in /home/omluser, the physical directory associated with OMLDIR. The name of the log file is  $dm1$  exp  $11.log$ . The name of the dump file is all dm101.dmp.

### **Example 8-3 Importing the Models Back Into DM1**

The models that were exported in Example 8-2 still exist in  $DM1$ . Since an import does not overwrite models with the same name, you must drop the models before importing them back into the same schema.

```
BEGIN
   dbms_data_mining.drop_model('EM_SH_CLUS_SAMPLE');
  dbms data mining.drop model('DT SH CLAS SAMPLE');
  dbms_data_mining.import_model(
                    filename \Rightarrow 'all dm101.dmp',
                    directory \Rightarrow 'OMLDIR');
END;
/
SELECT model name FROM user mining models;
```
MODEL\_NAME ------------------------------ DT\_SH\_CLAS\_SAMPLE EM\_SH\_CLUS\_SAMPLE

#### **Example 8-4 Importing Models Into a Different Schema**

In this example, the models that were exported from  $DM1$  in Example 8-2 are imported into  $DM2$ . The DM1 schema uses the USER1 tablespace; the DM2 schema uses the USER2 tablespace.

```
-- CONNECT as sysdba 
BEGIN
  dbms data mining.import model (
                    filename \Rightarrow 'all d101.dmp',
                     directory => 'OMLDIR',
                    schema remap => 'DM1:DM2',
                    tablespace remap => 'USER1:USER2');
END;
/
```

```
-- CONNECT as DM2
SELECT model_name from user_mining_models;
```

```
MODEL_NAME
```
------------------------------------------------------------------------------

```
--
SVD_SH_SAMPLE
EM_SH_CLUS_SAMPLE
DT_SH_CLAS_SAMPLE
```
### **Example 8-5 Exporting Specific Models**

You can export a single model, a list of models, or a group of models that share certain characteristics.

```
-- Export the model named dt sh clas sample
EXECUTE dbms_data_mining.export_model (
             filename => 'one model',
             directory =>'OMLDIR',
             model filter => 'name in (''DT SH CLAS SAMPLE'')');
-- one model01.dmp and dm1 exp 37.log are created in /home/omluser
-- Export Decision Tree models
EXECUTE dbms data mining.export model(
            filename => 'algo models',
             directory => 'OMLDIR',
            model filter => 'ALGORITHM_NAME IN (''DECISION TREE'')');
-- algo model01.dmp and dm1 exp 410.log are created in /home/omluser
-- Export clustering models 
EXECUTE dbms_data_mining.export_model(
              filename =>'func_models',
             directory => 'OMLDIR',
             model filter => 'FUNCTION NAME = ''CLUSTERING''');
-- func model01.dmp and dm1 exp 513.log are created in /home/omluser
```
### **Related Topics**

• *Oracle Database PL/SQL Packages and Types Reference*

## 8.3.6 EXPORT and IMPORT Serialized Models

From Oracle Database Release 18c onwards, EXPORT\_SERMODEL and IMPORT\_SERMODEL procedures are available to export or import serialized models to or from a database.

The serialized format allows the models to be moved to another database instance or OML Services for scoring. The model is exported to a serialized BLOB . The import routine takes the serialized content in the BLOB and the name of the model to be created with the content.

#### **Related Topics**

- EXPORT\_SERMODEL Procedure
- IMPORT\_SERMODEL Procedure

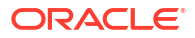

# <span id="page-200-0"></span>8.3.7 Import From PMML

You can import regression models represented in Predictive Model Markup Language (PMML).

PMML is an XML-based standard specified by the Data Mining Group  $(https://www.dmq.org)$ . Applications that are PMML-compliant can deploy PMML-compliant models that were created by any vendor. Oracle Machine Learning for SQL supports the core features of PMML 3.1 for regression models.

You can import regression models represented in PMML. The models must be of type RegressionModel, either linear regression or binary logistic regression.

### **Related Topics**

• *Oracle Database PL/SQL Packages and Types Reference*

# 8.4 Control Access to Oracle Machine Learning for SQL Models and Data

You can create a Oracle Machine Learning for SQL user and grant necessary privileges by following the steps listed.

- Create an Oracle Machine Learning for SQL User An OML4SQL user is a database user account that has privileges for performing machine learning activities.
- [System Privileges for Oracle Machine Learning for SQL](#page-202-0) A system privilege confers the right to perform a particular action in the database or to perform an action on a type of schema objects. For example, the privileges to create tablespaces and to delete the rows of any table in a database are system privileges.
- [Object Privileges for Oracle Machine Learning for SQL Models](#page-203-0) Learn about machine learning object privileges.

# 8.4.1 Create an Oracle Machine Learning for SQL User

An OML4SQL user is a database user account that has privileges for performing machine learning activities.

[Example 8-6](#page-201-0) shows how to create a database user. [Example 8-7](#page-202-0) shows how to assign machine learning privileges to the user.

## **Note:**

To create a user for the OML4SQL examples, you must run two configuration scripts as described in [Install the OML4SQL Examples](#page-209-0).

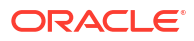

### <span id="page-201-0"></span>**Example 8-6 Creating a Database User in SQL\*Plus**

**1.** Log in to SQL\*Plus with system privileges.

```
Enter user-name: sys as sysdba
Enter password: password
```
**2.** To create a user named oml\_user, type these commands. Specify a password of your choosing.

```
CREATE USER oml_user IDENTIFIED BY password
       DEFAULT TABLESPACE USERS
        TEMPORARY TABLESPACE TEMP
        QUOTA UNLIMITED ON USERS;
Commit;
```
The USERS and TEMP tablespaces are included in Oracle Database. USERS is used mostly by demo users; it is appropriate for running the examples described in [About the OML4SQL](#page-207-0) [Examples.](#page-207-0) TEMP is the temporary tablespace that is shared by most database users.

### **Note:**

Tablespaces for OML4SQL users must be assigned according to standard DBA practices, depending on system load and system resources.

**3.** To log in as oml user, enter the following.

```
CONNECT oml_user
Enter password: password
```
• Grant Privileges for Oracle Machine Learning for SQL

The CREATE MINING MODEL is a privilege that you must have to create and perform operations on your model. Some other machine learning privileges can be assigned by issuing GRANT statements.

### **See Also:**

*Oracle Database SQL Language Reference* for the complete syntax of the CREATE USER statement

## 8.4.1.1 Grant Privileges for Oracle Machine Learning for SQL

The CREATE MINING MODEL is a privilege that you must have to create and perform operations on your model. Some other machine learning privileges can be assigned by issuing GRANT statements.

You must have the CREATE MINING MODEL privilege to create models in your own schema. You can perform any operation on models that you own. This includes applying the model, adding a cost matrix, renaming the model, and dropping the model.

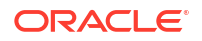

<span id="page-202-0"></span>The GRANT statements in the following example assign a set of basic machine learning privileges to the oml\_user account. Some of these privileges are not required for all machine learning activities, however it is prudent to grant them all as a group.

Additional system and object privileges are required for enabling or restricting specific machine learning activities.

The following table lists the system privileges required for running the OML4SQL examples.

**Table 8-2 System Privileges Granted by dmshgrants.sql to the OML4SQL User**

| <b>Privilege</b>    | Allows the OML4SQL User To                                                                                 |
|---------------------|----------------------------------------------------------------------------------------------------|
| CREATE SESSION      | Log in to a database session                                                                               |
| CREATE TABLE        | Create tables, such as the settings tables for CREATE MODEL                                                |
| CREATE VIEW         | Create views, such as the views of tables in the SH schema                                                 |
| CREATE MINING MODEL | Create OML4SQL models                                                                                      |
|                     | EXECUTE ON ctxsys.ctx ddl Run procedures in the ctxsys.ctx ddl PL/SQL package; required<br>for text mining |

### **Example 8-7 Privileges Required for Machine Learning**

This example grants the required privileges to the user oml\_user.

```
GRANT CREATE SESSION TO oml_user;
GRANT CREATE TABLE TO oml_user;
GRANT CREATE VIEW TO oml_user;
GRANT CREATE MINING MODEL TO oml user;
GRANT EXECUTE ON CTXSYS. CTX DDL TO oml user;
```
READ or SELECT privileges are required for data that is not in your schema. For example, the following statement grants SELECT access to the sh.customers table.

GRANT SELECT ON sh.customers TO oml\_user;

# 8.4.2 System Privileges for Oracle Machine Learning for SQL

A system privilege confers the right to perform a particular action in the database or to perform an action on a type of schema objects. For example, the privileges to create tablespaces and to delete the rows of any table in a database are system privileges.

You can perform specific operations on machine learning models in other schemas if you have the appropriate system privileges. For example, CREATE ANY MINING MODEL enables you to create models in other schemas. SELECT ANY MINING MODEL enables you to apply models that reside in other schemas. You can add comments to models if you have the COMMENT ANY MINING MODEL privilege.

To grant a system privilege, you must either have been granted the system privilege with the ADMIN OPTION or have been granted the GRANT ANY PRIVILEGE system privilege.

The system privileges listed in the following table control operations on machine learning models.

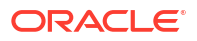

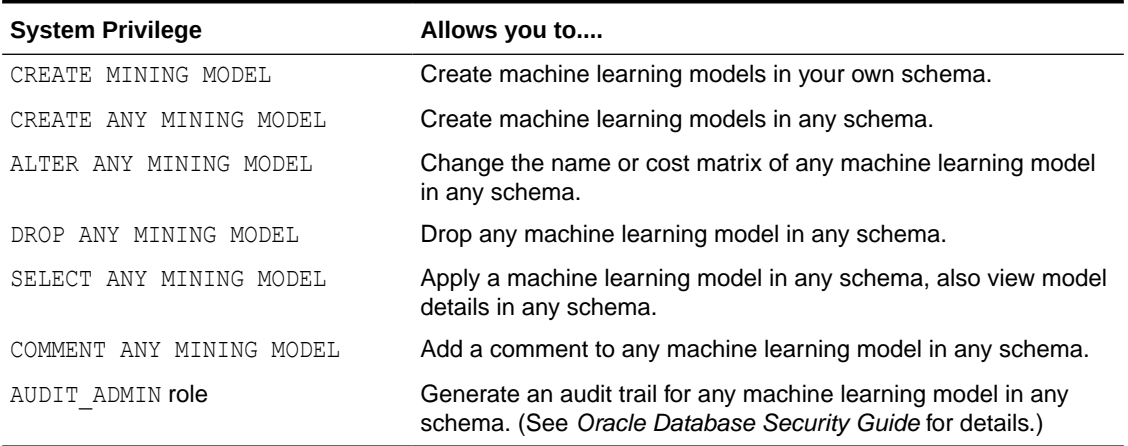

### <span id="page-203-0"></span>**Table 8-3 System Privileges for Oracle Machine Learning for SQL**

### **Example 8-8 Grant System Privileges for Oracle Machine Learning for SQL**

The following statements allow  $\text{cm}1$  user to score data and view model details in any schema as long as SELECT access has been granted to the data. However, onl user can only create models in the oml user schema.

GRANT CREATE MINING MODEL TO oml user; GRANT SELECT ANY MINING MODEL TO oml user;

The following statement revokes the privilege of scoring or viewing model details in other schemas. When this statement is run, oml user can only perform machine learning activities in the oml user schema.

REVOKE SELECT ANY MINING MODEL FROM oml user;

### **Related Topics**

- [Add a Comment to an Oracle Machine Learning for SQL Model](#page-204-0) You can add a comment to an OML4SQL model object using SQL COMMENT statement.
- *Oracle Database Security Guide*

## 8.4.3 Object Privileges for Oracle Machine Learning for SQL Models

Learn about machine learning object privileges.

An object privilege confers the right to perform a particular action on a specific schema object. For example, the privilege to delete rows from the SH. PRODUCTS table is an example of an object privilege.

You automatically have all object privileges for schema objects in your own schema. You can grant object privilege on objects in your own schema to other users or roles.

The object privileges listed in the following table control operations on specific machine learning models.

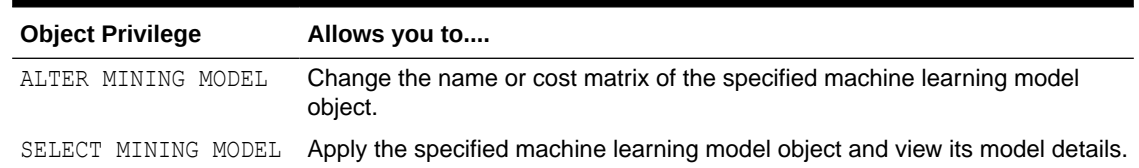

### <span id="page-204-0"></span>**Table 8-4 Object Privileges for Oracle Machine Learning for SQL Models**

### **Example 8-9 Grant Object Privileges on Oracle Machine Learning for SQL Models**

The following statements allow oml user to apply the model testmodel to the sales table, specifying different cost matrixes with each apply. The user oml user can also rename the model testmodel. The testmodel model and sales table are in the sh schema, not in the oml user schema.

GRANT SELECT ON MINING MODEL sh.testmodel TO oml user; GRANT ALTER ON MINING MODEL sh.testmodel TO oml\_user; GRANT SELECT ON sh.sales TO oml\_user;

The following statement prevents  $\text{cm}1$  user from renaming or changing the cost matrix of testmodel. However, oml user can still apply testmodel to the sales table.

REVOKE ALTER ON MINING MODEL sh.testmodel FROM oml user;

# 8.5 Audit and Add Comments to Oracle Machine Learning for SQL Models

Perform audit of Oracle Machine Learning for SQL model objects through SQL statements.

OML4SQL model objects support SQL COMMENT and AUDIT statements.

- Add a Comment to an Oracle Machine Learning for SQL Model You can add a comment to an OML4SQL model object using SQL COMMENT statement.
- [Audit Oracle Machine Learning for SQL Models](#page-205-0) Use Oracle Database auditing system to audit models to track operations on machine learning models.

## 8.5.1 Add a Comment to an Oracle Machine Learning for SQL Model

You can add a comment to an OML4SQL model object using SQL COMMENT statement.

Comments can be used to associate descriptive information with a database object. You can associate a comment with a machine learning model using a SQL COMMENT statement.

COMMENT ON MINING MODEL *schema\_name.model\_name* IS *string*;

### **Note:**

To add a comment to a model in another schema, you must have the COMMENT ANY MINING MODEL system privilege.

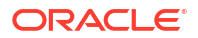

<span id="page-205-0"></span>To drop a comment, set it to the empty '' string.

The following statement adds a comment to the model DT\_SH\_CLAS\_SAMPLE in your own schema.

```
COMMENT ON MINING MODEL dt_sh_clas_sample IS
            'Decision Tree model predicts promotion response';
```
You can view the comment by querying the catalog view USER MINING MODELS.

SELECT model name, mining function, algorithm, comments FROM user mining models;

The output is as follows:

MODEL NAME MINING FUNCTION ALGORITHM COMMENTS ----------------- ---------------- -------------- ----------------------------------------------- DT SH\_CLAS\_SAMPLE CLASSIFICATION DECISION TREE Decision Tree model predicts promotion response

To drop this comment from the database, issue the following statement:

COMMENT ON MINING MODEL dt\_sh\_clas\_sample '';

### **See Also:**

- [Table 8-3](#page-203-0)
- *Oracle Database SQL Language Reference* for details about SQL COMMENT statements

# 8.5.2 Audit Oracle Machine Learning for SQL Models

Use Oracle Database auditing system to audit models to track operations on machine learning models.

The Oracle Database auditing system is a powerful, highly configurable tool for tracking operations on schema objects in a production environment. The auditing system can be used to track operations on machine learning models.

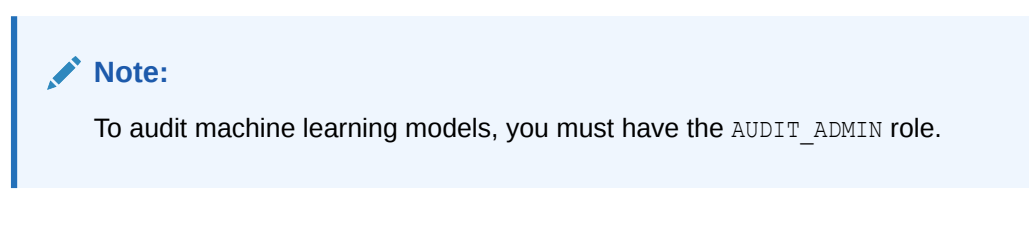

Unified auditing is documented in *Oracle Database Security Guide*. However, the full unified auditing system is not enabled by default. Instructions for migrating to unified auditing are provided in *Oracle Database Upgrade Guide*.

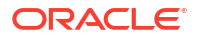

## **See Also:**

- "Auditing Oracle Machine Learning for SQL Events" in *Oracle Database Security Guide* for details about auditing machine learning models
- "Monitoring Database Activity with Auditing" in *Oracle Database Security Guide* for a comprehensive discussion of unified auditing in Oracle Database
- "About the Unified Auditing Migration Process for Oracle Database" in *Oracle Database Upgrade Guide* for information about migrating to unified auditing
- *Oracle Database Upgrade Guide*

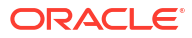

# <span id="page-207-0"></span>A

# Oracle Machine Learning for SQL Examples

Describes the OML4SQL examples.

- About the OML4SQL Examples The OML4SQL examples illustrate typical approaches to data preparation, algorithm selection, algorithm tuning, testing, and scoring.
- [Install the OML4SQL Examples](#page-209-0) Learn how to install OML4SQL examples.
- [OML4SQL Sample Data](#page-210-0) The data used by the OML4SQL examples is based on these tables in the SH schema.

# A.1 About the OML4SQL Examples

The OML4SQL examples illustrate typical approaches to data preparation, algorithm selection, algorithm tuning, testing, and scoring.

You can learn a great deal about the OML4SQL application programming interface from the OML4SQL examples. The examples are simple. They include extensive inline comments to help you understand the code. They delete all temporary objects on exit so that you can run the examples repeatedly without setup or cleanup.

The OML4SQL examples are available on GitHub at [https://github.com/oracle/oracle-db](https://github.com/oracle/oracle-db-examples/tree/master/machine-learning/sql/)[examples/tree/master/machine-learning/sql/.](https://github.com/oracle/oracle-db-examples/tree/master/machine-learning/sql/) Select the Database release (for example 23ai) to see the examples.

The OML4SQL examples create a set of machine learning models in the user's schema. The following table lists the file name of the example and the  $\min_{i}$  function value and algorithm the example uses.

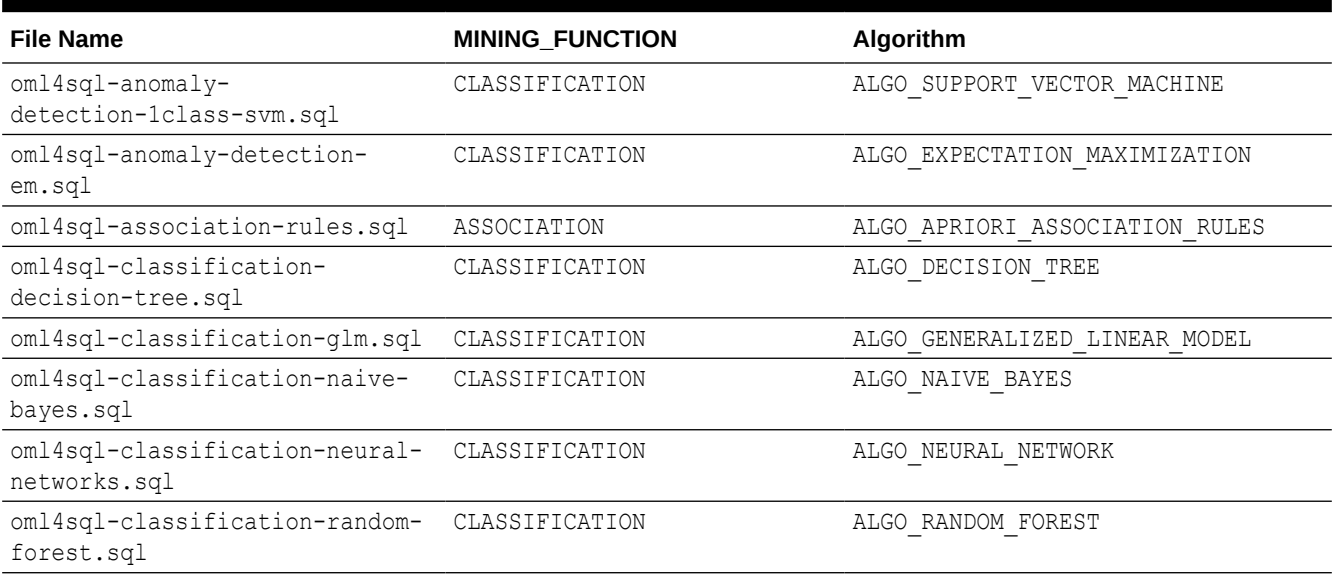

### **Table A-1 Models Created by Examples**

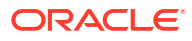

### **Table A-1 (Cont.) Models Created by Examples**

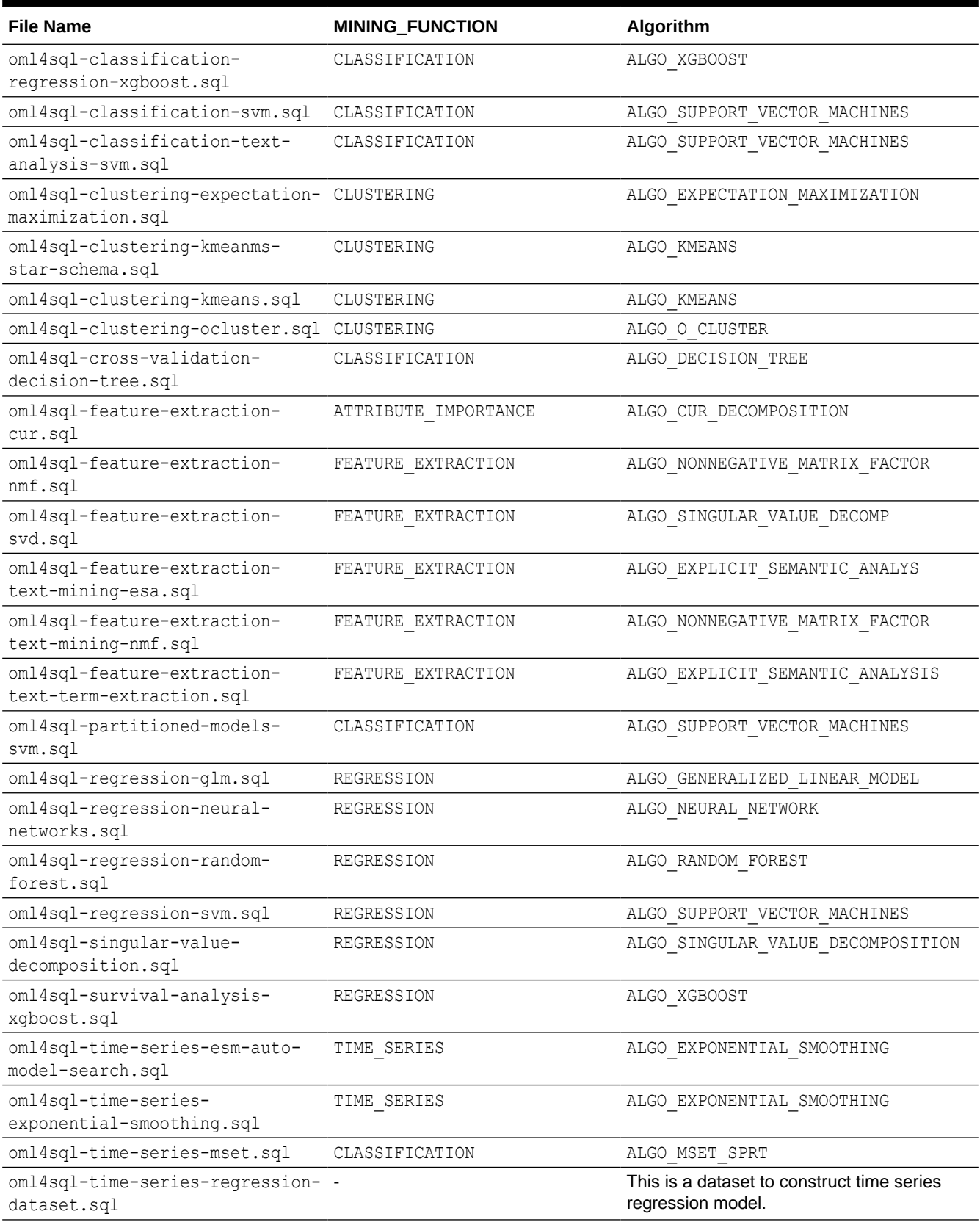

### <span id="page-209-0"></span>**Table A-1 (Cont.) Models Created by Examples**

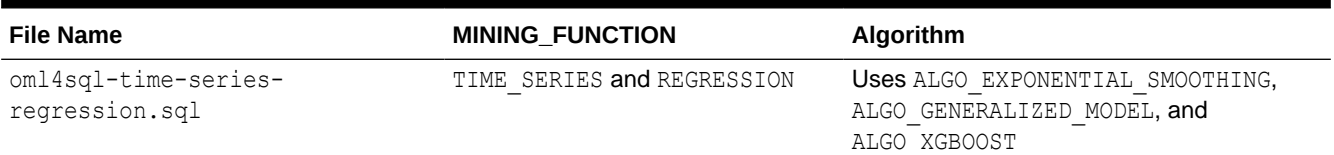

A few examples other than those listed in the table above are: oml4sql-attributeimportance.sql, which uses the DBMS\_PREDICTIVE\_ANALYTICS.EXPLAIN procedure to find the importance of attributes that independently impact the target attribute. oml4sql-featureextraction-text-term-extraction.sql example, which uses the CTX.DDL package for text extraction.

Another set of examples demonstrates the use of the ALGO\_EXTENSIBLE\_LANG algorithm to register R language functions and create R models. The following table lists the R Extensibility examples. It shows the file name of the example and the MINING\_FUNCTION value and R function used.

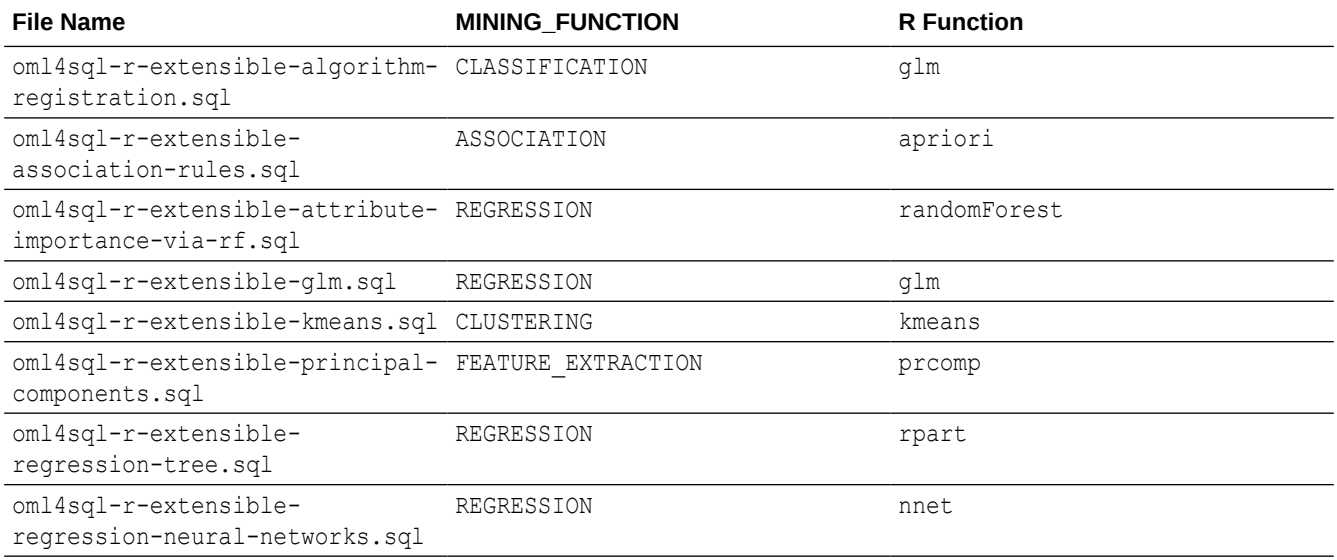

# A.2 Install the OML4SQL Examples

Learn how to install OML4SQL examples.

The OML4SQL examples require:

- Oracle Database (on-premises, Oracle Database Cloud Service, or Oracle Autonomous Database)
- Oracle Database sample schemas
- A user account with the privileges described in [Grant Privileges for Oracle Machine](#page-201-0) [Learning for SQL.](#page-201-0)
- Running of dmshgrants.sql by a system administrator
- Running of dmsh.sql by the OML4SQL user

Follow these steps to install the OML4SQL examples:

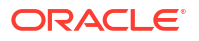

- <span id="page-210-0"></span>**1.** Install or obtain access to an Oracle Database 23ai instance. To install the database, see the installation instructions for your platform at Oracle Database 23ai.
- **2.** Ensure that the sample schemas are installed in the database. See *Oracle Database Sample Schemas* for details about the sample schemas.
- **3.** Download the example code files from GitHub at [https://github.com/oracle/oracle-db](https://github.com/oracle/oracle-db-examples/tree/master/machine-learning/sql)[examples/tree/master/machine-learning/sql.](https://github.com/oracle/oracle-db-examples/tree/master/machine-learning/sql) Select the Database edition. Place the files in a directory to which you have access on the Oracle Database server. For example, \$ORACLE\_HOME/demo/schema. \$ORACLE\_HOME is the home path where you have installed the database. Typically, /scratch/u01/app/oracle/product/ 23.0.0/dbhome\_1.
- **4.** Verify that your user account has the required privileges described in [Grant Privileges for](#page-201-0) [Oracle Machine Learning for SQL.](#page-201-0)
- **5.** Ask your system administrator to run the dmshgrants.sql script, or run it yourself if you have administrative privileges. The script grants the privileges that are required for running the examples. These include SELECT access to tables in the SH schema as described in OML4SQL Sample Data and the system privileges.

Connect as SYSDBA:

```
CONNECT sys / as sysdba
Enter password: sys_password
Connected.
```
Pass the name of the OML4SQL user to dmshgrants:

@*<location\_of\_examples>*/dmshgrants *oml\_user*

**6.** Connect to the database and run the dmsh.sql script. This script creates views of the sample data in the schema of the OML4SQL user.

```
CONNECT oml_user
Enter password: oml_user_password
Connected.
```
Issue the following to run the script:

@*<location\_of\_examples>*/dmsh.sql

#### **Related Topics**

• *Oracle Database Sample Schemas*

# A.3 OML4SQL Sample Data

The data used by the OML4SQL examples is based on these tables in the SH schema.

Those tables are:

```
SH.CUSTOMERS 
SH.SALES 
SH.PRODUCTS 
SH.SUPPLEMENTARY_DEMOGRAPHICS
SH.COUNTRIES
```
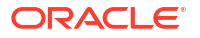

The dmshgrants script grants SELECT access to the tables in the SH schema. The dmsh.sql script creates views of the SH tables in the schema of the OML4SQL user. The views are described in the following table.

| <b>View Name</b>        | <b>Description</b>                         |
|-------------------------|--------------------------------------------|
| MINING DATA             | Joins and filters data                     |
| MINING DATA BUILD V     | Data for building models                   |
| MINING DATA TEST V      | Data for testing models                    |
| MINING DATA APPLY V     | Data to be scored                          |
| MINING BUILD TEXT       | Data for building models that include text |
| MINING TEST TEXT        | Data for testing models that include text  |
| MINING APPLY TEXT       | Data, including text columns, to be scored |
| MINING DATA ONE CLASS V | Data for anomaly detection                 |

**Table A-2 Views Created by dmsh.sql**

The association rules example creates its own transactional data.

# Index

### A

ADP, *[4-11](#page-70-0)* ALGO\_EXTENSIBLE\_LANG, *[4-24](#page-83-0)* algorithms, *[4-1](#page-60-0)*, *[4-3](#page-62-0)* metadata registration, *[4-32](#page-91-0)* parallel execution, *[8-2](#page-191-0)* used by examples, *[A-1](#page-207-0)* ALL\_MINING\_MODEL\_ATTRIBUTES, *[2-2](#page-25-0)* ALL\_MINING\_MODEL\_PARTITIONS, *[2-2](#page-25-0)* ALL\_MINING\_MODEL\_SETTINGS, *[2-2](#page-25-0)*, *[4-36](#page-95-0)* ALL\_MINING\_MODEL\_VIEWS, *[2-2](#page-25-0)* ALL\_MINING\_MODEL\_XFORMS, *[2-2](#page-25-0)* ALL\_MINING\_MODELS, *[2-2](#page-25-0)* anomaly detection, *[2-1](#page-24-0)*, *[3-3](#page-42-0)*, *[4-2](#page-61-0)*, *[4-3](#page-62-0)*, *[5-16](#page-168-0)* APPLY, *[5-1](#page-153-0)* APPROX\_COUNT, *[2-15](#page-38-0)* APPROX\_RANK, *[2-15](#page-38-0)* APPROX\_SUM, *[2-15](#page-38-0)* Apriori, *[3-11](#page-50-0)*, *[4-2](#page-61-0)*, *[4-3](#page-62-0)*, *[4-5](#page-64-0)* example: calculating aggregates, *[3-13](#page-52-0)* association rules, *[4-2](#page-61-0)*, *[4-3](#page-62-0)* model detail view, *[4-39](#page-98-0)* attribute importance, *[2-1](#page-24-0)*, *[4-2](#page-61-0)*, *[4-3](#page-62-0)* attribute specification, *[4-12](#page-71-0)*, *[6-6](#page-175-0)*, *[6-7](#page-176-0)* attributes, *[3-2](#page-41-0)*, *[3-4](#page-43-0)*, *[6-3](#page-172-0)* categorical, *[3-6](#page-45-0)*, *[6-1](#page-170-0)* data attributes, *[3-4](#page-43-0)* data dictionary, *[2-2](#page-25-0)* model attributes, *[3-4](#page-43-0)*, *[3-6](#page-45-0)* nested, *[3-2](#page-41-0)* numerical, *[3-6](#page-45-0)*, *[6-1](#page-170-0)* subname, *[3-7](#page-46-0)* target, *[3-5](#page-44-0)* text, *[3-6](#page-45-0)* unstructured text, *[6-1](#page-170-0)* AUDIT, *[8-14](#page-203-0)*, *[8-16](#page-205-0)* Automatic Data Preparation, *[1-1](#page-16-0)*, *[3-4](#page-43-0)*, *[4-4](#page-63-0)*

## B

binning, *[4-5](#page-64-0)* equi-width, *[4-14](#page-73-0)* quantile, *[4-14](#page-73-0)* supervised, *[4-5](#page-64-0)*, *[4-14](#page-73-0)* top-n frequency, *[4-14](#page-73-0)* build data, *[3-3](#page-42-0)*

### $\mathsf{C}$

case ID, *[3-1](#page-40-0)*, *[3-2](#page-41-0)*, *[3-6](#page-45-0)*, *[5-16](#page-168-0)* case table, *[3-1](#page-40-0)*, *[3-17](#page-56-0)* categorical attributes, *[6-1](#page-170-0)* class weights, *[4-22](#page-81-0)* classification, *[2-1](#page-24-0)*, *[3-3](#page-42-0)*, *[3-5](#page-44-0)*, *[4-2](#page-61-0)*, *[4-3](#page-62-0)* clipping, *[4-15](#page-74-0)* CLUSTER\_DETAILS, *[1-7](#page-22-0)*, *[2-13](#page-36-0)* CLUSTER\_DISTANCE, *[2-13](#page-36-0)* CLUSTER\_ID, *[1-6](#page-21-0)*, *[2-13](#page-36-0)*, *[2-14](#page-37-0)* CLUSTER\_PROBABILITY, *[2-13](#page-36-0)* CLUSTER\_SET, *[1-7](#page-22-0)*, *[2-13](#page-36-0)* clustering, *[1-6](#page-21-0)*, *[2-1](#page-24-0)*, *[3-3](#page-42-0)*, *[4-3](#page-62-0)* COMMENT, *[8-14](#page-203-0)* CORR, *[2-15](#page-38-0)* CORR\_K, *[2-15](#page-38-0)* CORR\_S, *[2-15](#page-38-0)* cost matrix, *[4-21](#page-80-0)*, *[5-13](#page-165-0)*, *[8-15](#page-204-0)* cost-sensitive prediction, *[5-13](#page-165-0)* COVAR\_POP, *[2-15](#page-38-0)* COVAR\_SAMP, *[2-15](#page-38-0)* CUR Matrix Decomposition, *[4-2](#page-61-0)*, *[4-3](#page-62-0)*, *[4-6](#page-65-0)*

## D

data categorical, *[3-6](#page-45-0)* dimensioned, *[3-10](#page-49-0)* for examples, *[A-4](#page-210-0)* market basket, *[3-11](#page-50-0)* missing values, *[3-14](#page-53-0)* multi-record case, *[3-10](#page-49-0)* nested, *[3-2](#page-41-0)* numerical, *[3-6](#page-45-0)* READ access, *[8-12](#page-201-0)* SELECT access, *[8-12](#page-201-0)* single-record case, *[3-1](#page-40-0)* sparse, *[3-14](#page-53-0)* transactional, *[3-11](#page-50-0)* unstructured text, *[3-6](#page-45-0)* Data preparation model view text features, *[4-90](#page-149-0)*

data types, *[3-2](#page-41-0)*, *[3-18](#page-57-0)* nested, *[3-7](#page-46-0)* Database Upgrade Assistant, *[8-3](#page-192-0)* DBMS\_DATA\_MINING, *[2-10](#page-33-0)*, *[2-11](#page-34-0)*, *[4-2](#page-61-0)* DBMS\_DATA\_MINING\_TRANSFORM, *[2-10](#page-33-0)*, *[2-11](#page-34-0)* DBMS\_PREDICTIVE\_ANALYTICS, *[1-5](#page-20-0)*, *[2-10](#page-33-0)*, *[2-12](#page-35-0)* Decision Tree, *[4-2](#page-61-0)*, *[4-3](#page-62-0)*, *[4-6](#page-65-0)*, *[5-11](#page-163-0)* directory objects, *[8-7](#page-196-0)* DM\$VA, *[4-52](#page-111-0)*, *[4-61](#page-120-0)*–*[4-63](#page-122-0)*, *[4-70](#page-129-0)*, *[4-75](#page-134-0)*, *[4-84](#page-143-0)* DM\$VB, *[4-60](#page-119-0)*, *[4-70](#page-129-0)*, *[4-75](#page-134-0)*, *[4-84](#page-143-0)* DM\$VC, *[4-49](#page-108-0)*, *[4-59](#page-118-0)*–*[4-61](#page-120-0)*, *[4-63](#page-122-0)*, *[4-65](#page-124-0)* DM\$VD, *[4-52](#page-111-0)*, *[4-70](#page-129-0)*, *[4-75](#page-134-0)* DM\$VE, *[4-79](#page-138-0)* DM\$VF, *[4-70](#page-129-0)* DM\$VG, *[4-49](#page-108-0)*, *[4-52](#page-111-0)*, *[4-59](#page-118-0)*–*[4-63](#page-122-0)*, *[4-65](#page-124-0)*, *[4-70](#page-129-0)*, *[4-75](#page-134-0)*, *[4-79](#page-138-0)*, *[4-84](#page-143-0)*, *[4-87](#page-146-0)*, *[4-88](#page-147-0)* DM\$VH, *[4-70](#page-129-0)*, *[4-76](#page-135-0)* DM\$VI, *[4-49](#page-108-0)*, *[4-50](#page-109-0)*, *[4-65](#page-124-0)*, *[4-70](#page-129-0)*, *[4-79](#page-138-0)* DM\$VM, *[4-49](#page-108-0)*, *[4-51](#page-110-0)*, *[4-70](#page-129-0)* DM\$VN, *[4-52](#page-111-0)*, *[4-59](#page-118-0)*, *[4-61](#page-120-0)*, *[4-70](#page-129-0)*, *[4-79](#page-138-0)* DM\$VO, *[4-49](#page-108-0)*, *[4-51](#page-110-0)*, *[4-70](#page-129-0)* DM\$VP, *[4-49](#page-108-0)*, *[4-60](#page-119-0)*, *[4-70](#page-129-0)*, *[4-87](#page-146-0)*, *[4-88](#page-147-0)* DM\$VR, *[4-70](#page-129-0)*, *[4-76](#page-135-0)*, *[4-87](#page-146-0)*, *[4-89](#page-148-0)* DM\$VS, *[4-49](#page-108-0)*, *[4-52](#page-111-0)*, *[4-59](#page-118-0)*–*[4-61](#page-120-0)*, *[4-63](#page-122-0)*, *[4-65](#page-124-0)*, *[4-66](#page-125-0)*, *[4-70](#page-129-0)*, *[4-76](#page-135-0)*, *[4-79](#page-138-0)*, *[4-84](#page-143-0)* DM\$VT, *[4-49](#page-108-0)*, *[4-59](#page-118-0)*–*[4-61](#page-120-0)*, *[4-63](#page-122-0)*, *[4-65](#page-124-0)*, *[4-87](#page-146-0)*, *[4-89](#page-148-0)* DM\$VV, *[4-60](#page-119-0)* DM\$VW, *[4-49](#page-108-0)*, *[4-52](#page-111-0)*, *[4-59](#page-118-0)*–*[4-61](#page-120-0)*, *[4-63](#page-122-0)*, *[4-65](#page-124-0)*, *[4-66](#page-125-0)*, *[4-70](#page-129-0)*, *[4-76](#page-135-0)*, *[4-79](#page-138-0)*, *[4-84](#page-143-0)* downgrading, *[8-5](#page-194-0)* DROP\_ONNX\_MODEL, *[7-4](#page-180-0)*

## E

examples, *[A-1](#page-207-0)* data used by, *[A-4](#page-210-0)* file names of, *[A-1](#page-207-0)* installing, *[A-3](#page-209-0)* Oracle Database Examples, *[A-3](#page-209-0)* requirements, *[A-3](#page-209-0)* sample schemas for, *[A-3](#page-209-0)* Expectation Maximization, *[4-6](#page-65-0)* EXPLAIN, *[2-13](#page-36-0)* Explicit Semantic Analysis, *[4-2](#page-61-0)*, *[4-3](#page-62-0)* Exponential Smoothing, *[4-2](#page-61-0)*, *[4-3](#page-62-0)* Export and Import serialized models, *[8-10](#page-199-0)* exporting, *[8-4](#page-193-0)*, *[8-5](#page-194-0)*

### F

feature extraction, *[2-1](#page-24-0)*, *[3-3](#page-42-0)*, *[4-2](#page-61-0)*, *[4-3](#page-62-0)* FEATURE\_COMPARE, *[2-13](#page-36-0)* ESA, *[1-8](#page-23-0)* FEATURE\_DETAILS, *[2-13](#page-36-0)*

FEATURE\_ID, *[2-13](#page-36-0)* FEATURE\_SET, *[2-13](#page-36-0)* FEATURE\_VALUE, *[2-13](#page-36-0)*

### G

Generalized Linear Model, *[4-6](#page-65-0)* GLM, *[4-4](#page-63-0)* graphical user interface, *[1-1](#page-16-0)*

### I

IMPORT\_ONNX\_MODEL, *[7-4](#page-180-0)* importing, *[8-4](#page-193-0)*, *[8-5](#page-194-0)* installation Oracle Database, *[8-1](#page-190-0)* installing OML4SQL examples, *[A-3](#page-209-0)* Oracle Database, *[A-3](#page-209-0)* Oracle Database Examples, *[A-3](#page-209-0)* sample schemas, *[A-3](#page-209-0)*

## K

*k*-Means, *[4-2](#page-61-0)*, *[4-3](#page-62-0)*, *[4-6](#page-65-0)*

## L

LAG, *[2-15](#page-38-0)* LEAD, *[2-15](#page-38-0)* linear regression, *[2-14](#page-37-0)*, *[4-2](#page-61-0)* LOAD\_ONNX\_MODEL, *[7-4](#page-180-0)* logistic regression, *[2-14](#page-37-0)*, *[4-2](#page-61-0)*

## M

```
machine learning
    database tuning for, 8-2
    examples, A-1
    privileges for, 8-2, 8-11
    scoring, 4-2, 5-1
machine learning for SQL
    privileges for, A-3
machine learning for SQL models
    adding a comment, 8-15
    auditing, 8-16
    object privileges, 8-14, 8-15
machine learning functions, 4-1, 4-2
    supervised, 4-2
    unsupervised, 4-2
    used by examples, A-1
machine learning models
    auditing, 8-16
machine learning models for SQL
    adding a comment, 2-1
```
machine learning models for SQL *(continued)* applying, *[8-15](#page-204-0)* auditing, *[2-1](#page-24-0)* changing the name, *[8-15](#page-204-0)* data dictionary, *[2-2](#page-25-0)* privileges for, *[2-1](#page-24-0)* upgrading, *[8-3](#page-192-0)* viewing model details, *[8-15](#page-204-0)* machine learning techniques, *[2-1](#page-24-0)* market basket data, *[3-11](#page-50-0)* MDL, *[4-6](#page-65-0)* memory, *[8-2](#page-191-0)* Minimum Description Length, *[4-3](#page-62-0)*, *[4-6](#page-65-0)* missing value treatment, *[3-16](#page-55-0)* model attributes categorical, *[3-6](#page-45-0)* derived from nested column, *[3-7](#page-46-0)* numerical, *[3-6](#page-45-0)* scoping of name, *[3-7](#page-46-0)* text, *[3-6](#page-45-0)* model detail views, *[4-37](#page-96-0)* association rules, *[4-39](#page-98-0)* clustering algorithms, *[4-67](#page-126-0)* CUR Matrix Decomposition, *[4-48](#page-107-0)* Decision Tree, *[4-49](#page-108-0)* EM, *[4-70](#page-129-0)* ESM, *[4-87](#page-146-0)* Explicit Semantic Analysis, *[4-77](#page-136-0)* Exponential Smoothing, *[4-87](#page-146-0)* for binning, *[4-85](#page-144-0)* for classification algorithms, *[4-47](#page-106-0)* for frequent itemsets, *[4-44](#page-103-0)* for global information, *[4-85](#page-144-0)* for normalization and missing value handling, *[4-86](#page-145-0)* for transactional itemsets, *[4-45](#page-104-0)* for transactional rules and itemsets, *[4-46](#page-105-0)* GLM, *[4-52](#page-111-0) k*-Means, *[4-74](#page-133-0)* Minimum Description Length, *[4-84](#page-143-0)* MSET-SPRT, *[4-59](#page-118-0)* Naive Bayes, *[4-60](#page-119-0)* Neural Network, *[4-61](#page-120-0)* Non-Negative Matrix Factorization, *[4-79](#page-138-0)* O-Cluster, *[4-75](#page-134-0)* Random Forest, *[4-63](#page-122-0)* SVD, *[4-81](#page-140-0)* SVM, *[4-64](#page-123-0)* XGBoost, *[4-65](#page-124-0)* model detail views for Random Forest, *[4-63](#page-122-0)* model details, *[3-7](#page-46-0)* model signature, *[3-6](#page-45-0)* models algorithms, *[4-3](#page-62-0)* deploying, *[5-1](#page-153-0)* partitions, *[2-2](#page-25-0)*

models *(continued)* privileges for, *[8-12](#page-201-0)* settings, *[2-2](#page-25-0)*, *[4-36](#page-95-0)* testing, *[3-3](#page-42-0)* training, *[3-3](#page-42-0)* transparency, *[1-1](#page-16-0)* XFORMS, *[2-2](#page-25-0)* MSET-SPRT, *[4-3](#page-62-0)* Multivariate State Estimation Technique - Sequential Probability Ratio Test, *[4-2](#page-61-0)*, *[4-5](#page-64-0)*

### N

Naive Bayes, *[4-2](#page-61-0)*, *[4-3](#page-62-0)*, *[4-6](#page-65-0)* nested data, *[3-7](#page-46-0)*, *[6-2](#page-171-0)* Neural Network, *[4-2](#page-61-0)*, *[4-3](#page-62-0)*, *[4-6](#page-65-0)* NMF, *[4-3](#page-62-0)* non-negative matrix factorization, *[4-6](#page-65-0)* Non-Negative Matrix Factorization, *[4-2](#page-61-0)* normalization, *[4-5](#page-64-0)* min-max, *[4-15](#page-74-0)* scale, *[4-15](#page-74-0)* z-score, *[4-15](#page-74-0)* numerical attributes, *[6-1](#page-170-0)*

## $\Omega$

O-Cluster, *[3-7](#page-46-0)*, *[4-2](#page-61-0)*, *[4-3](#page-62-0)*, *[4-6](#page-65-0)* object privileges, *[8-14](#page-203-0)*, *[8-15](#page-204-0)* OML4SQL, *[xii](#page-11-0)* applications of, *[1-1](#page-16-0)* example, *[A-1](#page-207-0)* One-Class SVM, *[4-2](#page-61-0)* ORA\_DM\_PARTITION\_NAME ORA, *[2-13](#page-36-0)* Oracle Data Miner, *[1-1](#page-16-0)*, *[8-3](#page-192-0)* Oracle Data Pump, *[8-5](#page-194-0)* Oracle machine learning APIs, *[2-11](#page-34-0)* Oracle Machine Learning for SQL functions, *[2-13](#page-36-0)*, *[2-15](#page-38-0)* Oracle Text, *[6-1](#page-170-0)* outliers, *[4-15](#page-74-0)*

## P

parallel execution, *[5-2](#page-154-0)*, *[8-2](#page-191-0)* partitioned model, *[4-32](#page-91-0)* add partition, *[4-34](#page-93-0)* build, *[4-33](#page-92-0)* DDL implementation, *[4-33](#page-92-0)* drop model, *[4-34](#page-93-0)* drop partition, *[4-34](#page-93-0)* scoring, *[4-34](#page-93-0)* partitions data dictionary, *[2-2](#page-25-0)* PGA, *[8-2](#page-191-0)* PL/SQL packages, *[2-10](#page-33-0)*

PMML, *[8-11](#page-200-0)* PREDICTION, *[1-2](#page-17-0)*, *[1-3](#page-18-0)*, *[2-13](#page-36-0)*, *[5-12](#page-164-0)* PREDICTION function GROUPING hint, *[5-10](#page-162-0)* PREDICTION\_BOUNDS, *[2-13](#page-36-0)* PREDICTION COST, [2-13](#page-36-0) PREDICTION\_DETAILS, *[2-13](#page-36-0)*, *[5-12](#page-164-0)* PREDICTION\_PROBABILITY, *[1-4](#page-19-0)*, *[2-13](#page-36-0)*, *[5-11](#page-163-0)* PREDICTION\_SET, *[2-13](#page-36-0)* predictive analytics, *[1-1](#page-16-0)*, *[1-5](#page-20-0)*, *[2-1](#page-24-0)*, *[2-12](#page-35-0)* preparing data using retail analysis data aggregates, *[3-13](#page-52-0)* prior probabilities, *[4-22](#page-81-0)* priors table, *[4-22](#page-81-0)* privileges, *[8-11](#page-200-0)* for creating machine learning models, *[8-4](#page-193-0)* for machine learning, *[8-2](#page-191-0)* for OML4SQL examples, *[A-3](#page-209-0)* required for machine learning, *[8-12](#page-201-0)*

## R

R extensible language, *[4-3](#page-62-0)* R machine learning model settings, *[4-23](#page-82-0)* RALG\_BUILD\_FUNCTION, *[4-24](#page-83-0)* RALG\_BUILD\_PARAMETER, *[4-26](#page-85-0)* RALG\_DETAILS\_FORMAT, *[4-27](#page-86-0)* RALG\_DETAILS\_FUNCTION, *[4-26](#page-85-0)* RALG\_SCORE\_FUNCTION, *[4-28](#page-87-0)* RALG\_WEIGHT\_FUNCTION, *[4-30](#page-89-0)* Random Forest, *[4-2](#page-61-0)*, *[4-3](#page-62-0)*, *[4-6](#page-65-0)*, *[4-63](#page-122-0)* REGISTER\_ALGORITHM procedure, *[4-32](#page-91-0)* regression, *[2-1](#page-24-0)*, *[3-3](#page-42-0)*, *[3-5](#page-44-0)*, *[4-2](#page-61-0)*, *[4-3](#page-62-0)* reverse transformations, *[3-7](#page-46-0)*

## S

scoring, *[1-1](#page-16-0)*, *[2-1](#page-24-0)*, *[5-1](#page-153-0)*, *[8-2](#page-191-0)*, *[8-15](#page-204-0)* data, *[3-3](#page-42-0)* dynamic, *[1-4](#page-19-0)*, *[2-1](#page-24-0)*, *[5-11](#page-163-0)* parallel execution, *[5-2](#page-154-0)* privileges for, *[8-14](#page-203-0)* requirements, *[3-3](#page-42-0)* SQL functions, *[2-13](#page-36-0)*, *[2-15](#page-38-0)* transparency, *[1-1](#page-16-0)* settings data dictionary, *[2-2](#page-25-0)* table for specifying, *[4-1](#page-60-0)* SGA, *[8-2](#page-191-0)* Singular Value Decomposition, *[4-6](#page-65-0)* sparse data, *[3-14](#page-53-0)* SQL AUDIT, *[2-1](#page-24-0)*, *[8-16](#page-205-0)* SQL COMMENT, *[2-1](#page-24-0)*, *[8-15](#page-204-0)* SQL Developer, *[1-1](#page-16-0)* SQL scoring function, *[2-13](#page-36-0)*

### STACK, *[2-12](#page-35-0)*, *[4-9](#page-68-0)*

Static Dictionary Views ALL\_MINING\_MODEL\_VIEWS, *[2-8](#page-31-0)* STATS\_BINOMIAL\_TEST, [2-15](#page-38-0) STATS\_CROSSTAB, *[2-15](#page-38-0)* STATS\_F\_TEST, *[2-15](#page-38-0)* STATS\_KS\_TEST, *[2-15](#page-38-0)* STATS\_MODE, *[2-15](#page-38-0)* STATS\_MW\_TEST, *[2-15](#page-38-0)* STATS\_ONE\_WAY\_ANOVA, *[2-15](#page-38-0)* STATS\_T\_TEST\_\*, *[2-15](#page-38-0)* STATS\_T\_TEST\_INDEP, [2-15](#page-38-0) STATS\_T\_TEST\_INDEPU, [2-15](#page-38-0) STATS T TEST ONE, [2-15](#page-38-0) STATS\_T\_TEST\_PAIRED, [2-15](#page-38-0) STATS\_WSR\_TEST, *[2-15](#page-38-0)* STDDEV, *[2-15](#page-38-0)* STDDEV\_POP, *[2-15](#page-38-0)* STDDEV\_SAMP, *[2-15](#page-38-0)* SUM, *[2-15](#page-38-0)* Support Vector Machine, *[4-2](#page-61-0)*, *[4-3](#page-62-0)*, *[4-6](#page-65-0)* SVD, *[4-3](#page-62-0)* system privileges, *[8-13](#page-202-0)*, *[A-3](#page-209-0)*

## T

target, *[3-5](#page-44-0)*, *[3-6](#page-45-0)*, *[6-2](#page-171-0)* test data, *[3-3](#page-42-0)*, *[4-1](#page-60-0)* text operations on, *[2-12](#page-35-0)*, *[6-1](#page-170-0)* text attributes, *[6-2](#page-171-0)*, *[6-6](#page-175-0)* text policy, *[6-5](#page-174-0)* text terms, *[6-1](#page-170-0)* time series, *[4-2](#page-61-0)*, *[4-3](#page-62-0)* training data, *[4-1](#page-60-0)* transactional data, *[3-1](#page-40-0)*, *[3-10](#page-49-0)*, *[3-11](#page-50-0)* transformations, *[2-11](#page-34-0)*, *[3-3](#page-42-0)*, *[3-5](#page-44-0)*, *[3-7](#page-46-0)*, *[4-1](#page-60-0)* attribute-specific, *[2-11](#page-34-0)*, *[2-12](#page-35-0)* embedded, *[2-11](#page-34-0)*, *[2-12](#page-35-0)*, *[3-3](#page-42-0)* user-specified, *[3-3](#page-42-0)* transparency, *[3-7](#page-46-0)* trimming, *[4-16](#page-75-0)*

## $\cup$

upgrading, *[8-3](#page-192-0)* exporting and importing, *[8-4](#page-193-0)* pre-upgrade steps, *[8-3](#page-192-0)* using Database Upgrade Assistant, *[8-3](#page-192-0)* users, *[8-2](#page-191-0)*, *[A-3](#page-209-0)* assigning machine learning privileges to, *[8-12](#page-201-0)* creating, *[8-11](#page-200-0)* privileges for machine learning, *[8-11](#page-200-0)* privileges for machine learning for SQL, *[8-4](#page-193-0)*
## V

VECTOR\_EMBEDDING, *[2-13](#page-36-0)*

## W

weights, *[4-22](#page-81-0)* what are the machine learning SQL API packages, *[2-11](#page-34-0)* what are the machine learning SQL APIs, *[2-11](#page-34-0)*, *[2-12](#page-35-0)*

windsorize, *[4-16](#page-75-0)*

## X

XFORM, *[2-12](#page-35-0)* XFORMS data dictionary, *[2-2](#page-25-0)* XG Boost, *[4-6](#page-65-0)* XGBoost, *[4-2](#page-61-0)*, *[4-3](#page-62-0)* model detail views, *[4-65](#page-124-0)*